### **Oracle® Fusion Middleware**

Securing WebLogic Web Services for Oracle WebLogic Server 11*g* Release 1 (10.3.6) **E13713-07**

#### March 2013

Documentation for security software developers that describes how to secure WebLogic Web services for Oracle WebLogic Server, including configuring transport- and message-level security.

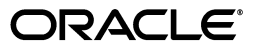

Oracle Fusion Middleware Securing WebLogic Web Services for Oracle WebLogic Server, 11*g* Release 1 (10.3.6)

E13713-07

Copyright © 2007, 2013, Oracle and/or its affiliates. All rights reserved.

This software and related documentation are provided under a license agreement containing restrictions on use and disclosure and are protected by intellectual property laws. Except as expressly permitted in your license agreement or allowed by law, you may not use, copy, reproduce, translate, broadcast, modify, license, transmit, distribute, exhibit, perform, publish, or display any part, in any form, or by any means. Reverse engineering, disassembly, or decompilation of this software, unless required by law for interoperability, is prohibited.

The information contained herein is subject to change without notice and is not warranted to be error-free. If you find any errors, please report them to us in writing.

If this is software or related documentation that is delivered to the U.S. Government or anyone licensing it on behalf of the U.S. Government, the following notice is applicable:

U.S. GOVERNMENT RIGHTS Programs, software, databases, and related documentation and technical data delivered to U.S. Government customers are "commercial computer software" or "commercial technical data" pursuant to the applicable Federal Acquisition Regulation and agency-specific supplemental regulations. As such, the use, duplication, disclosure, modification, and adaptation shall be subject to the restrictions and license terms set forth in the applicable Government contract, and, to the extent applicable by the terms of the Government contract, the additional rights set forth in FAR 52.227-19, Commercial Computer Software License (December 2007). Oracle America, Inc., 500 Oracle Parkway, Redwood City, CA 94065.

This software or hardware is developed for general use in a variety of information management applications. It is not developed or intended for use in any inherently dangerous applications, including applications that may create a risk of personal injury. If you use this software or hardware in dangerous applications, then you shall be responsible to take all appropriate fail-safe, backup, redundancy, and other measures to ensure its safe use. Oracle Corporation and its affiliates disclaim any liability for any damages caused by use of this software or hardware in dangerous applications.

Oracle and Java are registered trademarks of Oracle and/or its affiliates. Other names may be trademarks of their respective owners.

Intel and Intel Xeon are trademarks or registered trademarks of Intel Corporation. All SPARC trademarks are used under license and are trademarks or registered trademarks of SPARC International, Inc. AMD, Opteron, the AMD logo, and the AMD Opteron logo are trademarks or registered trademarks of Advanced Micro Devices. UNIX is a registered trademark of The Open Group.

This software or hardware and documentation may provide access to or information on content, products, and services from third parties. Oracle Corporation and its affiliates are not responsible for and expressly disclaim all warranties of any kind with respect to third-party content, products, and services. Oracle Corporation and its affiliates will not be responsible for any loss, costs, or damages incurred due to your access to or use of third-party content, products, or services.

# **Contents**

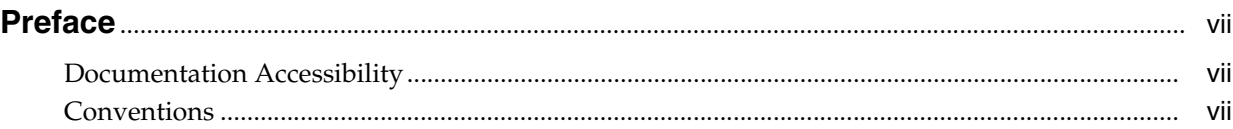

# **[1 Overview of Web Services Security](#page-8-0)**

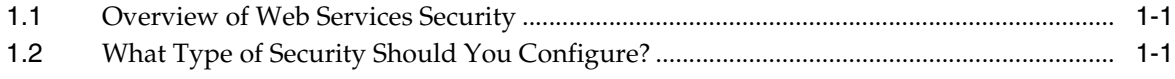

# **[2 Configuring Message-Level Security](#page-10-0)**

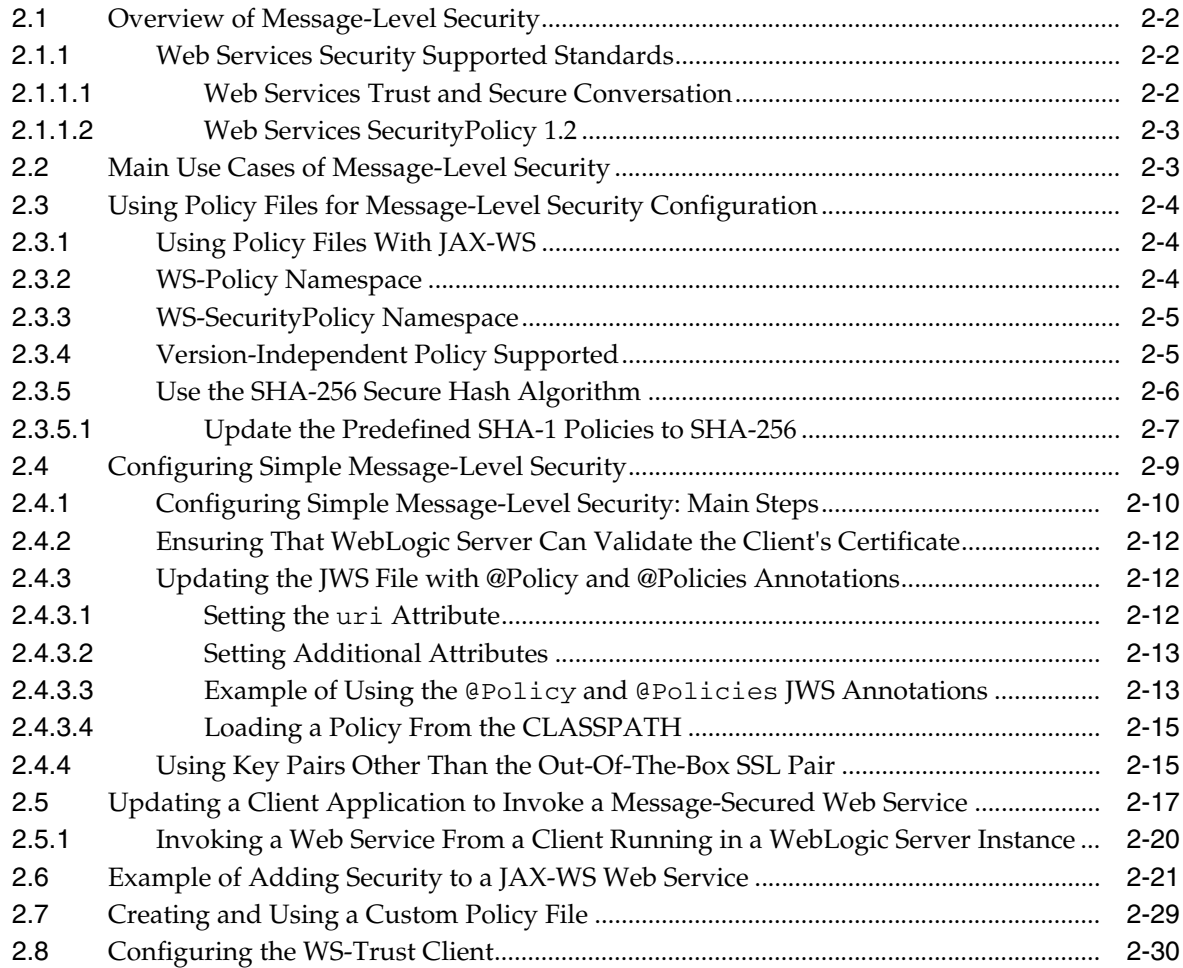

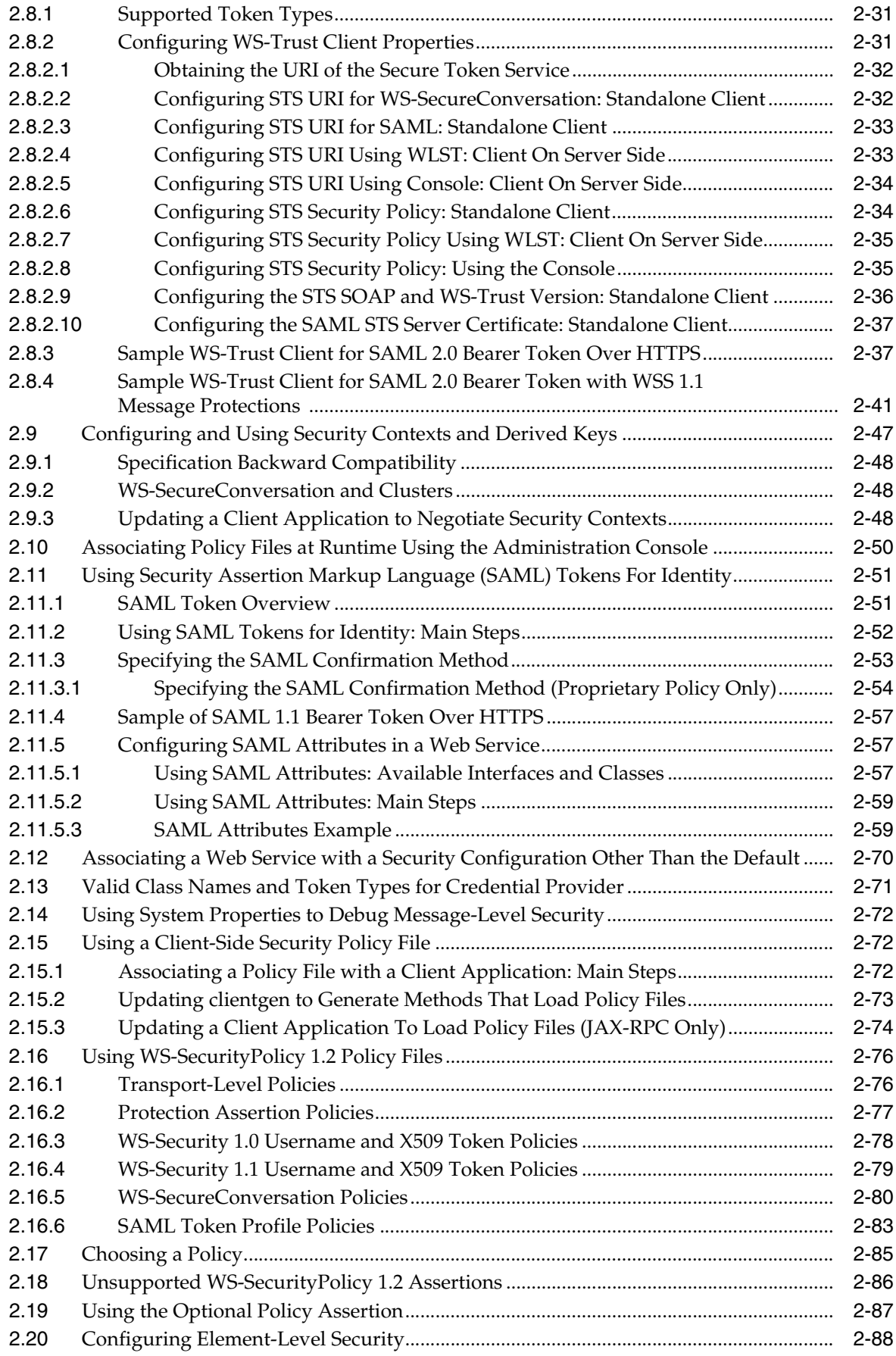

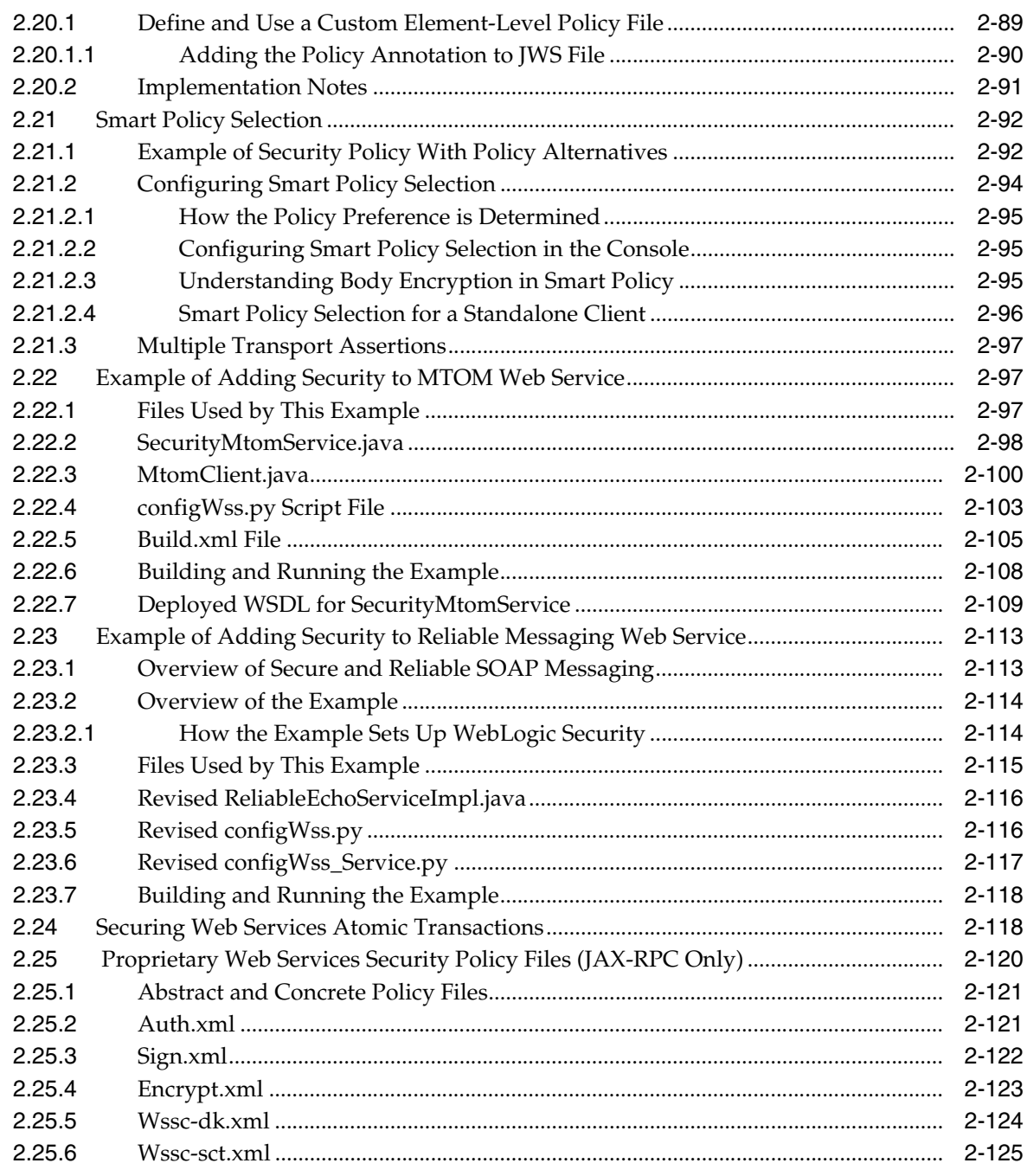

# **[3 Configuring Transport-Level Security](#page-136-0)**

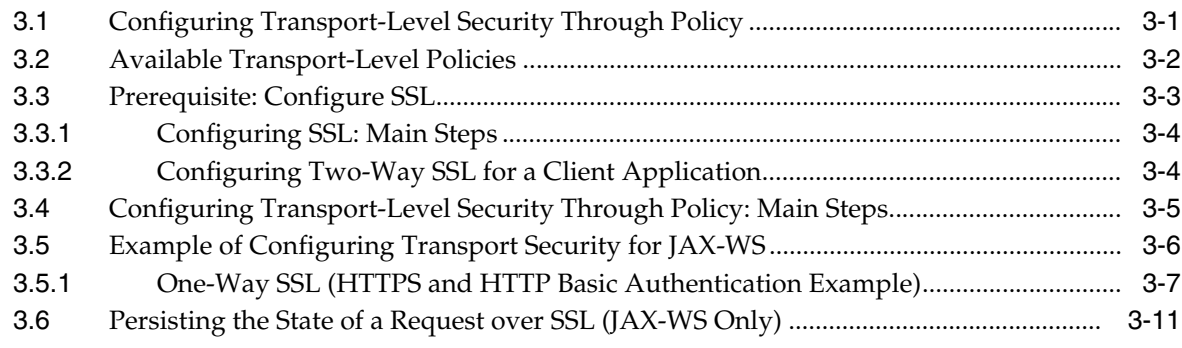

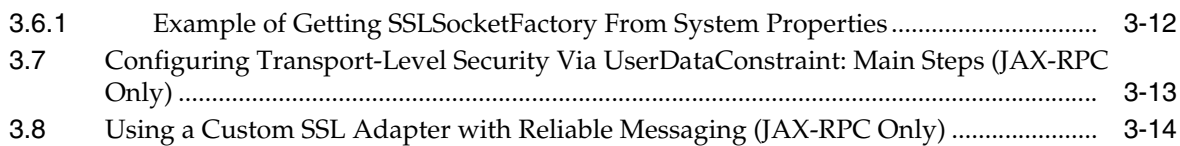

# **[4 Configuring Access Control Security \(JAX-RPC Only\)](#page-152-0)**

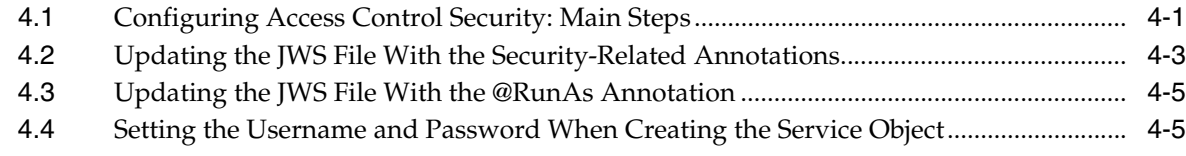

# **[A Using Oracle Web Services Manager Security Policies](#page-158-0)**

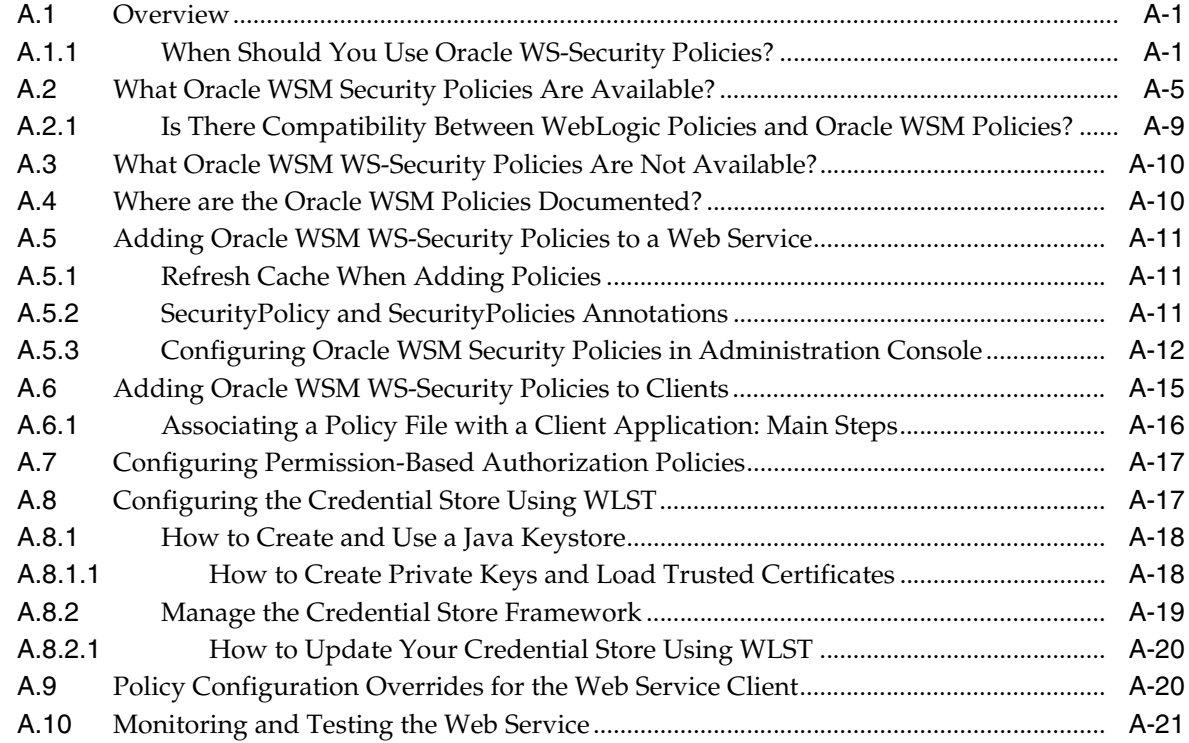

# **Preface**

<span id="page-6-0"></span>This preface describes the document accessibility features and conventions used in this guide—Securing WebLogic Web Services for Oracle WebLogic Server.

# <span id="page-6-1"></span>**Documentation Accessibility**

For information about Oracle's commitment to accessibility, visit the Oracle Accessibility Program website at http://www.oracle.com/pls/topic/lookup?ctx=acc&id=docacc.

#### **Access to Oracle Support**

Oracle customers have access to electronic support through My Oracle Support. For information, visit

http://www.oracle.com/pls/topic/lookup?ctx=acc&id=info or visit http://www.oracle.com/pls/topic/lookup?ctx=acc&id=trs if you are hearing impaired.

# <span id="page-6-2"></span>**Conventions**

The following text conventions are used in this document:

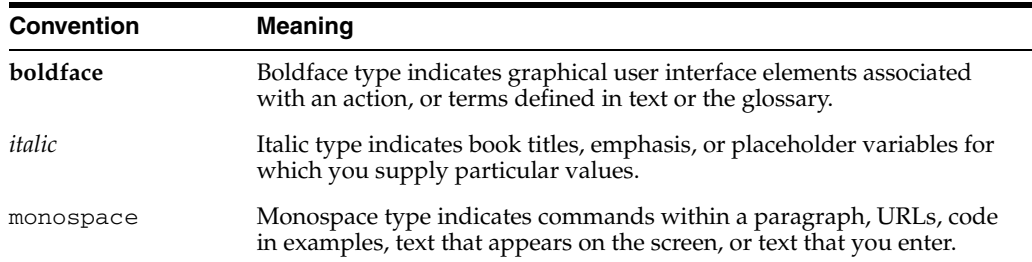

**1**

# <sup>1</sup>**Overview of Web Services Security**

<span id="page-8-0"></span>The chapter describes how to configure security for your WebLogic Web service.

This chapter includes the following sections:

- [Section 1.1, "Overview of Web Services Security"](#page-8-1)
- [Section 1.2, "What Type of Security Should You Configure?"](#page-8-2)

# <span id="page-8-1"></span>**1.1 Overview of Web Services Security**

To secure your WebLogic Web service, you configure one or more of three different types of security.

*Table 1–1 Web Services Security*

| <b>Security Type</b>     | <b>Description</b>                                                                                                    |
|--------------------------|----------------------------------------------------------------------------------------------------|
| Message-level security   | Data in a SOAP message is digitally signed or encrypted. May also<br>include identity tokens for authentication. See Chapter 2,<br>"Configuring Message-Level Security". |
| Transport-level security | SSL is used to secure the connection between a client application and<br>the Web service. See Chapter 3, "Configuring Transport-Level"<br>Security".                     |
| Access control security  | Specifies which roles are allowed to access Web services. See<br>Chapter 4, "Configuring Access Control Security (JAX-RPC Only)".                                        |

# <span id="page-8-2"></span>**1.2 What Type of Security Should You Configure?**

**Message-level security** includes all the security benefits of SSL, but with additional flexibility and features. Message-level security is end-to-end, which means that a SOAP message is secure even when the transmission involves one or more intermediaries. The SOAP message itself is digitally signed and encrypted, rather than just the connection. And finally, you can specify that only individual parts or elements of the message be signed, encrypted, or required.Transport-level security, however, secures only the connection itself. This means that if there is an intermediary between the client and WebLogic Server, such as a router or message queue, the intermediary gets the SOAP message in plain text. When the intermediary sends the message to a second receiver, the second receiver does not know who the original sender was. Additionally, the encryption used by SSL is "all or nothing": either the entire SOAP message is encrypted or it is not encrypted at all. There is no way to specify that only selected parts of the SOAP message be encrypted. Message-level security can also include identity tokens for authentication.

**Transport-level security** secures the connection between the client application and WebLogic Server with Secure Sockets Layer (SSL). SSL provides secure connections by allowing two applications connecting over a network to authenticate the other's identity and by encrypting the data exchanged between the applications. Authentication allows a server, and optionally a client, to verify the identity of the application on the other end of a network connection. A client certificate (two-way SSL) can be used to authenticate the user.

Encryption makes data transmitted over the network intelligible only to the intended recipient.

Transport-level security includes HTTP BASIC authentication as well as SSL.

**Access control security** answers the question "who can do what?" First you specify the security roles that are allowed to access a Web service; a *security role* is a privilege granted to users or groups based on specific conditions. Then, when a client application attempts to invoke a Web service operation, the client authenticates itself to WebLogic Server, and if the client has the authorization, it is allowed to continue with the invocation. Access control security secures only WebLogic Server resources. That is, if you configure *only* access control security, the connection between the client application and WebLogic Server is not secure and the SOAP message is in plain text.

# <span id="page-10-1"></span><span id="page-10-0"></span><sup>2</sup>**Configuring Message-Level Security**

The chapter describes how to configure message-level security for your WebLogic Web service using Java API for XML Web Services (JAX-WS) and Java API for XML-based RPC (JAX-RPC).

This chapter includes the following sections:

- [Section 2.1, "Overview of Message-Level Security"](#page-11-0)
- [Section 2.2, "Main Use Cases of Message-Level Security"](#page-12-1)
- [Section 2.3, "Using Policy Files for Message-Level Security Configuration"](#page-13-0)
- [Section 2.4, "Configuring Simple Message-Level Security"](#page-18-0)
- Section 2.5, "Updating a Client Application to Invoke a Message-Secured Web [Service"](#page-26-0)
- [Section 2.6, "Example of Adding Security to a JAX-WS Web Service"](#page-30-0)
- [Section 2.7, "Creating and Using a Custom Policy File"](#page-38-0)
- [Section 2.8, "Configuring the WS-Trust Client"](#page-39-0)
- [Section 2.9, "Configuring and Using Security Contexts and Derived Keys"](#page-55-0)
- Section 2.10, "Associating Policy Files at Runtime Using the Administration [Console"](#page-59-0)
- [Section 2.11, "Using Security Assertion Markup Language \(SAML\) Tokens For](#page-60-0)  [Identity"](#page-60-0)
- Section 2.12, "Associating a Web Service with a Security Configuration Other Than [the Default"](#page-79-0)
- [Section 2.13, "Valid Class Names and Token Types for Credential Provider"](#page-79-1)
- [Section 2.14, "Using System Properties to Debug Message-Level Security"](#page-80-0)
- [Section 2.15, "Using a Client-Side Security Policy File"](#page-80-1)
- [Section 2.16, "Using WS-SecurityPolicy 1.2 Policy Files"](#page-84-0)
- [Section 2.17, "Choosing a Policy"](#page-93-0)
- [Section 2.18, "Unsupported WS-SecurityPolicy 1.2 Assertions"](#page-94-0)
- [Section 2.19, "Using the Optional Policy Assertion"](#page-95-0)
- [Section 2.20, "Configuring Element-Level Security"](#page-96-0)
- [Section 2.21, "Smart Policy Selection"](#page-100-0)
- [Section 2.21.3, "Multiple Transport Assertions"](#page-104-1)
- [Section 2.23, "Example of Adding Security to Reliable Messaging Web Service"](#page-120-0)
- [Section 2.24, "Securing Web Services Atomic Transactions"](#page-125-1)
- [Section 2.25, "Proprietary Web Services Security Policy Files \(JAX-RPC Only\)"](#page-127-0)

# <span id="page-11-0"></span>**2.1 Overview of Message-Level Security**

Message-level security specifies whether the SOAP messages between a client application and the Web service invoked by the client should be digitally signed or encrypted, or both. It also can specify a shared security context between the Web service and client in the event that they exchange multiple SOAP messages. You can use message-level security to assure:

- Confidentiality, by encrypting message parts
- Integrity, by digital signatures
- Authentication, by requiring username, X.509, or SAML tokens

See [Section 2.4, "Configuring Simple Message-Level Security"](#page-18-0) for the basic steps you must perform to configure simple message-level security. This section discusses configuration of the Web services runtime environment, as well as configuration of message-level security for a particular Web service and how to code a client application to invoke the service.

You can also configure message-level security for a Web service at runtime, after a Web service has been deployed. See [Section 2.10, "Associating Policy Files at Runtime Using](#page-59-0)  [the Administration Console"](#page-59-0) for details.

**Note:** You cannot digitally sign or encrypt a SOAP attachment.

### <span id="page-11-1"></span>**2.1.1 Web Services Security Supported Standards**

**Note:** *Standards Supported by WebLogic Web Services* is the definitive source of Web service standards supported in this release.

WebLogic Web services implement the following OASIS Standard 1.1 Web Services Security (WS-Security 1.1 (http://www.oasis-open.org/committees/tc\_ home.php?wg\_abbrev=wss) specifications, dated February 1, 2006:

- WS-Security 1.0 and 1.1
- Username Token Profile 1.0 and 1.1
- X.509 Token Profile 1.0 and 1.1
- SAML Token Profile 1.0 and 1.1

These specifications provide security token propagation, message integrity, and message confidentiality. These mechanisms can be used independently (such as passing a username token for user authentication) or together (such as digitally signing and encrypting a SOAP message and specifying that a user must use X.509 certificates for authentication).

### <span id="page-11-2"></span>**2.1.1.1 Web Services Trust and Secure Conversation**

WebLogic Web services implement the Web Services Trust (WS-Trust 1.3) and Web Services Secure Conversation (WS-SecureConversation 1.3) specifications, which

together provide secure communication between Web services and their clients (either other Web services or standalone Java client applications).

The WS-Trust specification defines extensions that provide a framework for requesting and issuing security tokens, and to broker trust relationships.

The WS-SecureConversation specification defines mechanisms for establishing and sharing security contexts, and deriving keys from security contexts, to enable the exchange of multiple messages. Together, the security context and derived keys potentially increase the overall performance and security of the subsequent exchanges.

#### <span id="page-12-0"></span>**2.1.1.2 Web Services SecurityPolicy 1.2**

The WS-Policy specification defines a framework for allowing Web services to express their constraints and requirements. Such constraints and requirements are expressed as policy assertions.

WS-SecurityPolicy defines a set of security policy assertions for use with the WS-Policy framework to describe how messages are to be secured in the context of WSS: SOAP Message Security, WS-Trust and WS-SecureConversation.

You configure message-level security for a Web service by attaching one or more policy files that contain security policy statements, as specified by the WS-SecurityPolicy specification. See [Section 2.3, "Using Policy Files for Message-Level](#page-13-0)  [Security Configuration"](#page-13-0) for detailed information about how the Web services runtime environment uses security policy files.

For information about the elements of the Web Services SecurityPolicy 1.2 that are not supported in this release of WebLogic Server, see [Section 2.18, "Unsupported](#page-94-0)  [WS-SecurityPolicy 1.2 Assertions".](#page-94-0)

## <span id="page-12-1"></span>**2.2 Main Use Cases of Message-Level Security**

The implementation of the *Web Services Security: SOAP Message Security* specification supports the following use cases:

- Use X.509 certificates to sign and encrypt a SOAP message, starting from the client application that invokes the message-secured Web service, to the WebLogic Server instance that is hosting the Web service and back to the client application.
- Specify the SOAP message targets that are signed, encrypted, or required: the body, specific SOAP headers, or specific elements.
- Include a token (username, SAML, or X.509) in the SOAP message for authentication.
- Specify that a Web service and its client (either another Web service or a standalone application) establish and share a security context when exchanging multiple messages using WS-SecureConversation (WSSC).
- Derive keys for *each* key usage in a secure context, once the context has been established and is being shared between a Web service and its client. This means that a particular SOAP message uses two derived keys, one for signing and another for encrypting, and each SOAP message uses a different pair of derived keys from other SOAP messages. Because each SOAP message uses its own pair of derived keys, the message exchange between the client and Web service is extremely secure.

# <span id="page-13-0"></span>**2.3 Using Policy Files for Message-Level Security Configuration**

You specify the details of message-level security for a WebLogic Web service with one or more security policy files. The WS-SecurityPolicy specification provides a general purpose model and XML syntax to describe and communicate the security policies of a Web service.

**Note:** Previous releases of WebLogic Server, released before the formulation of the WS-SecurityPolicy specification, used security policy files written under the WS-Policy specification, using a proprietary schema for security policy. This proprietary schema for security policy is deprecated, and it is recommended that you use the WS-SecurityPolicy 1.2 format.

This release of WebLogic Server supports either security policy files that conform to the WS-SecurityPolicy 1.2 specification or the Web services security policy schema first included in WebLogic Server 9, but not both in the same Web service. The formats are mutually incompatible.

For information about the predefined WS-SecurityPolicy 1.2 security policy files, see [Section 2.16, "Using WS-SecurityPolicy 1.2 Policy](#page-84-0)  [Files"](#page-84-0).

The security policy files used for message-level security are XML files that describe whether and how the SOAP messages resulting from an invoke of an operation should be digitally signed or encrypted. They can also specify that a client application authenticate itself using a username, SAML, or X.509 token.

You use the @Policy and @Policies JWS annotations in your JWS file to associate policy files with your Web service. You can associate any number of policy files with a Web service, although it is up to you to ensure that the assertions do not contradict each other. You can specify a policy file at both the class- and method level of your JWS file.

**Note:** If you specify a transport-level security policy for your Web service, it must be at the class level.

In addition, the transport-level security policy must apply to both the inbound and outbound directions. That is, you cannot have HTTPS for inbound and HTTP for outbound.

### <span id="page-13-1"></span>**2.3.1 Using Policy Files With JAX-WS**

For maximum portability, Oracle recommends that you use WS-Policy 1.2 and OASIS WS-SecurityPolicy 1.2 with JAX-WS.

### <span id="page-13-2"></span>**2.3.2 WS-Policy Namespace**

WebLogic Server supports WS-Policy 1.2 with the following namespace:

http://schemas.xmlsoap.org/ws/2004/09/policy

**Note:** WebLogic Server also supports WS-Policy 1.5 (now a W3C standard) with the following namespace: http://www.w3.org/ns/ws-policy

### <span id="page-14-0"></span>**2.3.3 WS-SecurityPolicy Namespace**

The following OASIS WS-SX TC Web Services SecurityPolicy namespace is supported:

http://docs.oasis-open.org/ws-sx/ws-securitypolicy/200702

In addition to this new version of the namespace, WebLogic Server continues to support the following Web Services SecurityPolicy namespace:

http://docs.oasis-open.org/ws-sx/ws-securitypolicy/200512

In most of the cases, the policy assertions are identical for either namespaces, with the following exceptions.

- Trust10 and Trust13 assertion. Both Trust10 and Trust13 assertions are supported.
- SC10SecurityContextToken and SC13SecurityContextToken, as described in [Section 2.9.1, "Specification Backward Compatibility"](#page-56-0).
- Derived Key using different WSSC versions (200502, 1.3).

### <span id="page-14-1"></span>**2.3.4 Version-Independent Policy Supported**

This version of WebLogic Server supports version-independent policy. You can combine protocol-specific policies such as WS-SecurityPolicy and WS-ReliableMessaging policy that are based on different versions of the WS-Policy specification. At runtime, the merged policy file then contains two or more different namespaces.

There are three versions of WS-SecurityPolicy in this release of WebLogic Server:

- (1) WS-SecurityPolicy 1.2 OASIS standard.
- (2) WS-SecurityPolicy 1.2, as included in WebLogic Server 10.0.
- (3) Proprietary format WebLogic Server 9.x-style policies (deprecated).

You can mix and match any version of WS-Policy with (1), (2), or a combination of (1) and (2). However, you cannot mix and match (3) with (1) or (2) and with different versions of WS-Policy.

The version match possibilities are shown in [Table 2–1.](#page-14-2)

<span id="page-14-2"></span>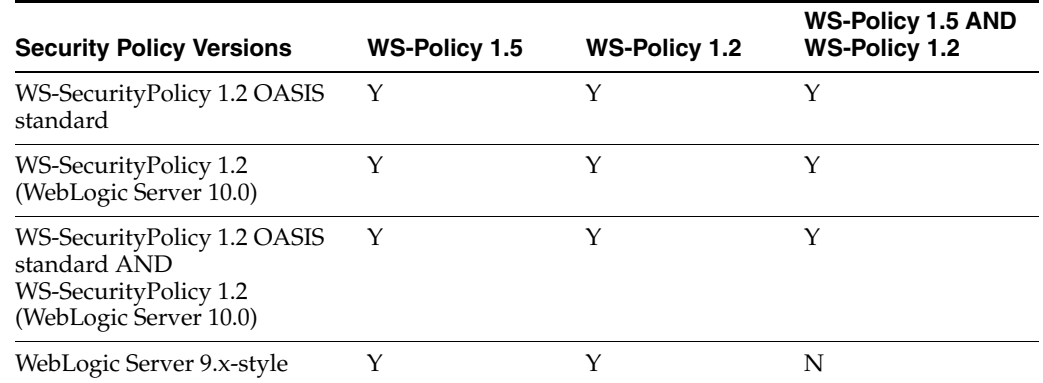

#### *Table 2–1 Version-Independent Matrix*

| <b>Security Policy Versions</b>                                                                                                | WS-Policy 1.5 | WS-Policy 1.2 | <b>WS-Policy 1.5 AND</b><br>WS-Policy 1.2 |
|----------------------------------------------------------------------------------------------------|---------------|---------------|-------------------------------------------|
| WebLogic Server 9.x-style<br>AND WS-SecurityPolicy 1.2<br>OASIS standard or<br>WS-SecurityPolicy 1.2<br>(WebLogic Server 10.0) | N             | N             | N                                         |

*Table 2–1 (Cont.) Version-Independent Matrix*

If the client program wants to know what version of the policy or security policy is used, use the versioning API to return the namespace and versioning information.

#### <span id="page-15-0"></span>**2.3.5 Use the SHA-256 Secure Hash Algorithm**

The WebLogic Server Web service security policies support both the SHA-1 and much stronger SHA-2 (SHA-256) secure hash algorithms for hashing digital signatures.

The predefined Web service security policies select which specific algorithm they use in the <sp:AlgorithmSuite> element.

WebLogic Server includes policies such as

Wssp1.2-2007-Wss1.1-X509-Basic256 that specifically use the SHA-256 secure hash algorithm, as shown in Table 2–2.

If an SHA-256 version of a policy you want to use exists, use it instead of the older SHA-1 version.

**Note:** To maximum security, Oracle recommends the use of SHA-256 instead of SHA-1, where possible.

If you already use the older SHA-1 version of a policy, Oracle recommends that you update your Web service to use the SHA-256 version.

| <b>Instead of this SHA-1</b><br>policy                                              | <b>Use this SHA-256 policy</b>                                                        |  |
|-------------------------------------------------------------------------------------|---------------------------------------------------------------------------------------|--|
| Wssp1.2-2007-Https-Userna<br>meToken-Plain.xml                                      | Wssp1.2-2007-Https-UsernameToken-Plain-Basic256Sha256.xml                             |  |
| Wssp1.2-2007-Wss1.1-X509-<br>Basic256.xml                                           | Wssp1.2-2007-Wss1.1-X509-Basic256Sha256.xml                                           |  |
| Wssp1.2-2007-Wss1.1-Usern<br>ameToken-Plain-X509-Basic<br>256.xml                   | Wssp1.2-2007-Wss1.1-UsernameToken-Plain-X509-Basic256Sha2<br>56.xml                   |  |
| Wssp1.2-2007-Wssc1.4-Boot<br>strap-Wss1.0-UsernameToke<br>n-Plain-X509-Basic256.xml | Wssp1.2-2007-Wssc1.4-Bootstrap-Wss1.0-UsernameToken-Plain-<br>X509-Basic256Sha256.xml |  |
| Wssp1.2-2007-Saml1.1-Send<br>erVouches-Wss1.1.xml                                   | Wssp1.2-2007-Saml1.1-SenderVouches-Wss1.1-Basic256Sha256.x<br>ml                      |  |
| Wssp1.2-2007-Saml2.0-Send<br>erVouches-Wss1.1.xml                                   | Wssp1.2-2007-Saml2.0-SenderVouches-Wss1.1-Basic256Sha256.x<br>ml                      |  |
| Wssp1.2-2007-Saml2.0-Beare<br>r-Https.xml                                           | Wssp1.2-2007-Saml2.0-Bearer-Https-Basic256Sha256.xml                                  |  |

*Table 2–2 Use the SHA-256 Policies*

#### <span id="page-16-0"></span>**2.3.5.1 Update the Predefined SHA-1 Policies to SHA-256**

The predefined policies listed in this section use SHA-1 for hashing digital signatures. This hashing algorithm might not meet your current or future security needs, as outlined in the NIST Special Publication 800-131A, "Transitions: Recommendation for Transitioning the Use of Cryptographic Algorithms and Key Lengths".

If you use any of these policies, Oracle recommends that you:

**1.** Use the predefined policy as a template to create a custom policy. See [Section 2.7,](#page-38-0)  ["Creating and Using a Custom Policy File"](#page-38-0) for information on creating a custom policy file.

```
The policy files are located in MW_HOME/WL_
HOME/server/lib/weblogic-classes.jar. Within 
weblogic-classes.jar, the policy files are located in 
/weblogic/wsee/policy/runtime.
```
**2.** Edit the custom policy to change the algorithm suite to SHA-256. To do this, change the algorithm suite inside the policy.

From:

```
<sp:AlgorithmSuite>
<wsp:Policy>
<sp:Basic256/>
</wsp:Policy>
</sp:AlgorithmSuite>
```
To:

```
<sp:AlgorithmSuite>
<wsp:Policy>
<sp:Basic256Sha256/>
</wsp:Policy>
</sp:AlgorithmSuite>
```
- **3.** Use the custom policy in your Web service.
- **4.** Edit the client-side policy to match. The client and Web service must use the same hashing algorithm; <AlgorithmSuite> must be the same on both sides. Otherwise, the Web service rejects the request message sent from the client.

### **SAML Policies**

The following predefined policies use the SHA-1 algorithm. Change them as described in this section to instead use SHA-256.

- Wssp1.2-2007-Saml1.1-Bearer-Wss1.1.xml
- Wssp1.2-2007-Saml1.1-HolderOfKey-Wss1.0.xml
- Wssp1.2-2007-Saml1.1-HolderOfKey-Wss1.1-Asymmetric.xml
- Wssp1.2-2007-Saml1.1-HolderOfKey-Wss1.1-IssuedToken.xml
- Wssp1.2-2007-Saml1.1-SenderVouches-Wss1.0.xml
- Wssp1.2-2007-Saml1.1-SenderVouches-Wss1.1.xml
- Wssp1.2-2007-Saml2.0-Bearer-Wss1.1.xml
- Wssp1.2-2007-Saml2.0-HolderOfKey-Wss1.1-Asymmetric.xml
- Wssp1.2-2007-Saml2.0-HolderOfKey-Wss1.1-IssuedToken.xml
- Wssp1.2-2007-Saml2.0-SenderVouches-Wss1.1.xml

■ Wssp1.2-2007-Saml2.0-SenderVouches-Wss1.1-Asymmetric.xml

#### **Wss1.0 Policies**

The following predefined policies use the SHA-1 algorithm. Change them as described in this section to instead use SHA-256.

- Wssp1.2-2007-Wss1.0-UsernameToken-Digest-X509-Basic256.xml
- Wssp1.2-2007-Wss1.0-UsernameToken-Plain-X509-Basic256.xml
- Wssp1.2-2007-Wss1.0-X509-Basic256.xml
- Wssp1.2-Wss1.0-UsernameToken-Digest-X509-Basic256.xml
- Wssp1.2-Wss1.0-UsernameToken-Plain-X509-Basic256.xml
- Wssp1.2-Wss1.0-X509-Basic256.xml
- Wssp1.2-Wss1.0-X509-EncryptRequest-SignResponse.xml
- Wssp1.2-Wss1.0-X509-SignRequest-EncryptResponse.xml

#### **Wss1.1 Policies**

The following predefined policies use the SHA-1 algorithm. Change them as described in this section to instead use SHA-256.

- Wssp1.2-2007-Wss1.1-DK-X509-SignedEndorsing.xml
- Wssp1.2-2007-Wss1.1-EncryptedKey-X509-SignedEndorsing.xml
- Wssp1.2-2007-Wss1.1-UsernameToken-Digest-DK.xml
- Wssp1.2-2007-Wss1.1-UsernameToken-Digest-EncryptedKey.xml
- Wssp1.2-2007-Wss1.1-UsernameToken-Digest-X509-Basic256.xml
- Wssp1.2-2007-Wss1.1-UsernameToken-Plain-DK.xml
- Wssp1.2-2007-Wss1.1-UsernameToken-Plain-EncryptedKey.xml
- Wssp1.2-2007-Wss1.1-UsernameToken-Plain-X509-Basic256.xml
- Wssp1.2-2007-Wss1.1-X509-Basic256.xml
- Wssp1.2-Wss1.1-DK.xml
- Wssp1.2-Wss1.1-DK-X509-Endorsing.xml
- Wssp1.2-Wss1.1-EncryptedKey.xml
- Wssp1.2-Wss1.1-EncryptedKey-X509-SignedEndorsing.xml
- Wssp1.2-Wss1.1-UsernameToken-DK.xml
- Wssp1.2-Wss1.1-X509-Basic256.xml
- Wssp1.2-Wss1.1-X509-EncryptRequest-SignResponse.xml
- Wssp1.2-Wss1.1-X509-SignRequest-EncryptResponse.xml

#### **Secure Conversation Policies**

The following predefined policies use the SHA-1 algorithm. Change them as described in this section to instead use SHA-256.

- Wssp1.2-2007-Wssc1.3-Bootstrap-Https.xml
- Wssp1.2-2007-Wssc1.3-Bootstrap-Https-BasicAuth.xml
- Wssp1.2-2007-Wssc1.3-Bootstrap-Https-ClientCertReq.xml
- Wssp1.2-2007-Wssc1.3-Bootstrap-Https-Saml1.1-Bearer.xml
- Wssp1.2-2007-Wssc1.3-Bootstrap-Https-UNT.xml
- Wssp1.2-2007-Wssc1.3-Bootstrap-Wss1.0.xml
- Wssp1.2-2007-Wssc1.3-Bootstrap-Wss1.1.xml
- Wssp1.2-2007-Wssc1.3-Bootstrap-Wss1.1-Saml1.1-Bearer.xml
- Wssp1.2-2007-Wssc1.4-Bootstrap-Wss1.0-Saml1.1-SenderVouches.xml
- Wssp1.2-2007-Wssc1.4-Bootstrap-Wss1.0-UsernameToken-Plain-X509-Basic256.xml
- Wssp1.2-2007-Wssc1.4-Bootstrap-Wss1.1-Saml1.1-SenderVouches.xml
- Wssp1.2-2007-Wssc1.4-Bootstrap-Wss1.1-Saml2.0-Bearer.xml
- Wssp1.2-2007-Wssc1.4-Bootstrap-Wss1.1-UsernameToken-Plain-EncryptedKey.xml
- Wssp1.2-Wssc200502-Bootstrap-Wss1.1.xml

# <span id="page-18-0"></span>**2.4 Configuring Simple Message-Level Security**

This section describes how to configure simple message-level security for the Web services security runtime, a particular WebLogic Web service, and a client application that invokes an operation of the Web service. In this document, *simple message-level security* is defined as follows:

- The message-secured Web service uses the predefined WS-SecurityPolicy files to specify its security requirements, rather than a user-created WS-SecurityPolicy file. See [Section 2.3, "Using Policy Files for Message-Level Security Configuration"](#page-13-0) for a description of these files.
- The Web service makes its associated security policy files publicly available by attaching them to its deployed WSDL, which is also publicly visible.
- The Web services runtime uses the out-of-the-box private key and X.509 certificate pairs, store in the default keystores, for its encryption and digital signatures, rather than its own key pairs. These out-of-the-box pairs are also used by the core WebLogic Server security subsystem for SSL and are provided for demonstration and testing purposes. For this reason Oracle highly recommends you use your own keystore and key pair in production. To use key pairs other than out-of-the-box pairs, see [Section 2.4.4, "Using Key Pairs Other Than the](#page-24-1)  [Out-Of-The-Box SSL Pair".](#page-24-1)

**Note:** If you plan to deploy the Web service to a cluster in which different WebLogic Server instances are running on different computers, you must use a keystore and key pair other than the out-of-the-box ones, even for testing purposes. The reason is that the key pairs in the default WebLogic Server keystore, DemoIdentity.jks, are not guaranteed to be the same across WebLogic Servers running on different machines.

If you were to use the default keystore, the WSDL of the deployed Web service would specify the public key from one of these keystores, but the invoke of the service might actually be handled by a server running on a different computer, and in this case the server's private key would not match the published public key and the invoke would fail. This problem only occurs if you use the default keystore and key pairs in a cluster, and is easily resolved by using your own keystore and key pairs.

- The client invoking the Web service uses a username token to authenticate itself, rather than an X.509 token.
- The client invoking the Web service is a stand-alone Java application, rather than a module running in WebLogic Server.

Later sections describe some of the preceding scenarios in more detail, as well as additional Web services security uses cases that build on the simple message-level security use case.

It is assumed in the following procedure that you have already created a JWS file that implements a WebLogic Web service and you want to update it so that the SOAP messages are digitally signed and encrypted. It is also assumed that you use Ant build scripts to iteratively develop your Web service and that you have a working build.xml file that you can update with new information. Finally, it is assumed that you have a client application that invokes the non-secured Web service. If these assumptions are not true, see:

- Getting Started With JAX-WS Web Services for Oracle WebLogic Server
- Getting Started With JAX-RPC Web Services for Oracle WebLogic Server

## <span id="page-19-0"></span>**2.4.1 Configuring Simple Message-Level Security: Main Steps**

To configure simple message-level security for a WebLogic Web service:

**1.** Update your JWS file, adding WebLogic-specific @Policy and @Policies JWS annotations to specify the predefined policy files that are attached to either the entire Web service or to particular operations.

See [Section 2.4.3, "Updating the JWS File with @Policy and @Policies Annotations"](#page-21-1), which describes how to specify *any* policy file.

**2.** Recompile and redeploy your Web service as part of the normal iterative development process.

See "Developing WebLogic Web Services" in *Getting Started With JAX-WS Web Services for Oracle WebLogic Server* and "Developing WebLogic Web Services" in *Getting Started With JAX-RPC Web Services for Oracle WebLogic Server*.

**3.** Create a keystore used by the client application. Oracle recommends that you create one client keystore per application user.

You can use the Cert Gen utility or keytool utility (http://download.oracle.com/javase/6/docs/technotes/tools/win dows/keytool.html) to perform this step. For development purposes, the keytool utility is the easiest way to get started.

See "Obtaining Private Keys, Digital Signatures, and Trusted Certificate Authorities" in *Securing Oracle WebLogic Server*.

**4.** Create a private key and digital certificate pair, and load it into the client keystore. The same pair will be used to both digitally sign the client's SOAP request and encrypt the SOAP responses from WebLogic Server.

Make sure that the certificate's key usage allows both encryption and digital signatures. Also see [Section 2.4.2, "Ensuring That WebLogic Server Can Validate](#page-21-0)  [the Client's Certificate"](#page-21-0) for information about how WebLogic Server ensures that the client's certificate is valid.

**Note:** Oracle requires a key length of 1024 bits or larger.

#### You can use the Keytool utility

(http://download.oracle.com/javase/6/docs/technotes/tools/win dows/keytool.html) to perform this step.

See "Obtaining Private Keys, Digital Signatures, and Trusted Certificate Authorities" in *Securing Oracle WebLogic Server*.

**5.** Using the Administration Console, create users for authentication in your security realm.

See *Securing Resources Using Roles and Policies for Oracle WebLogic Server*.

**6.** Update your client application by adding the Java code to invoke the message-secured Web service.

See [Section 2.15, "Using a Client-Side Security Policy File"](#page-80-1).

**7.** Recompile your client application.

See *Getting Started With JAX-WS Web Services for Oracle WebLogic Server* and *Getting Started With JAX-RPC Web Services for Oracle WebLogic Server* for general information.

See the following sections for information about additional Web service security uses cases that build on the basic message-level security use case:

- [Section 2.4.4, "Using Key Pairs Other Than the Out-Of-The-Box SSL Pair"](#page-24-1)
- [Section 2.7, "Creating and Using a Custom Policy File"](#page-38-0)
- [Section 2.9, "Configuring and Using Security Contexts and Derived Keys"](#page-55-0)
- Section 2.10, "Associating Policy Files at Runtime Using the Administration [Console"](#page-59-0)
- Section 2.11, "Using Security Assertion Markup Language (SAML) Tokens For [Identity"](#page-60-0)
- Section 2.5.1, "Invoking a Web Service From a Client Running in a WebLogic [Server Instance"](#page-29-0)
- Section 2.12, "Associating a Web Service with a Security Configuration Other Than [the Default"](#page-79-0)

See [Section 2.14, "Using System Properties to Debug Message-Level Security"](#page-80-0) for information on debugging problems with your message-secured Web service.

### <span id="page-21-0"></span>**2.4.2 Ensuring That WebLogic Server Can Validate the Client's Certificate**

You must ensure that WebLogic Server is able to validate the X.509 certificate that the client uses to digitally sign its SOAP request, and that WebLogic Server in turn uses to encrypt its SOAP responses to the client. Do one of the following:

- Ensure that the client application obtains a digital certificate that WebLogic Server automatically trusts, because it has been issued by a trusted certificate authority.
- Create a certificate registry that lists all the individual certificates trusted by WebLogic Server, and then ensure that the client uses one of these registered certificates.

For more information, see "SSL Certificate Validation" in *Securing WebLogic Server*.

### <span id="page-21-1"></span>**2.4.3 Updating the JWS File with @Policy and @Policies Annotations**

Use the @Policy and @Policies annotations in your JWS file to specify that the Web service has one or more policy files attached to it. You can use these annotations at either the class or method level.

**Note:** If you specify a transport-level security policy for your Web service, it must be at the class level.

In addition, the transport-level security policy must apply to both the inbound and outbound directions. That is, you cannot have HTTPS for inbound and HTTP for outbound.

See [Section 2.4.3.4, "Loading a Policy From the CLASSPATH"](#page-24-0) for an additional policy option.

This release also support the @SecurityPolicy annotation that is used for integrating Oracle Web Services Manager (WSM) WS-Security policies into the WebLogic Server environment, as described in [Appendix A, "Using Oracle Web](#page-158-3)  [Services Manager Security Policies".](#page-158-3)

The @Policies annotation simply groups two or more @Policy annotations together. Use the @Policies annotation if you want to attach two or more policy files to the class or method. If you want to attach just one policy file, you can use @Policy on its own.

The @Policy annotation specifies a single policy file, where it is located, whether the policy applies to the request or response SOAP message (or both), and whether to attach the policy file to the public WSDL of the service.

### <span id="page-21-2"></span>**2.4.3.1 Setting the** uri **Attribute**

Use the uri attribute to specify the location of the policy file, as described below:

To specify one of the predefined security policy files that are installed with WebLogic Server, use the policy: prefix and the name of one of the policy files, as shown in the following example:

@Policy(uri="policy:Wssp1.2-2007-Https-BasicAuth.xml")

If you use the predefined policy files, you do not have to create one yourself or package it in an accessible location. For this reason, Oracle recommends that you use the predefined policy files whenever you can.

See [Section 2.3, "Using Policy Files for Message-Level Security Configuration"](#page-13-0) for information on the various types of message-level security provided by the predefined policy files.

■ To specify a user-created policy file, specify the path (relative to the location of the JWS file) along with its name, as shown in the following example:

@Policy(uri="../policies/MyPolicy.xml")

In the example, the MyPolicy.xml file is located in the policies sibling directory of the one that contains the JWS file.

You can also specify a policy file that is located in a shared Java EE library; this method is useful if you want to share the file amongst multiple Web services packaged in different Java EE archives.

> **Note:** In this case, it is assumed that the policy file is in the META-INF/policies or WEB-INF/policies directory of the shared Java EE library. Be sure, when you package the library, that you put the policy file in this directory.

To specify a policy file in a shared Java EE library, use the policy prefix and then the name of the policy file, as shown in the following example:

@Policy(uri="policy:MySharedPolicy.xml")

See "Creating Shared Java EE Libraries and Optional Packages" in *Developing Applications for Oracle WebLogic Server* for information on creating shared libraries and setting up your environment so the Web service can find the shared policy files.

#### <span id="page-22-0"></span>**2.4.3.2 Setting Additional Attributes**

You can also set the following attributes of the @Policy annotation:

- direction specifies whether the policy file should be applied to the request (inbound) SOAP message, the response (outbound) SOAP message, or both. The default value if you do not specify this attribute is both. The direction attribute accepts the following values:
	- **–** Policy.Direction.both
	- **–** Policy.Direction.inbound
	- **–** Policy.Direction.outbound
- attachToWsdl specifies whether the policy file should be attached to the WSDL file that describes the public contract of the Web service. The default value of this attribute is false.

#### <span id="page-22-1"></span>**2.4.3.3 Example of Using the** @Policy **and** @Policies **JWS Annotations**

The following example shows how to use the @Policy and @Policies JWS annotations, with the relevant sections shown in bold:

```
Example 2–1 Using @Policy and @Policies Annotations
package wssp12.wss10;
import weblogic.jws.WLHttpTransport; 
import weblogic.jws.Policy;
import weblogic.jws.Policies;
import javax.jws.WebService;
import javax.jws.WebMethod;
import javax.jws.Oneway;
/**
 * This Web service demonstrates how to use WS-SecurityPolicy 1.2
  * to enable message-level security specified in WS-Security 1.0.
 * 
  * The service authenticates the client with a username token. 
  * Both the request and response messages are signed and encrypted with X509
  certificates.
 * 
*/
@WebService(name="Simple", targetNamespace="http://example.org")
@WLHttpTransport(contextPath="/wssp12/wss10",
  serviceUri="UsernameTokenPlainX509SignAndEncrypt")
@Policy(uri="policy:Wssp1.2-2007-Wss1.0-UsernameToken-Plain-X509-Basic256.xml")
public class UsernameTokenPlainX509SignAndEncrypt {
   @WebMethod
   @Policies({
       @Policy(uri="policy:Wssp1.2-2007-SignBody.xml"),
       @Policy(uri="policy:Wssp1.2-2007-EncryptBody.xml")})
   public String echo(String s) {
     return s;
   }
   @WebMethod
   @Policies({
       @Policy(uri="policy:Wssp1.2-2007-SignBody.xml"),
       @Policy(uri="policy:Wssp1.2-2007-Sign-Wsa-Headers.xml")})
   public String echoWithWsa(String s) {
     return s;
   }
   @WebMethod
   @Policy(uri="policy:Wssp1.2-2007-SignBody.xml",
  direction=Policy.Direction.inbound)
   @Oneway
   public void echoOneway(String s) {
    System.out.println("s = " + s);
   }
   @WebMethod
   @Policies({
       @Policy(uri="policy:Wssp1.2-2007-Wss1.0-X509-Basic256.xml",
direction=Policy.Direction.inbound),
       @Policy(uri="policy:Wssp1.2-2007-SignBody.xml",
direction=Policy.Direction.inbound)
   })
   @Oneway
   public void echoOnewayX509(String s) {
```

```
 System.out.println("X509SignEncrypt.echoOneway: " + s);
 }
```
}

The following section of the example is the binding policy for the Web service, specifying the policy:

```
@WebService(name="Simple", targetNamespace="http://example.org")
@WLHttpTransport(contextPath="/wssp12/wss10",
 serviceUri="UsernameTokenPlainX509SignAndEncrypt")
@Policy(uri="policy:Wssp1.2-2007-Wss1.0-UsernameToken-Plain-X509-Basic256.xml")
```
In the example, security policy files are attached to the Web service at the method level. The specified policy files are those predefined with WebLogic Server, which means that the developers do not need to create their own files or package them in the corresponding archive.

The Wssp1.2-2007-SignBody.xml policy file specifies that the body and WebLogic system headers of both the request and response SOAP message be digitally signed. The Wssp1.2-2007-EncryptBody.xml policy file specifies that the body of both the request and response SOAP messages be encrypted.

#### <span id="page-24-0"></span>**2.4.3.4 Loading a Policy From the CLASSPATH**

This release of WebLogic Server includes a 'load policy as resource from CLASSPATH' feature. This feature allows you to copy a policy file to the root directory of your Web application and then reference it directly by its name (for example, mypolicy.xml') from an @POLICY annotation in your JWS file.

To enable this feature, start WebLogic Server with -Dweblogic.wsee.policy.LoadFromClassPathEnabled=true

If you enable this feature, be aware of the following caveat: If you were to then move the policy file to the WEB-INF/policies directory, the same 'mypolicy.xml' reference in the @POLICY annotation will no longer work. You would need to add the policy prefix to the @POLICY annotation; for example, 'policy:mypolicy.xml'.

### <span id="page-24-1"></span>**2.4.4 Using Key Pairs Other Than the Out-Of-The-Box SSL Pair**

In the simple message-level configuration procedure, documented in [Section 2.4,](#page-18-0)  ["Configuring Simple Message-Level Security",](#page-18-0) it is assumed that the Web services runtime uses the private key and X.509 certificate pair that is provided out-of-the-box with WebLogic Server; this same key pair is also used by the core security subsystem for SSL and is provided mostly for demonstration and testing purposes. In production environments, the Web services runtime typically uses its own two private key and digital certificate pairs, one for signing and one for encrypting SOAP messages.

The following procedure describes the additional steps you must take to enable this use case.

**1.** Obtain two private key and digital certificate pairs to be used by the Web services runtime. One of the pairs is used for digitally signing the SOAP message and the other for encrypting it.

Although not required, Oracle recommends that you obtain two pairs that will be used *only* by WebLogic Web services. You must also ensure that both of the certificate's key usage matches what you are configuring them to do. For example, if you are specifying that a certificate be used for encryption, be sure that the certificate's key usage is specified as for encryption or is undefined. Otherwise, the Web services security runtime will reject the certificate.

**Note:** Oracle requires that the key length be 1024 bits or larger.

You can use the Cert Gen utility or the keytool utility (http://download.oracle.com/javase/6/docs/technotes/tools/win dows/keytool.html) to perform this step. For development purposes, the keytool utility is the easiest way to get started.

See "Obtaining Private Keys, Digital Signatures, and Trusted Certificate Authorities" in *Securing Oracle WebLogic Server*.

**2.** Create, if one does not currently exist, a custom identity keystore for WebLogic Server and load the private key and digital certificate pairs you obtained in the preceding step into the identity keystore.

If you have already configured WebLogic Server for SSL, then you have already created an identity keystore that you can also use in this step.

You can use WebLogic's ImportPrivateKey utility and the keytool utility (http://download.oracle.com/javase/6/docs/technotes/tools/win dows/keytool.html) to perform this step. For development purposes, the keytool utility is the easiest way to get started.

See "Creating a Keystore and Loading Private Keys and Trusted Certificate Authorities Into the Keystore" in *Securing Oracle WebLogic Server*.

**3.** Using the Administration Console, configure WebLogic Server to locate the keystore you created in the preceding step. If you are using a keystore that has already been configured for WebLogic Server, you do not need to perform this step.

See "Configuring Keystores for Production" in *Securing Oracle WebLogic Server*.

**4.** Using the Administration Console, create the default Web service security configuration, which must be named default\_wss. The default Web service security configuration is used by *all* Web services in the domain unless they have been explicitly programmed to use a different configuration.

See "Create a Web Service Security Configuration" in the *Oracle WebLogic Server Administration Console Help*.

**5.** Update the default Web services security configuration you created in the preceding step to use one of the private key and digital certificate pairs for digitally signing SOAP messages.

See "Specify the key pair used to sign SOAP messages" in *Oracle WebLogic Server Administration Console Help*. In the procedure, when you create the properties used to identify the keystore and key pair, enter the exact value for the Name of each property (such as IntegrityKeyStore, IntegrityKeyStorePassword, and so on), but enter the value that identifies your own previously-created keystore and key pair in the Value fields.

**6.** Similarly, update the default Web services security configuration you created in a preceding step to use the second private key and digital certificate pair for encrypting SOAP messages.

See "Specify the key pair used to encrypt SOAP messages" in *Oracle WebLogic Server Administration Console Help*. In the procedure, when you create the properties used to identify the keystore and key pair, enter the exact value for the Name of each property (such as ConfidentialityKeyStore.

ConfidentialityKeyStorePassword, and so on), but enter the value that identifies your own previously-created keystore and key pair in the Value fields.

# <span id="page-26-0"></span>**2.5 Updating a Client Application to Invoke a Message-Secured Web Service**

When you update your Java code to invoke a message-secured Web service, you must load a private key and digital certificate pair from the client's keystore and pass this information, along with a username and password for user authentication if so required by the security policy, to the secure WebLogic Web service being invoked.

If the security policy file of the Web service specifies that the SOAP request must be encrypted, then the Web services client runtime automatically gets the server's certificate from the policy file that is attached to the WSDL of the service, and uses it for the encryption. If, however, the policy file is not attached to the WSDL, or the entire WSDL itself is not available, then the client application must use a client-side copy of the policy file; for details, see [Section 2.15, "Using a Client-Side Security Policy File".](#page-80-1)

[Example 2–2](#page-26-1) shows a Java client application under JAX-RPC that invokes the message-secured WebLogic Web service described by the JWS file in Section 4.2, "Updating the JWS File With the Security-Related Annotations". The client application takes five arguments:

- Client username for client authentication
- Client password for client authentication
- Client private key file
- Client digital certificate
- WSDL of the deployed Web service

The security-specific code in the sample client application is shown in bold (and described after the example):

#### <span id="page-26-1"></span>*Example 2–2 Client Application Invoking a Message-Secured Web Service Under JAX-RPC*

```
package examples.webservices.security_jws.client;
import weblogic.security.SSL.TrustManager;
import weblogic.xml.crypto.wss.provider.CredentialProvider;
import weblogic.xml.crypto.wss.WSSecurityContext;
import weblogic.wsee.security.bst.ClientBSTCredentialProvider;
import weblogic.wsee.security.unt.ClientUNTCredentialProvider;
import javax.xml.rpc.Stub;
import java.util.List;
import java.util.ArrayList;
import java.security.cert.X509Certificate;
/**
  * Copyright © 1996, 2008, Oracle and/or its affiliates. 
 * All rights reserved.
 */
public class SecureHelloWorldClient {
  public static void main(String[] args) throws Throwable {
    //username or password for the UsernameToken
    String username = args[0];
    String password = args[1];
    //client private key file
    String keyFile = args[2];
     //client certificate
```

```
 String clientCertFile = args[3];
    String wsdl = args[4];
     SecureHelloWorldService service = new SecureHelloWorldService_Impl(wsdl + 
"?WSDL" );
     SecureHelloWorldPortType port = service.getSecureHelloWorldServicePort();
     //create credential provider and set it to the Stub
     List credProviders = new ArrayList();
     //client side BinarySecurityToken credential provider -- x509
     CredentialProvider cp = new ClientBSTCredentialProvider(clientCertFile, 
keyFile);
     credProviders.add(cp);
     //client side UsernameToken credential provider
     cp = new ClientUNTCredentialProvider(username, password);
     credProviders.add(cp);
     Stub stub = (Stub)port;
     stub._setProperty(WSSecurityContext.CREDENTIAL_PROVIDER_LIST, credProviders);
     stub._setProperty(WSSecurityContext.TRUST_MANAGER,
       new TrustManager(){
          public boolean certificateCallback(X509Certificate[] chain, int 
validateErr){
            return true;
 }
        } );
     String response = port.sayHello("World");
     System.out.println("response = " + response);
   }
}
```
The main points to note about the preceding code are:

Import the WebLogic security TrustManager API:

```
import weblogic.security.SSL.TrustManager;
```
Import the following WebLogic Web services security APIs to create the needed client-side credential providers, as specified by the policy files that are associated with the Web service:

```
import weblogic.xml.crypto.wss.provider.CredentialProvider;
import weblogic.xml.crypto.wss.WSSecurityContext;
import weblogic.wsee.security.bst.ClientBSTCredentialProvider;
import weblogic.wsee.security.unt.ClientUNTCredentialProvider;
```
Use the ClientBSTCredentialProvider WebLogic API to create a binary security token credential provider from the client's certificate and private key:

```
 CredentialProvider cp = 
    new ClientBSTCredentialProvider(clientCertFile, keyFile);
```
Use the ClientUNTCredentialProvider WebLogic API to create a username token from the client's username and password, which are also known by WebLogic Server:

```
cp = new ClientUNTCredentialProvider(username, password);
```
Use the WSSecurityContext.CREDENTIAL\_PROVIDER\_LIST property to pass a List object that contains the binary security and username tokens to the JAX-RPC Stub:

stub.\_setProperty(WSSecurityContext.CREDENTIAL\_PROVIDER\_LIST, credProviders)

For JAX-WS, you might code this as follows:

```
import javax.xml.ws.BindingProvider;
:
Map<String, Object> requestContext = ((BindingProvider) 
port).getRequestContext();
requestContext.put(WSSecurityContext.CREDENTIAL_PROVIDER_LIST, credProviders);
```
Use the weblogic.security.SSL.TrustManager WebLogic security API to verify that the certificate used to encrypt the SOAP request is valid. The Web services client runtime gets this certificate from the deployed WSDL of the Web service, which in production situations is not automatically trusted, so the client application must ensure that it is okay before it uses it to encrypt the SOAP request:

```
stub._setProperty(WSSecurityContext.TRUST_MANAGER,
      new TrustManager(){
         public boolean certificateCallback(X509Certificate[] chain, int 
validateErr){
          return true;
 }
       } );
```
For JAX-WS, you might code this as follows:

```
requestContext.put(WSSecurityContext.TRUST_MANAGER,
      new TrustManager() {
         public boolean certificateCallback(X509Certificate[] chain,
int validateErr) {
           return true;
          }
        });
```
This example shows the TrustManager API on the client side. The Web service application must implement proper verification code to ensure security.

Example 2–3 shows the same Java client application under JAX-WS that invokes the message-secured Web service. The JAX-WS specific code in the sample client application is shown in bold.

#### *Example 2–3 Client Application Invoking a Message-Secured Web Service under JAX-WS*

```
package examples.webservices.security_jaxws.client;
import weblogic.security.SSL.TrustManager;
import weblogic.xml.crypto.wss.provider.CredentialProvider;
import weblogic.xml.crypto.wss.WSSecurityContext;
import weblogic.wsee.security.bst.ClientBSTCredentialProvider;
import weblogic.wsee.security.unt.ClientUNTCredentialProvider;
import javax.xml.ws.BindingProvider;
import java.util.List;
import java.util.Map;
import java.util.ArrayList;
import java.security.cert.X509Certificate;/**
 * Copyright © 1996, 2010, Oracle and/or its affiliates. 
  * All rights reserved.
 */
public class SecureHelloWorldJaxwsClient {
   public static void main(String[] args) throws Throwable {
       //username or password for the UsernameToken
      String username = args[0];
      String password = args[1];
       //client private key file
```

```
 String keyFile = args[2];
       //client certificate
       String clientCertFile = args[3];
      String wsdl = \arg[4];
      SecureHelloWorldService service = new SecureHelloWorldService_Impl(wsdl + 
"?WSDL" );
      SecureHelloWorldPortType port = service.getSecureHelloWorldServicePort(); 
       //create credential provider and set it to the request context
      List credProviders = new ArrayList();
       //client side BinarySecurityToken credential provider -- x509
       CredentialProvider cp = new ClientBSTCredentialProvider(clientCertFile, 
keyFile);
       credProviders.add(cp);
       //client side UsernameToken credential provider
       cp = new ClientUNTCredentialProvider(username, password);
       credProviders.add(cp);
       Map<String, Object> requestContext = ((BindingProvider) 
port).getRequestContext();
       requestContext.put(WSSecurityContext.CREDENTIAL_PROVIDER_LIST, 
credProviders);
       requestContext.put(WSSecurityContext.TRUST_MANAGER, new TrustManager() {
           public boolean certificateCallback(X509Certificate[] chain,
             int validateErr) {
            // need to validate if the server cert can be trusted
            return true;
          }
       });
       String response = port.sayHello("World");
       System.out.println("response = " + response);
     }
}
```
### <span id="page-29-0"></span>**2.5.1 Invoking a Web Service From a Client Running in a WebLogic Server Instance**

In the simple Web services configuration procedure, described in [Section 2.4,](#page-18-0)  ["Configuring Simple Message-Level Security",](#page-18-0) it is assumed that a *stand-alone* client application invokes the message-secured Web service. Sometimes, however, the client is itself running in a WebLogic Server instance, as part of an EJB, a servlet, or another Web service. In this case, you can use the core WebLogic Server security framework to configure the credential providers and trust manager so that your EJB, servlet, or JWS code contains only the simple invoke of the secured operation and no other security-related API usage.

The following procedure describes the high level steps you must perform to make use of the core WebLogic Server security framework in this use case.

- **1.** In your EJB, servlet, or JWS code, invoke the Web service operation as if it were *not* configured for message-level security. Specifically, do not create a CredentialProvider object that contains username or X.509 tokens, and do not use the TrustManager core security API to validate the certificate from the WebLogic Server hosting the secure Web service. The reason you should not use these APIs in your client code is that the Web services runtime will perform this work for you.
- **2.** Using the Administration Console, configure the required credential mapping providers of the core security of the WebLogic Server instance that hosts your client application. The list of required credential mapper providers depends on the policy file that is attached to the Web service you are invoking. Typically, you must configure the credential mapper providers for both username/password and

X.509 certificates. See [Section 2.13, "Valid Class Names and Token Types for](#page-79-1)  [Credential Provider"](#page-79-1) for the possible values.

**Note:** WebLogic Server includes a credential mapping provider for username/passwords and X.509. However, only username/password is configured by default.

- **3.** Using the Administration Console, create the actual credential mappings in the credential mapping providers you configured in the preceding step. You must map the user principal, associated with the client running in the server, to the credentials that are valid for the Web service you are invoking. See "Configuring a WebLogic Credential Mapping Provider" in *Securing Oracle WebLogic Server*.
- **4.** Using the Administration Console, configure the core WebLogic Server security framework to trust the X.509 certificate of the invoked Web service. See "Configuring the Certificate Lookup and Validation Framework" in *Securing Oracle WebLogic Server*.

You are not required to configure the core WebLogic Server security framework, as described in this procedure, if your client application does not want to use the out-of-the-box credential provider and trust manager. Rather, you can override all of this configuration by using the same APIs in your EJB, servlet, and JWS code as in the stand-alone Java code described in [Section 2.15, "Using a Client-Side Security Policy](#page-80-1)  [File".](#page-80-1) However, using the core security framework standardizes the WebLogic Server configuration and simplifies the Java code of the client application that invokes the Web service.

## <span id="page-30-0"></span>**2.6 Example of Adding Security to a JAX-WS Web Service**

This section provides a simple example of adding security to a JAX-WS Web service. The example attaches four policies:

- Wssp1.2-2007-SignBody.xml
- Wssp1.2-2007-EncryptBody.xml
- Wss1.1-UsernameToken-Plain-EncryptedKey-Basic128.xml
- Wssp1.2-Wss1.0-UsernameToken-Plain-X509-Basic128.xml

The examples include extensive inline comments in the code.

Example 2–4 shows the Web service code.

**Note:** This Web service implements *attachToWsdl=false*, and therefore the Web service client needs to load a client-side version of the policy, as shown in [Example 2–5](#page-34-0).

#### *Example 2–4 Web Service SignEncrypt.java*

```
package signencrypt;
import java.io.File;
import weblogic.jws.Policies;
import weblogic.jws.Policy;
import weblogic.jws.security.WssConfiguration;
```

```
import javax.activation.DataHandler;
import javax.activation.FileDataSource;
import javax.jws.WebMethod;
import javax.jws.WebService;
import javax.xml.ws.BindingType;
import javax.xml.ws.soap.MTOM;
import com.sun.xml.ws.developer.SchemaValidation;
/**
 *
  * Webservice which accepts a SOAP Message which is Signed And
         Encrypted Uses the WS-Policy 1.2
  */
@WebService(name = "SignEncrypt", portName = "SignEncryptPort", serviceName =
"SignEncrypt", targetNamespace = "http://signencrypt")
@BindingType(value = "http://schemas.xmlsoap.org/wsdl/soap/http")
// Domain Level WebserviceSecurity Configuration
@WssConfiguration(value = "Basic-UNT")
@MTOM()
//@SchemaValidation
public class SignEncrypt {
   @Policies( {
   @Policy(uri = "policy:Wssp1.2-2007-SignBody.xml", attachToWsdl=false),
       @Policy(uri = "policy:Wssp1.2-2007-EncryptBody.xml", attachToWsdl=false),
     /*
      * WSS 1.1 X509 with symmetric binding and authentication with plain-text
      * Username Token which is encrypted and signed using the Symmetric key
      */
     /* Use Basic-UNT WssConfiguration */
       @Policy(uri = 
"policy:Wssp1.2-2007-Wss1.1-UsernameToken-Plain-EncryptedKey-Basic128.xml",
attachToWsdl=false)
   /*
    * The client side public certificate and private key is not required in 
    * this scenario. Username token with plain text password is sent in the
    * request for authentication, and signed and encrypted with the symmetric 
    * key. The symmetric key is encrypted by the server's public key. The client 
    * also signs and encrypts the request header elements and body with the 
    * symmetric key. The server signs and encrypts the response body with the 
    * symmetric key. Both request and response messages include the signed time
    * stamps. The encryption method is Basic128.
    */
   /* Use untx509webservicesecurity WssConfiguration */
   /*
    * @Policy(uri =
    * "policy:Wssp1.2-Wss1.0-UsernameToken-Plain-X509-Basic128.xml")
    */})
   @WebMethod()
   public String echoString(String input) {
     String result = "[SignEncrypt.echoString]: " + input;
     System.out.println(result);
     return result;
   }
```

```
 @WebMethod()
  public String echoStringWithoutSecurity(String input) {
     String result = "[SignEncrypt.echoString]: " + input;
     System.out.println(result);
     return result;
   }
  @WebMethod()
  public byte[] echoStringAsByteArray(String data) {
     System.out.println("echoByteArray data: " + data);
    byte[] output = data.getBytes();
     System.out.println("Output Length : " + output.length + " Output: " + 
output.toString());
    return data.getBytes();
  }
    @Policies( {
   @Policy(uri = "policy:Wssp1.2-2007-SignBody.xml", attachToWsdl=false),
       @Policy(uri = "policy:Wssp1.2-2007-EncryptBody.xml", attachToWsdl=false),
     /*
      * WSS 1.1 X509 with symmetric binding and authentication with plain-text
      * Username Token which is encrypted and signed using the Symmetric key
 */
     /* Use Basic-UNT WssConfiguration */
       @Policy(uri = 
"policy:Wssp1.2-2007-Wss1.1-UsernameToken-Plain-EncryptedKey-Basic128.xml",
attachToWsdl=false)
   /*
    * The client side public certificate and private key is not required in 
    * this scenario. Username token with plain text password is sent in the
    * request for authentication, and signed and encrypted with the symmetric 
    * key. The symmetric key is encrypted by the server's public key. The client 
    * also signs and encrypts the request header elements and body with the 
    * symmetric key. The server signs and encrypts the response body with the 
    * symmetric key. Both request and response messages include the signed time
    * stamps. The encryption method is Basic128.
    */
   /* Use untx509webservicesecurity WssConfiguration */
   /*
   * @Policy(uri =
   * "policy:Wssp1.2-Wss1.0-UsernameToken-Plain-X509-Basic128.xml")
   */})
  @WebMethod()
 public byte[] echoByteArrayWithSecurity(byte[] inputData) {
    System.out.println("echoByteArrayWithSecurity data: " + inputData.length + " 
bytes");
    return inputData;
  }
 @WebMethod()
 public byte[] echoByteArray(byte[] inputData) {
    System.out.println("echoByteArray data: " + inputData);
    return inputData;
 }
  @WebMethod()
 public DataHandler getDataHandler(String fileName) {
    DataHandler handler = null;
```

```
 try {
  File file = new File(fileName);
    System.out.println("file: " + file.getCanonicalPath() + ", " + 
file.getPath());
    FileDataSource fileDataSource = new FileDataSource(file);
   handler = new DataHandler(fileDataSource);
    } catch(Exception e) {
      System.out.println("Error Creating Data Handelr: " + e.getMessage());
 }
   return handler;
   }
   @WebMethod()
  @Policies( {
    @Policy(uri = "policy:Wssp1.2-2007-SignBody.xml", attachToWsdl=false),
    @Policy(uri = "policy:Wssp1.2-2007-EncryptBody.xml", attachToWsdl=false),
    /*
     * WSS 1.1 X509 with symmetric binding and authentication with plain-text
     * Username Token which is encrypted and signed using the Symmetric key
     */
    /* Use Basic-UNT WssConfiguration */
        @Policy(uri = 
"policy:Wssp1.2-2007-Wss1.1-UsernameToken-Plain-EncryptedKey-Basic128.xml", 
attachToWsdl=false)
   /*
   * The client side public certificate and private key is not required in 
   * this scenario. Username token with plain text password is sent in the
    * request for authentication, and signed and encrypted with the symmetric 
    * key. The symmetric key is encrypted by the server's public key. The client 
    * also signs and encrypts the request header elements and body with the 
    * symmetric key. The server signs and encrypts the response body with the 
    * symmetric key. Both request and response messages include the signed time
    * stamps. The encryption method is Basic128.
    */
  /* Use untx509webservicesecurity WssConfiguration */
   /*
   * @Policy(uri =
   * "policy:Wssp1.2-Wss1.0-UsernameToken-Plain-X509-Basic128.xml")
   */})
 public DataHandler getDataHandlerWithSecurity(String fileName) {
    DataHandler handler = null;
    try {
  File file = new File(fileName);
    System.out.println("file: " + file.getCanonicalPath() + ", " + 
file.getPath());
    FileDataSource fileDataSource = new FileDataSource(file);
   handler = new DataHandler(fileDataSource);
    } catch(Exception e) {
      System.out.println("Error Creating Data Handelr: " + e.getMessage());
    }
    return handler;
```
 } }

As noted, the Web service implements *attachToWsdl=false*, and therefore the Web service client needs to load a client-side version of the policy. [Example 2–5](#page-34-0) shows an example of using the *weblogic.jws.jaxws.ClientPolicyFeature* class to load client-side policies.

The example includes extensive inline comments.

#### <span id="page-34-0"></span>*Example 2–5 SOAClient.java*

```
package signencrypt.client;
import weblogic.jws.jaxws.ClientPolicyFeature;
import weblogic.jws.jaxws.policy.InputStreamPolicySource;
import weblogic.security.SSL.TrustManager;
import weblogic.wsee.policy.runtime.BuiltinPolicyFinder;
import weblogic.wsee.security.bst.ClientBSTCredentialProvider;
import weblogic.wsee.security.bst.StubPropertyBSTCredProv;
import weblogic.wsee.security.unt.ClientUNTCredentialProvider;
import weblogic.wsee.security.util.CertUtils;
import weblogic.xml.crypto.wss.WSSecurityContext;
import weblogic.xml.crypto.wss.provider.CredentialProvider;
import soa.client.Bpelprocess1ClientEp;
import soa.client.BPELProcess1;
import java.io.BufferedInputStream;
import java.io.BufferedOutputStream;
import java.io.File;
import java.io.FileInputStream;
import java.io.FileNotFoundException;
import java.io.FileOutputStream;
import java.io.InputStream;
import java.io.OutputStream;
import java.net.URL;
import java.security.cert.X509Certificate;
import java.util.ArrayList;
import java.util.List;
import java.util.Map;
import javax.activation.DataHandler;
import javax.activation.FileDataSource;
import javax.xml.namespace.QName;
import javax.xml.ws.BindingProvider;
import javax.xml.ws.WebServiceFeature;
import javax.xml.ws.soap.MTOMFeature;
public class SOAClient {
  private final static boolean debug = true;
  private final static String endpointURL =
     "http://....com:8001/soa-infra/services/default/soa/bpelprocess1_client_ep";
  private final static String certsDir = "C:/webservices/server/keystores";
  private final static String serverKeyStoreName = "default-keystore.jks";
  private final static String serverKeyStorePass = "...";
  private final static String serverCertAlias = "alice";
```

```
 private final static String serverKeyPass = "...";
   private final static String username = "weblogic";
   private final static String password = "...";
   private final static String fileName =
     "C:/webservices/farallon/owsm-interop/mtom.JPG";
   private final static String outputFileName =
     "C:/webservices/farallon/owsm-interop/output.jpg";
   private final static String[] clientPolicyFileNames =
     {
"./policy/Wssp1.2-2007-Wss1.1-UsernameToken-Plain-EncryptedKey-Basic128.xml",
       "./policy/Wssp1.2-2007-SignBody.xml",
       "./policy/Wssp1.2-2007-EncryptBody.xml" };
   private BPELProcess1 port = null;
   /**
    * Create the Stub/Port and set the Stub/Port with Client Side Security Policy
    * Feature and MTOM Feature.
    * @throws Exception
    */
   private void createStubWithClientPolicy() throws Exception {
     URL url = new URL(endpointURL + "?WSDL");
     QName serviceName =
       new QName("http://xmlns.oracle.com/SOASecurity/soa/BPELProcess1",
         "bpelprocess1_client_ep");
     Bpelprocess1ClientEp service = new Bpelprocess1ClientEp(url, serviceName);
     QName operationName =
      new QName("http://xmlns.oracle.com/SOASecurity/soa/BPELProcess1", 
"process");
     ClientPolicyFeature policyFeature = new ClientPolicyFeature();
    // Set the Client Side Policy on the operation with QName <operationName>
policyFeature.setEffectivePolicyForOperation(operationName, new
InputStreamPolicySource(getPolicyInputStreamArray(clientPolicyFileNames)
));
     MTOMFeature mtomFeature = new MTOMFeature();
     WebServiceFeature[] features = { policyFeature, mtomFeature };
     // WebServiceFeature[] features = { mtomFeature };
     //WebServiceFeature[] features = {policyFeature};
     port = service.getBPELProcess1Pt(features);
   }
   /**
   * Setup the Client Port/Stub used to invoke the webservice with Security
 *
   * @throws Exception
```
```
 */
 private void setUp() throws Exception {
   createStubWithClientPolicy();
   /**
    * Get the Server Public Certificate to Encrypt the Symmetric Key or the
    * SOAP Message
    */
   /**
    * Get the Server Public Certificate to Verify the Signature of the
    * Symmetric Key or the SOAP Message
 */
    X509Certificate serverCert =
     (X509Certificate) CertUtils.getCertificate(
       certsDir + "/" + serverKeyStoreName, serverKeyStorePass,
       serverCertAlias, "JKS").get(0);
   List<CredentialProvider> credProviders =
     new ArrayList<CredentialProvider>();
   /*
    * Set up UserNameToken
    */
   credProviders.add(new ClientUNTCredentialProvider(username.getBytes(),
     password.getBytes()));
   Map<String, Object> rc = ((BindingProvider) port).getRequestContext();
    /*
    * For Wssp1.2-2007-Wss1.1-UsernameToken-Plain-EncryptedKey-Basic128.xml
    * there is no need to specify the client side public certificate and
    * private key as this is a symmetric key use case. serverCert is used to
    * encrypt the Symmetric Key/Keys
    */
   rc.put(StubPropertyBSTCredProv.SERVER_ENCRYPT_CERT, serverCert);
   rc.put(WSSecurityContext.CREDENTIAL_PROVIDER_LIST, credProviders);
   rc.put(WSSecurityContext.TRUST_MANAGER, new TrustManager() {
     public boolean certificateCallback(X509Certificate[] chain,
       int validateErr) {
       // need to validate if the server cert can be trusted
       System.out.println("Validating Server Certificate");
       return true;
     }
   });
  }
 /**
  * Returns an array of InputStreams of the policy files
 *
  * @param policyNames
  * @return array of InputStreams of Policy's
  * @throws FileNotFoundException
  */
 private InputStream[] getPolicyInputStreamArray(String[] policyNames)
   throws FileNotFoundException {
   InputStream[] inpStreams = new InputStream[policyNames.length];
  for (int k = 0; k < policyNames.length; k++) {
     System.out.println("policy name: " + policyNames[k]);
     inpStreams[k] = getPolicyInputStream(policyNames[k]);
   }
   return inpStreams;
 }
  /**
  * Returns an InputStream of the policy file
 *
```

```
 * @param myPolicyName
  * @return
  * @throws FileNotFoundException
  */
 private InputStream getPolicyInputStream(String myPolicyName)
   throws FileNotFoundException {
   return new FileInputStream(myPolicyName);
  }
  /**
  * Invoke the webservice at endpointURL
 *
  (http://....:9003/soa-infra/services/default/soa/bpelprocess1_client_ep)
 *
  * @throws Exception
  */
 private void invokeProcess() throws Exception {
   InputStream inputstream = null;
   OutputStream outputstream = null;
   try {
    File file = new File(fileName);
    File outputFile = new File(outputFileName);
     inputstream = new BufferedInputStream(new FileInputStream(file));
     int bytesAvailable = -1;
     int counter = 0;
     int bytesRead = 0;
     int fileSize = (int) file.length();
     byte[] fileInBytes = new byte[fileSize];
     bytesRead = inputstream.read(fileInBytes);
      System.out.println("bytesRead: " + bytesRead + ", fileSize: " + fileSize + "
fileInBytes: " + fileInBytes.length);
     byte[] result = port.process(fileInBytes);
      /*byte[] input = "Hello".getBytes();
     System.out.println("input length : "+ input.length);
     byte[] result = port.process(input);*/
     if (!outputFile.exists()) {
       outputFile.createNewFile();
      }
     outputstream = new BufferedOutputStream(new FileOutputStream(outputFile));
     if (result != null) {
        System.out.println("Result Length: " + result.length);
      } else {
       System.out.println("result is null");
      }
     outputstream.write(result);
     // System.out.println(result);
   } catch (Exception e) {
     System.out.println("Error Creating Data Handler: " + e.getMessage());
   } finally {
     if (inputstream != null) {
        inputstream.close();
```

```
 }
     if (outputstream != null) {
        outputstream.close();
      }
    }
  }
 public static void main(String[] args) {
    try {
      SOAClient client = new SOAClient();
      client.setUp();
      //client.createStubWithClientPolicy();
      client.invokeProcess();
    } catch (Exception e) {
      System.out.println("Error calling SOA Webservice: " + e.getMessage());
      if (debug) {
        e.printStackTrace();
      }
    }
 }
}
```
# <span id="page-38-0"></span>**2.7 Creating and Using a Custom Policy File**

Although WebLogic Server includes a number of predefined Web services security policy files that typically satisfy the security needs of most programmers, you can also create and use your own WS-SecurityPolicy file if you need additional configuration. See [Section 2.3, "Using Policy Files for Message-Level Security Configuration"](#page-13-0) for general information about security policy files and how they are used for message-level security configuration.

**Note:** Use of element-level security always requires one or more custom policy files to specify the particular element path and name to be secured.

When you create a custom policy file, you can separate out the three main security categories (authentication, encryption, and signing) into three separate policy files, as do the predefined files, or create a single policy file that contains all three categories. You can also create a custom policy file that changes just one category (such as authentication) and use the predefined files for the other categories (Wssp1.2-2007-SignBody.xml, Wssp1.2-SignBody.xml and Wssp1.2-2007-EncryptBody, Wssp1.2-EncryptBody). In other words, you can mix and match the number and content of the policy files that you associate with a Web service. In this case, however, you must always ensure yourself that the multiple files do not contradict each other.

Your custom policy file needs to comply with the standard format and assertions defined in WS-SecurityPolicy 1.2. Note, however, that this release of WebLogic Server does not completely implement WS-SecurityPolicy 1.2. For more information, see [Section 2.18, "Unsupported WS-SecurityPolicy 1.2 Assertions"](#page-94-0). The root element of your WS-SecurityPolicy file must be <Policy>.

The following namespace declaration is recommended in this release:

<wsp:Policy xmlns:wsp="http://schemas.xmlsoap.org/ws/2004/09/policy"

```
xmlns:sp="http://docs.oasis-open.org/ws-sx/ws-securitypolicy/200702"
>
. . .
</wsp:Policy>
```
WLS also supports other namespaces for Security Policy. For example, the following two namespaces are also supported:

```
<wsp:Policy
xmlns:wsp="http://schemas.xmlsoap.org/ws/2004/09/policy"
xmlns:sp="http://docs.oasis-open.org/ws-sx/ws-securitypolicy/200512"
\rightarrow. . .
</wsp:Policy>
or
<wsp:Policy
xmlns:wsp="http://www.w3.org/ns/ws-policy"
xmlns:sp="http://docs.oasis-open.org/ws-sx/ws-securitypolicy/200702"
>
. . .
</wsp:Policy>
```
You can also use the predefined WS-SecurityPolicy files as templates to create your own custom files. See [Section 2.16, "Using WS-SecurityPolicy 1.2 Policy Files"](#page-84-0).

# <span id="page-39-0"></span>**2.8 Configuring the WS-Trust Client**

WebLogic Server implements a WS-Trust client that retrieves security tokens from a Security Token Service (STS) for use in Web Services Security. This WS-Trust client is used internally by the client side WebLogic Server Web service runtime.

You can configure the WS-Trust client as follows:

- Through properties on the Web service client stub for a standalone Web service client.
- Through MBean properties for a Web service client running on the server.

In releases prior to 10g Release 3 (10.3) of WebLogic Server, the WS-Trust client could use only security tokens from an STS that was co-located with a Web service and hosted by WebLogic Server. However, the STS now need only be accessible to the WS-Trust client; it does not need to be co-located.

The WS-Trust client in prior releases supported only WS-SecureConversation tokens. It now also supports SAML tokens.

# **2.8.1 Supported Token Types**

Web Service Secure Conversation Language (WS-SecureConversation) and SAML tokens are supported. The tokens have the following namespace and URI:

For WS-SecureConversation 1.3:

http://docs.oasis-open.org/ws-sx/ws-secureconversation/200512 http://docs.oasis-open.org/ws-sx/ws-secureconversation/200512/sct

For WS-SecureConversation 1.2:

http://schemas.xmlsoap.org/ws/2005/02/sc http://schemas.xmlsoap.org/ws/2005/02/sc/sct For SAML 1.1:

urn:oasis:names:tc:SAML:1.0:assertion

Supported confirmation method are sender-vouches, holder-of-key, and bearer. Symmetric holder-of-key is not supported.

For SAML 2.0:

urn:oasis:names:tc:SAML:2.0:assertion

Supported confirmation methods are sender-vouches, holder-of-key and bearer. Symmetric holder-of-key is not supported.

# **2.8.2 Configuring WS-Trust Client Properties**

You set some of the configuration properties specifically for the WS-Trust client; others are determined through configuration information generally present for a Web service client. For example, the type of token retrieved is determined by the security policy of the Web service that the Web service client is invoking.

The properties that you can explicitly set and the token type they apply to are as follows.

- STS URI (WS-SecureConversation and SAML)
- STS security policy (SAML)
- STS SOAP version (SAML)
- STS WS-Trust version (SAML)
- STS Server Certificate (SAML)

This section describes the following topics:

- ["Obtaining the URI of the Secure Token Service" on page 2-31](#page-40-0)
- "Configuring STS URI for WS-SecureConversation: Standalone Client" on [page 2-32](#page-41-0)
- ["Configuring STS URI for SAML: Standalone Client" on page 2-32](#page-41-1)
- ["Configuring STS URI Using WLST: Client On Server Side" on page 2-33](#page-42-0)
- ["Configuring STS URI Using Console: Client On Server Side" on page 2-34](#page-43-0)
- ["Configuring STS Security Policy: Standalone Client" on page 2-34](#page-43-1)
- "Configuring STS Security Policy Using WLST: Client On Server Side" on [page 2-35](#page-44-0)
- ["Configuring STS Security Policy: Using the Console" on page 2-35](#page-44-1)
- "Configuring the STS SOAP and WS-Trust Version: Standalone Client" on [page 2-36](#page-45-0)
- ["Configuring the SAML STS Server Certificate: Standalone Client" on page 2-36](#page-45-1)

# <span id="page-40-0"></span>**2.8.2.1 Obtaining the URI of the Secure Token Service**

There are three sources from which the WS-Trust client can obtain the URI of the secure token service (STS). The order of precedence is as follows:

The URI for the STS, as contained in the  $sp:Issuer/wsa:Address element$  of the token assertion in the Web service's security policy.

- A configured STS URI.
- The co-located STS URI. This is the default if there is no other source (WS-SecureConversation only).

**Note:** The URI for the STS, as contained in the *sp:IssuedToken*/*sp:Issuer*/*wsa:Address* element of the token assertion in the Web service's security policy is supported on the STS URI only for getting the SAML token, and is not supported for getting the Secure Conversation token in this release.

For example, the following assertion for STS URI is **not** supported for obtaining the Secure Conversation token (SCT):

```
<sp:IssuedToken
IncludeToken="http://docs.oasis-open.org/ws-sx/ws-securitypolicy/20
0702/IncludeToken/AlwaysToRecipient">
<sp:Issuer>
<a:Address>http://example.com/STS</a:Address>
</sp:Issuer>
. . .
</sp:IssuedToken>
```
## <span id="page-41-0"></span>**2.8.2.2 Configuring STS URI for WS-SecureConversation: Standalone Client**

For WS-SecureConversation, if the STS is co-located with the service there is no need to configure the STS URI. However, when the STS and the service do not share the same port, for example the service uses an HTTP port and the STS uses an HTTPs port, you need to configure the STS URI.

The following code example demonstrates setting the STS URI on a client stub under JAX-RPC. The example assumes that the location of the STS URI is already known to the client.

```
String wsdl = "http://myserver/wsscsecuredservice?wsdl";
WsscSecuredService service = new WsscSecuredService_Impl(wsdl);
WsscSecured port = service.getWsscSecuredSoapPort(); 
Stub stub = (Stub) port; 
String sts = "https://myserver/wsscsecuredservice";
stub._setProperty(weblogic.wsee.jaxrpc.WLStub.WST_STS_ENDPOINT_ON_WSSC, sts);
```
The following code example demonstrates setting the STS URI on a client stub under JAX-WS.

```
String wsdl = "http://myserver/wsscsecuredservice?wsdl";
WsscSecuredService service = new WsscSecuredService_Impl(wsdl);
String sts = "https://myserver/wsscsecuredservice";
WsscSecured port = service.getWsscSecuredSoapPort();
BindingProvider provider = (BindingProvider) port;
Map context = provider.getRequestContext();
context.put(weblogic.wsee.jaxrpc.WLStub.WST_STS_ENDPOINT_ON_WSSC, sts)
```
## <span id="page-41-1"></span>**2.8.2.3 Configuring STS URI for SAML: Standalone Client**

When the STS is used for retrieving the SAML token, the STS is not co-located with the service and there is no default STS URI. You must configure the STS URI in this case.

The following code example demonstrates setting the STS URI for SAML on a client stub under JAX-RPC. The example assumes that the location of the STS URI is already known to the client.

```
String wsdl = "http://myserver/wssecuredservice?wsdl";
WssecuredService service = new WsSecuredService_Impl(wsdl);
WsSecured port = service.getWsSecuredSoapPort(); 
Stub stub = (Stub) port; 
String sts = "https://stsserver/standaloneSTS/saml/STS";
stub._setProperty(weblogic.wsee.jaxrpc.WLStub.WST_STS_ENDPOINT_ON_SAML, sts);
```
The following code example demonstrates setting the STS URI for SAML on a client stub under JAX-WS.

```
String wsdl = "http://myserver/wsssecuredservice?wsdl";
WsSecuredService service = new WsSecuredService_Impl(wsdl);
String sts = "https://stsserver/standaloneSTS/saml/STS";
WsscSecured port = service.getWsSecuredSoapPort();
BindingProvider provider = (BindingProvider) port;
Map context = provider.getRequestContext();
context.put(weblogic.wsee.jaxrpc.WLStub.WST_STS_ENDPOINT_ON_SAML, sts)
```
### <span id="page-42-0"></span>**2.8.2.4 Configuring STS URI Using WLST: Client On Server Side**

[Example 2–6](#page-42-1) demonstrates using the WebLogic Scripting Tool (WLST) to create a credential provider for the WS-Trust client and then configuring the STS URI, as indicated by bold text.

The provider class name can be one of the following:

- weblogic.wsee.security.wssc.v200502.sct.ClientSCCredentialProvi der
- weblogic.wsee.security.wssc.v13.sct.ClientSCCredentialProvider
- weblogic.wsee.security.saml.SAMLTrustCredentialProvider

#### <span id="page-42-1"></span>*Example 2–6 Configuring STS URI Using WLST*

disconnect() exit()

```
userName = sys.argv[1]
passWord = sys.argv[2]
host = sys.argv[3]+": "+sys.argv[4]
ssslhost = sys.argv[3]+":"+sys.argv[5]url="t3://"+ host connect(userName, passWord, url) 
edit() 
startEdit() 
defaultWss = cmo.lookupWebserviceSecurity('default_wss') 
#Create credential provider for SCT Trust Client 
wtm = defaultWss.createWebserviceCredentialProvider('trust_client_sct_cp')
wtm.setClassName('weblogic.wsee.security.wssc.v13.sct.ClientSCCredentialProvider')
wtm.setTokenType('sct_trust') 
cpm = wtm.createConfigurationProperty('StsUri')
```

```
cpm.setValue("https://" + sslhost + "/standaloneSTS/wssc13/STS")
save() 
activate(block="true")
```
Configuring Message-Level Security **2-33**

## <span id="page-43-0"></span>**2.8.2.5 Configuring STS URI Using Console: Client On Server Side**

Configuring the STS URI through the WebLogic Server Administration Console allows the decision about which URI to use to be made at runtime, and not during the Web service development cycle.

Follow these steps to configure the STS URI through the Console:

- **1.** Create a Web services security configuration, as described in the *Oracle WebLogic Server Administration Console Help*. This creates an empty configuration.
- **2.** Edit the Web services security configuration to create a credential provider, as described in the *Oracle WebLogic Server Administration Console Help*:
	- On the Create Credential Provider tab, enter the following:
		- **–** A provider name, which is your name for this MBean instance.
		- **–** The provider class name, which can be

weblogic.wsee.security.wssc.v200502.sct.ClientSCCredentialProvider or

weblogic.wsee.security.wssc.v13.sct.ClientSCCredentialProvider or

weblogic.wsee.security.saml.SAMLTrustCredentialProvider

- **–** The token type, which is a short name to identify the token. For example, sct or saml.
- **3.** Select Next.
- **4.** Enter the name/value pairs for the STS URI.
- **5.** Select Finish.
- **6.** On the Security Configuration General tab, set the value of the Default Credential Provider STS URI.

The Default Credential Provider STS URL is the default STS endpoint URL for all WS-Trust enabled credential providers of this Web service security configuration.

### <span id="page-43-1"></span>**2.8.2.6 Configuring STS Security Policy: Standalone Client**

The following code example demonstrates setting the STS security policy on a client stub, under JAX-RPC, as indicated in bold.

```
import weblogic.wsee.message.WlMessageContext;
. . .
String wsdl = "http://myserver/samlsecuredservice?wsdl";
SamlSecuredService service = new SamlSecuredService_Impl(wsdl);
SamlSecured port = service.getSamlSecuredSoapPort(); 
Stub stub = (Stub) port; 
InputStream policy = loadPolicy();
stub._setProperty(WlMessageContext.WST_BOOT_STRAP_POLICY, policy);
```
The following code example demonstrates setting the STS security policy on a client stub, under JAX-WS, as indicated in bold.

```
import weblogic.wsee.message.WlMessageContext;
. . .
String wsdl = "http://myserver/wsssecuredservice?wsdl";
WsSecuredService service = new WsSecuredService_Impl(wsdl);
WsscSecured port = service.getWsSecuredSoapPort();
BindingProvider provider = (BindingProvider) port;
```

```
Map context = provider.getRequestContext();
InputStream policy = loadPolicy();
context._setProperty(WlMessageContext.WST_BOOT_STRAP_POLICY, policy);
```
## <span id="page-44-0"></span>**2.8.2.7 Configuring STS Security Policy Using WLST: Client On Server Side**

[Example 2–7](#page-44-2) demonstrates using WLST to create a credential provider for the default Web services security configuration, and then configuring the STS security policy, as indicated by bold text. The value for the StsPolicy property must be either a policy included in WebLogic Server (see [Section 2.16, "Using WS-SecurityPolicy 1.2 Policy](#page-84-0)  [Files"](#page-84-0)) or a custom policy file in a Java EE library (see [Section 2.7, "Creating and Using](#page-38-0)  [a Custom Policy File"\)](#page-38-0).

<span id="page-44-2"></span>*Example 2–7 Configuring STS Security Policy Using WLST*

```
userName = sys.argv[1]
passWord = sys.argv[2]
host = sys.argv[3]+": "+sys.argv[4]
sslhost = sys.argv[3]+":"+sys.argv[5]
samlstsurl = sys.argv[6]
url="t3:///"+ hostprint "Connect to the running adminSever"
connect(userName, passWord, url)
edit()
startEdit()
defaultWss = cmo.lookupWebserviceSecurity('default_wss')
```
#Create credential provider for SAML Trust Client

```
wtm = defaultWss.createWebserviceCredentialProvider('trust_client_saml_cp')
wtm.setClassName('weblogic.wsee.security.saml.SAMLTrustCredentialProvider')
wtm.setTokenType('saml_trust')
cpm = wtm.createConfigurationProperty('StsUri')
cpm.setValue(samlstsurl) 
cpm = wtm.createConfigurationProperty('StsPolicy')
cpm.setValue("Wssp1.2-2007-Https-UsernameToken-Plain")
save()
activate(block="true")
disconnect()
exit()
```
### <span id="page-44-1"></span>**2.8.2.8 Configuring STS Security Policy: Using the Console**

Perform the following steps to configure the STS security policy using the console:

- **1.** Create a Web services security configuration, as described in the *Oracle WebLogic Server Administration Console Help*. This creates an empty configuration.
- **2.** Edit the Web services security configuration to create a credential provider, as described in the *Oracle WebLogic Server Administration Console Help*:
	- On the Create Credential Provider tab, enter the following:
		- **–** A provider name, which is your name for this MBean instance.
		- **–** The provider class name, which can be

weblogic.wsee.security.wssc.v200502.sct.ClientSCCredentialProvider or

weblogic.wsee.security.wssc.v13.sct.ClientSCCredentialProvider or

weblogic.wsee.security.saml.SAMLTrustCredentialProvider

- **–** The token type, which is a short name to identify the token. For example, sct or saml.
- **3.** Select Next.
- **4.** Enter the name/value pairs for the STS policy.
- **5.** Select Finish.

## <span id="page-45-0"></span>**2.8.2.9 Configuring the STS SOAP and WS-Trust Version: Standalone Client**

For a SAML STS, you need to configure the WS-Trust version only if it is not the default (WS-Trust 1.3). The supported values for WSEESecurityConstants.TRUST\_ VERSION are as follows:

- http://docs.oasis-open.org/ws-sx/ws-trust/200512 (WS-Trust 1.3)
- http://schemas.xmlsoap.org/ws/2005/02/trust

You also need to configure the SOAP version if it is different from the SOAP version of the target Web service for which you generated the standalone client. (See Interface **SOAPConstants** 

(http://docs.oracle.com/javaee/5/api/javax/xml/soap/SOAPConstant s.html) for the definitions of the constants.) The supported values for WSEESecurityConstants.TRUST\_SOAP\_VERSION are as follows:

- javax.xml.soap.SOAPConstants.URI\_NS\_SOAP\_1\_1\_ENVELOPE (as per http://schemas.xmlsoap.org/soap/envelope/)
- javax.xml.soap.SOAPConstants.URI\_NS\_SOAP\_1\_2\_ENVELOPE (as per http://www.w3.org/2003/05/soap-envelope)

[Example 2–8](#page-45-2) shows an example of setting the WS-Trust and SOAP versions.

#### <span id="page-45-2"></span>*Example 2–8 Setting the WS-Trust and SOAP Versions*

```
// set WS-Trust version
stub._setProperty(WSEESecurityConstants.TRUST_VERSION, 
"http://docs.oasis-open.org/ws-sx/ws-trust/200512");
// set SOAP version
stub._setProperty(WSEESecurityConstants.TRUST_SOAP_VERSION, SOAPConstants.URI_NS_
SOAP_1_1_ENVELOPE);
```
### <span id="page-45-1"></span>**2.8.2.10 Configuring the SAML STS Server Certificate: Standalone Client**

For a SAML STS, you need to configure the STS server X.509 certificate if you use a message-level policy to protect the request and response between the STS server and the WS-Trust client. (If you use a transport-level policy, you do not need to configure the STS server certificate.)

Example 2–9 shows an example of setting the STS server certificate under JAX-RPC, assuming the location of the STS sever certificate is known.

#### *Example 2–9 Setting STS Server Certificate under JAX-RPC*

```
// import 
import weblogic.wsee.security.util.CertUtils;
import java.security.cert.X509Certificate;
import weblogic.wsee.jaxrpc.WLStub;
. . .
```

```
// get X509 Certificate 
String stsCertLocation = "../../cert/WssIP.cer";
X509Certificate stsCert = CertUtils.getCertificate(stsCertLocation);
// set STS Server Cert 
stub. setProperty(WLStub.STS_ENCRYPT_CERT,stsCert);
```
Example 2–10 shows the same example of setting the STS server certificate under JAX-WS. The JAX-WS specific code in the example is shown in bold.

#### *Example 2–10 Setting STS Server Certificate under JAX-WS*

```
// import 
import weblogic.wsee.security.util.CertUtils;
import java.security.cert.X509Certificate;
import weblogic.wsee.jaxrpc.WLStub;
. . .
// get X509 Certificate 
String stsCertLocation = "../../cert/WssIP.cer";
X509Certificate stsCert = CertUtils.getCertificate(stsCertLocation);
// set STS Server Cert
context.put(WLStub.STS_ENCRYPT_CERT,stsCert);
```
## **2.8.3 Sample WS-Trust Client for SAML 2.0 Bearer Token Over HTTPS**

You can configure a client application to use WS-Trust to retrieve the SAML 2.0 bearer token from STS, and then use the SAML token for authentication on the bootstrap message on secure conversation.

In this scenario, transport-level message protection is used for WS-Trust message exchange between a client and the SAML STS, as well as the bootstrap message on secure conversation. A public key and private key are not required for this standalone client.

The policy for the service side is similar to the predefined WS-Policy file Wssp1.2-2007-Wssc1.3-Bootstrap-Https-UNT.xml, except the following <sp:SupportingTokens> is used in the policy instead:

```
<sp:SupportingTokens>
    <wsp:Policy>
       <sp:SamlToken
sp:IncludeToken="http://docs.oasis-open.org/ws-sx/ws-securitypolicy/200702/Include
Token/AlwaysToRecipient">
         <wsp:Policy>
               <sp:WssSamlV20Token11/>
          </wsp:Policy>
       </sp:SamlToken>
    </wsp:Policy>
</sp:SupportingTokens>
```
The policy that is used to protect the WS-Trust message between the WS-Trust client and the remote STS server is a copy of the packaged security policy file Wssp1.2-2007-Https-UsernameToken-Plain.xml, which uses username token for authentication in transport-level message protection.

**Note:** When using transport-level security policy to protect the bootstrap message of secure conversation, the WS-Trust messages exchanged between the WS-Trust client and the remote STS must also use transport-level security policy to protect the WS-Trust messages.

When invoking the Web service from the client, it is similar to a standard client application that invokes a message-secured Web service, as described in ["Using a](#page-80-0)  [Client-Side Security Policy File" on page 2-71](#page-80-0). The major difference is that you need to configure two STS endpoints: one for the retrieved SAML token, and another for getting the Security Context Token (SCT) for Secure Conversation.

Example 2–11 shows a simple example of a client application invoking a Web service under JAX-WS that is retrieving a SAML token via WS-Trust. It is associated with a security policy that enables secure conversations by using HTTPS transport-level protection. The sections in bold are relevant to security contexts and are described after the example:

### *Example 2–11 Client Application Using WS-Trust and WS-SecureConversation with HTTPS*

package examples.webservices.samlwsschttps.client;

```
import weblogic.security.SSL.TrustManager;
import weblogic.wsee.message.WlMessageContext;
import weblogic.wsee.security.bst.ClientBSTCredentialProvider;
import weblogic.wsee.security.saml.SAMLTrustCredentialProvider;
import weblogic.wsee.security.unt.ClientUNTCredentialProvider;
import weblogic.xml.crypto.wss.WSSecurityContext;
import weblogic.xml.crypto.wss.provider.CredentialProvider;
import weblogic.wsee.jaxrpc.WLStub;
import weblogic.wsee.security.util.CertUtils;
import com.sun.xml.ws.developer.MemberSubmissionAddressingFeature;
import java.security.cert.X509Certificate;
import javax.xml.ws.*;
import javax.xml.namespace.*;
import javax.net.ssl.HttpsURLConnection;
import java.net.URL;
import java.io.File;
import java.io.IOException;
import java.io.InputStream;
import java.util.ArrayList;
import java.util.List;
import java.util.Map;
public class TravelAgencyClient {
   public static final String STS_POLICY = "StsHttpsUntPolicy.xml";
   static {
     HttpsURLConnection.setDefaultHostnameVerifier(new MyHostnameVerifier());
     try {
       String defaultTrustStore = new 
File(TravelAgencyClient.class.getResource("/cacerts").getFile()).getCanonicalPath(
);
       System.out.println("Default trustStore:\t" + defaultTrustStore);
       System.setProperty("javax.net.ssl.trustStore", defaultTrustStore);
     } catch (IOException e) {
       System.out.printf("can't find default trusted keystore");
 }
```

```
 }
  public static void main(String[] args) throws Exception {
       TravelAgencyClient client = new TravelAgencyClient();
       String wsscStsURL = System.getProperty("wsscStsURL");
   System.out.println("WSSC StS URL \t" + wsscStsURL); 
       String samlStsURL = System.getProperty("samlStsURL");
       System.out.println("StS URL \t" + samlStsURL);
       String hotelWsdlURL = System.getProperty("hotelWsdlURL");
       System.out.println("Hotel Service WSDL URL \t" + hotelWsdlURL);
       String hotelResult = client.callWsscHotelService("Travel Agency client to 
Hotel Service", wsscStsURL, hotelWsdlURL, samlStsURL);
       System.out.println("Hotel Service return value: -->"+hotelResult);
   }
  public String callWsscHotelService(String hello,
                      String wsscStsURL,
                      String hotelWsdlURL,
                      String samlStsURL) throws Exception{
     HotelService service = new HotelService(new URL(hotelWsdlURL),
             new QName("http://wsinterop.org/samples", "HotelService"));
     IHotelService port = service.getIHotelServicePort(new 
MemberSubmissionAddressingFeature());
     BindingProvider provider = (BindingProvider)port;
     this.configurePort(provider, wsscStsURL, samlStsURL);
     try {
           // for securie conversation, it can call twice
       String s1 = port.getName(hello);
       String s2 = port.getName(hello + " --- " + s1) ;
       WSSCClientUtil.terminateWssc((BindingProvider)port);
       return s2;
     } catch (Exception ex) {
         ex.printStackTrace();
       throw new RuntimeException("fail to call the remote hotel service!", ex);
     }
   }
 private void configurePort(BindingProvider provider, String wsscStsURL, String 
samlStsURL) throws Exception {
     Map context = provider.getRequestContext();
     InputStream policy = getPolicy(STS_POLICY);
     context.put(WlMessageContext.WST_BOOT_STRAP_POLICY, policy);
     if (null != wsscStsURL) {
         context.put(WLStub.WST_STS_ENDPOINT_ON_WSSC, wsscStsURL);
     }
     context.put(WLStub.WST_STS_ENDPOINT_ON_SAML, samlStsURL);
     context.put(WSSecurityContext.TRUST_MANAGER,
         new TrustManager() {
           public boolean certificateCallback(X509Certificate[] chain,
                                               int validateErr) {
             // need to validate if the server cert can be trusted
             return true;
 }
         });
```

```
List credProviders = buildCredentialProviderList();
     context.put(WSSecurityContext.CREDENTIAL_PROVIDER_LIST, credProviders);
     context.put(com.sun.xml.ws.developer.JAXWSProperties.HOSTNAME_VERIFIER, new 
MyHostnameVerifier());
   }
   private static List buildCredentialProviderList() throws Exception {
     List credProviders = new ArrayList();
     credProviders.add(new SAMLTrustCredentialProvider());
     credProviders.add(getClientUNTCredentialProvider());
     return credProviders;
 }
   private static CredentialProvider getClientUNTCredentialProvider() throws 
Exception {
     String username = System.getProperty("target.username", "Alice");
     String password = System.getProperty("target.password", "Password1");
     return new ClientUNTCredentialProvider(username.getBytes(),
         password.getBytes());
   }
   private InputStream getPolicy(String policyName) {
     String resName = '/' + this.getClass().getPackage().getName().replace('.', 
'/') + '/' + policyName;
     InputStream stsPolicy = this.getClass().getResourceAsStream(resName);
     if(stsPolicy == null) {
         throw new RuntimeException("STS policy is not correctly set!");
     }
     return stsPolicy;
   }
   public static class MyHostnameVerifier implements javax.net.ssl.HostnameVerifier 
{
       public boolean verify(String hostname, javax.net.ssl.SSLSession session) {
         return(true);
      }
     } 
}
```
Note the following points in this example:

Configure the policy for message protection between the remote STS and WS-Trust client:

 context.put(WlMessageContext.WST\_BOOT\_STRAP\_POLICY, policy);

The bootstrap is protected by transport-level policy, and you need to set the STS endpoint address for secure conversation:

```
context.put(WLStub.WST_STS_ENDPOINT_ON_WSSC, wsscStsURL);
```
Set the STS endpoint address for SAML STS:

context.put(WLStub.WST\_STS\_ENDPOINT\_ON\_SAML, samlStsURL);

For transport-level protection, you need to configure the hostname verifier:

context.put(com.sun.xml.ws.developer.JAXWSProperties.HOSTNAME \_VERIFIER, new MyHostnameVerifier());

Set the SAML Trust Credential Provider to handle the remote SAML token retrieval:

credProviders.add(new SAMLTrustCredentialProvider());

■ Set the client user name token provider to use the client's user name and password to exchange the SAML token via the WS-Trust call:

credProviders.add(getClientUNTCredentialProvider());

# **2.8.4 Sample WS-Trust Client for SAML 2.0 Bearer Token with WSS 1.1 Message Protections**

Similar to Example 2–11, you can configure a client application to use WS-Trust to retrieve the SAML 2.0 bearer token from STS, and then use the SAML token for authentication on the bootstrap message on secure conversation. However, instead of using HTTPS transport-level message protection, it uses WS-Security 1.1 message-level protection, and HTTPS configuration is not required.

In this scenario, the STS server's X.509 certificate is used to protect the WS-Trust message exchange between the client and the SAML STS, and the server's X.509 certificate is used to protect the bootstrap message on secure conversation. A public key and private key are not required for this standalone client.

The policy for the service side is similar to the packaged WS-Policy file Wssp1.2-2007-Wssc1.3-Bootstrap-Wss1.1.xml, except that it uses a SAML 2.0 token for authentication in the bootstrap message instead of the client's X.509 certificate. That is, it uses a <sp:SignedSupportingTokens> assertion with a SAML token inside the policy instead of using a <sp:SignedEndorsingSupportingTokens> assertion.

The entire secure conversation policy is as follows:

```
<?xml version="1.0"?>
<wsp:Policy xmlns:wsp="http://schemas.xmlsoap.org/ws/2004/09/policy"
xmlns:sp="http://docs.oasis-open.org/ws-sx/ws-securitypolicy/200702"
xmlns:wsu="http://docs.oasis-open.org/wss/2004/01/oasis-200401-wss-wssecurity-util
ity-1.0.xsd">
   <sp:SymmetricBinding>
     <wsp:Policy>
       <sp:ProtectionToken>
         <wsp:Policy>
           <sp:SecureConversationToken
sp:IncludeToken="http://docs.oasis-open.org/ws-sx/ws-securitypolicy/200702/Include
Token/AlwaysToRecipient">
             <wsp:Policy>
               <sp:RequireDerivedKeys/>
               <sp:BootstrapPolicy>
                 <wsp:Policy>
                   <sp:SignedParts>
                     <sp:Body/>
                     <sp:Header 
Namespace="http://schemas.xmlsoap.org/ws/2004/08/addressing"/>
                     <sp:Header Namespace="http://www.w3.org/2005/08/addressing"/>
                   </sp:SignedParts>
                   <sp:EncryptedParts>
                     <sp:Body/>
                   </sp:EncryptedParts>
                   <sp:SymmetricBinding>
                     <wsp:Policy>
                       <sp:ProtectionToken>
                         <wsp:Policy>
                            <sp:X509Token
sp:IncludeToken="http://docs.oasis-open.org/ws-sx/ws-securitypolicy/200702/Include
Token/Never">
```

```
 <wsp:Policy>
                                 <sp:RequireDerivedKeys/>
                                 <sp:RequireThumbprintReference/>
                                 <sp:WssX509V3Token11/>
                              </wsp:Policy>
                            </sp:X509Token>
                          </wsp:Policy>
                        </sp:ProtectionToken>
                        <sp:AlgorithmSuite>
                          <wsp:Policy>
                            <sp:Basic256/>
                          </wsp:Policy>
                        </sp:AlgorithmSuite>
                        <sp:Layout>
                          <wsp:Policy>
                           <sp:Lax/>
                          </wsp:Policy>
                        </sp:Layout>
                        <sp:IncludeTimestamp/>
                        <sp:OnlySignEntireHeadersAndBody/>
                      </wsp:Policy>
                    </sp:SymmetricBinding>
                    <sp:SignedSupportingTokens>
                      <wsp:Policy>
                        <sp:SamlToken
   sp:IncludeToken="http://docs.oasis-open.org/ws-sx/ws-securitypolicy/200702/
IncludeToken/AlwaysToRecipient">
                          <wsp:Policy>
                            <sp:WssSamlV20Token11/>
                          </wsp:Policy>
                        </sp:SamlToken>
                      </wsp:Policy>
                    </sp:SignedSupportingTokens>
                    <sp:Wss11>
                      <wsp:Policy>
                        <sp:MustSupportRefKeyIdentifier/>
                        <sp:MustSupportRefIssuerSerial/>
                        <sp:MustSupportRefThumbprint/>
                        <sp:MustSupportRefEncryptedKey/>
                        <sp:RequireSignatureConfirmation/>
                      </wsp:Policy>
                   </sp:Wss11>
                  </wsp:Policy>
               </sp:BootstrapPolicy>
              </wsp:Policy>
           </sp:SecureConversationToken>
         </wsp:Policy>
       </sp:ProtectionToken>
       <sp:AlgorithmSuite>
         <wsp:Policy>
           <sp:Basic256/>
         </wsp:Policy>
       </sp:AlgorithmSuite>
       <sp:Layout>
         <wsp:Policy>
          <sp:Lax/>
         </wsp:Policy>
       </sp:Layout>
       <sp:IncludeTimestamp/>
       <sp:ProtectTokens/>
```

```
 <sp:OnlySignEntireHeadersAndBody/>
     </wsp:Policy>
   </sp:SymmetricBinding>
   <sp:Wss11>
     <wsp:Policy>
       <sp:MustSupportRefKeyIdentifier/>
       <sp:MustSupportRefIssuerSerial/>
       <sp:MustSupportRefThumbprint/>
       <sp:MustSupportRefEncryptedKey/>
       <sp:RequireSignatureConfirmation/>
     </wsp:Policy>
   </sp:Wss11>
   <sp:Trust13>
     <wsp:Policy>
       <sp:MustSupportIssuedTokens/>
       <sp:RequireClientEntropy/>
       <sp:RequireServerEntropy/>
     </wsp:Policy>
   </sp:Trust13>
</wsp:Policy>
```
The policy that is used to protect the WS-Trust message between the WS-Trust client and the remote STS server is a copy of packaged security policy Wssp1.2-2007-Wss1.1-UsernameToken-Plain-EncryptedKey.xml, which uses the username token for authentication and WS-Security 1.1 message-level security.

The entire security policy is as follows:

```
<?xml version="1.0"?>
<wsp:Policy xmlns:wsp="http://schemas.xmlsoap.org/ws/2004/09/policy" 
xmlns:sp="http://docs.oasis-open.org/ws-sx/ws-securitypolicy/200702">
   <sp:SymmetricBinding>
     <wsp:Policy>
       <sp:ProtectionToken>
         <wsp:Policy>
           <sp:X509Token
sp:IncludeToken="http://docs.oasis-open.org/ws-sx/ws-securitypolicy/200702/Include
Token/Never">
             <wsp:Policy>
               <sp:RequireThumbprintReference/>
               <sp:WssX509V3Token11/>
             </wsp:Policy>
           </sp:X509Token>
         </wsp:Policy>
       </sp:ProtectionToken>
       <sp:AlgorithmSuite>
         <wsp:Policy>
           <sp:Basic256/>
         </wsp:Policy>
       </sp:AlgorithmSuite>
       <sp:Layout>
         <wsp:Policy>
          <sp:Lax/>
         </wsp:Policy>
       </sp:Layout>
       <sp:IncludeTimestamp/>
       <sp:OnlySignEntireHeadersAndBody/>
     </wsp:Policy>
   </sp:SymmetricBinding>
   <sp:SignedEncryptedSupportingTokens>
```

```
 <wsp:Policy>
       <sp:UsernameToken
sp:IncludeToken="http://docs.oasis-open.org/ws-sx/ws-securitypolicy/200702/Include
Token/AlwaysToRecipient">
         <wsp:Policy>
           <sp:WssUsernameToken10/>
         </wsp:Policy>
       </sp:UsernameToken>
     </wsp:Policy>
   </sp:SignedEncryptedSupportingTokens>
   <sp:Wss11>
     <wsp:Policy>
       <sp:MustSupportRefKeyIdentifier/>
       <sp:MustSupportRefIssuerSerial/>
       <sp:MustSupportRefThumbprint/>
       <sp:MustSupportRefEncryptedKey/>
       <sp:RequireSignatureConfirmation/>
     </wsp:Policy>
   </sp:Wss11>
   <sp:SignedParts>
     <sp:Header Namespace="http://schemas.xmlsoap.org/ws/2004/08/addressing"/>
     <sp:Header Namespace="http://www.w3.org/2005/08/addressing"/>
     <sp:Body/>
   </sp:SignedParts>
   <sp:EncryptedParts>
     <sp:Body/>
   </sp:EncryptedParts>
</wsp:Policy>
```
**Note:** When using message-level security policy to protect the bootstrap message of secure conversation, the WS-Trust messages exchanged between the WS-Trust client and the remote STS must also use message-level security policy to protect the WS-Trust messages. Mixing transport- and message-level security policy is not supported.

When invoking a Web service from the WS-Trust client, the configurations are mostly similar to the previous example. The major differences are:

- You need to configure two encryption certificates: one is the certificate of the STS for SAML token retrieval, and the other is the certificate for the server.
- Configuring the service STS endpoint address for secure conversation is not required. When the bootstrap message is not protected by transport-level security, by default the STS endpoint address is the same as the service endpoint address for security conversation.
- The SSL configuration is not required.

Example 2–12 shows a simple example of a client application invoking a Web service under JAX-WS that is retrieving a SAML token via WS-Trust. It is associated with a security policy that enables secure conversations by using WS-Security 1.1 message-level security. The sections in bold are relevant to security contexts and are described after the example:

### *Example 2–12 Client Application Using WS-Trust and WS-SecureConversation without HTTPS*

package examples.webservices.samlwssc.client;

```
import weblogic.security.SSL.TrustManager;
import weblogic.wsee.message.WlMessageContext;
import weblogic.wsee.security.bst.ClientBSTCredentialProvider;
import weblogic.wsee.security.saml.SAMLTrustCredentialProvider;
import weblogic.wsee.security.unt.ClientUNTCredentialProvider;
import weblogic.xml.crypto.wss.WSSecurityContext;
import weblogic.xml.crypto.wss.provider.CredentialProvider;
import weblogic.wsee.jaxrpc.WLStub;
import weblogic.wsee.security.util.CertUtils;
import weblogic.wsee.security.wssc.utils.WSSCClientUtil;
import com.sun.xml.ws.developer.MemberSubmissionAddressingFeature;
. . .
public class TravelAgency1Client {
     public static final String STS_POLICY = "StsWss11UntPolicy.xml";
     public static void main(String[] args) throws Exception {
         TravelAgencyClient client = new TravelAgencyClient();
         String stsURL = System.getProperty("stsURL");
         System.out.println("StS URL \t" + stsURL);
         String hotelWsdlURL = System.getProperty("hotelWsdlURL");
         System.out.println("Hotel Service WSDL URL \t" + hotelWsdlURL);
         String hotelResult = client.callWsscHotelService("Travel Agency client to 
Hotel Service", stsURL, hotelWsdlURL);
         System.out.println("Hotel Service return value: -->" + hotelResult);
     }
     public String callWsscHotelService(String hello,
                                         String stsurl,
                                         String hotelWsdlURL) throws Exception {
         HotelService service = new HotelService(new URL(hotelWsdlURL),
                 new QName("http://wsinterop.org/samples", "HotelService"));
         IHotelService port = service.getIHotelServicePort(new 
MemberSubmissionAddressingFeature());
         BindingProvider provider = (BindingProvider) port;
         this.configurePort(provider, stsurl);
         try {
             // for secure conversation, it can call twice
             String s1 = port.getName(hello);
            String s2 = port.getName(hello + " --- " + s1); WSSCClientUtil.terminateWssc((BindingProvider)port);
             return s2;
         } catch (Exception ex) {
             ex.printStackTrace();
             throw new RuntimeException("fail to call the remote hotel service!", 
ex);
         }
     }
```
 private void configurePort(BindingProvider provider, String stsurl) throws Exception {

Map context = provider.getRequestContext();

```
 InputStream policy = getPolicy(STS_POLICY);
         context.put(WlMessageContext.WST_BOOT_STRAP_POLICY, policy);
         context.put(WLStub.WST_STS_ENDPOINT_ON_SAML, stsurl);
         context.put(WLStub.STS_ENCRYPT_CERT, getStsCert());
         context.put(WLStub.SERVER_ENCRYPT_CERT, getServerCert());
        List credProviders = buildCredentialProviderList();
         context.put(WSSecurityContext.CREDENTIAL_PROVIDER_LIST, credProviders);
         context.put(WLStub.POLICY_COMPATIBILITY_PREFERENCE, WLStub.POLICY_
COMPATIBILITY_MSFT);
     }
     private static List buildCredentialProviderList() throws Exception {
        List credProviders = new ArrayList();
         credProviders.add(new SAMLTrustCredentialProvider());
         credProviders.add(getClientUNTCredentialProvider());
         return credProviders;
     }
. . .
     private static X509Certificate getServerCert() throws Exception {
         String defaultServerCert = new File(
TravelAgency1Client.class.getResource("/Bob.cer").getFile()).getCanonicalPath();
         String certName = System.getProperty("target.serverCert",
  defaultServerCert);
         X509Certificate cert = CertUtils.getCertificate(certName);
         return cert;
     }
}
```
Note the following points in this example:

Configure the STS Server certificate for message protection between the remote STS and WS-Trust client:

```
context.put(WLStub.STS_ENCRYPT_CERT, getStsCert());
```
Configure the STS Server certificate for message protection of the bootstrap message of secure conversation:

context.put(WLStub.SERVER\_ENCRYPT\_CERT, getServerCert());

■ Optionally, if the service is a Microsoft .NET WCF service, then set the WLStub.POLICY\_COMPATIBILITY\_PREFERENCE flag to WLStub.POLICY\_ COMPATIBILITY\_MSFT for interoperability:

```
context.put(WLStub.POLICY_COMPATIBILITY_PREFERENCE, 
WLStub.POLICY COMPATIBILITY MSFT);
```
# **2.9 Configuring and Using Security Contexts and Derived Keys**

Oracle provides the following predefined WS-SecurityPolicy files to configure security contexts and derived keys:

- WS-SecureConversation 1.2 (2005/2) specification:
	- **–** Wssp1.2-Wssc200502-Bootstrap-Https.xml
	- **–** Wssp1.2-Wssc200502-Bootstrap-Wss1.0.xml
	- **–** Wssp1.2-Wssc200502-Bootstrap-Wss1.1.xml
- WS-SecureConversation 1.3 versions of the WS-SecureConversation 1.2 (2005/2) policy files:
	- **–** Wssp1.2-Wssc1.3-Bootstrap-Https.xml
	- **–** Wssp1.2-Wssc1.3-Bootstrap-Wss1.0.xml
	- **–** Wssp1.2-Wssc1.3-Bootstrap-Wss1.1.xml
- Additional WS-SecureConversation 1.3 policy files:
	- **–** Wssp1.2-Wssc1.3-Bootstrap-Https-BasicAuth.xml
	- **–** Wssp1.2-Wssc1.3-Bootstrap-Https-ClientCertReq.xml
- WS-SecureConversation 1.4 policies:
	- **–** Wssp1.2-2007-Wssc1.4-Bootstrap-Wss1.0-UsernameToken-Plain-X509-Basic256.x ml
	- **–** Wssp1.2-2007-Wssc1.4-Bootstrap-Wss1.0-UsernameToken-Plain-X509-Basic256Sh a256.xml
	- **–** Wssp1.2-2007-Wssc1.4-Bootstrap-Wss1.0-Saml1.1-SenderVouches.xml
	- **–** Wssp1.2-2007-Wssc1.4-Bootstrap-Wss1.1-Saml1.1-SenderVouches.xml
	- **–** Wssp1.2-2007-Wssc1.4-Bootstrap-Wss1.1-Saml2.0-Bearer.xml
	- **–** Wssp1.2-2007-Wssc1.4-Bootstrap-Wss1.1-UsernameToken-Plain-EncryptedKey.x ml

It is recommended that you use the predefined files if you want to configure security contexts, because these security policy files provide most of the required functionality and typical default values. See [Section 2.16.5, "WS-SecureConversation Policies"](#page-88-0) for more information about these files.

**Note:** If you are deploying a Web service that uses shared security contexts to a cluster, then you are required to also configure cross-cluster session state replication. For details, see "Failover and Replication in a Cluster" in *Using Clusters for Oracle WebLogic Server*.

Code or configure your application to use the policy through policy annotations, policy attached to the application's WSDL, or runtime policy configuration.

# **2.9.1 Specification Backward Compatibility**

WebLogic Web services implement the Web Services Trust (WS-Trust 1.3) and Web Services Secure Conversation (WS-SecureConversation 1.3) specifications. Take note of the following differences from the WS-SecureConversation version of 02/2005:

The Web Services Secure Conversation (WS-SecureConversation 1.3) specification requires a token service to return wst:RequestedSecurityToken to the initiating party in response to a wst:RequestSecurityToken. One or more wst:RequestSecurityTokenResponse elements are contained within a single wst:RequestSecurityTokenResponseCollection.

This differs from the previous version of the specification, in which wst:RequestSecurityTokenResponse was returned by the token service. The token service can return wst:RequestSecurityTokenResponse if the service policy specifies the SC10SecurityContextToken, as described in the next bullet item.

The WS-SecurityPolicy 1.2 Errata document describes the following change to SecureConversationToken Assertion:

<sp:SC10SecurityContextToken />

changes to

<sp:SC13SecurityContextToken />

sp:SC10SecurityContextToken continues to be supported only when used with the WS-SecureConversation version of 02/2005.

# **2.9.2 WS-SecureConversation and Clusters**

WS-SecureConversation is pinned to a particular WebLogic Server instance in the cluster. If a SecureConversation request lands in the wrong server, it is automatically rerouted to the correct server. If the server instance hosting the WS-SecureConversation fails, the SecureConversation will not be available until the server instance is brought up again.

## **2.9.3 Updating a Client Application to Negotiate Security Contexts**

A client application that negotiates security contexts when invoking a Web service is similar to a standard client application that invokes a message-secured Web service, as described in [Section 2.15, "Using a Client-Side Security Policy File"](#page-80-0). The only real difference is that you can use the *weblogic.wsee.security.wssc.utils.WSSCClientUtil* API to explicitly cancel the secure context token.

You can configure the SCT expiration value by setting SCT lifetime property. The SCT expiration value is then used to time out the SCT. When the timeout is reached, the Web services runtime on the client side automatically renews the SCT. The Web services runtime automatically cancels the unused secure context token when the timeout is reached.

**Note:** WebLogic Server provides the WSSCCLientUtil API for your convenience only; the Web services runtime automatically cancels the secure context token when the configured timeout is reached. Use the API only if you want to have more control over when the token is cancelled.

[Example 2–13](#page-57-0) shows a simple example of a client application invoking a Web service under JAX-RPC that is associated with a predefined security policy file that enables secure conversations; the sections in bold that are relevant to security contexts are discussed after the example:

#### <span id="page-57-0"></span>*Example 2–13 Client Application Using WS-SecureConversation*

```
package examples.webservices.wssc.client;
import weblogic.security.SSL.TrustManager;
import weblogic.xml.crypto.wss.provider.CredentialProvider;
import weblogic.xml.crypto.wss.WSSecurityContext;
import weblogic.wsee.security.bst.ClientBSTCredentialProvider;
import weblogic.wsee.security.bst.StubPropertyBSTCredProv;
import weblogic.wsee.security.wssc.utils.WSSCClientUtil;
```

```
import weblogic.wsee.security.util.CertUtils;
import javax.xml.rpc.Stub;
import java.util.List;
import java.util.ArrayList;
import java.security.cert.X509Certificate;
/**
  * Copyright © 1996, 2008, Oracle and/or its affiliates. 
  * All rights reserved.
 */
public class WSSecureConvClient {
  public static void main(String[] args) throws Throwable {
     String clientKeyStore = args[0];
     String clientKeyStorePass = args[1];
     String clientKeyAlias = args[2];
     String clientKeyPass = args[3];
     String serverCert = args[4];
    String wsdl = \arg[5];
     WSSecureConvService service = new WSSecureConvService_Impl(wsdl);
     WSSecureConvPortType port = service.getWSSecureConvServicePort();
     //create credential provider and set it to the Stub
    List credProviders = new ArrayList();
     //use x509 to secure wssc handshake
     credProviders.add(new ClientBSTCredentialProvider(clientKeyStore,
clientKeyStorePass, clientKeyAlias, clientKeyPass));
    Stub stub = (Stub)port;
     stub._setProperty(WSSecurityContext.CREDENTIAL_PROVIDER_LIST, credProviders);
     stub._setProperty(StubPropertyBSTCredProv.SERVER_ENCRYPT_CERT, 
CertUtils.getCertificate(serverCert));
     stub._setProperty(WlMessageContext.SCT_LIFETIME_PROPERTY, new Long( 2 * 60 * 
60 * 1000L));
// set to 2 hrs (Default is 30 minutes.)
     stub._setProperty(WSSecurityContext.TRUST_MANAGER,
         new TrustManager(){
           public boolean certificateCallback(X509Certificate[] chain, int 
validateErr){
             //need to validate if the server cert can be trusted
             return true;
 }
         }
     );
     System.out.println (port.sayHelloWithWSSC("Hello World, once"));
     System.out.println (port.sayHelloWithWSSC("Hello World, twice"));
     System.out.println (port.sayHelloWithWSSC("Hello World, thrice"));
     //cancel SecureContextToken after done with invocation
     WSSCClientUtil.terminateWssc(stub);
     System.out.println("WSSC terminated!");
   }
}
The points to notice in the preceding example are:
```
Import the WebLogic API used to explicitly terminate the secure context token:

import weblogic.wsee.security.wssc.utils.WSSCClientUtil;

Set a property on the JAX-RPC stub that specifies that the client application must encrypt its request to WebLogic Server with the given WebLogic Server's public key:

```
stub._setProperty(StubPropertyBSTCredProv.SERVER_ENCRYPT_CERT, 
CertUtils.getCertificate(serverCert));
```
Set a property on the JAX-RPC stub that specifies the Security Context Token (SCT) timeout value:

```
stub._setProperty(WlMessageContext.SCT_LIFETIME_PROPERTY, new Long( 2 * 60 * 60 
* 1000L));
```
**Note:** Setting the SCT lifetime value is optional. The default value is set to 30 minutes. Setting a shorter SCT lifetime value is more secure, but requires renewing the SCT more frequently. Setting a longer SCT lifetime requires renewing the SCT less frequently, and it stays in memory longer if not explicitly terminated.

Use the terminateWssc() method of the WSSClientUtil class to terminate the secure context token:

WSSCClientUtil.terminateWssc(stub);

# **2.10 Associating Policy Files at Runtime Using the Administration Console**

The simple message-level configuration procedure, documented in [Section 2.4,](#page-18-0)  ["Configuring Simple Message-Level Security",](#page-18-0) describes how to use the @Policy and @Policies JWS annotations in the JWS file that implements your Web service to specify one or more policy files that are associated with your service. This of course implies that you must already know, at the time you program your Web service, which policy files you want to associate with your Web service and its operations. This might not always be possible, which is why you can also associate policy files at *runtime*, after the Web service has been deployed, using the Administration Console.

You can use no @Policy or @Policies JWS annotations at all in your JWS file and associate policy files only at runtime using the Administration Console, or you can specify some policy files using the annotations and then associate additional ones at runtime.

At runtime, the Administration Console allows you to associate as many policy files as you want with a Web service and its operations, even if the policy assertions in the files contradict each other or contradict the assertions in policy files associated with the JWS annotations. It is up to you to ensure that multiple associated policy files work together. If any contradictions do exist, WebLogic Server returns a runtime error when a client application invokes the Web service operation.

To use the Console to associate one or more WS-Policy files to a Web service, the WS-Policy XML files must be located in either the META-INF/policies or WEB-INF/policies directory of the EJB JAR file (for EJB implemented Web services) or WAR file (for Java class implemented Web services), respectively.

See "Associate a WS-Policy file with a Web Service" in the *Oracle WebLogic Server Administration Console Help* for detailed instructions on using the Administration Console to associate a policy file at runtime.

# **2.11 Using Security Assertion Markup Language (SAML) Tokens For Identity**

This section describes using SAML tokens for identity. The following topics are described:

- [Section 2.11.1, "SAML Token Overview"](#page-60-0)
- [Section 2.11.2, "Using SAML Tokens for Identity: Main Steps"](#page-61-0)
- [Section 2.11.3, "Specifying the SAML Confirmation Method"](#page-62-0)
- [Section 2.11.4, "Sample of SAML 1.1 Bearer Token Over HTTPS"](#page-65-1)
- [Section 2.11.5, "Configuring SAML Attributes in a Web Service"](#page-65-0)

# <span id="page-60-0"></span>**2.11.1 SAML Token Overview**

### The SAML Token Profile 1.1

(http://docs.oasis-open.org/wss/v1.1/wss-v1.1-spec-os-SAMLTokenP rofile.pdf) is part of the core set of WS-Security standards, and specifies how SAML assertions can be used for Web services security. WebLogic Server supports SAML Token Profile 1.1, including support for SAML 2.0 and SAML 1.1 assertions. SAML Token Profile 1.1 is backwards compatible with SAML Token Profile 1.0.

**Note:** SAML Token Profile 1.1 is supported only through WS-SecurityPolicy.

Previous releases of WebLogic Server, released before the formulation of the WS-SecurityPolicy specification, used security policy files written under the WS-Policy specification, using a proprietary schema for security policy. These earlier security policy files support SAML Token Profile 1.0 and SAML 1.1 only.

In the simple Web services configuration procedure, described in [Section 2.4,](#page-18-0)  ["Configuring Simple Message-Level Security",](#page-18-0) it is assumed that users use username tokens to authenticate themselves. Because WebLogic Server implements the SAML Token Profile 1.1

(http://docs.oasis-open.org/wss/v1.1/wss-v1.1-spec-os-SAMLTokenP rofile.pdf) of the Web Services Security specification, users can also use SAML tokens in the SOAP messages to authenticate themselves when invoking a Web service operation, as described in this section.

Use of SAML tokens works server-to-server. This means that the client application is running inside of a WebLogic Server instance and then invokes a Web service running in another WebLogic Server instance using SAML for identity. Because the client application is itself a Web service, the Web services security runtime takes care of all the SAML processing.

In addition to this server-to-server usage, you can also use SAML tokens from a standalone client via WS-Trust, as described in [Section 2.8, "Configuring the WS-Trust](#page-39-0)  [Client"](#page-39-0).

**Note:** It is assumed in this section that you understand the basics of SAML and how it relates to core security in WebLogic Server. For general information, see "Security Assertion Markup Language (SAML)" in *Understanding Security for Oracle WebLogic Server*.

It is also assumed in the following procedure that you have followed the steps in [Section 2.4, "Configuring Simple Message-Level Security"](#page-18-0) and now want to enable the additional use case of using SAML tokens, rather than username tokens, for identity.

# <span id="page-61-0"></span>**2.11.2 Using SAML Tokens for Identity: Main Steps**

- **1.** Make sure that the SAML providers you need are configured and add the appropriate partner entries. This step configures the core WebLogic Server security subsystem. For details, see the following sections in *Securing Oracle WebLogic Server*:
	- *Configuring a SAML Identity Assertion Provider*
	- *Configuring a SAML Credential Mapping Provider*

**Note:** You will need to configure both SAML 1.1 and SAML 2.0 security providers if you want to enable both versions of SAML for use with the SAML Token Profile.

When configuring SAML 2.0 partner entries, you must use the endpoint URL of the target Web service as the name of the partner for both WSSIdPPartner and WSSSPPartner entries. Specify the URL as HTTPS if SSL will be used.

**2.** If you will be using policies that involve signatures related to SAML assertions (for example, SAML Holder-of-Key policies) where a key referenced by the assertion is used to sign the message, or Sender-Vouches policies where the sender's key is used to sign the message, you need to configure keys and certificates for signing and verification.

For the Holder-of-Key scenarios, the signature from the client certificate is to prove that the client has possession of the private key that the SAML token references. For the Sender Vouches scenarios, the signature from the client certificate is to guarantee that the message with the SAML token is generated by the sender.

**Note:** These keys and certificates are not used to create or verify signatures on the assertions themselves. Creating and verifying signatures on assertions is done using keys and certificates configured on the SAML security providers.

If you are using SAML Bearer policies, protection is provided by SSL and the PKI Credential Mapping provider is not needed.

If you are using SAML tokens from a standalone client via WS-TRUST, the tokens are passed in via the Web service client stub, not via the PKI Credential Mapping provider.

**a.** Configure a PKI Credential Mapping provider on the sending side, and populate it with the keys and certificates to be used for signing.

setKeypairCredential creates a keypair mapping between the principalName, resourceid and credential action and the keystore alias and the corresponding password.

```
pkiCM.setKeypairCredential(
type=<remote>, protocol=http,
remoteHost=hostname, remotePort=portnumber, path=/ContextPath/ServicePath,
username, Boolean('true'), None,
alias, passphrase)
```
The first (String) parameter is used to construct a Resource object that represents the endpoint of the target Web service. The userName parameter is the user on whose behalf the signed Web service message will be generated. The alias and passphrase parameters are the alias and passphrase used to retrieve the key/certificate from the keystore configured for the PKI Credential Mapping provider. The actual key and certificate should be loaded into the keystore before creating the KeypairCredential.

**b.** Add the same certificates to the Certificate Registry on the receiving side, so they can be validated by the Web service security runtime:

reg.registerCertificate(certalias, certfile)

# <span id="page-62-0"></span>**2.11.3 Specifying the SAML Confirmation Method**

The WS-SecurityPolicy implies, but does not explicitly specify, the confirmation method for SAML assertions. Consider the following general guidelines:

■ For WSS1.0 Asymmetric Binding, if the SamlToken assertion is inside the <sp:AsymmerticBinding> assertion, then the Holder of Key confirmation method is used.

For WSS1.1 Symmetric Binding, if the SamlToken assertion is inside the <sp:EndorsingSupportingTokens> assertion, then the Holder of Key confirmation method is used.

See [Table 2–11](#page-92-0) for examples of predefined policies that use Holder of Key confirmation.

For WSS1.0 Asymmetric Binding, if the SamlToken assertion is inside <sp:SignedSupportingTokens>, then the Sender Vouches confirmation method is used.

For WSS1.1 Symmetric Binding, if the SamlToken assertion is inside the <sp:SignedSupportingTokens> assertion, and the <sp:X509Token> is used in the <sp:EndorsingSupportingTokens> assertion , then the Sender Vouches confirmation method is used.

For Transport Binding, two-way SSL with client certification is required for the Sender Vouches confirmation method. Use transport-level security as described in Chapter 3, "Configuring Transport-Level Security" in this case.

See [Table 2–11](#page-92-0) for examples of predefined policies that use Sender Vouches confirmation.

For transport-level security, if the SamlToken assertion is inside <sp:SupportingTokens>, then the Bearer confirmation method is used. Use transport-level security as described in Chapter 3, "Configuring Transport-Level Security" in this case.

For WSS1.1 Symmetric Binding, if the SamlToken assertion is inside the <sp:SignedSupportingTokens> assertion, and there is no

<sp:EndorsingSupportingTokens> assertion, then the Bearer confirmation method is used.

See [Table 2–11](#page-92-0) for examples of predefined policies that use Bearer confirmation.

### **2.11.3.1 Specifying the SAML Confirmation Method (Proprietary Policy Only)**

This section describes how to specify the SAML confirmation method in a policy file that uses the proprietary schema for security policy.

**Note:** SAML V1.1 and V2.0 assertions use <saml:SubjectConfirmation> and <saml2:SubjectConfimation> elements, respectively, to specify the confirmation method; the confirmation method is not directly specified in the policy file.

When you configure a Web service to require SAML tokens for identity, you can specify one of the following confirmation methods:

- sender-vouches
- holder-of-key
- bearer

See "SAML Token Profile Support in WebLogic Web services", as well as the *Web Services Security: SAML Token Profile*

(http://docs.oasis-open.org/wss/v1.1/wss-v1.1-spec-os-SAMLTokenP rofile.pdf) specification itself, for details about these confirmation methods.

**1.** Use a security policy file that specifies that SAML should be used for identity. The exact syntax depends on the type of confirmation method you want to configure (sender-vouches, holder-of-key).

#### **To specify the sender-vouches confirmation method:**

- **a.** Create a <SecurityToken> child element of the <Identity><SupportedTokens> elements and set the TokenType attribute to a value that indicates SAML token usage.
- **b.** Add a <Claims><Confirmationmethod> child element of <SecurityToken> and specify sender-vouches.

#### For example:

```
<?xml version="1.0"?>
<wsp:Policy
  xmlns:wsp="http://schemas.xmlsoap.org/ws/2004/09/policy"
  xmlns:wssp="http://www.bea.com/wls90/security/policy"
xmlns:wsu="http://docs.oasis-open.org/wss/2004/01/oasis-200401-wss-wssecuri
ty-utility-1.0.xsd"
   xmlns:wls="http://www.bea.com/wls90/security/policy/wsee#part"
 >
   <wssp:Identity>
     <wssp:SupportedTokens>
       <wssp:SecurityToken
TokenType="http://docs.oasis-open.org/wss/2004/01/oasis-2004-01-saml-token-
profile-1.0#SAMLAssertionID">
         <wssp:Claims>
```
 **<wssp:ConfirmationMethod>sender-vouches</wssp:ConfirmationMethod>**

```
 </wssp:Claims>
       </wssp:SecurityToken>
     </wssp:SupportedTokens> 
  </wssp:Identity>
</wsp:Policy>
```
#### **To specify the holder-of-key confirmation method:**

**a.** Create a <SecurityToken> child element of the <Integrity><SupportedTokens> elements and set the TokenType attribute to a value that indicates SAML token usage.

The reason you put the SAML token in the <Integrity> assertion for the holder-of-key confirmation method is that the Web service runtime must prove the integrity of the message, which is not required by sender-vouches.

**b.** Add a <Claims><Confirmationmethod> child element of <SecurityToken> and specify holder-of-key.

#### For example:

```
<?xml version="1.0"?>
    <wsp:Policy
      xmlns:wsp="http://schemas.xmlsoap.org/ws/2004/09/policy"
      xmlns:wssp="http://www.bea.com/wls90/security/policy"
    xmlns:wsu="http://docs.oasis-open.org/wss/2004/01/oasis-200401-wss-wssecuri
    ty-utility-1.0.xsd"
       xmlns:wls="http://www.bea.com/wls90/security/policy/wsee#part">
       <wssp:Integrity>
         <wssp:SignatureAlgorithm
            URI="http://www.w3.org/2000/09/xmldsig#rsa-sha1"/>
         <wssp:CanonicalizationAlgorithm
            URI="http://www.w3.org/2001/10/xml-exc-c14n#"/>
         <wssp:Target>
           <wssp:DigestAlgorithm 
              URI="http://www.w3.org/2000/09/xmldsig#sha1" />
           <wssp:MessageParts 
              Dialect="http://schemas.xmlsoap.org/2002/12/wsse#part">
              wsp:Body()
           </wssp:MessageParts>
         </wssp:Target>
         <wssp:SupportedTokens>
           <wssp:SecurityToken
               IncludeInMessage="true" 
    TokenType="http://docs.oasis-open.org/wss/2004/01/oasis-2004-01-saml-token-
   profile-1.0#SAMLAssertionID">
             <wssp:Claims>
               <wssp:ConfirmationMethod>holder-of-key</wssp:ConfirmationMethod>
             </wssp:Claims>
           </wssp:SecurityToken>
         </wssp:SupportedTokens>
       </wssp:Integrity>
    </wsp:Policy>
c. By default, the WebLogic Web services runtime always validates the X.509 
    certificate specified in the <KeyInfo> assertion of any associated WS-Policy 
    file. To disable this validation when using SAML holder-of-key assertions, you
```
must configure the Web service security configuration associated with the Web service by setting a property on the SAML token handler. See "Disable X.509

certificate validation when using SAML holder\_of\_key assertions" in *Oracle WebLogic Server Administration Console Help* for information on how to do this using the Administration Console.

See [Section 2.7, "Creating and Using a Custom Policy File"](#page-38-0) for additional information about creating your own security policy file. See "Web Services Security Policy Assertion Reference" in *WebLogic Web Services Reference for Oracle WebLogic Server* for reference information about the assertions.

**2.** Update the appropriate @Policy annotations in the JWS file that implements the Web service to point to the security policy file from the preceding step. For example, if you want invokes of *all* the operations of a Web service to SAML for identity, specify the @Policy annotation at the class-level.

You can mix and match the policy files that you associate with a Web service, as long as they do not contradict each other and as long as you do not combine OASIS WS-SecurityPolicy 1.2 files with security policy files written under Oracle's security policy schema.

For example, you can create a simple MyAuth.xml file that contains only the <Identity> security assertion to specify use of SAML for identity and then associate it with the Web service together with the predefined Wssp1.2-2007-EncryptBody.xml and Wssp1.2-2007-SignBody.xml files. It is, however, up to you to ensure that multiple associated policy files do not contradict each other; if they do, you will either receive a runtime error or the Web service might not behave as you expect.

**3.** Recompile and redeploy your Web service as part of the normal iterative development process.

See "Developing WebLogic Web Services" in *Getting Started With JAX-RPC Web Services for Oracle WebLogic Server*.

**4.** Create a client application that runs in a WebLogic Server instance to invoke the main Web service using SAML as identity. See [Section 2.5.1, "Invoking a Web](#page-29-0)  [Service From a Client Running in a WebLogic Server Instance"](#page-29-0) for details.

# <span id="page-65-1"></span>**2.11.4 Sample of SAML 1.1 Bearer Token Over HTTPS**

This release of WebLogic Server includes a SAML 1.1 Bearer example with a standalone client. This example is available in the WebLogic Server installation in *WLS\_*

*HOME\samples\server\examples\src\examples\webservices\saml\beare r11ssl*.

This is an example of SAML 1.1 Bearer with a standalone client. It demonstrates the minimum configuration and setup with WS-Trust to use a SAML assertion for authentication of a Web service application. The example contains two WebLogic Server instances, which host the FlightService Web service and STSHttpsUNT.java used as a Security Token Service (STS), respectively.

The client TravelAgencyClient does not have a public/private key pair and gets the SAML token from the STS for authentication, with transport level message protection.

# <span id="page-65-0"></span>**2.11.5 Configuring SAML Attributes in a Web Service**

A SAML assertion is a piece of data produced by a SAML authority regarding either an act of authentication performed on a subject, attribute information about the

subject, or authorization data applying to the subject with respect to a specified resource.

The SAML specification (see http://www.oasis-open.org) allows additional, unspecified information about a particular subject to be exchanged between SAML partners as attribute statements in an assertion. A **SAML attribute assertion** is therefore a particular type of SAML assertion that conveys site-determined information about attributes of a Subject.

Attribute data is of type String.

Attributes are often name/value pairs (for example name=position, value=team lead), with multiple values being possible, but there is no requirement that they follow this model.

SAML attributes can be examined on the target partner service, and they can be used as extra information for authentication or authorization.

Use of SAML attributes works server-to-server. This means that the client application providing the attributes is running inside of a WebLogic Server instance. It then invokes a Web service running in the same or other WebLogic Server instance to consume the attributes. Because the client application is itself a Web service, the Web services security runtime takes care of all the SAML processing.

### **2.11.5.1 Using SAML Attributes: Available Interfaces and Classes**

You can use the classes and interfaces listed in Table 2–3 to implement SAML attributes. For more information, see WebLogic Server API Reference Javadoc.

| <b>Interface or Class</b>                                          | <b>Description</b>                                                                                                    |
|--------------------------------------------------------------------|----------------------------------------------------------------------------------------------------|
| y.saml.SAML2Credentia<br>1Provider                                 | weblogic.wsee.securit Credential Provider for SAML 2.0 assertions.                                                                             |
| y.saml.SAMLCredential<br>Provider                                  | weblogic.wsee.securit Credential Provider for SAML 1.1 assertions.                                                                             |
| tatementData                                                       | weblogic.wsee.securit This interface represents the attributes in a single attribute<br>y.saml.SAMLAttributeS statement. For SAML 1.1 and 2.0. |
| tatementDataImpl()                                                 | weblogic.wsee.securit This class represents the attributes in a single attribute<br>y.saml.SAMLAttributeS statement. For SAML 1.1 and 2.0.     |
| y.saml.SAMLAttributeD SAML 2.0 attribute.<br>ata                   | weblogic.wsee.securit SAML attribute Info interface that can be either SAML 1.1 or                                                             |
| weblogic.wsee.securit Class that implements<br>$\texttt{atanpl}()$ | y.saml.SAMLAttributeD weblogic.wsee.security.saml.SAMLAttributeData.                                                                           |
| y.saml.SAMLAttributeS<br>tatementDataHelper                        | weblogic.wsee.securit Helper function to get the SAMLAttributeStatementData object                                                             |

*Table 2–3 SAML Attribute Classes and Interfaces*

Of the classes and interfaces listed in Table 2–3, the SAMLAttributeData interface deserves additional mention. The SAMLAttributeData interface supports both SAML 1.1 or SAML 2.0 attributes. It has the methods shown in Table 2–4.

| <b>Method</b>                                                         | <b>Description</b>                                                                                   |
|-----------------------------------------------------------------------|----------------------------------------------------------------------------------------------------|
| getAttributeName()                                                    | Get the attribute name.                                                                              |
| t()                                                                   | getAttributeNameForma Get the attribute name format (for SAML 2.0 only).                             |
| ame()                                                                 | getAttributeFriendlyN Get the Attribute friendly name.                                               |
| qetAttributeValues()                                                  | Get the collection of attribute values.                                                              |
| isSAML20()                                                            | Check if this is a SAML 2.0 attribute. Return true if it is a SAML<br>2.0 attribute, false otherwise |
| setAttributeName (Stri Set the attribute name.<br>ng attributeName)   |                                                                                                    |
| t (String<br>attributeNameFormat)                                     | setAttributeNameForma Set the attribute name format.                                                 |
| ame(String<br>attributeFriendlyName                                   | setAttributeFriendlyN Set the attribute friendly name.                                               |
| llection <string><br/>attributeValues)</string>                       | setAttributeValues (Co Set the collection of attribute values.                                       |
| addAttributeValue(Str Add one attribute value.<br>ing attributeValue) |                                                                                                    |
| ( )                                                                   | getAttributeNameSpace Get the namespace of the attribute. This is for SAML 1.1 only.                 |
| (String<br>attributeNameSpace)                                        | setAttributeNameSpace Set the namespace of the attribute. This is for SAML 1.1 only.                 |
| ( )                                                                   | getSAML2AttributeInfo Get a SAML 2.0 attribute info object from this object.                         |
|                                                                       | getSAMLAttributeInfo( Get a SAML 1.1 attribute info object from this object.                         |
| isEmpty()                                                             | Check if this attribute data element does not have values.                                           |

*Table 2–4 SAMLAttributeData Methods*

## **2.11.5.2 Using SAML Attributes: Main Steps**

The SAML2CredentialProvider and SAMLCredentialProvider classes provide mechanisms to add attributes into SAML assertions via the Web service context.

On the SAML partner, you then use the

SAMLAttributeStatementDataHelper.getSAMLAttributeStatementData method to map attributes from incoming SAML assertions based on the Web service context.

To do this:

The SAML2CredentialProvider or SAMLCredentialProvider (on the SAML Identity Provider site) determines the attributes to use and how to package them.

Implement both the SAMLAttributeStatementData and SAMLAttributeData interfaces to package the attributes.

■ The SAML partner uses the WebServiceContext to get the attributes, and determines what to do with them.

Use the SAMLAttributeStatementDataHelper class to get the SAMLAttributeStatementData object, from which you get the SAMLAttributeData object.

## **2.11.5.3 SAML Attributes Example**

This section describes a simple application that implements SAML attributes for SAML 2.0. This example is available in the WebLogic Server installation in *WLS\_ HOME\samples\server\examples\src\examples\webservices\saml\saml2 0sv*.

Example 2–14 shows an example of a Web service (the "client") running on a WebLogic Server instance.

This Web service adds four attributes to the WebServiceContext. The first attribute has no value; the second uses a static value. The values for attributes three and four are computed based on the authenticated Subject.

#### *Example 2–14 Web Service That Adds Attributes to the WebServiceContext*

```
@WebService(serviceName = "ProxyService", name = "IProxy", targetNamespace = 
"http://www.oracle.com/2008/12/interop")
 public class ProxyService{ 
    @WebMethod(operationName = "Echo")
   @WebResult(name = "EchoResponse")
  public String echo(@WebParam(name = "EchoRequest")String hello,
                        @WebParam(name = "partenerWsdlURL") String 
partenerWsdlURL){
      try{
        PartnerService service =
                new PartnerService(new URL(partenerWsdlURL),
new new
QName("http://www.oracle.com/2008/12/interop", "PartnerService"));
        IPartner port = service.getIPartnerPort();
        BindingProvider provider = (BindingProvider) port;
        Map context = provider.getRequestContext();
        context.put(WLStub.SAML_ATTRIBUTE_ONLY, "True");
       List credProviders = buildCredentialProviderList():
        context.put(WSSecurityContext.CREDENTIAL_PROVIDER_LIST, credProviders);
        String result = port.echo(hello);
        return result+" I'm ProxyService Echo!\n";
      } catch(Exception ex ){
        throw new RuntimeException(ex);
      }
   }
    private static List buildCredentialProviderList() throws Exception {
    List credProviders = new ArrayList();
     credProviders.add(new MySAMLCredentialProvider1());
     return credProviders;
    }
```

```
 /**
      * This Credential Provider is for SAML 2.0 Sender Vouches
      */
    private static class MySAMLCredentialProvider1 extends SAML2CredentialProvider 
{
         public SAMLAttributeStatementData getSAMLAttributeData(Subject subject) {
             System.out.println(" Providing SAML Attributes from 
MySAMLCredentialProvider1 for Subject =" + subject);
             // There are four types of attributes in this test
             SAMLAttributeStatementData attributes = new 
SAMLAttributeStatementDataImpl();
             String xmlns = "www.oracle.com/webservices/saml/test";
             // 1. The attribute without value
             SAMLAttributeData attribute1 = new SAMLAttributeDataImpl();
             attribute1.setAttributeName("test.no.value.attribute");
             // Friendly name is optional. It is set in this example.
             attribute1.setAttributeFriendlyName("Type 1 - No Value");
             attribute1.setAttributeNameSpace(xmlns);
             attributes.addAttributeInfo(attribute1);
             // 2. Static attribute that has static value
             SAMLAttributeData attribute2 = new SAMLAttributeDataImpl();
             attribute2.setAttributeName("test.static.attribute");
             attribute2.setAttributeFriendlyName("Type 2 - Static Attribute");
             attribute2.setAttributeNameSpace(xmlns);
             attribute2.addAttributeValue("static.attribute.value");
             attributes.addAttributeInfo(attribute2);
             // 3. Subjust dependent attributes
             SAMLAttributeData attribute3 = new SAMLAttributeDataImpl();
             attribute3.setAttributeName("test.subject.dependent.attribute");
             attribute3.setAttributeFriendlyName("Type 3 - Subject Dependent 
Attribute");
             attribute3.setAttributeNameSpace(xmlns);
             if (hasUser("Alice", subject)) {
                  attribute3.addAttributeValue("Alice A");
             } else if (hasUser("Bob", subject)) {
                  attribute3.addAttributeValue("Bob B");
                 } else {
                 attribute3.addAttributeValue("Hacker X");
 }
              attributes.addAttributeInfo(attribute3);
              // 4. Multiple value attributes
             SAMLAttributeData attribute4 = new SAMLAttributeDataImpl();
             attribute4.setAttributeName("test.multi.value.attribute");
             attribute4.setAttributeFriendlyName("Type 4 - Multi-Value Attribute");
             attribute4.setAttributeNameSpace(xmlns);
             if (hasUser("Alice", subject)) {
                  attribute4.addAttributeValue("Team Lead");
                  attribute4.addAttributeValue("Programmer");
```

```
 } else if (hasUser("Bob", subject)) {
                attribute4.addAttributeValue("System Admin");
                attribute4.addAttributeValue("QA");
            } else {
               attribute4.addAttributeValue("Hacker");
               attribute4.addAttributeValue("meber of unkown");
 }
           attributes.addAttributeInfo(attribute4);
           return attributes;
 }
        private static boolean hasUser(String user, Subject subject) {
         if (null == user || null == subject) {
              return false;
 }
         Set principals = subject.getPrincipals();
          if (null == principals || principals.isEmpty()) {
              return false;
 }
          for (Iterator it = principals.iterator(); it.hasNext(); ) {
             Object obj = it.next();
              if (obj instanceof Principal) {
                  Principal p = (Principal) obj;
          // System.out.println("principal =[" + p + "]");
                  if (user.equals(p.getName())) {
                     return true;
 }
              } else if (obj instanceof WLSPrincipal) {
                  WLSPrincipal principal = (WLSPrincipal) obj;
          // System.out.println("principal =[" + principal + "]");
                  if (user.equals(principal.getName())) {
                     return true;
 }
 }
 }
          return false;
        }
   }
```
This example invokes the SAMLAttributeStatementDataImpl() class to get an SAMLAttributeStatementData object, and then invokes SAMLAttributeDataImpl() to get a SAML2AttributeStatementInfo object.

The SAMLAttributeData class supports both SAML 2.0 and 1.1, and in this example uses SAML 2.0. SAMLAttributeDataImpl() is shown in Example 2–15.

#### *Example 2–15 SAMLAttributeDataImpl Implementation*

}

```
package weblogic.wsee.security.saml;
import com.bea.security.saml2.providers.SAML2AttributeInfo;
import weblogic.security.providers.saml.SAMLAttributeInfo;
import java.util.Collection;
import java.util.ArrayList;
import java.util.List;
import java.util.Iterator;
```

```
/**
 *
  */
public class SAMLAttributeDataImpl implements SAMLAttributeData {
     public static final String SAML_2_0_ATTRNAME_FORMAT_BASIC = 
SAML2AttributeInfo.ATTR_NAME_FORMAT_BASIC;
     /**
     * the name of the attribute
      */
     private String attributeName;
     private String attributeNameSpace;
     /**
     * the name format of the attribute for SAML 2.0. Defaults to basic.
      */
     private String attributeNameFormat = SAML_2_0_ATTRNAME_FORMAT_BASIC;
     /**
      * the friendly name of the attribute, this is for SAML 2.0 only.
      */
     private String attributeFriendlyName;
     /**
      * the values of the attribute.
      */
     private Collection<String> attributeValues;
     /**
      * is a SAML 2.0 attribute info
      */
     private boolean isSAML20;
     public SAMLAttributeDataImpl() {
     }
     public SAMLAttributeDataImpl(String attributeName, Collection<String> 
attributeValues) {
         this.attributeName = attributeName;
         this.attributeValues = attributeValues;
     }
     public SAMLAttributeDataImpl(String attributeName, String attributeNameFormat, 
String attributeFriendlyName, String namespace, Collection<String> 
attributeValues) {
         this.attributeName = attributeName;
         this.attributeNameFormat = attributeNameFormat;
         this.attributeFriendlyName = attributeFriendlyName;
         this.attributeValues = attributeValues;
         this.attributeNameSpace = namespace;
     }
     public SAMLAttributeDataImpl(SAML2AttributeInfo saml2AttributeInfo) {
         if (null == saml2AttributeInfo) {
             throw new IllegalArgumentException("Null SAML2AttributeInfo found ");
         }
         this.attributeName = saml2AttributeInfo.getAttributeName();
         this.attributeNameFormat = saml2AttributeInfo.getAttributeNameFormat();
         this.attributeFriendlyName = 
saml2AttributeInfo.getAttributeFriendlyName();
         this.attributeValues = saml2AttributeInfo.getAttributeValues();
```
```
 this.isSAML20 = true;
     }
     public SAMLAttributeDataImpl(SAMLAttributeInfo samlAttributeInfo) {
         if (null == samlAttributeInfo) {
             throw new IllegalArgumentException("Null SAMLAttributeInfo found ");
         }
         this.attributeName = samlAttributeInfo.getAttributeName();
         this.attributeNameSpace = samlAttributeInfo.getAttributeNamespace();
         this.attributeValues = samlAttributeInfo.getAttributeValues();
         this.isSAML20 = false;
     }
     /**
      * get the attribute name
\star * @return string of the attribute name
      */
     public String getAttributeName() {
         return attributeName;
     }
     /**
      * set the attribute name
\star * @param attributeName string of the attribute name
      */
     public void setAttributeName(String attributeName) {
         if (null == attributeName) {
             throw new IllegalArgumentException("attributeName cannot be null");
         }
         this.attributeName = attributeName;
     }
     /**
      * get the attribute name format for SAML 2.0 only
\star * @return String of the attribute name format, 
default is SAML_2_0_ATTRNAME_FORMAT_BASIC for SAML 2.0. Null for SAML 1.1.
      */
     public String getAttributeNameFormat() {
         return attributeNameFormat;
     }
     /**
      * set et the attribute name format
\star * @param attributeNameFormat String of the attribute name format
      */
     public void setAttributeNameFormat(String attributeNameFormat) {
         this.attributeNameFormat = attributeNameFormat;
     }
     /**
      * get the Attribute Friendly Name
\star * @return String of the Attribute Friendly Name
      */
     public String getAttributeFriendlyName() {
        return attributeFriendlyName;
     }
     /**
```

```
 * set the Attribute Friendly Name
\star * @param attributeFriendlyName the Attribute Friendly Name
     */
    public void setAttributeFriendlyName(String attributeFriendlyName) {
        this.attributeFriendlyName = attributeFriendlyName;
     }
     /**
     * get the Attribute Value
\star * @return collection of attribute values
     */
    public Collection<String> getAttributeValues() {
        return attributeValues;
    }
    /**
     * set collection of attribute values
\star * @param attributeValues collection of attribute values to be set
     */
    public void setAttributeValues(Collection<String> attributeValues) {
        this.attributeValues = attributeValues;
     }
     /**
      * add one attribute value
\star * @param attributeValue String of attribute value to be added
     */
    public void addAttributeValue(String attributeValue) {
        if (this.attributeValues == null) {
             this.attributeValues = new ArrayList();
 }
        if (null == attributeValue) {
            this.attributeValues.add("");
        } else {
            this.attributeValues.add(attributeValue);
        }
    }
     /**
     * add attribute values
\star * @param newAttributeValues collection of attribute values to be added
     */
    public void addAttributeValues(Collection<String> newAttributeValues) {
        if (this.attributeValues == null || this.attributeValues.isEmpty()) {
             this.setAttributeValues(newAttributeValues);
            return;
 }
        if (null == newAttributeValues || newAttributeValues.isEmpty()) {
                           this.attributeValues.add("");
            return;
        }
        Iterator iter = newAttributeValues.iterator();
        while (iter.hasNext()) {
             this.attributeValues.add((String) iter.next());
         }
    }
     /**
     * get the namespace of the Attribute. This is for SAML 1.1 only.
\star
```

```
 * @return string of attribute namespace
      */
     public String getAttributeNameSpace() {
        return attributeNameSpace;
     }
     /**
      * set attributeNameSpace. This is for SAML 1.1 only.
\star * @param attributeNameSpace attributeNameSpace to be set
      */
     public void setAttributeNameSpace(String attributeNameSpace) {
         this.attributeNameSpace = attributeNameSpace;
     }
     /**
      * set this data object to SAML 2.0 attribute object
      * @param saml20 true if it is a SAML 2.0 attribute data
      */
     public void setSAML20(boolean saml20) {
         this.isSAML20 = saml20;
     }
     /**
      * check if this is a SAML 2.0 Attributes
\star * @return true if it is a SAML 2.0 attribute, false otherwise
      */
     public boolean isSAML20() {
        return isSAML20;
     }
     /**
      * get a SAML2AttributeInfo object from this object
\star * @return SAML2AttributeInfo for SAML 2.0
      */
     public SAML2AttributeInfo getSAML2AttributeInfo() {
         SAML2AttributeInfo sai = new SAML2AttributeInfo();
         sai.setAttributeFriendlyName(this.attributeFriendlyName);
         sai.setAttributeName(this.attributeName);
         if (null == this.attributeNameFormat || this.attributeNameFormat.length() 
==0 ) {
             sai.setAttributeNameFormat(SAML_2_0_ATTRNAME_FORMAT_BASIC);
         } else {
             sai.setAttributeNameFormat(this.attributeNameFormat);
         }
         sai.addAttributeValues(this.attributeValues);
         return sai;
     }
     /**
      * get a SAMLAttributeInfo object from this object
\star * @return SAMLAttributeInfo for SAML 1.1
      */
     public SAMLAttributeInfo getSAMLAttributeInfo() {
         SAMLAttributeInfo sai = new SAMLAttributeInfo();
         if (null == this.attributeNameSpace) {
            sai.setAttributeName(this.attributeName, "");
         } else {
           sai.setAttributeName(this.attributeName, this.attributeNameSpace);
         }
         sai.setAttributeValues(this.attributeValues);
         return sai;
```

```
 }
    /**
     * This method will add all attribute values into the first SAMLAttributeData
 object, and return a single SAMLAttributeData object.
     * Please note that the attribute name will not be verified in this method.
\star * @param attributeList SAMLAttributeData objects to be merged
     * @return a single SAMLAttributeData object
     */
    static public SAMLAttributeData consolation(List<SAMLAttributeData> 
 attributeList) {
       if (null == attributeList || attributeList.size() == 0 ) {
            return null;
        }
        if (attributeList.size() == 1) {
            attributeList.get(0);
        }
        SAMLAttributeData data = attributeList.get(0);
       for (int i=1; i < attributeList.size(); i++ ) {
            data.addAttributeValues(attributeList.get(i).getAttributeValues());
 }
        return data;
    }
    /**
     * Check if this attribute data element does not have vlaues
     * @return true if the data is empty, no values; false otherwise 
     */
    public boolean isEmpty() {
        if ((null == this.attributeValues) || (this.attributeValues.isEmpty())) {
            return true;
        }
        if (this.attributeValues.size() == 1) {
            Object a[] = this.attributeValues.toArray();
            if ("".equals(a[0])) {
                return true;
 }
        }
        return false;
    }
    /**
     * Return a String for the array of value String, concatenated with "; "
     * @return a string for all values
     */
    public String valuesToString(String existing) {
        if ((null == this.attributeValues) || (this.attributeValues.isEmpty())) {
            return existing;
 }
        Object a[] = this.attributeValues.toArray();
        if (this.attributeValues.size() == 1) {
          if (a[0] == null) {
               return existing;
           }
           if (existing == null) {
             return (String) a[0];
           } else {
              return existing + "; " + (String) a[0];
 }
 }
        StringBuffer sb = new StringBuffer();
```

```
 if (existing != null) {
           sb.append(existing);
        }
       for (int i=0; i < a.length; i++) {
           sb.append("; ");
          if (a[i] := null) {
             sb.append((String) a[i]);
 }
        }
        return sb.toString();
    }
    public String toString() {
       StringBuffer sb = new StringBuffer();
       sb.append("Name=" + this.attributeName);
       if (isSAML20()) {
          if (null != this.attributeFriendlyName) {
             sb.append(" FriendlyName=" + this.attributeFriendlyName);
 }
       } else {
          if (null != this.attributeNameSpace) {
             sb.append(" Namespace=" + this.attributeNameSpace);
 }
 }
       String value = this.valuesToString(null);
       if (null != value) {
           sb.append(" Value=" + value);
       }
       return sb.toString();
    }
```
Example 2–16 shows the PartnerService code that determines if the Web service context has attributes, and then gets them. This example relies on the SAMLAttributeStatementDataHelper class, which is shown in Example 2–17.

The predefined policy used in this example, Wssp1.2-2007-Saml2.0-SenderVouches-Wss1.1.xml, is described in [Table 2–11.](#page-92-0)

}

#### *Example 2–16 Web Service That Gets Attributes From the WebServiceContext*

```
package jaxws.interop.saml;
import weblogic.jws.Policies;
import weblogic.jws.Policy;
import weblogic.wsee.util.AccessException;
import weblogic.wsee.security.saml.SAMLAttributeStatementData;
import weblogic.wsee.security.saml.SAMLAttributeStatementDataHelper;
import weblogic.wsee.security.saml.SAMLAttributeData;
import javax.jws.WebMethod;
import javax.jws.WebParam;
import javax.jws.WebResult;
import javax.jws.WebService;
import javax.annotation.Resource;
import javax.xml.ws.WebServiceContext;
/**
 * ID Propagation using SAML 2.0 token [sender-vouches] with message protection 
(WSS 11) .
  *
```

```
 * This example will work for canned policy like:
     - Wssp1.2-2007-Saml2.0-SenderVouches-Wss1.1.xml
  */
@Policies(
     {
       @Policy(uri = "policy:Wssp1.2-2007-Saml2.0-SenderVouches-Wss1.1.xml"),
       @Policy(uri = "policy:Wssp1.2-2007-SignBody.xml"),
       @Policy(uri = "policy:Wssp1.2-2007-EncryptBody.xml")
         }
\lambda@WebService(serviceName = "PartnerService", name = "IPartner", targetNamespace = 
"http://www.oracle.com/2008/12/interop")
public class PartnerService{
   @Resource
   WebServiceContext ctx;
   @WebMethod(operationName = "Echo")
   @WebResult(name = "EchoResponse")
  public String echo(@WebParam(name = "EchoRequest")String hello){
     try {
        this.checkSamlAttributesFromRequestMesasge();
        return hello+"! I'm PartnerService for SAML 2.0 SenderVouches WSS1.1!\n";
     }catch(Exception ex ){
         throw new RuntimeException(ex);
     }
   }
     private void checkSamlAttributesFromRequestMesasge() throws AccessException {
        SAMLAttributeStatementData attributes = 
SAMLAttributeStatementDataHelper.getSAMLAttributeStatementData(ctx);
        if (null == attributes) {
            throw new AccessException("No SAML Attributes Data found");
        }
        SAMLAttributeData testData = 
attributes.getAttributeInfo("test.no.value.attribute");
        if (null == testData) {
           throw new AccessException("Missing SAML Attribute Data of 
\"test.no.value.attribute\"");
        }
        if (!attributes.hasAttributeInfo("test.no.value.attribute")) {
           throw new AccessException("Missing SAML Attribute Data of 
\"test.no.value.attribute\"");
        }
        if (!attributes.hasAttributeInfo("test.static.attribute")) {
           throw new AccessException("Missing SAML Attribute Data of 
\"test.static.attribute\"");
        }
        if 
(!attributes.hasAttributeValue("test.static.attribute","static.attribute.value")) 
{
           throw new AccessException("Missing or wrong SAML Attribute Value of 
\"static.attribute.value\" for attribute \"test.static.attribute\" ");
 }
        if (!attributes.hasAttributeValue("test.subject.dependent.attribute","Alice 
A'') } {
```

```
 throw new AccessException("Missing or wrong SAML Attribute Value of 
\"Alice A\" for attribute - \"test.multi.value.attribute\" ");
       }
        if 
(!attributes.hasAttributeValue("test.multi.value.attribute","Programmer")) {
           throw new AccessException("Missing or wrong SAML Attribute Value on 
\"Programmer\" for attribute \"test.multi.value.attribute\" ");
        }
        if (!attributes.hasAttributeValue("test.multi.value.attribute","Team 
Lead")) {
           throw new AccessException("Missing or wrong SAML Attribute Value on 
\"Team Lead\" for attribute \"test.multi.value.attribute\" ");
       }
     }
}
```
Example 2–17 shows the SAMLAttributeStatementDataHelper class, which is a helper function that gets the SAMLAttributeStatementData object.

#### *Example 2–17 SAMLAttributeStatementDataHelper Helper Function*

package weblogic.wsee.security.saml;

```
import weblogic.wsee.jaxws.framework.jaxrpc.SOAPMessageContext;
import weblogic.wsee.jaxrpc.WLStub;
import weblogic.wsee.jws.JwsContext;
import weblogic.xml.crypto.wss.WSSecurityContext;
import com.sun.xml.ws.api.message.Message;
import com.sun.xml.ws.api.message.Packet;
import com.sun.xml.ws.api.server.WSWebServiceContext; 
import javax.xml.ws.WebServiceContext;
import javax.xml.rpc.handler.MessageContext;
/**
 * Helper function to get the SAMLAttributeStatementData object
 */
public class SAMLAttributeStatementDataHelper {
    public static SAMLAttributeStatementData 
getSAMLAttributeStatementData(WebServiceContext context) {
       final Packet request = ((WSWebServiceContext) context).getRequestPacket();
       WSSecurityContext securityCtx = (WSSecurityContext) 
request.invocationProperties
.get(WSSecurityContext.WS_SECURITY_CONTEXT);
       SAMLAttributeStatementData samlAttributes = null;
       if ((securityCtx != null) && (securityCtx.getMessageContext() != null)) {
           samlAttributes = (SAMLAttributeStatementData) 
securityCtx.getMessageContext().getProperty(WLStub.SAML_ATTRIBUTES);
      }
       return samlAttributes;
    }
   public static SAMLAttributeStatementData 
getSAMLAttributeStatementData(JwsContext context) {
      MessageContext msgCtx = context.getMessageContext(); // this is for 
JAX-RPC
       SAMLAttributeStatementData attributes = (SAMLAttributeStatementData)
```

```
msgCtx.getProperty(WLStub.SAML_ATTRIBUTES);
       return attributes;
    }
}
```
# **2.12 Associating a Web Service with a Security Configuration Other Than the Default**

Many use cases previously discussed require you to use the Administration Console to create the default Web service security configuration called default\_wss. After you create this configuration, it is applied to all Web services that either do *not* use the @weblogic.jws.security.WssConfiguration JWS annotation or specify the annotation with no attribute.

There are some cases, however, in which you might want to associate a Web service with a security configuration *other* than the default; such use cases include specifying different timestamp values for different services.

To associate a Web service with a security configuration other than the default:

- **1.** "Create a Web Service Security Configuration" in the *Oracle WebLogic Server Administration Console Help* with a name that is *not* default\_wss.
- **2.** Update your JWS file, adding the @WssConfiguration annotation to specify the name of this security configuration. See "weblogic.jws.security.WssConfiguration" in the *WebLogic Web Services Reference for Oracle WebLogic Server* for additional information and an example.

**Note:** If you are going to package additional Web services in the same Web application, and these Web services also use the @WssConfiguration annotation, then you must specify the same security configuration for each Web service. See "weblogic.jws.security.WssConfiguration" in the *WebLogic Web Services Reference for Oracle WebLogic Server* for more details.

**3.** Recompile and redeploy your Web service as part of the normal iterative development process.

See "Invoking Web Services" in *Getting Started With JAX-WS Web Services for Oracle WebLogic Server* and "Developing WebLogic Web Services" in *Getting Started With JAX-RPC Web Services for Oracle WebLogic Server*.

**Note:** All Web services security configurations are required to specify the same password digest use. Inconsistent password digest use in different Web service security configurations will result in a runtime error.

# **2.13 Valid Class Names and Token Types for Credential Provider**

When you create a security configuration, you need to supply the class name of the credential provider for this configuration. The valid class names and token types you can use are as follows:

- weblogic.wsee.security.bst.ClientBSTCredentialProvider.The token type is x509.
- weblogic.wsee.security.unt.ClientUNTCredentialProvider.The token type is ut.
- weblogic.wsee.security.wssc.v13.sct.ClientSCCredentialProvider. The token type is sct.
- weblogic.wsee.security.wssc.v200502.sct.ClientSCCredentialProvi der. The token type is sct.
- weblogic.wsee.security.saml.SAMLTrustCredentialProvider.The token type is saml.

# **2.14 Using System Properties to Debug Message-Level Security**

The following table lists the system properties you can set to debug problems with your message-secured Web service.

| <b>System Property</b>                             | Data Type      | <b>Description</b>                                                                        |
|----------------------------------------------------|----------------|-------------------------------------------------------------------------------------------|
| weblogic.xml.crypto.dsig.verbose                   | <b>Boolean</b> | Prints information about digital<br>signature processing.                                 |
| weblogic.xml.crypto.encrypt.verb<br><sub>ose</sub> | Boolean        | Prints information about<br>encryption processing.                                        |
| weblogic.xml.crypto.keyinfo.verb<br><sub>ose</sub> | Boolean        | Prints information about key<br>resolution processing.                                    |
| weblogic.xml.crypto.wss.verbose                    | Boolean        | Prints information about Web<br>service security token and token<br>reference processing. |

*Table 2–5 System Properties for Debugging Message-Level Security*

# **2.15 Using a Client-Side Security Policy File**

The section [Section 2.3, "Using Policy Files for Message-Level Security Configuration"](#page-13-0) describes how a WebLogic Web service can be associated with one or more security policy files that describe the message-level security of the Web service. These policy files are XML files that describe how a SOAP message should be digitally signed or encrypted and what sort of user authentication is required from a client that invokes the Web service. Typically, the policy file associated with a Web service is attached to its WSDL, which the Web services client runtime reads to determine whether and how to digitally sign and encrypt the SOAP message request from an operation invoke from the client application.

Sometimes, however, a Web service might not attach the policy file to its deployed WSDL or the Web service might be configured to not expose its WSDL at all. In these cases, the Web services client runtime cannot determine from the service itself the security that must be enabled for the SOAP message request. Rather, it must load a client-side copy of the policy file. This section describes how to update a client application to load a local copy of a policy file.

[Example 2–5](#page-34-0) shows an example of using a client-side policy file from a JAX-WS Web service.

The client-side policy file is typically exactly the same as the one associated with a deployed Web service. If the two files are different, and there is a conflict in the

security assertions contained in the files, then the invoke of the Web service operation returns an error.

You can specify that the client-side policy file be associated with the SOAP message request, response, or both. Additionally, you can specify that the policy file be associated with the entire Web service, or just one of its operations.

## **2.15.1 Associating a Policy File with a Client Application: Main Steps**

The following procedure describes the high-level steps to associate a security policy file with the client application that invokes a Web service operation.

It is assumed that you have created the client application that invokes a deployed Web service, and that you want to update it by associating a client-side policy file. It is also assumed that you have set up an Ant-based development environment and that you have a working build.xml file that includes a target for running the clientgen Ant task.

See "Invoking Web Services" in *Getting Started With JAX-WS Web Services for Oracle WebLogic Server* and "Invoking a Web Service from a Stand-alone Client: Main Steps" in *Getting Started With JAX-RPC Web Services for Oracle WebLogic Server*.

**1.** Create the client-side security policy files and save them in a location accessible by the client application. Typically, the security policy files are the same as those configured for the Web service you are invoking, but because the server-side files are not exposed to the client runtime, the client application must load its own local copies.

See [Section 2.7, "Creating and Using a Custom Policy File"](#page-38-0) for information about creating security policy files.

- **2.** Update the build.xml file that builds your client application.
- **3.** Update your Java client application to load the client-side policy files
- **4.** Rebuild your client application by running the relevant task. For example:

```
prompt> ant build-client
```
When you next run the client application, it will load local copies of the policy files that the Web service client runtime uses to enable security for the SOAP request message.

**Note:** If you have a Web services operation that already have a security policy (for example, one that was set in the WSDL file that was stored when generating the client from the server policy), then when you use this procedure to programmatically set the client-side security policy, all previously-existing policies will be removed.

## **2.15.2 Updating clientgen to Generate Methods That Load Policy Files**

For JAX-RPC, set the generatePolicyMethods attribute of the clientgen Ant task to true to specify that the Ant task should generate additional getXXX() methods in the implementation of the JAX-RPC Service interface for loading client-side copies of policy files when you get a port, as shown in the following example:

```
 <clientgen
  wsdl="http://ariel:7001/policy/ClientPolicyService?WSDL"
  destDir="${clientclass-dir}"
  generatePolicyMethods="true"
```

```
 packageName="examples.webservices.client_policy.client"/>
```
See [Section 2.15.3, "Updating a Client Application To Load Policy Files \(JAX-RPC](#page-82-0)  [Only\)"](#page-82-0) for a description of the additional methods that are generated and how to use them in a client application.

#### **JAX-WS Usage**

For JAX-WS, you use the weblogic.jws.jaxws.ClientPolicyFeature class to override the effective policy defined for a service. weblogic.jws.jaxws.ClientPolicyFeature extends javax.xml.ws.WebServiceFeature.

## <span id="page-82-0"></span>**2.15.3 Updating a Client Application To Load Policy Files (JAX-RPC Only)**

When you set generatePolicyMethods="true" for clientgen, the Ant task generates additional methods in the implementation of the JAX-RPC Service interface that you can use to load policy files, where *XXX* refers to the name of the Web service.

You can use either an Array or Set of policy files to associate multiple files to a Web service. If you want to associate just a single policy file, create a single-member Array or Set.

getXXXPort(String operationName, java.util.Set<java.io.InputStream> inbound, java.util.Set<java.io.InputStream> outbound)

Loads two different sets of client-side policy files from InputStreams and associates the first set to the SOAP request and the second set to the SOAP response. Applies to a specific operation, as specified by the first parameter.

■ getXXXPort(String operationName, java.io.InputStream[] inbound, java.io.InputStream[] outbound)

Loads two different arrays of client-side policy files from InputStreams and associates the first array to the SOAP request and the second array to the SOAP response. Applies to a specific operation, as specified by the first parameter.

■ getXXXPort(java.util.Set<java.io.InputStream> inbound, java.util.Set<java.io.InputStream> outbound)

Loads two different sets of client-side policy files from InputStreams and associates the first set to the SOAP request and the second set to the SOAP response. Applies to all operations of the Web service.

getXXXPort(java.io.InputStream[] inbound, java.io.InputStream[] outbound)

Loads two different arrays of client-side policy files from InputStreams and associates the first array to the SOAP request and the second array to the SOAP response. Applies to all operations of the Web service.

Use these methods, rather than the normal getXXXPort() method with no parameters, for getting a Web service port and specifying at the same time that invokes of all, or the specified, operation using that port have an associated policy file or files.

**Note:** The following methods from a previous release of WebLogic Server have been deprecated; if you want to associate a single client-side policy file, specify a single-member Array or Set and use the corresponding method described above.

getXXXPort(java.io.InputStream policyInputStream);

Loads a single client-side policy file from an InputStream and applies it to both the SOAP request (inbound) and response (outbound) messages.

getXXXPort(java.io.InputStream policyInputStream, boolean inbound, boolean outbound);

Loads a single client-side policy file from an InputStream and applies it to either the SOAP request or response messages, depending on the Boolean value of the second and third parameters.

[Example 2–18](#page-83-0) shows an example of using these policy methods in a simple client application; the code in bold is described after the example.

#### <span id="page-83-0"></span>*Example 2–18 Loading Policies in a Client Application*

```
package examples.webservices.client policy.client;
import java.rmi.RemoteException;
import javax.xml.rpc.ServiceException;
import javax.xml.rpc.Stub;
import java.io.FileInputStream;
import java.io.IOException;
/**
 * This is a simple standalone client application that invokes the
 * the <code>sayHello</code> operation of the ClientPolicyService Web service.
 *
  * @author Copyright © 1996, 2008, Oracle and/or its affiliates. 
  * All rights reserved.
 */
public class Main {
   public static void main(String[] args)
       throws ServiceException, RemoteException, IOException {
       FileInputStream [] inbound_policy_array = new FileInputStream[2];
       inbound_policy_array[0] = new FileInputStream(args[1]);
       inbound_policy_array[1] = new FileInputStream(args[2]);
       FileInputStream [] outbound_policy_array = new FileInputStream[2];
       outbound_policy_array[0] = new FileInputStream(args[1]);
       outbound_policy_array[1] = new FileInputStream(args[2]);
       ClientPolicyService service = new ClientPolicyService_Impl(args[0] + 
"?WSDL");
       // standard way to get the Web service port
       ClientPolicyPortType normal_port = service.getClientPolicyPort();
       // specify an array of policy files for the request and response
       // of a particular operation
       ClientPolicyPortType array_of_policy_port = 
service.getClientPolicyPort("sayHello", 
inbound_policy_array, outbound_policy_array);
     try {
       String result = null;
       result = normal_port.sayHello("Hi there!");
       result = array_of_policy_port.sayHello("Hi there!");
       System.out.println( "Got result: " + result );
     } catch (RemoteException e) {
```

```
 throw e;
      }
   }
}
```
The second and third argument to the client application are the two policy files from which the application makes an array of FileInputStreams (inbound\_policy\_ array and outbound\_policy\_array). The normal\_port uses the standard parameterless method for getting a port; the array\_of\_policy\_port, however, uses one of the policy methods to specify that an invoke of the sayHello operation using the port has multiple policy files (specified with an Array of FileInputStream) associated with both the inbound and outbound SOAP request and response:

```
ClientPolicyPortType array_of_policy_port =
 service.getClientPolicyPort("sayHello", inbound_policy_array, outbound_policy_
array);
```
# **2.16 Using WS-SecurityPolicy 1.2 Policy Files**

WebLogic Server includes a number of WS-SecurityPolicy files you can use in most Web services applications. The policy files are located in *MW\_HOME/WL\_ HOME*/server/lib/weblogic.jar. Within weblogic.jar, the policy files are located in /weblogic/wsee/policy/runtime.

There are two sets of these policies. In most of the cases, they perform identical functions, but the policy uses different namespace.

The first set has a prefix of "Wssp1.2-2007-". These security policy files conform to the OASIS WS-SecurityPolicy 1.2 specification and have the following namespace:

```
<wsp:Policy
  xmlns:wsp="http://schemas.xmlsoap.org/ws/2004/09/policy"
  xmlns:sp="http://docs.oasis-open.org/ws-sx/ws-securitypolicy/200702"
 >
```
The second set carries over from WebLogic Server version 10.0 and has the prefix "Wssp1.2-":

```
<wsp:Policy
  xmlns:wsp="http://schemas.xmlsoap.org/ws/2004/09/policy"
  xmlns:sp="http://docs.oasis-open.org/ws-sx/ws-securitypolicy/200512"
 >
```
Oracle recommends that you use the new policy namespace, as those are official namespaces from OASIS standards and they will perform better when interoperating with other vendors. The old policies having the prefix of "Wssp1.2-" are mainly for users who want to interoperate with existing applications that already use this version of the policies.

The following sections describe the available WS-SecurityPolicy 1.2 policy files:

- [Section 2.16.1, "Transport-Level Policies"](#page-85-0)
- [Section 2.16.2, "Protection Assertion Policies"](#page-85-1)
- [Section 2.16.3, "WS-Security 1.0 Username and X509 Token Policies"](#page-86-0)
- [Section 2.16.4, "WS-Security 1.1 Username and X509 Token Policies"](#page-87-0)
- [Section 2.16.5, "WS-SecureConversation Policies"](#page-88-0)

[Section 2.16.6, "SAML Token Profile Policies"](#page-91-0)

In addition, see [Section 2.17, "Choosing a Policy"](#page-93-0) and [Section 2.21.2, "Configuring](#page-102-0)  [Smart Policy Selection"](#page-102-0) for information about how to choose the best security policy approach for your Web services implementation and for information about WS-SecurityPolicy 1.2 elements that are not supported in this release of WebLogic Server.

## <span id="page-85-0"></span>**2.16.1 Transport-Level Policies**

These policies require use of the https protocol to access WSDL and invoke Web services operations:

> **Note:** If you specify a transport-level security policy for your Web service, it must be at the class level.

In addition, the transport-level security policy must apply to both the inbound and outbound directions. That is, you cannot have HTTPS for inbound and HTTP for outbound.

| <b>Policy File</b>                         | <b>Description</b>                                                                                                    |
|--------------------------------------------|----------------------------------------------------------------------------------------------------|
| Wssp1.2-2007-Https.xml                     | One way SSL.                                                                                                    |
| Wssp1.2-2007-Https-Basi<br>cAuth.xml       | One way SSL with Basic Authentication. A 401 challenge<br>occurs if the Authorization header is not present in the request.                          |
| nameToken-Digest.xml                       | Wssp1.2-2007-Https-User One way SSL with digest Username Token.                                                                                      |
| nameToken-Plain.xml                        | Wssp1.2-2007-Https-User One way SSL with plain text Username Token.                                                                                  |
| $6$ Sha $256$ .xml                         | Wssp1.2-2007-Https-User Same as Wssp1.2-2007-Https-UsernameToken-Plain.xml but<br>nameToken-Plain-Basic25 uses a stronger hash algorithm of Sha-256. |
| Wssp1.2-Https.xml                          | One way SSL.                                                                                                    |
| Wssp1.2-Https-BasicAut<br>h.xml            | One way SSL with Basic Authentication. A 401 challenge<br>occurs if the Authorization header is not present in the request.                          |
| Wssp1.2-Https-Usernam<br>eToken-Digest.xml | One way SSL with digest Username Token.                                                                                                    |
| Wssp1.2-Https-Usernam<br>eToken-Plain.xml  | One way SSL with plain text Username Token.                                                                                                    |
| Wssp1.2-Https-ClientCer<br>tReq.xml        | Two way SSL. The recipient checks for the initiator's public<br>certificate. Note that the client certificate can be used for<br>authentication.     |

*Table 2–6 Transport Level Policies*

## <span id="page-85-1"></span>**2.16.2 Protection Assertion Policies**

Protection assertions are used to identify what is being protected and the level of protection provided. Protection assertion policies cannot be used alone; they should be used only in combination with X.509 Token Policies. For example, you might use Wssp1.2-2007-Wss1.1-X509-Basic256.xml together with Wssp1.2-2007-SignBody.xml. The following policy files provide for the protection of message parts by signing or encryption:

| <b>Policy File</b>                                 | <b>Description</b>                                                                                                    |
|----------------------------------------------------|----------------------------------------------------------------------------------------------------|
| ml                                                 | Wssp1.2-2007-SignBody.x All message body parts are signed.                                                                             |
| dy.xml                                             | Wssp1.2-2007-EncryptBo All message body parts are encrypted.                                                                           |
| Headers.xml                                        | Wssp1.2-2007-Sign-Wsa- WS-Addressing headers are signed.                                                                               |
| Wssp1.2-SignBody.xml                               | All message body parts are signed.                                                                                                    |
| Wssp1.2-EncryptBody.x<br>ml                        | All message body parts are encrypted.                                                                                                  |
| ers.xml                                            | Wssp1.2-Sign-Wsa-Head WS-Addressing headers are signed.                                                                                |
| Wssp1.2-2007-SignAndE<br>ncryptWSATHeaders.xm<br>1 | WS-AtomicTransaction headers are signed and encrypted.                                                                                 |
| ers.xml                                            | Wssp1.2-2007-Wsp1.5-Sig WS-AtomicTransaction headers are signed and encrypted. Web<br>nAndEncryptWSATHead Services Policy 1.5 is used. |

*Table 2–7 Protection Assertion Policies*

# <span id="page-86-0"></span>**2.16.3 WS-Security 1.0 Username and X509 Token Policies**

The following policies support the Username Token or X.509 Token specifications of WS-Security 1.0:

| <b>Policy File</b>                                                 | <b>Description</b>                                                                                                    |
|--------------------------------------------------------------------|----------------------------------------------------------------------------------------------------|
| Wssp1.2-2007-Wss1.0-X5<br>09-Basic256.xml                          | Mutual Authentication with X.509 Certificates. The message is<br>signed and encrypted on both request and response. The algorithm<br>of Basic256 should be used for both sides.                                                                                                    |
| Wssp1.2-2007-Wss1.0-Us<br>ernameToken-Digest-X50<br>9-Basic256.xml | Username token with digested password is sent in the request for<br>authentication. The encryption method is Basic256.                                                                                                    |
| Wssp1.2-2007-Wss1.0-Us<br>ernameToken-Plain-X509<br>-Basic256.xml  | Username token with plain text password is sent in the request for<br>authentication, signed with the client's private key and encrypted<br>with server's public key. The client also signs the request body and<br>includes its public certificate, protected by the signature in the<br>message. The server signs the response body with its private key<br>and sends its public certificate in the message. Both request and<br>response messages include signed time stamps. The encryption<br>method is Basic256. |
| Wssp1.2-Wss1.0-Userna<br>meToken-Plain-X509-Basi<br>c256.xml       | Username token with plain text password is sent in the request for<br>authentication, signed with the client's private key and encrypted<br>with server's public key. The client also signs the request body and<br>includes its public certificate, protected by the signature in the<br>message. The server signs the response body with its private key<br>and sends its public certificate in the message. Both request and<br>response messages include signed time stamps. The encryption<br>method is Basic256. |

*Table 2–8 WS-Security 1.0 Policies*

| <b>Policy File</b>                                                  | <b>Description</b>                                                                                                    |
|---------------------------------------------------------------------|----------------------------------------------------------------------------------------------------|
| Wssp1.2-Wss1.0-Userna<br>meToken-Plain-X509-Trip<br>leDesRsa15.xml  | Username token with plain text password is sent in the request for<br>authentication, signed with the client's private key and encrypted<br>with server's public key. The client also signs the request body and<br>includes its public certificate, protected by the signature in the<br>message. The server signs the response body with its private key<br>and sends its public certificate in the message. Both request and<br>response messages include signed time stamps. The encryption<br>method is TripleDes. |
| Wssp1.2-Wss1.0-Userna<br>meToken-Digest-X509-Ba<br>sic256.xml       | Username token with digested password is sent in the request for<br>authentication. The encryption method is Basic256.                                                                                                    |
| Wssp1.2-Wss1.0-Userna<br>meToken-Digest-X509-Tri<br>pleDesRsa15.xml | Username token with digested password is sent in the request for<br>authentication. The encryption method is TripleDes.                                                                                                    |
| Wssp1.2-Wss1.0-X509-Ba<br>sic256.xml                                | Mutual Authentication with X.509 Certificates. The message is<br>signed and encrypted on both request and response. The algorithm<br>of Basic256 should be used for both sides.                                                                                                    |
| Wssp1.2-Wss1.0-X509-Tri<br>pleDesRsa15.xml                          | Mutual Authentication with X.509 Certificates and message is<br>signed and encrypted on both request and response. The algorithm<br>of TripleDes should be used for both sides                                                                                                    |
| Wssp1.2-Wss1.0-X509-En<br>cryptRequest-SignRespo<br>nse.xml         | This policy is used where only the server has X.509v3 certificates<br>(and public-private key pairs). The request is encrypted and the<br>response is signed.                                                                                                    |

*Table 2–8 (Cont.) WS-Security 1.0 Policies*

## <span id="page-87-0"></span>**2.16.4 WS-Security 1.1 Username and X509 Token Policies**

The following policies support the Username Token or X.509 Token specifications of WS-Security 1.1:

| <b>Policy File</b>                                                        | <b>Description</b>                                                                                                    |
|---------------------------------------------------------------------------|----------------------------------------------------------------------------------------------------|
| Wssp1.2-2007-Wss1.1-X5<br>09-Basic256.xml                                 | WSS 1.1 X509 with asymmetric binding.                                                                                  |
| Wssp1.2-2007-Wss1.1-X5<br>09-Basic256Sha256.xml                           | Same as Wssp1.2-2007-Wss1.1-X509-Basic256.xml but uses a<br>stronger hash algorithm of Sha-256.                        |
| $W$ ssp1.2-2007- $W$ ss1.1-Us<br>ernameToken-Digest-X50<br>9-Basic256.xml | WSS 1.1 X509 with asymmetric binding and authentication<br>with digested Username Token.                               |
| Wssp1.2-2007-Wss1.1-Us<br>ernameToken-Plain-X509<br>-Basic256.xml         | WSS 1.1 X509 with asymmetric binding and authentication<br>with plain-text Username Token.                             |
| Wssp1.2-2007-Wss1.1-Us<br>ernameToken-Plain-X509<br>-Basic256Sha256.xml   | Same as<br>Wssp1.2-2007-Wss1.1-UsernameToken-Plain-X509-Basic256.xml<br>but uses a stronger hash algorithm of Sha-256. |
| Wssp1.2-2007-Wss1.1-En<br>cryptedKey-X509-Signed<br>Endorsing.xml         | WSS 1.1 X509 with symmetric binding and protected by signed<br>endorsing supporting token.                             |
| Wssp1.2-2007-Wss1.1-Us<br>ernameToken-Digest-Enc<br>ryptedKey.xml         | WSS 1.1 X509 with symmetric binding and authentication with<br>digested Username Token.                                |

*Table 2–9 WS-Security 1.1 Username and X509 Token Policies*

| <b>Policy File</b>                                                              | <b>Description</b>                                                                                                    |
|---------------------------------------------------------------------------------|----------------------------------------------------------------------------------------------------|
| Wssp1.2-2007-Wss1.1-Us<br>ernameToken-Plain-Encr<br>yptedKey.xml                | WSS 1.1 X509 with symmetric binding and authentication with<br>plain-text Username Token.                                                                                                    |
| ml                                                                              | Wssp1.2-2007-Wss1.1-DK WSS 1.1 X509 with derived key symmetric binding and<br>-X509-SignedEndorsing.x protected by signed endorsing supporting token.                                                                                                    |
| Wssp1.2-2007-Wss1.1-Us<br>xml                                                   | WSS 1.1 X509 with derived key symmetric binding and<br>ernameToken-Digest-DK. authentication with digested Username Token.                                                                                                    |
| Wssp1.2-2007-Wss1.1-Us<br>ernameToken-Plain-DK.x<br>ml                          | WSS 1.1 X509 with derived key symmetric binding and<br>authentication with plain-text Username Token.                                                                                                    |
| Wssp1.2-Wss1.1-X509-Ba<br>sic256.xml                                            | This policy is similar to policy<br>Wssp1.2-Wss1.0-X509-Basic256.xml except it uses additional<br>WS-Security 1.1 features, including Signature Confirmation<br>and Thumbprint key reference.                                                                                                    |
| Wssp1.2-Wss1.1-Encrypt<br>edKey.xml                                             | This is a symmetric binding policy that uses the WS-Security<br>1.1 Encrypted Key feature for both signature and encryption. It<br>also uses WS-Security 1.1 features, including Signature<br>Confirmation and Thumbprint key reference.                                                                                 |
| Wssp1.2-Wss1.1-Userna<br>meToken-DK.xml                                         | WSS 1.1 X509 with derived key symmetric binding and<br>authentication with plain-text Username Token.                                                                                                    |
| Wssp1.2-Wss1.1-Encrypt<br>edKey-X509-SignedEndo<br>rsing.xml                    | This policy has all of the features defined in policy<br>Wssp1.2-Wss1.1-EncryptedKey.xml, and in addition it uses<br>sender's key to endorse the message signature. The endorsing<br>key is also signed with the message signature.                                                                                      |
| Wssp1.2-Wss1.1-DK.xml                                                           | This policy has all of features defined in policy<br>Wssp1.2-Wss1.1-EncryptedKey.xml, except that instead of<br>using an encrypted key, the request is signed using<br>DerivedKeyToken1, then encrypted using a<br>DerivedKeyToken2. Response is signed using<br>DerivedKeyToken3, and encrypted using DerivedKeyToken4. |
| $Wssp1.2-Wss1.1-DK-X50$<br>9-Endorsing.xml                                      | This policy has all features defined in policy<br>Wssp1.2-Wss1.1-DK.xml, and in addition it uses the sender's<br>key to endorse the message signature.                                                                                                    |
| Wssp1.2-Wss1.1-X509-En<br>cryptRequest-SignRespo<br>nse.xml                     | This policy is similar to policy<br>Wssp1.2-Wss1.0-X509-EncryptRequest-SignResponse.xml,<br>except that it uses additional WSS 1.1 features, including<br>Signature Confirmation and Thumbprint key reference.                                                                                                    |
| Wssp1.2-Wss1.1-X509-Sig<br>nRequest-EncryptRespon<br>se.xml                     | This policy is the reverse of policy<br>Wssp1.2-Wss1.1-X509-EncryptRequest-SignResponse.xml: the<br>request is signed and the response is encrypted.                                                                                                    |
| $W$ ssp1.2-wss11_x509_<br>token_with_message_<br>protection_owsm_<br>policy.xml | This policy endorses with the sender's X509 certificate, and the<br>message signature is protected. It requires the use of the<br>Basic128 algorithm suite (AES128 for encryption) instead of the<br>Basic256 algorithm suite (AES256).                                                                                  |

*Table 2–9 (Cont.) WS-Security 1.1 Username and X509 Token Policies*

# <span id="page-88-0"></span>**2.16.5 WS-SecureConversation Policies**

The policies in Table 2–10 implement WS-SecureConversation 1.3, 1.4, and WS-SecureConversation 2005/2.

**Note:** As described in *Getting Started With JAX-WS Web Services for Oracle WebLogic Server*, if you are using a template to configure your domain, the Advanced JAX-WS template (wls\_webservice\_jaxws) is required for any JAX-WS Web service that uses WS-SecureConversation.

If you specify a WS-SecureConversation policy for your Web service, it must be at the class level.

| <b>Policy File</b>                                                                            | <b>Description</b>                                                                                                    |
|-----------------------------------------------------------------------------------------------|----------------------------------------------------------------------------------------------------|
| Wssp1.2-2007-Wssc1.3-B<br>ootstrap-Https-BasicAut<br>h.xml                                    | One way SSL with Basic Authentication. Timestamp is<br>included. The algorithm suite is Basic256. The signature is<br>encrypted.                                                                                                    |
| Wssp1.2-2007-Wssc1.3-B<br>ootstrap-Https-ClientCer<br>tReq.xml                                | Two way SSL. The recipient checks for the initiator's public<br>certificate. Note that the client certificate can be used for<br>authentication.                                                                                                    |
| Wssp1.2-2007-Wssc1.3-B<br>ootstrap-Https-UNT.xml                                              | SSL Username token authentication.                                                                                                    |
| Wssp1.2-2007-Wssc1.3-B<br>ootstrap-Https.xml                                                  | WS-SecureConversation handshake (RequestSecurityToken and<br>RequestSecurityTokenResponseCollection messages) occurs in<br>https transport. The application messages are signed and<br>encrypted with DerivedKeys. The signature is also encrypted.                                                                                                    |
| Wssp1.2-2007-Wssc1.3-B<br>ootstrap-Wss1.0.xml                                                 | WS-SecureConversation handshake is protected by<br>WS-Security 1.0. The application messages are signed and<br>encrypted with DerivedKeys. The soap:Body of the<br>RequestSecurityToken and<br>RequestSecurityTokenResponseCollection messages are both<br>signed and encrypted. The WS-Addressing headers are signed.<br>Timestamp is included and signed. The signature is encrypted.<br>The algorithm suite is Basic256. |
| Wssp1.2-2007-Wssc1.3-B<br>ootstrap-Wss1.1.xml                                                 | WS-SecureConversation handshake is protected by<br>WS-Security 1.1. The application messages are signed and<br>encrypted with DerivedKeys. The soap:Body of the<br>RequestSecurityToken and<br>RequestSecurityTokenResponseCollection messages are both<br>signed and encrypted. The WS-Addressing headers are signed.<br>Signature and encryption use derived keys from an encrypted<br>key.                               |
| Wssp1.2-2007-Wssc1.4-B<br>ootstrap-Wss1.0-Userna<br>meToken-Plain-X509-Basi<br>c256.xml       | WS-SecureConversation handshake is protected by<br>WS-Security 1.0 X509 with asymmetric binding and<br>authentication with plain-text Username Token, similar to the<br>Wssp1.2-2007-Wss1.0-UsernameToken-Plain-X509-Basic256.xm.<br>policy                                                                                                    |
|                                                                                               | The SOAP body of the RequestSecurityToken and<br>RequestSecurityTokenResponseCollection messages for the<br>handshake are both signed and encrypted. The application<br>messages are signed and encrypted with derived keys from a<br>secure conversation token encrypted key. The WS-Addressing<br>headers are signed. The policy use WS-Policy 1.5 namespace<br>"http://www.w3.org/ns/ws-policy".                         |
| Wssp1.2-2007-Wssc1.4-B<br>ootstrap-Wss1.0-Userna<br>meToken-Plain-X509-Basi<br>c256Sha256.xml | Same as<br>Wssp1.2-2007-Wssc1.4-Bootstrap-Wss1.0-UsernameToken-Plain<br>-X509-Basic256.xml, but uses a stronger hash algorithm of<br>Sha-256.                                                                                                    |

*Table 2–10 WS-SecureConversation Policies*

| <b>Policy File</b>                                                                     | <b>Description</b>                                                                                                    |
|----------------------------------------------------------------------------------------|----------------------------------------------------------------------------------------------------|
| Wssp1.2-2007-Wssc1.4-B<br>ootstrap-Wss1.0-Saml1.1-<br>SenderVouches.xml                | WS-SecureConversation handshake is protected by<br>WS-Security 1.0 X509 with asymmetric binding and<br>authentication with SAML 1.1 Sender Vouches Token, similar<br>to the Wssp1.2-2007-Saml1.1-SenderVouches-Wss1.0.xml<br>policy.                                                                                                    |
|                                                                                        | The SOAP body of the RequestSecurityToken and<br>RequestSecurityTokenResponseCollection messages for the<br>handshake are both signed and encrypted. The application<br>messages are signed and encrypted with derived keys from a<br>secure conversation token encrypted key. The WS-Addressing<br>headers are signed. The policy use WS-Policy 1.5 namespace<br>"http://www.w3.org/ns/ws-policy". |
| Wssp1.2-2007-Wssc1.4-B<br>ootstrap-Wss1.1-Saml1.1-<br>SenderVouches.xml                | WS-SecureConversation handshake is protected by<br>WS-Security 1.1 X509 with asymmetric binding and<br>authentication with SAML 1.1 Sender Vouches Token, which is<br>similar to the<br>Wssp1.2-2007-Saml1.1-SenderVouches-Wss1.1.xml policy.                                                                                                    |
|                                                                                        | The SOAP body of the RequestSecurityToken and<br>RequestSecurityTokenResponseCollection messages for the<br>handshake are both signed and encrypted. The application<br>messages are signed and encrypted with derived keys from a<br>secure conversation token encrypted key. The WS-Addressing<br>headers are signed. The policy use WS-Policy 1.5 namespace<br>"http://www.w3.org/ns/ws-policy". |
| Wssp1.2-2007-Wssc1.4-B<br>ootstrap-Wss1.1-Saml2.0-<br>Bearer.xml                       | WS-SecureConversation handshake is protected by<br>WS-Security 1.1 X509 with asymmetric binding and<br>authentication with SAML 2.0 Bearer Token.                                                                                                    |
|                                                                                        | The SOAP body of the RequestSecurityToken and<br>RequestSecurityTokenResponseCollection messages for the<br>handshake are both signed and encrypted. The application<br>messages are signed and encrypted with derived keys from a<br>secure conversation token encrypted key. The WS-Addressing<br>headers are signed. The policy use WS-Policy 1.5 namespace<br>"http://www.w3.org/ns/ws-policy". |
| Wssp1.2-2007-Wssc1.4-B<br>ootstrap-Wss1.1-Userna<br>meToken-Plain-Encrypte<br>dKey.xml | WS-SecureConversation handshake is protected by<br>WS-Security 1.1 X509 with asymmetric binding and<br>authentication with plain-text Username Token, which is<br>similar to the<br>Wssp1.2-2007-Wss1.1-UsernameToken-Plain-EncryptedKey.xml<br>policy.                                                                                                    |
|                                                                                        | The SOAP body of the RequestSecurityToken and<br>RequestSecurityTokenResponseCollection messages for the<br>handshake are both signed and encrypted. The application<br>messages are signed and encrypted with derived keys from a<br>secure conversation token encrypted key. The WS-Addressing<br>headers are signed. The policy use WS-Policy 1.5 namespace<br>"http://www.w3.org/ns/ws-policy". |
| Wssp1.2-Wssc1.3-Bootstr<br>ap-Https-BasicAuth.xml                                      | One way SSL with Basic Authentication. Timestamp is<br>included. The algorithm suite is Basic256. The signature is<br>encrypted.                                                                                                    |
| Wssp1.2-Wssc1.3-Bootstr<br>ap-Https-ClientCertReq.x<br>ml                              | Two way SSL. The recipient checks for the initiator's public<br>certificate. Note that the client certificate can be used for<br>authentication.                                                                                                    |

*Table 2–10 (Cont.) WS-SecureConversation Policies*

| <b>Policy File</b>                          | <b>Description</b>                                                                                                    |
|---------------------------------------------|----------------------------------------------------------------------------------------------------|
| Wssp1.2-Wssc1.3-Bootstr<br>ap-Https.xml     | WS-SecureConversation handshake (RequestSecurityToken and<br>RequestSecurityTokenResponseCollection messages) occurs in<br>https transport. The application messages are signed and<br>encrypted with DerivedKeys. The signature is also encrypted.                                                                                                    |
| Wssp1.2-Wssc1.3-Bootstr<br>ap-Wss1.0.xml    | WS-SecureConversation handshake is protected by<br>WS-Security 1.0. The application messages are signed and<br>encrypted with DerivedKeys. The soap:Body of the<br>RequestSecurityToken and<br>RequestSecurityTokenResponseCollection messages are both<br>signed and encrypted. The WS-Addressing headers are signed.<br>Timestamp is included and signed. The signature is encrypted.<br>The algorithm suite is Basic256. |
| Wssp1.2-Wssc1.3-Bootstr<br>ap-Wss1.1.xml    | WS-SecureConversation handshake is protected by<br>WS-Security 1.1. The application messages are signed and<br>encrypted with DerivedKeys. The soap:Body of the<br>RequestSecurityToken and<br>RequestSecurityTokenResponseCollection messages are both<br>signed and encrypted. The WS-Addressing headers are signed.<br>Signature and encryption use derived keys from an encrypted<br>key.                               |
| Wssp1.2-Wssc200502-Bo<br>otstrap-Https.xml  | WS-SecureConversation handshake (RequestSecurityToken and<br>RequestSecurityTokenResponse messages) occurs in https<br>transport. The application messages are signed and encrypted<br>with DerivedKeys.                                                                                                    |
| Wssp1.2-Wssc200502-Bo<br>otstrap-Wss1.0.xml | WS-SecureConversation handshake is protected by<br>WS-Security 1.0. The application messages are signed and<br>encrypted with DerivedKeys. The soap:Body of the<br>RequestSecurityToken and RequestSecurityTokenResponse<br>messages are both signed and encrypted. The WS-Addressing<br>headers are signed. Timestamp is included and signed. The<br>algorithm suite is Basic128.                                          |
| Wssp1.2-Wssc200502-Bo<br>otstrap-Wss1.1.xml | WS-SecureConversation handshake is protected by<br>WS-Security 1.1. The application messages are signed and<br>encrypted with DerivedKeys. The soap:Body of the<br>RequestSecurityToken and RequestSecurityTokenResponse<br>messages are both signed and encrypted. The WS-Addressing<br>headers are signed. Signature and encryption use derived keys<br>from an encrypted key.                                            |

*Table 2–10 (Cont.) WS-SecureConversation Policies*

## <span id="page-91-0"></span>**2.16.6 SAML Token Profile Policies**

The policies shown in [Table 2–1](#page-14-0) implement WS-Security SAML Token Profile 1.0 and 1.1.

> **Note:** WebLogic Server Version 10.3 supported SAML Holder of Key for the inbound request only. As of WebLogic Server Version 10.3MP1 and later, both the request and response messages are protected.

<span id="page-92-0"></span>

| <b>Policy File</b>                                               | <b>Description</b>                                                                                                    |
|------------------------------------------------------------------|----------------------------------------------------------------------------------------------------|
| Wssp1.2-2007-Saml1.1-Be<br>arer-Https.xml                        | One-way SSL uses SAML 1.1 token with Bearer confirmation<br>method for Authentication.                                                                                                    |
|                                                                  | WebLogic Server supports the SAML 1.1 Bearer confirmation<br>method at the transport level, using<br>Wssp1.2-2007-Saml2.0-Bearer-Https.xml.                                                                                                    |
|                                                                  | If you specify a transport-level security policy for your Web<br>service, it must be at the class level. In addition, the<br>transport-level security policy must apply to both the inbound<br>and outbound directions. That is, you cannot have HTTPS for<br>inbound and HTTP for outbound.                                                                                                    |
| Wssp1.2-2007-Saml1.1-Se<br>nderVouches-Wss1.0.xml                | The message is signed and encrypted on both request and<br>response with WSS1.0 asymmetric binding. SAML 1.1 token is<br>sent in the request for authentication with Sender Vouches<br>confirmation method, signed by the X509 token.                                                                                                    |
| Wssp1.2-2007-Saml1.1-Se<br>nderVouches-Wss1.1.xml                | The message is signed and encrypted on both request and<br>response with WSS1.1 X509 symmetric binding. SAML 1.1<br>token is sent in the request for authentication with Sender<br>Vouches confirmation method, signed by the X509 token.                                                                                                    |
| Wssp1.2-2007-Saml1.1-Se<br>c256Sha256.xml                        | Same as Wssp1.2-2007-Saml1.1-SenderVouches-Wss1.1.xml but<br>nder Vouches-Wss1.1-Basi uses a stronger hash algorithm of Sha-256.                                                                                                    |
| Wssp1.2-2007-Saml2.0-Se<br>nderVouches-Wss1.1.xml                | The message is signed and encrypted on both request and<br>response with WSS1.1 X509 symmetric binding. SAML 2.0<br>token is sent in the request for authentication with Sender<br>Vouches confirmation method, signed by the X509 token.                                                                                                    |
| Wssp1.2-2007-Saml2.0-Se<br>c256Sha256.xml                        | Same as Wssp1.2-2007-Saml2.0-SenderVouches-Wss1.1.xml<br>nder Vouches-Wss1.1-Basi but uses a stronger hash algorithm of Sha-256.                                                                                                    |
| Wssp1.2-2007-Saml2.0-Se<br>nderVouches-Wss1.1-Asy<br>mmetric.xml | The message is signed and encrypted on both request and<br>response with WSS1.1 asymmetric binding. It uses additional<br>WS-Security 1.1 features, including Signature Confirmation<br>and Thumbprint key reference. SAML 2.0 token is sent in the<br>request for authentication with Sender Vouches confirmation<br>method, signed by the X509 token.                                           |
| Wssp1.2-2007-Saml1.1-H<br>olderOfKey-Wss1.0.xml                  | The message is signed and encrypted on both request and<br>response with WSS1.0 asymmetric binding. SAML 1.1 token is<br>sent in the request for authentication with Holder of Key<br>confirmation method, in which the key inside the SAML Token<br>is used for the signature.                                                                                                    |
| Wssp1.2-2007-Saml1.1-H<br>olderOfKey-Wss1.1-Asy<br>mmetric.xml   | The message is signed and encrypted on both request and<br>response with WSS1.1 asymmetric binding. It uses additional<br>WS-Security 1.1 features, including Signature Confirmation<br>and Thumbprint key reference. SAML 1.1 token is sent in the<br>request for authentication with Holder of Key confirmation<br>method, in which the key inside the SAML Token is used for<br>the signature. |
| Wssp1.2-2007-Saml2.0-H<br>olderOfKey-Wss1.1-Asy<br>mmetric.xml   | The message is signed and encrypted on both request and<br>response with WSS1.1 asymmetric binding. It uses additional<br>WS-Security 1.1 features, including Signature Confirmation<br>and Thumbprint key reference. SAML 2.0 token is sent in the<br>request for authentication with Holder of Key confirmation<br>method, in which the key inside the SAML Token is used for<br>the signature. |

*Table 2–11 WS-Security SAML Token Profile Policies* 

| <b>Policy File</b>                                                             | <b>Description</b>                                                                                                    |
|--------------------------------------------------------------------------------|----------------------------------------------------------------------------------------------------|
| Wssp1.2-2007-Saml2.0-Be<br>arer-Https.xml                                      | One-way SSL uses SAML 2.0 token with Bearer confirmation<br>method for Authentication.                                                                                                    |
|                                                                                | WebLogic Server supports the SAML 2.0 Bearer confirmation<br>method at the transport level, using<br>Wssp1.2-2007-Saml2.0-Bearer-Https.xml.                                                                                                    |
|                                                                                | To interoperate with other products that do not support SAML<br>2.0, for the SAML-over-HTTPS scenario, the sender vouches<br>confirmation method is recommended.                                                                                                    |
|                                                                                | Use the Wssp1.2-2007-Sam11.1-SenderVouches-Https.xml policy<br>for this purpose, instead of using SAML 1.1 Bearer.                                                                                                    |
|                                                                                | If you specify a transport-level security policy for your Web<br>service, it must be at the class level. In addition, the<br>transport-level security policy must apply to both the inbound<br>and outbound directions. That is, you cannot have HTTPS for<br>inbound and HTTP for outbound. |
| arer-Https-Basic256Sha25<br>6.xml                                              | Wssp1.2-2007-Saml2.0-Be Same as Wssp1.2-2007-Saml2.0-Bearer-Https.xml but uses a<br>stronger hash algorithm of Sha-256.                                                                                                    |
| $Wssp1.2-wss11\_saml$<br>token_with_message_<br>protection_owsm_<br>policy.xml | This policy endorses with the sender's X509 certificate, and<br>message signature is protected. It requires the use of the<br>Basic128 algorithm suite (AES128 for encryption) instead of the<br>Basic256 algorithm suite (AES256).                                                          |

*Table 2–11 (Cont.) WS-Security SAML Token Profile Policies* 

# <span id="page-93-0"></span>**2.17 Choosing a Policy**

WebLogic Server's implementation of WS-SecurityPolicy 1.2 makes a wide variety of security policy alternatives available to you. When choosing a security policy for your Web service, you should consider your requirements in these areas:

- Performance
- **Security**
- **Interoperability**
- Credential availability (X.509 certificate, username token, clear or digest password)

Whenever possible, Oracle recommends that you:

- Use a policy packaged in WebLogic Server rather than creating a custom policy.
- Use a WS-SecurityPolicy 1.2 policy rather than a WebLogic Server 9.x style policy, unless you require features that are not yet supported by WS-SecurityPolicy 1.2 policies.
- Use transport-level policies ( $Wssp1.2-2007$ -Https- $*$ . xml) only where message-level security is not required.
- Use WS-Security 1.0 policies if you require interoperability with that specification. Use one of the following, depending on your authentication requirements and credential availability:
	- **–** Wssp1.2-2007-Wss1.0-UsernameToken-Plain-X509-Basic256.xml
	- **–** Wssp1.2-2007-Wss1.0-UsernameToken-Digest-X509-Basic256.xml
	- **–** Wssp1.2-2007-Wss1.0-X509-Basic256.xml
- Use WS-Security 1.1 policies if you have strong security requirements. Use one of the following:
	- **–** Wssp1.2-2007-Wss1.1-EncryptedKey-X509-SignedEndorsing.xml
	- **–** Wssp1.2-2007-Wss1.1-DK-X509-SignedEndorsing.xml
	- **–** Wssp1.2-Wss1.1-EncryptedKey-X509-SignedEndorsing.xml
	- **–** Wssp1.2-Wss1.1-DK-X509-Endorsing.xml
- Use a WS-SecureConversation policy where WS-ReliableMessaging plus security are required:
	- **–** Wssp1.2-2007-Wssc1.3-Bootstrap-Wss1.0.xml
	- **–** Wssp1.2-2007-Wssc1.3-Bootstrap-Wss1.1.xml
	- **–** Wssp1.2-Wssc1.3-Bootstrap-Wss1.0.xml
	- **–** Wssp1.2-Wssc1.3-Bootstrap-Wss1.1.xml
	- **–** Wssp1.2-Wssc200502-Bootstrap-Wss1.0.xml
	- **–** Wssp1.2-Wssc200502-Bootstrap-Wss1.1.xml

# **2.18 Unsupported WS-SecurityPolicy 1.2 Assertions**

The WS-SecurityPolicy 1.2 assertions in [Table 2–1](#page-14-0) are not supported in this release of WebLogic Server.

**Note:** New WS-SecurityPolicy 1.3 assertions are also not supported in this release.

| <b>Specificati</b><br>on | <b>Assertion</b>        | <b>Remarks</b>                                                                                                    |
|--------------------------|-------------------------|----------------------------------------------------------------------------------------------------|
| 5.1.1                    | TokenInclusion          | includeTokenPolicy=Once is not<br>supported.                                                                                                    |
| 5.4.1                    | UsernameToken           | Only <sp:usernametoken11> and<br/>Password Derived Keys are not supported<br/>in this release. Other Username Tokens<br/>assertions are supported.</sp:usernametoken11> |
| 5.4.2                    | <b>IssuedToken</b>      | WS-Trust Policy assertion is not supported<br>in this release.                                                                                                    |
| 5.4.4                    | KerberosToken           | Not supported in this release.                                                                                                    |
| 5.4.5                    | SpnegoContextToken      | Not supported in this release.                                                                                                    |
| 5.4.9                    | RelToken                | Not supported in this release.                                                                                                    |
| 5.4.11                   | KeyValueToken           | Not supported in this release.                                                                                                    |
| 6.5                      | <b>Token Protection</b> | Token Protection in cases where<br>includeTokenPolicy="Never", or in cases<br>where the Token is not in the Message, is<br>not supported in this release.               |

*Table 2–12 Web Services SecurityPolicy 1.2 Unsupported Assertions*

| Specificati<br>on | <b>Assertion</b>                                                        | Remarks                                                                                                    |
|-------------------|-------------------------------------------------------------------------|----------------------------------------------------------------------------------------------------|
| 7.1               | AlgorithmSuite                                                          | /sp:AlgorithmSuite/wsp:Policy/sp:XPathF<br>ilter20 assertion,<br>/sp:AlgorithmSuite/wsp:Policy/sp:XPath1<br>0 assertion and<br>/sp:AlgorithmSuite/wsp:Policy/sp:SoapN<br>ormalization10 are not supported in this<br>release. |
| 8.1               | SupportingTokens                                                        | Not supported in this release:                                                                                                    |
|                   |                                                                         | /sp:SignedParts assertion,<br>/sp:SignedElements assertion<br>/sp:EncryptedParts assertion<br>/sp:EncryptedElements assertion                                                                                                 |
| 8.2               | SignedSupportingTokens                                                  | Not supported in this release:                                                                                                    |
| 8.3               | EndorsingSupportingTokens                                               | /sp:SignedParts assertion                                                                                                    |
| 8.4<br>8.5        | SignedEndorsingSupportingT<br>okens                                     | /sp:SignedElements assertion                                                                                                    |
|                   |                                                                         | /sp:EncryptedParts assertion                                                                                                    |
|                   | SignedEncryptedSupportingT<br>okens                                     | /sp:EncryptedElements assertion                                                                                                    |
|                   |                                                                         | /sp:SignedEncryptedSupportingTokens<br>assertion                                                                                                    |
|                   |                                                                         | The runtime will not be able to endorse the<br>supporting token in cases where the token<br>is not in the Message (such as for<br>includeTokenPolicy=Never/Once).                                                             |
| 8.6               | EncryptedSupportingTokens                                               | UserName Token is the only<br>EncryptionSupportingTokens supported in<br>this release.                                                                                                    |
|                   |                                                                         | Other type of tokens are not supported.                                                                                                    |
| 8.7               | Endorsing Encrypted Supporti Not supported in this release.<br>ngTokens |                                                                                                    |
| 8.8               | SignedEndorsingEncryptedS<br>upportingTokens                            | Not supported in this release.                                                                                                    |
| 9.1               | <b>WSS10</b> Assertion                                                  | <sp:mustsupportrefexternaluri> and<br/><sp:mustsupportrefembeddedtoken> are<br/>not supported in this release.</sp:mustsupportrefembeddedtoken></sp:mustsupportrefexternaluri>                                                |
| 9.2               | WSS11 Assertion                                                         | <sp:mustsupportrefexternaluri> and<br/><sp:mustsupportrefembeddedtoken> are<br/>not supported in this release.</sp:mustsupportrefembeddedtoken></sp:mustsupportrefexternaluri>                                                |
| 10.1              | Trust13 Assertion                                                       | MustSupportClientChallenge,<br>MustSupportServerChallenge are not<br>supported in this release. This assertion is<br>supported only in WS-SecureConversation<br>policy.                                                       |

*Table 2–12 (Cont.) Web Services SecurityPolicy 1.2 Unsupported Assertions*

# **2.19 Using the Optional Policy Assertion**

WebLogic Server supports the Optional WS-Policy assertion. Consider the use of Optional in the following example:

<sp:SignedEncryptedSupportingTokens> <wsp:Policy> <sp:UsernameToken

```
 sp:IncludeToken="…/IncludeToken/AlwaysToRecipient" wsp:Optional="true" >
       <wsp:Policy>
         <sp:WssUsernameToken10/>
       </wsp:Policy>
      </sp:UsernameToken>
     </wsp:Policy>
</sp:SignedEncryptedSupportingTokens>
```
In the example, specifying the Username Token for authorization is optional. The client can continue if it cannot generate the Username Token because the user is anonymous or when there is no security context.

During the Security Policy enforcement process, the message is not rejected if the missing element has the Policy assertion with the attribute of wsp:Optional="true".

The following security policy assertions are now supported by the Optional policy assertion:

- Username Token
- **SAML** Token
- Signature parts or signature elements
- Encryption parts or encryption elements
- Derive Key Token

# **2.20 Configuring Element-Level Security**

WebLogic Server supports the element-level assertions defined in WS-SecurityPolicy 1.2. These assertions allow you to apply a signature or encryption to selected elements within the SOAP request or response message, enabling you to target only the specific data in the message that requires security and thereby reduce the computational requirements.

In addition, the assertion RequiredElements allows you to ensure that the message contains a specific header element.

The following element-level assertions are available:

- EncryptedElements (http://docs.oasis-open.org/ws-sx/ws-securitypolicy/200702/ws -securitypolicy-1.2-spec-os.html#\_Toc161826516)
- ContentEncryptedElements (http://docs.oasis-open.org/ws-sx/ws-securitypolicy/200702/ws -securitypolicy-1.2-spec-os.html#\_Toc161826517)
- SignedElements (http://docs.oasis-open.org/ws-sx/ws-securitypolicy/200702/ws -securitypolicy-1.2-spec-os.html#\_Toc161826513)
- RequiredElements

(http://docs.oasis-open.org/ws-sx/ws-securitypolicy/200702/ws -securitypolicy-1.2-spec-os.html#\_Toc161826518)

In order to specify an element-level assertion, you must identify the particular request element or response element to which it applies.

You use XPath expressions in policy files to identify these elements, via either XPath Version 1.0 (http://www.w3.org/TR/xpath) or XPath Filter Version 2.0

(http://www.w3.org/TR/xmldsig-filter2/) syntax. The examples in this section use the default syntax, XPath Version 1.0.

Because each of these assertions identifies one or more particular elements in Web service message, you must use custom security policy files for all element-level security assertions. These custom policy files are typically combined with predefined security policy files, with the predefined files defining the way that signing or encryption is performed, and the custom policy files identifying the particular elements that are to be signed or encrypted.

## **2.20.1 Define and Use a Custom Element-Level Policy File**

The first step is to determine the XPath expression that identifies the target element. To do this, you need to understand the format of the SOAP messages used by your web service, either through direct inspection or via analysis of the service's WSDL and XML Schema.

How you determine the format of the SOAP message, and therefore the required XPath expression, is heavily dependent on the tools you have available and is outside the scope of this document. For example, you might do the following:

- **1.** Run the Web service without element-level security.
- **2.** Turn on SOAP tracing.
- **3.** Inspect the SOAP message in the logs.
- **4.** Produce the XPath expression from the SOAP message.

Or, you might have a software tool that allows you to produce a sample SOAP request for a given WSDL, and then use it to generate the XPath expression.

Consider the example of a Web service that has a "submitOrderRequest" operation that will receive a SOAP request of the form shown in [Example 2–19](#page-97-0).

The sections in bold will be later used to construct the custom element-level policy.

#### <span id="page-97-0"></span>*Example 2–19 submitOrderRequest SOAP Request*

```
<env:Envelope
         xmlns:env="http://schemas.xmlsoap.org/soap/envelope/">
   <env:Header/>
   <env:Body>
     <ns1:submitOrderRequest
             xmlns:ns1="http://www.oracle.com/OrderService">
       <ns1:OrderRequest>
         <ns1:orderNumber>4815162342</ns1:orderNumber>
         <ns1:creditCard>
           <ns1:cctype>MasterCard</ns1:cctype>
           <ns1:expires>12-01-2020</ns1:expires>
           <ns1:ccn>1234-567890-4444</ns1:ccn>
         </ns1:creditCard>
       </ns1:OrderRequest>
     </ns1:submitOrderRequest>
   </env:Body>
</env:Envelope>
```
Assume that you require that the **<ns1:creditCard>** element and its child elements be encrypted. To do this, you use the information obtained from the bold sections of [Example 2–19](#page-97-0) to create a custom security policy file, perhaps called EncryptCreditCard.xml.

Consider the example shown in [Example 2–20.](#page-98-0)

#### <span id="page-98-0"></span>*Example 2–20 EncryptCreditCard.xml Custom Policy File*

```
<?xml version="1.0"?>
<wsp:Policy 
    xmlns:wsp="http://schemas.xmlsoap.org/ws/2004/09/policy"
    xmlns:sp="http://docs.oasis-open.org/ws-sx/ws-securitypolicy/200512">
  <sp:EncryptedElements xmlns:soapenv="http://schemas.xmlsoap.org/soap/envelope/">
    <sp:XPath xmlns:myns="http://www.oracle.com/OrderService">
/soapenv:Envelope/soapenv:Body/myns:submitOrderRequest/myns:OrderRequest/myns:cred
itCard
    </sp:XPath>
  </sp:EncryptedElements>
</wsp:Policy>
```
### As described in the WS-SecurityPolicy 1.2 Specification

#### (http://docs.oasis-open.org/ws-sx/ws-securitypolicy/200702/ws-se curitypolicy-1.2-spec-os.html#\_Toc161826516), the

/sp:EncryptedElements/sp:XPath element contains a string specifying an XPath expression that identifies the nodes to be confidentiality protected. The XPath expression is evaluated against the S:Envelope element node of the message. Multiple instances of this element may appear within this assertion and should be treated as separate references.

Note the following:

- The root element must be  $\langle \text{wsp:Policy} \rangle$  with the prefix (in this case  $\text{wsp}$ ) mapping to the full WS-Policy namespace.
- The assertion (in this case EncryptedElements) must also be namespace-qualified with the full WS-SecurityPolicy 1.2 namespace, as indicated by the "sp" prefix.
- The creditCard element in the SOAP message is namespace-qualified (via the ns1 prefix), and has parent elements: OrderRequest, submitOrderRequest, Body, and Envelope. Each of these elements is namespace-qualified.

The XPath query (beginning with /soapenv:Envelope…) matches the location of the creditCard element:

/soapenv:Envelope/soapenv:Body/myns:submitOrderRequest/myns:OrderRequest/myns:c reditCard

- The namespace prefixes in the SOAP message need not match the prefixes in the custom security policy file. It is important only that the full namespaces to which the prefixes map are the same in both the message and policy assertion.
- WebLogic Server handles the mapping of SOAP 1.1 and SOAP 1.2 namespaces, and WS-Addressing 2004/08 and WS-Addressing 1.0 namespaces.

### **2.20.1.1 Adding the Policy Annotation to JWS File**

After you have created your custom policy, add a Policy annotation to your JWS file so that the ElementEncryption policy is used for submitOrder web service requests, as shown in [Example 2–21](#page-98-1).

#### <span id="page-98-1"></span>*Example 2–21 Adding Policy Annotation for Custom Policy File*

@WebMethod @Policies({

```
 @Policy(uri="policy:Wssp1.2-2007-Wss1.1-UsernameToken-Plan-X509-Basic256.xml"),
 @Policy(uri="../policies/EncryptCreditCard.xml",
        direction=Policy.Direction.inbound)})
```

```
public String submitOrderRequest (OrderRequest orderRequest) {
     return orderService.processOrder(orderRequest);
}
```
Because the creditCard element is present in the SOAP request, but not the response, the code fragment configures the EncryptedElements custom policy only in the "inbound" direction.

To specify a user-created policy file, specify the path (relative to the location of the JWS file) along with its name, as shown in the following example:

@Policy(uri="../policies/MyPolicy.xml")

In the example, the MyPolicy.xml file is located in the policies sibling directory of the one that contains the JWS file.

You can also specify a policy file that is located in a shared Java EE library; this method is useful if you want to share the file amongst multiple Web services packaged in different Java EE archives.

**Note:** In this case, it is assumed that the policy file is in the META-INF/policies or WEB-INF/policies directory of the shared Java EE library. Be sure, when you package the library, that you put the policy file in this directory.

To specify a policy file in a shared Java EE library, use the policy prefix and then the name of the policy file, as shown in the following example:

@Policy(uri="policy:MySharedPolicy.xml")

See "Creating Shared Java EE Libraries and Optional Packages" in *Developing Applications for Oracle WebLogic Server* for information on creating shared libraries and setting up your environment so the Web service can find the shared policy files.

### **2.20.2 Implementation Notes**

Keep the following considerations in mind when implementing element-level security:

- You can include multiple element-level assertions in a policy; all are executed.
- You can include multiple <sp:XPath> expressions in a single assertions; all are executed.
- The EncryptedElements assertion causes the identified element and all of its children to be encrypted.
- The ContentEncryptedElements assertion does not encrypt the identified element, but does encrypt all of its children.
- The RequiredElements assertion may be used to test for the presence of a top-level element in the SOAP header. If the element is not found, a SOAP Fault will be raised.

RequiredElements assertions cannot be used to test for elements in the SOAP Body.

# **2.21 Smart Policy Selection**

Multiple policy alternatives for any given Web service are supported, which provides the service with significant flexibility.

Consider that a Web service might support any of the following:

- Different versions of the standard. For example, the Web service might allow WSRM 1.0 and WSRM 1.1, WSS1.0 and WSS 1.1, WSSC 1.1 and WWSSC 1.2, SAML 1.1 or SAML 2.0.
- Different credentials for authentication. For example, the Web service might allow either username token, X509, or SAML token for authentication.
- Different security requirements for internal and external clients. For example, external authentication might require a SAML token, while internal employee authentication requires only a username token for authentication.

The Web services client can also handle multiple policy alternatives. The same client can interoperate with different services that have different policy or policy alternatives.

For example, the same client can talk to one service that requires SAML 1.1 Token Profile 1.0 for authentication, while another service requires SAML 2.0 Token Profile 1.1 for authentication.

## **2.21.1 Example of Security Policy With Policy Alternatives**

[Example 2–22](#page-100-0) shows an example of a security policy that supports both WS-Security 1.0 and WS-Security 1.1.

**Note:** Within the <wsp:ExactlyOne> element, each policy alternative is encapsulated within a <wsp:All> element.

#### *Example 2–22 Policy Defining Multiple Alternatives*

```
<?xml version="1.0"?>
<wsp:Policy xmlns:wsp="http://schemas.xmlsoap.org/ws/2004/09/policy"
xmlns:sp="http://docs.oasis-open.org/ws-sx/ws-securitypolicy/200512">
<wsp:ExactlyOne>
   <wsp:All>
     <sp:AsymmetricBinding>
       <wsp:Policy>
         <sp:InitiatorToken>
           <wsp:Policy>
              <sp:X509Token
sp:IncludeToken="http://docs.oasis-open.org/ws-sx/ws-securitypolicy/200512/Include
Token/AlwaysToRecipient">
                <wsp:Policy>
                  <sp:WssX509V3Token10/>
                </wsp:Policy>
              </sp:X509Token>
           </wsp:Policy>
         </sp:InitiatorToken>
         <sp:RecipientToken>
           <wsp:Policy>
              <sp:X509Token
```
sp:IncludeToken="http://docs.oasis-open.org/ws-sx/ws-securitypolicy/200512/Include Token/Never">

```
 <wsp:Policy>
                   <sp:WssX509V3Token10/>
                 </wsp:Policy>
               </sp:X509Token>
           </wsp:Policy>
         </sp:RecipientToken>
         <sp:AlgorithmSuite>
           <wsp:Policy>
             <sp:Basic256/>
           </wsp:Policy>
         </sp:AlgorithmSuite>
         <sp:Layout>
           <wsp:Policy>
             <sp:Lax/>
           </wsp:Policy>
         </sp:Layout>
         <sp:IncludeTimestamp/>
         <sp:ProtectTokens/>
         <sp:OnlySignEntireHeadersAndBody/>
       </wsp:Policy>
     </sp:AsymmetricBinding>
     <sp:SignedParts>
       <sp:Body/>
     </sp:SignedParts>
     <sp:Wss10>
       <wsp:Policy>
         <sp:MustSupportRefKeyIdentifier/>
         <sp:MustSupportRefIssuerSerial/>
       </wsp:Policy>
     </sp:Wss10>
   </wsp:All>
   <wsp:All>
     <sp:AsymmetricBinding>
       <wsp:Policy>
         <sp:InitiatorToken>
           <wsp:Policy>
             <sp:X509Token
sp:IncludeToken="http://docs.oasis-open.org/ws-sx/ws-securitypolicy/200512/Include
Token/AlwaysToRecipient">
               <wsp:Policy>
                  <sp:RequireThumbprintReference/>
                  <sp:WssX509V3Token11/>
               </wsp:Policy>
              </sp:X509Token>
           </wsp:Policy>
         </sp:InitiatorToken>
         <sp:RecipientToken>
           <wsp:Policy>
              <sp:X509Token
sp:IncludeToken="http://docs.oasis-open.org/ws-sx/ws-securitypolicy/200512/Include
Token/Never">
                <wsp:Policy>
                  <sp:RequireThumbprintReference/>
                  <sp:WssX509V3Token11/>
                </wsp:Policy>
              </sp:X509Token>
           </wsp:Policy>
         </sp:RecipientToken>
         <sp:AlgorithmSuite>
```

```
 <wsp:Policy>
             <sp:Basic256/>
           </wsp:Policy>
         </sp:AlgorithmSuite>
         <sp:Layout>
           <wsp:Policy>
            <sp:Lax/>
           </wsp:Policy>
         </sp:Layout>
         <sp:IncludeTimestamp/>
         <sp:ProtectTokens/>
           <sp:OnlySignEntireHeadersAndBody/>
         </wsp:Policy>
       </sp:AsymmetricBinding>
       <sp:SignedParts>
         <sp:Body/>
       </sp:SignedParts>
      <sp:Wss11>
         <wsp:Policy>
           <sp:MustSupportRefKeyIdentifier/>
           <sp:MustSupportRefIssuerSerial/>
           <sp:MustSupportRefThumbprint/>
           <sp:MustSupportRefEncryptedKey/>
           <sp:RequireSignatureConfirmation/>
         </wsp:Policy>
      \langle/sp:Wss11>
     </wsp:All>
   </wsp:ExactlyOne>
</wsp:Policy>
```
## <span id="page-102-0"></span>**2.21.2 Configuring Smart Policy Selection**

You can configure multiple policy alternatives for a single Web service by creating a custom policy, as shown in [Example 2–22](#page-100-0). You then configure the Web service client to make a policy selection preference.

In this release of WebLogic Server, you can configure the policy selection preferences for the Web service client by using the WebLogic Server Administration Console, and via stubs.

The following preferences are supported:

- **Security**
- Performance
- **Compatibility**

#### **2.21.2.1 How the Policy Preference is Determined**

The Web services runtime uses your policy selection preference to examine the policy alternatives and select the best choice.

If there are multiple policy choices, the system uses the configured preference list, the availability of the credential, and setting of the optional function to determine the best selection policy.

If multiple policy alternatives exist for a client, the following selection rules are used:

- If the preference is not set, the first policy alternative will be picked, except if the policy alternative is defined as wsp:optional=true.
- If the preference is set to security first, then the policy that has the most security features is selected.
- If the preference is set to compatibility/interop first, then the policy that has the lowest version is selected.
- If the preference is set to performance first, then the policy with the fewest security features is selected.

For the optional policy assertions, the following selection rules are used:

- If the default policy selection preference is set, then the optional attribute on any assertion is ignored.
- If the Compatibility or Performance preference is set, then any assertion with an optional attribute is ignored; therefore the assertion is ignored.
- If the security policy selection preference is set, optional assertions are included and alternative assertions are never generated.

### **2.21.2.2 Configuring Smart Policy Selection in the Console**

Perform the following steps to configure smart policy selection in the Console:

- **1.** If you do not already have a functional Web services security configuration, create a Web services security configuration as described in the *Oracle WebLogic Server Administration Console Help*.
- **2.** Edit the Web services security configuration. On the General tab, set the Policy Selection Preference. The following values are supported:
	- None (default)
	- Security then Compatibility then Performance (SCP)
	- Security then Performance then Compatibility (SPC)
	- Compatibility then Security then Performance (CSP)
	- Compatibility then Performance then Security (CPS)
	- Performance then Compatibility then Security (PCS)
	- Performance then Security then Compatibility (PSC)
- **3.** Save and activate your changes.

### **2.21.2.3 Understanding Body Encryption in Smart Policy**

In smart policy selection scenarios, whether or not the Body will be encrypted (for example, <sp:EncryptedParts> <sp:Body /></sp:EncryptedParts>) depends on the following policy selection preference rules:

- Default -- The first policy alternative will be used for the determination. If the encrypted body assertion is in the first policy alternative, the body is encrypted. If the encrypted body assertion is not in the first policy alternative, the body is not encrypted.
- SCP, SPC -- encrypted
- PCS, PSC -- not encrypted
- CPS -- not encrypted

■ CSP -- encrypted

Consider the following two examples. In [Example 2–23,](#page-104-0) the encrypted body assertion is in the first policy alternative. Therefore, in the default preference case the body is encrypted. For policy selection preferences other than the default, the other preference rules apply.

#### <span id="page-104-0"></span>*Example 2–23 Body Assertion in First Policy Alternative*

```
<?xml version="1.0"?>
<wsp:Policy
xmlns:wsp="http://schemas.xmlsoap.org/ws/2004/09/policy"
xmlns:sp="http://docs.oasis-open.org/ws-sx/ws-securitypolicy/200702"
>
<wsp:ExactlyOne>
<sp:EncryptedParts>
<sp:Body/>
</sp:EncryptedParts>
<sp:EncryptedParts/>
</wsp:ExactlyOne>
</wsp:Policy>
```
By contrast, in [Example 2–24](#page-104-1), the encrypted body assertion is not in the first policy alternative. Therefore, in the default preference case the body is not encrypted. For policy selection preferences other than the default, the other preference rules apply.

#### <span id="page-104-1"></span>*Example 2–24 Body Assertion Not in First Policy Alternative*

```
<?xml version="1.0"?>
<wsp:Policy
xmlns:wsp="http://schemas.xmlsoap.org/ws/2004/09/policy"
xmlns:sp="http://docs.oasis-open.org/ws-sx/ws-securitypolicy/200702"
>
<wsp:ExactlyOne>
<sp:EncryptedParts/>
<sp:EncryptedParts>
<sp:Body/>
</sp:EncryptedParts>
</wsp:ExactlyOne>
</wsp:Policy>
```
#### **2.21.2.4 Smart Policy Selection for a Standalone Client**

You can set the policy selection preference via the stub property.

The following example sets the stub property for security, compatibility, and performance preferences:

stub.\_setProperty(WLStub.POLICY\_SELECTION\_PREFERENCE,

WLStub.PREFERENCE\_SECURITY\_COMPATIBILITY\_PERFORMANCE);

If the policy selection preference is not set, then the default preference (None) is used.

## **2.21.3 Multiple Transport Assertions**

If there are multiple available transport-level assertions in your security policies, WebLogic Server uses the policy that requires https. If more than one policy alternative requires https, WebLogic Server randomly picks one of them. You should therefore

avoid using multiple policy alternatives that contain mixed transport-level policy assertions.

# **2.22 Example of Adding Security to MTOM Web Service**

**Note:** The example shows adding security to a JAX-RPC Web service. In this release, MTOM with WS-Security is supported for both JAX-WS and JAX-RPC.

As described in *Optimizing Binary Data Transmission Using MTOM/XOP*, SOAP Message Transmission Optimization Mechanism/XML-binary Optimized Packaging (MTOM/XOP) defines a method for optimizing the transmission of XML data of type xs:base64Binary or xs:hexBinary in SOAP messages.

This section describes a combination of two examples that are already included with WebLogic Server:

- *WL\_ HOME*\samples\server\examples\src\examples\webservices\wss1.1
- WL\_HOME\samples\server\examples\src\examples\webservices\mtom

These existing examples include functional code and extensive instructions.html files that describes their use and function, how to build them, and so forth. This section does not repeat that information, but instead concentrates on the changes made to these examples, and the reasons for the changes.

## **2.22.1 Files Used by This Example**

The example uses the files shown in [Table 2–1](#page-14-0). The contents of the source files are shown in subsequent sections.

| <b>File</b>                  | <b>Description</b>                                                                                                    |
|------------------------------|----------------------------------------------------------------------------------------------------|
| build.xml                    | Ant build file that contains targets for building and running the<br>example.                                                                                                    |
| configWss.py                 | WLST script that configures a Web service security<br>configuration. This file is copied without change from WL_<br>HOME\samples\server\examples\src\examples\webs<br>ervices\wss1.1 |
| MtomClient.java              | Standalone client application that invokes the MTOM Web<br>service. This file uses the JAX-RPC Stubs generated by<br>clientgen, based on the WSDL of the Web service.                |
| SecurityMtomService.jav<br>a | JWS file that implements the MTOM Web service. The JWS file<br>uses the @Policy annotation to specify the WS-Policy files that<br>are associated with the Web service.               |
| clientkeyStore.jks           | Client-side key store, used to create a client-side<br>BinarySecurityToken credential provider.                                                                                      |
|                              | This file is copied without change from $W_L$<br>HOME\samples\server\examples\src\examples\webs<br>ervices\wss1.1\certs                                                              |

*Table 2–13 Files Used in MTOM/Security Example*

| <b>File</b>                    | <b>Description</b>                                                                                                    |
|--------------------------------|----------------------------------------------------------------------------------------------------|
| serverkeyStore.jks             | Server-side key store, used to create a Server-side<br>BinarySecurityToken credential provider.                            |
|                                | This file is copied without change from WL<br>HOME\samples\server\examples\src\examples\webs<br>ervices\wss1.1\certs       |
| testServerCertTempCert.<br>der | Server-side certificate, used to create a client-side<br>BinarySecurityToken credential provider.                          |
|                                | This file is copied without change from $W_L$<br>HOME\samples\server\examples\src\examples\webs<br>$e$ rvices\wss1.1\certs |

*Table 2–13 (Cont.) Files Used in MTOM/Security Example*

## **2.22.2 SecurityMtomService.java**

The SecurityMtomService.java JWS file is the same as that in *WL\_ HOME*\samples\server\examples\src\examples\webservices\mtom\MtomS ervice.java, with the additional Policy annotations shown in bold.

#### *Example 2–25 SecurityMtomService.java*

```
package examples.webservices.security_mtom;
import weblogic.jws.Binding;
import weblogic.jws.Policy;
import weblogic.jws.Policies;
import weblogic.jws.Context;
import weblogic.jws.WLDeployment;
import weblogic.wsee.jws.JwsContext;
import weblogic.wsee.mtom.api.MtomPolicyInfo;
import weblogic.wsee.mtom.api.MtomPolicyInfoFactory;
import weblogic.wsee.policy.framework.PolicyException;
import javax.jws.WebService;
import javax.jws.WebMethod;
import java.rmi.RemoteException;
/**
  * Sample to MTOM with JAX-RPC
 *
  * @author Copyright © 1996, 2008, Oracle and/or its affiliates. 
  * All rights reserved.
 */
@WebService
@Binding(Binding.Type.SOAP12)
//enable WSS + MTOM for this web service by adding the following canned policy 
files
@Policies({
     @Policy(uri = "policy:Mtom.xml"),
     @Policy(uri = "policy:Wssp1.2-2007-SignBody.xml"),
     @Policy(uri = "policy:Wssp1.2-2007-EncryptBody.xml"),
@Policy(uri = "policy:Wssp1.2-Wss1.1-EncryptedKey.xml")
})
public class SecurityMtomService {
  public SecurityMtomService() {
   }
```

```
 /**
   * Input is sent as XOP'ed binary octet stream
\rightarrow * @param bytes input bytes
   * @return A simple String
   */
  @WebMethod
  public String echoBinaryAsString(byte[] bytes) {
    return new String(bytes);
   }
   /**
   * Output is sent as as XOP'ed binary octet stream
\rightarrow * @param s a simple String
   * @return byte[]
   */
   @WebMethod
  public byte[] echoStringAsBinary(String s) {
    return s.getBytes();
   }
   /**
   * input byte[] is sent as as XOP'ed binary octet stream
\rightarrow * @param array input byte[] array
   * @return String[]
   */
  @WebMethod
  public String[] echoBinaryArrayAsStringArray(byte[] array) {
   String[] strings = new String[1];
    strings[0] = new String(array);
    return strings;
  }
}
```
You can specify the @Policy annotation at both the class- and method- level. In this example, the annotation is used at the class-level to specify the predefined WS-Policy files, which means all public operations of the Web service are associated with the specified WS-Policy files.

You use the @Policies annotation to group together multiple @Policy annotations. You can specify this annotation at both the class- and method-level. In this example, the annotation is used at the class-level to group the four @Policy annotations that specify the predefined WS-Policy files:

- The predefined WS-Policy file Mtom.xml enables MTOM encoding.
- As described in [Section 2.16.2, "Protection Assertion Policies"](#page-85-1), the Wssp1.2-2007-SignBody.xml policy file specifies that the body and WebLogic system headers of both the request and response SOAP message be digitally signed.
- The  $W\$ sp1.2-2007-EncryptBody.xml policy file specifies that the body of both the request and response SOAP messages be encrypted.
- The Wssp1.2-Wss1.1-EncryptedKey.xml symmetric binding policy uses the WS-Security 1.1 Encrypted Key feature. The client application invoking the Web service must use the encrypted key to encrypt and sign, and the server must send Signature Confirmation.
#### **2.22.3 MtomClient.java**

MtomClient.java is a standalone client application that invokes the SecurityMtomService Web service. It uses the JAX-RPC stubs generated by clientgen, based on the WSDL of the Web service. The MtomClient code is shown in [Example 2–26](#page-108-0).

#### <span id="page-108-0"></span>*Example 2–26 MtomClient.java*

```
package examples.webservices.security_mtom.client;
```
import java.rmi.RemoteException;

```
import java.security.cert.X509Certificate;
import java.util.ArrayList;
import java.util.List;
import javax.xml.rpc.Stub;
```
**import weblogic.security.SSL.TrustManager;**

**// Import classes to create the Binary and Username tokens import weblogic.wsee.security.bst.ClientBSTCredentialProvider; import weblogic.wsee.security.unt.ClientUNTCredentialProvider;**

```
// Import classes for creating the client-side credential provider
import weblogic.xml.crypto.wss.WSSecurityContext;
import weblogic.xml.crypto.wss.provider.CredentialProvider;
import weblogic.wsee.security.util.CertUtils;
```

```
/**
  * @author Copyright © 1996, 2008, Oracle and/or its affiliates. 
  * All rights reserved. 
 */
public class MtomClient {
  private static final String FOO = "FOO";
  private static SecurityMtomService port;
  public MtomClient(String args[]) throws Exception {
     //client keystore file
     String clientKeyStore = args[0];
     String clientKeyStorePass = args[1];
     String clientKeyAlias = args[2];
     String clientKeyPass = args[3];
     //server certificate
     String serverCertFile = args[4];
     String wsdl = args[5];
    SecurityMtomServiceService service = new SecurityMtomServiceService_
Impl(wsdl);
     port = service.getSecurityMtomServiceSoapPort();
X509Certificate serverCert = (X509Certificate) 
CertUtils.getCertificate(serverCertFile);
     //create emtpy list of credential providers
    List credProviders = new ArrayList();
```
 //Create client-side BinarySecurityToken credential provider that uses // X.509 for identity, based on certificate and keys parameters

```
 CredentialProvider cp = new ClientBSTCredentialProvider(clientKeyStore,
 clientKeyStorePass, clientKeyAlias, clientKeyPass, "JKS", serverCert);
     credProviders.add(cp);
     Stub stub = (Stub) port;
     // Set stub property to point to list of credential providers
     stub._setProperty(WSSecurityContext.CREDENTIAL_PROVIDER_LIST, credProviders);
     // setup the TrustManager.
     stub._setProperty(WSSecurityContext.TRUST_MANAGER,
         new TrustManager() {
           public boolean certificateCallback(X509Certificate[] chain, int 
validateErr) {
             //Typically in a real-life application, Java code that actually
             //verifies the certificate goes here; for sake of simplicity, this
             //example assumes the certificate is valid and simply returns true.
             return true;
           }
         });
   }
   public static void main(String[] args) throws Exception {
    MtomClient client = new MtomClient(args);
     client.invokeEchoBinaryAsString();
     client.invokeEchoStringAsBinary();
     client.invokeEchoBinaryArrayAsStringArray();
   }
  public void invokeEchoBinaryArrayAsStringArray() throws RemoteException {
     System.out.println("sending a String '" + FOO + "' as a byte array.");
     String result = 
port.echoBinaryArrayAsStringArray(FOO.getBytes()).getJavaLangstring()[0];
     System.out.println("echoing '" + result + "' as a String array.");
 }
  public void invokeEchoStringAsBinary() throws RemoteException {
     System.out.println("sending a String '" + FOO + "'");
     String result = new String(port.echoStringAsBinary(FOO));
     System.out.println("echoing '" + result + "' as a byte array.");
   }
  public void invokeEchoBinaryAsString() throws RemoteException {
     System.out.println("sending a String '" + FOO + "' as a byte array.");
     String result = port.echoBinaryAsString(FOO.getBytes());
     System.out.println("echoing '" + result + "' as a String.");
   }
}
```
The client application takes six arguments:

- Client keystore
- Client keystore password
- Client key alias
- Client key password
- The server certificate file

WSDL of the deployed Web service

The client application uses the following WebLogic Web services security APIs to create the needed client-side credential providers, as specified by the WS-Policy files that are associated with the Web service:

- weblogic.wsee.security.bst.ClientBSTCredentialProvider to create a binary security token credential provider, using the certificate and private key.
- weblogic.xml.crypto.wss.WSSecurityContext to specify the list of credential providers to the JAX-RPC stub.
- weblogic.xml.crypto.wss.provider.CredentialProvider, which is the main credential provider class.

When you write this client application, you need to consult the WS-Policy files associated with a Web service to determine the types and number of credential providers that must be set in the JAX-RPC stub. Typically, if the WS-Policy file specifies that SOAP messages must be signed or encrypted, using X.509 for identity, then you must create a ClientBSTCredentialProvider. (If it specifies that the user provides a username token for identity, then the application must create a ClientUNTCredentialProvider.)

The example creates a client BST credential provider for the indicated keystore, certificate alias, and server certificate. The certificate passed for the parameter serverCert is used to encrypt the message body contents and to verify the received signature. Any KeyInfo received as part of the in-bound signature (for example, certificate thumbprint) must correctly identify the same server certificate.

The Web services client runtime also consults this WSDL so it can correctly create the security headers in the SOAP request when an operation is invoked.

Finally, the client application must use the weblogic.security.SSL.TrustManager WebLogic security API to verify that the certificate used to encrypt the SOAP request is valid. The client runtime gets this certificate (serverCert in the example) from the deployed WSDL of the Web service, which in real-life situations is not automatically trusted, so the client application must ensure that it is okay before it uses it to encrypt the SOAP request.

**Note:** The client-side certificate and private key used in this example have been created for simple testing purposes, and therefore are always trusted by WebLogic Server. For this reason, there is no additional server-side security configuration needed to run this example. In real life, however, the client application would use a certificate from a real certificate authority, such as Verisign. In this case, administrators would need to use the WebLogic Administration Console to add this certificate to the list that is trusted by WebLogic Server.

## **2.22.4 configWss.py Script File**

The SecurityMtomService Web service does not explicitly invoke any WebLogic Server API to handle the requirements imposed by any associated policy files, nor does this Web service have to understand which, if any, security providers, tokens, or other such mechanisms are involved.

The script file configWss.py uses WLST to create and configure the default Web service security configuration, default\_wss, for the active security realm. (The default Web service security configuration is used by *all* Web services in the domain unless they have been explicitly programmed to use a different configuration.) Further, this script makes sure that x509 tokens are supported, creates the needed security providers, and so forth.

[Example 2–27](#page-111-0) shows the configWss.py file. The build.xml file provides the command input. Sections of particular interest are shown in bold.

**Note:** Long lines in this script have been formatted for readability.

<span id="page-111-0"></span>*Example 2–27 configWss.py*

```
userName = sys.argv[1]
passWord = sys.argv[2]
url="t3://"+sys.argv[3]+":"+sys.argv[4]
print "Connect to the running adminSever"
connect(userName, passWord, url)
edit()
startEdit()
#Enable assert x509 in SecurityConfiguration
rlm = cmo.getSecurityConfiguration().getDefaultRealm()
ia = rlm.lookupAuthenticationProvider("DefaultIdentityAsserter")
activeTypesValue = list(ia.getActiveTypes())
existed = "X.509" in activeTypesValue
if existed == 1:
  print 'assert x509 is aleady enabled'
else:
   activeTypesValue.append("X.509")
ia.setActiveTypes(array(activeTypesValue,java.lang.String))
ia.setDefaultUserNameMapperAttributeType('CN');
ia.setUseDefaultUserNameMapper(Boolean('true'));
#Create default WebServcieSecurity
securityName='default_wss'
defaultWss=cmo.lookupWebserviceSecurity(securityName)
if defaultWss == None:
  print 'creating new webservice security bean for: ' + securityName
  defaultWss = cmo.createWebserviceSecurity(securityName)
else:
  print 'found exsiting bean for: ' + securityName
#Create credential provider for DK
cpName='default_dk_cp'
wtm=defaultWss.lookupWebserviceCredentialProvider(cpName)
if wtm == None:
         wtm = defaultWss.createWebserviceCredentialProvider(cpName)
        wtm.setClassName('weblogic.wsee.security.wssc.v200502.dk.
             DKCredentialProvider')
         wtm.setTokenType('dk')
         cpm = wtm.createConfigurationProperty('Label')
         cpm.setValue('WS-SecureConversationWS-SecureConversation')
         cpm = wtm.createConfigurationProperty('Length')
         cpm.setValue('16')
else:
  print 'found exsiting bean for: DK ' + cpName
```

```
#Create credential provider for x.509
cpName='default_x509_cp'
wtm=defaultWss.lookupWebserviceCredentialProvider(cpName)
if wtm == None:
         wtm = defaultWss.createWebserviceCredentialProvider(cpName)
         wtm.setClassName('weblogic.wsee.security.bst.
             ServerBSTCredentialProvider')
        wtm.setTokenType('x509')
else:
  print 'found exsiting bean for: x.509 ' + cpName 
#Custom keystore for xml encryption
cpName='ConfidentialityKeyStore'
cpm=wtm.lookupConfigurationProperty(cpName)
if cpm == None:
         cpm = wtm.createConfigurationProperty(cpName)
keyStoreName=sys.argv[5]
cpm.setValue(keyStoreName)
cpName='ConfidentialityKeyStorePassword'
cpm=wtm.lookupConfigurationProperty(cpName)
if cpm == None:
         cpm = wtm.createConfigurationProperty(cpName)
cpm.setEncryptValueRequired(Boolean('true'))
KeyStorePasswd=sys.argv[6]
cpm.setEncryptedValue(KeyStorePasswd)
cpName='ConfidentialityKeyAlias'
cpm=wtm.lookupConfigurationProperty(cpName)
if cpm == None:
         cpm = wtm.createConfigurationProperty(cpName)
keyAlias=sys.argv[7]
cpm.setValue(keyAlias)
cpName='ConfidentialityKeyPassword'
cpm=wtm.lookupConfigurationProperty(cpName)
if cpm == None:
         cpm = wtm.createConfigurationProperty('ConfidentialityKeyPassword')
cpm.setEncryptValueRequired(Boolean('true'))
keyPass=sys.argv[8]
cpm.setEncryptedValue(keyPass)
#Custom keystore for xml digital signature
cpName='IntegrityKeyStore'
cpm=wtm.lookupConfigurationProperty(cpName)
if cpm == None:
         cpm = wtm.createConfigurationProperty(cpName)
keyStoreName=sys.argv[5]
cpm.setValue(keyStoreName)
cpName='IntegrityKeyStorePassword'
cpm=wtm.lookupConfigurationProperty(cpName)
if cpm == None:
         cpm = wtm.createConfigurationProperty(cpName)
cpm.setEncryptValueRequired(Boolean('true'))
KeyStorePasswd=sys.argv[6]
cpm.setEncryptedValue(KeyStorePasswd)
cpName='IntegrityKeyAlias'
```

```
cpm=wtm.lookupConfigurationProperty(cpName)
if cpm == None:
         cpm = wtm.createConfigurationProperty(cpName)
keyAlias=sys.argv[7]
cpm.setValue(keyAlias)
cpName='IntegrityKeyPassword'
cpm=wtm.lookupConfigurationProperty(cpName)
if cpm == None:
         cpm = wtm.createConfigurationProperty(cpName)
cpm.setEncryptValueRequired(Boolean('true'))
keyPass=sys.argv[8]
cpm.setEncryptedValue(keyPass)
#Create token handler for x509 token
#cpName='default_x509_handler'
th=defaultWss.lookupWebserviceTokenHandler(cpName)
if th == None:
         th = defaultWss.createWebserviceTokenHandler(cpName)
         th.setClassName('weblogic.xml.crypto.wss.BinarySecurityTokenHandler')
         th.setTokenType('x509')
         cpm = th.createConfigurationProperty('UseX509ForIdentity')
         cpm.setValue('true')
save()
activate(block="true")
disconnect()
exit()
```
## **2.22.5 Build.xml File**

The build.xml file has the targets shown in [Table 2–1.](#page-14-0)

| Target                 | <b>Description</b>                                          |
|------------------------|-------------------------------------------------------------|
| client                 | Target that builds the Security MTOM Web service<br>client. |
| config.server.security | Target that configures the Web service security.            |
| deploy                 | Target that deploys the Web service.                        |
| server                 | Target that builds the Security MTOM Web service.           |
| clean                  | Deletes temporary directories.                              |
| build                  | Depends on server, client, and clean.                       |
| run                    | Target that runs the Security MTOM Web service<br>client.   |
| all                    | Default target. Depends on build, deploy.                   |
|                        |                                                             |

*Table 2–14 build.xml targets*

The complete build. xml file is shown in Example 2-28.

#### <span id="page-113-0"></span>*Example 2–28 build.xml File*

```
<?xml version="1.0" encoding="ISO-8859-1"?>
<project name="webservices.security_mtom" default="all" basedir=".">
```

```
 <!-- set global properties for this build -->
```

```
 <property file="../../../examples.properties"/>
   <property name="client.dir" 
value="${client.classes.dir}/webservicesSecurityMtom_Client" />
   <property name="package.dir" value="examples/webservices/security_mtom"/>
   <property name="package" value="examples.webservices.security_mtom"/>
   <property name="ws.file" value="SecurityMtomService" />
   <property name="ear.dir" 
value="${examples.build.dir}/webservicesSecurityMtomEar" />
   <property name="cert.dir" value="${basedir}/certs" />
   <property name="certs.dir" value="${basedir}/certs" />
  <!--client keystore-->
   <property name="client-keystore-name" value="clientKeyStore.jks"/>
   <property name="client-keystore-pass" value="keystorepw"/> 
   <property name="client-cert" value="ClientCert"/>
   <property name="client-key" value="ClientKey"/>
   <property name="client-key-pass" value="ClientKeyPass"/>
   <property name="client-cert-alias" value="testClientCert"/>
   <!--server keystore-->
   <property name="server-keystore-name" value="serverKeyStore.jks"/>
   <property name="server-keystore-pass" value="keystorepw"/>
   <property name="server-cert" value="ServerCert"/>
   <property name="server-key" value="ServerKey"/>
   <property name="server-key-pass" value="ServerKeyPass"/>
   <property name="server-cert-alias" value="testServerCert"/>
   <path id="client.class.path">
     <pathelement path="${client.dir}"/>
     <pathelement path="${java.class.path}"/>
   </path>
   <!-- Web Service WLS Ant task definitions -->
   <taskdef name="jwsc"
     classname="weblogic.wsee.tools.anttasks.JwscTask" />
   <taskdef name="clientgen"
       classname="weblogic.wsee.tools.anttasks.ClientGenTask" />
   <target name="all" depends="build, deploy"/>
   <target name="build" depends="clean,server,client"/>
   <target name="clean">
     <delete dir="${ear.dir}"/>
     <delete dir="${client.dir}"/>
   </target>
   <!-- Target that builds the MTOM Web Service -->
   <target name="server" description="Target that builds the MTOM Web Service">
     <jwsc
       srcdir="${examples.src.dir}/${package.dir}"
       sourcepath="${examples.src.dir}"
       destdir="${ear.dir}"
       classpath="${java.class.path}"
       fork="true"
       keepGenerated="true"
       deprecation="${deprecation}"
       debug="${debug}">
         <jws file="SecurityMtomService.java" explode="true"/>
```

```
 </jwsc>
   </target>
   <!-- Target that builds the MTOM Web Service client -->
   <target name="client" description="Target that builds the source Web Service">
     <mkdir dir="${client.dir}/${package.dir}/client/"/>
     <clientgen
      wsdl="${ear.dir}/${ws.file}/WEB-INF/${ws.file}Service.wsdl"
       destDir="${client.dir}"
       classpath="${java.class.path}"
       packageName="${package}.client"/>
     <copy file="MtomClient.java" todir="${client.dir}/${package.dir}/client/"/>
     <javac
       srcdir="${client.dir}" destdir="${client.dir}"
       classpath="${java.class.path}"
       includes="${package.dir}/client/**/*.java"/>
   </target>
   <!-- Target that deploys the MTOM Web Service -->
   <target name="deploy" description="Target that deploys the reliable destination 
Web Service">
     <wldeploy
       action="deploy"
       source="${ear.dir}"
       user="${wls.username}"
       password="${wls.password}"
       verbose="true"
       adminurl="t3://${wls.hostname}:${wls.port}"
       targets="${wls.server.name}"
       failonerror="${failondeploy}"/>
   </target>
   <!-- Target that runs the MTOM Web Service client -->
   <target name="run" >
     <java fork="true"
      classname="examples.webservices.security_mtom.client.MtomClient"
       failonerror="true" >
   <jvmarg line="-Dweblogic.wsee.verbose=*"/>
       <classpath refid="client.class.path"/>
       <arg line=" 
       ${basedir}/certs/${client-keystore-name}
       ${client-keystore-pass}
       ${client-cert-alias}
       ${client-key-pass} 
       ${basedir}/certs/testServerCertTempCert.der
http://${wls.hostname}:${wls.port}/SecurityMtomService/SecurityMtomService?WSDL" 
/ </java>
   </target>
     <!-- Target the configure the web service security -->
   <target name="config.server.security" description="Target the configure the web 
service security">
     <copy todir="${examples.domain.dir}" overwrite="true">
       <fileset dir="${certs.dir}" includes="${server-keystore-name}"/>
     </copy>
     <java classname="weblogic.WLST" fork="true" failonerror="true">
       <arg line="configWss.py ${wls.username} ${wls.password} ${wls.hostname}
```

```
${wls.port}
       ${server-keystore-name} ${server-keystore-pass} ${server-cert-alias} 
${server-key-pass}" />
    </java>
   </target>
</project>
```
## **2.22.6 Building and Running the Example**

Follow these steps to build and run the example:

- **1.** Start the Examples server.
- **2.** Set up your environment, as described in the *MW\_HOME*\WL HOME\samples\server\examples\src\examples\examples.html instructions file.

*MW\_HOME\WL\_HOME*\samples\domains\wl\_server>setExamplesEnv.cmd

- **3.** Change to the *MW\_HOME\WL\_ HOME*\samples\server\examples\src\examples\webservices directory and create a new subdirectory called security\_mtom.
- **4.** Cut and paste the contents of the build.xml, configWss.py, MtomClient.java, and SecurityMtomService.java sections to files with the same names in the *MW\_HOME\WL\_ HOME*\samples\server\examples\src\examples\webservices\securit y\_mtom directory.
- **5.** Copy all of the files (clientKeyStore.jks, serverKeyStore.jks, and testServerCertTempCert.der) from

```
MW_HOME\WL_
HOME\samples\server\examples\src\examples\webservices\wss1.1\
certs
```
to a new certs subdirectory

*MW\_HOME\WL\_ HOME*\samples\server\examples\src\examples\webservices\securit y\_mtom\certs

- **6.** Change to the *MW\_HOME\WL\_ HOME*\samples\server\examples\src\examples\webservices\securit y\_mtom directory.
- **7.** Execute the following command:

prompt> ant config.server.security

- **8.** Restart Weblogic Server.
- **9.** Build, deploy and run the example:

prompt> ant build deploy run

## **2.22.7 Deployed WSDL for SecurityMtomService**

The deployed WSDL for the SecurityMtomService Web service is available at the following URL:

http://host:port/SecurityMtomService/SecurityMtomService?WSDL

The complete WSDL is shown in [Example 2–29](#page-117-0).

#### <span id="page-117-0"></span>*Example 2–29 Deployed WSDL for SecurityMtomService*

```
<?xml version="1.0" encoding="UTF-8" ?> 
   <s1:definitions name="SecurityMtomServiceServiceDefinitions"
targetNamespace="http://examples/webservices/security_mtom" xmlns=""
xmlns:s0="http://docs.oasis-open.org/wss/2004/01/oasis-200401-wss-wssecurity-utili
ty-1.0.xsd"
xmlns:s1="http://schemas.xmlsoap.org/wsdl/"
xmlns:s2="http://examples/webservices/security_mtom"
xmlns:s3="http://schemas.xmlsoap.org/wsdl/soap12/" 
xmlns:wsp="http://schemas.xmlsoap.org/ws/2004/09/policy">
   <wsp:UsingPolicy s1:Required="true" /> 
   <wsp:Policy s0:Id="Mtom.xml">
   <wsoma:OptimizedMimeSerialization
xmlns:wsoma="http://schemas.xmlsoap.org/ws/2004/09/policy/optimizedmimeserializati
on" / </wsp:Policy>
   <wsp:Policy s0:Id="Wssp1.2-Wss1.1-EncryptedKey.xml">
   <sp:SymmetricBinding 
xmlns:sp="http://docs.oasis-open.org/ws-sx/ws-securitypolicy/200512">
   <wsp:Policy>
   <sp:ProtectionToken>
   <wsp:Policy>
   <sp:X509Token 
sp:IncludeToken="http://docs.oasis-open.org/ws-sx/ws-securitypolicy/200512/Include
Token/Never">
   <wsp:Policy>
   <sp:RequireThumbprintReference /> 
   <sp:WssX509V3Token11 /> 
   </wsp:Policy>
   </sp:X509Token>
   </wsp:Policy>
   </sp:ProtectionToken>
   <sp:AlgorithmSuite>
   <wsp:Policy>
  <sp:Basic256 />
   </wsp:Policy>
   </sp:AlgorithmSuite>
   <sp:Layout>
   <wsp:Policy>
  <sp:Lax />
   </wsp:Policy>
   </sp:Layout>
   <sp:IncludeTimestamp /> 
   <sp:OnlySignEntireHeadersAndBody /> 
   </wsp:Policy>
   </sp:SymmetricBinding>
   <sp:Wss11 xmlns:sp="http://docs.oasis-open.org/ws-sx/ws-securitypolicy/200512">
   <wsp:Policy>
   <sp:MustSupportRefKeyIdentifier /> 
   <sp:MustSupportRefIssuerSerial /> 
   <sp:MustSupportRefThumbprint /> 
   <sp:MustSupportRefEncryptedKey /> 
   <sp:RequireSignatureConfirmation /> 
   </wsp:Policy>
  </sp:Wss11>
   </wsp:Policy>
```

```
 <wsp:Policy s0:Id="Wssp1.2-2007-EncryptBody.xml">
   <sp:EncryptedParts 
xmlns:sp="http://docs.oasis-open.org/ws-sx/ws-securitypolicy/200702">
   <sp:Body /> 
   </sp:EncryptedParts>
   </wsp:Policy>
   <wsp:Policy s0:Id="Wssp1.2-2007-SignBody.xml">
   <sp:SignedParts 
xmlns:sp="http://docs.oasis-open.org/ws-sx/ws-securitypolicy/200702">
   <sp:Body /> 
   </sp:SignedParts>
   </wsp:Policy>
   <s1:types>
   <xs:schema attributeFormDefault="unqualified" elementFormDefault="qualified"
targetNamespace="java:examples.webservices.security_mtom"
xmlns:s0="http://schemas.xmlsoap.org/wsdl/"
xmlns:s1="http://examples/webservices/security_mtom"
xmlns:s2="http://schemas.xmlsoap.org/wsdl/soap12/"
xmlns:wsp="http://schemas.xmlsoap.org/ws/2004/09/policy"
xmlns:xs="http://www.w3.org/2001/XMLSchema">
   <xs:complexType name="ArrayOfJavaLangstring_literal">
   <xs:sequence>
   <xs:element maxOccurs="unbounded" minOccurs="0" name="JavaLangstring" 
nillable="true" type="xs:string" /> 
   </xs:sequence>
   </xs:complexType>
   <xs:element name="ArrayOfJavaLangstring_literal" 
type="java:ArrayOfJavaLangstring_literal" 
xmlns:java="java:examples.webservices.security_mtom" /> 
   <xs:element name="base64Binary_literal" type="xs:base64Binary" /> 
   </xs:schema>
   <xs:schema attributeFormDefault="unqualified" elementFormDefault="qualified"
targetNamespace="http://examples/webservices/security_mtom"
xmlns:s0="http://schemas.xmlsoap.org/wsdl/" 
xmlns:s1="http://examples/webservices/security_mtom"
xmlns:s2="http://schemas.xmlsoap.org/wsdl/soap12/" 
xmlns:wsp="http://schemas.xmlsoap.org/ws/2004/09/policy" 
xmlns:xs="http://www.w3.org/2001/XMLSchema">
   <xs:import namespace="java:examples.webservices.security_mtom" /> 
   <xs:element name="echoBinaryAsString">
   <xs:complexType>
   <xs:sequence>
   <xs:element name="bytes" type="xs:base64Binary" /> 
   </xs:sequence>
   </xs:complexType>
   </xs:element>
   <xs:element name="echoBinaryAsStringResponse">
   <xs:complexType>
   <xs:sequence>
   <xs:element name="return" type="xs:string" /> 
   </xs:sequence>
   </xs:complexType>
   </xs:element>
   <xs:element name="echoBinaryArrayAsStringArray">
   <xs:complexType>
   <xs:sequence>
   <xs:element name="array" type="xs:base64Binary" /> 
   </xs:sequence>
   </xs:complexType>
   </xs:element>
```

```
 <xs:element name="echoBinaryArrayAsStringArrayResponse">
   <xs:complexType>
   <xs:sequence>
   <xs:element name="return" type="java:ArrayOfJavaLangstring_literal" 
xmlns:java="java:examples.webservices.security_mtom" /> 
   </xs:sequence>
   </xs:complexType>
   </xs:element>
   <xs:element name="echoStringAsBinary">
   <xs:complexType>
   <xs:sequence>
   <xs:element name="s" type="xs:string" /> 
   </xs:sequence>
   </xs:complexType>
   </xs:element>
   <xs:element name="echoStringAsBinaryResponse">
   <xs:complexType>
   <xs:sequence>
   <xs:element name="return" type="xs:base64Binary" /> 
   </xs:sequence>
   </xs:complexType>
   </xs:element>
   </xs:schema>
   </s1:types>
   <s1:message name="echoBinaryAsString">
   <s1:part element="s2:echoBinaryAsString" name="parameters" /> 
   </s1:message>
   <s1:message name="echoBinaryAsStringResponse">
   <s1:part element="s2:echoBinaryAsStringResponse" name="parameters" /> 
   </s1:message>
   <s1:message name="echoBinaryArrayAsStringArray">
   <s1:part element="s2:echoBinaryArrayAsStringArray" name="parameters" /> 
   </s1:message>
   <s1:message name="echoBinaryArrayAsStringArrayResponse">
   <s1:part element="s2:echoBinaryArrayAsStringArrayResponse" name="parameters" /> 
   </s1:message>
   <s1:message name="echoStringAsBinary">
   <s1:part element="s2:echoStringAsBinary" name="parameters" /> 
   </s1:message>
   <s1:message name="echoStringAsBinaryResponse">
   <s1:part element="s2:echoStringAsBinaryResponse" name="parameters" /> 
  \langles1:message>
   <s1:portType name="SecurityMtomService" 
wsp:PolicyURIs="#Wssp1.2-2007-SignBody.xml #Wssp1.2-2007-EncryptBody.xml
#Wssp1.2-Wss1.1-EncryptedKey.xml">
   <s1:operation name="echoBinaryAsString" parameterOrder="parameters">
   <s1:input message="s2:echoBinaryAsString" /> 
   <s1:output message="s2:echoBinaryAsStringResponse" /> 
   </s1:operation>
   <s1:operation name="echoBinaryArrayAsStringArray" parameterOrder="parameters">
   <s1:input message="s2:echoBinaryArrayAsStringArray" /> 
   <s1:output message="s2:echoBinaryArrayAsStringArrayResponse" /> 
   </s1:operation>
   <s1:operation name="echoStringAsBinary" parameterOrder="parameters">
   <s1:input message="s2:echoStringAsBinary" /> 
   <s1:output message="s2:echoStringAsBinaryResponse" /> 
   </s1:operation>
   </s1:portType>
   <s1:binding name="SecurityMtomServiceServiceSoapBinding" 
type="s2:SecurityMtomService">
```

```
 <s3:binding style="document" transport="http://schemas.xmlsoap.org/soap/http" /> 
   <wsp:Policy>
   <wsp:PolicyReference URI="#Mtom.xml" /> 
   </wsp:Policy>
   <s1:operation name="echoBinaryAsString">
   <s3:operation style="document" /> 
   <s1:input>
   <s3:body parts="parameters" use="literal" /> 
  \langles1:input>
   <s1:output>
   <s3:body parts="parameters" use="literal" /> 
   </s1:output>
   </s1:operation>
   <s1:operation name="echoBinaryArrayAsStringArray">
   <s3:operation style="document" /> 
   <s1:input>
   <s3:body parts="parameters" use="literal" /> 
  \langles1:input>
   <s1:output>
   <s3:body parts="parameters" use="literal" /> 
   </s1:output>
   </s1:operation>
   <s1:operation name="echoStringAsBinary">
   <s3:operation style="document" /> 
   <s1:input>
   <s3:body parts="parameters" use="literal" /> 
  \langles1:input>
   <s1:output>
   <s3:body parts="parameters" use="literal" /> 
   </s1:output>
   </s1:operation>
   </s1:binding>
   <s1:service name="SecurityMtomServiceService">
   <s1:port binding="s2:SecurityMtomServiceServiceSoapBinding" 
name="SecurityMtomServiceSoapPort">
   <s3:address 
location="http://localhost:7001/SecurityMtomService/SecurityMtomService" /> 
  \langles1:port>
  \langles1·service>
   </s1:definitions>
```
# **2.23 Example of Adding Security to Reliable Messaging Web Service**

This section describes an update to an example that is already included with WebLogic Server:

■ *WL\_ HOME*\samples\server\examples\src\examples\webservices\wsrm\_ security

This section shows how to update the example to use the most recent version of the policy file. Oracle recommends that you use the new policy namespace, as shown in the revised example, as those are official namespaces from OASIS standards and they will perform better when interoperating with other vendors.

## **2.23.1 Overview of Secure and Reliable SOAP Messaging**

Reliable SOAP messaging is a framework whereby an application running in one WebLogic Server instance can reliably invoke a Web service running on another

WebLogic Server instance. Reliable is defined as the ability to guarantee message delivery between the two Web services.

WebLogic Web services conform to the *WS-ReliableMessaging 1.1* specification, which describes how two Web services running on different WebLogic Server application servers can communicate reliably in the presence of failures in software components, systems, or networks. In particular, the specification describes an interoperable protocol in which a message sent from a source endpoint (client Web service) to a destination endpoint (Web service whose operations can be invoked reliably) is guaranteed either to be delivered, according to one or more delivery assurances, or to raise an error. The WS-ReliableMessaging specification defines an interoperable way to provide security by composing WS-ReliableMessaging with WS-SecureConversation and associating a reliable sequence with a secure session. At sequence creation time, the sending side needs to present a Security Token Reference to point to a Security Context Token that will be used to identify the owner of the sequence. All subsequent sequence messages and protocol messages in both directions will need to demonstrate proof-of-possession of the referenced key.

WebLogic reliable SOAP messaging works only between two Web services. This means that you can invoke a WebLogic Web service reliably only from another Web service, and not from a standalone client application. This example shows how to create both types of Web services (source and destination). The WsrmSecurityClient.java class is a standalone Java application that then invokes the source Web service.

## **2.23.2 Overview of the Example**

The existing example shows how to provide security functionality on top of reliability for Web services messaging by creating two WebLogic Web services:

- Web service whose operations can be invoked using reliable and secure SOAP messaging (destination endpoint). The destination ReliableEchoService Web service has two operations that can be invoked reliably and in a secure way: echo and echoOneway.
- Client Web service that invokes an operation of the first Web service in a reliable and secure way (source endpoint). The source ReliableEchoClientService Web service has one operation for invoking the echo and echoOneway operations of the ReliableEchoService Web service reliably and in a secure way within one conversation: echo.

The existing example includes functional code and an extensive instructions.html file that describes its use and function, how to build it, and so forth This section does not repeat that information, but instead concentrates on the changes made to the example, and the reasons for the changes.

#### **2.23.2.1 How the Example Sets Up WebLogic Security**

The configWSS.py WLST script sets up security for the WebLogic Server instance that hosts the source and destination Web service. The security requirements are dictated by the WS-SecurityPolicy files associated with the destination Web service.

The Wssp1.2-2007-Wssc1.3-Bootstrap-Wss1.0.xml policy imposes the following requirements:

- WS-SecureConversation handshake is protected by WS-Security 1.0.
- The application messages are signed and encrypted with DerivedKeys.
- The soap:Body of the RequestSecurityToken and RequestSecurityTokenResponseCollection messages (part of the WS-SecureConversation handshake) are both signed and encrypted.
- The WS-Addressing headers are signed.
- Timestamp is included and signed.
- The signature is encrypted.
- The algorithm suite is Basic256.

In response, the configWSS.py WLST script performs the following functions:

- Enables X.509 tokens for the default IdentityAsserter in the default security realm.
- Creates the default Web service security configuration.
- Configures a credential provider for the Security Context Token.
- Configures a credential provider for Derived Key.
- Configures a BinarySecurityTokenHandler token handler for X.509 tokens.
- Configures a ServerBSTCredentialProvider credential provider for X.509 tokens.
- Configures keystores for confidentiality and integrity.
- Configures the PKI credential mapper. This maps the initiator and target resource to a key pair or public certificate

In addition, the configWSSRuntime.py WLST script also performs the following function:

Sets up the PKI credential mapper (configured by configWSS.py) to invoke the destination Web service.

## **2.23.3 Files Used by This Example**

The example uses the files shown in [Table 2–1](#page-14-0). The contents of revised source files are shown in subsequent sections.

| <b>File</b>                            | <b>Description</b>                                                                                                    |
|----------------------------------------|----------------------------------------------------------------------------------------------------|
| build.xml                              | Ant build file that contains targets for building and running the<br>example.                                                                                                    |
| ReliableEchoClientServic<br>eImpl.java | JWS file that implements the source Web service that reliably<br>invokes the echoOneWay and echo operation of the<br>ReliableEchoService Web service in a secure way. This JWS file<br>uses the @ServiceClient annotation to specify the Web service it<br>invokes reliably.                                                                                                    |
| ReliableEchoServiceImpl.<br>java       | JWS file that implements the reliable destination Web service.<br>This JWS file uses the @Policy annotation to specify a<br>WS-Policy file that contains reliable SOAP messaging<br>assertions.                                                                                                    |
| ws_rm_configuration.py                 | WLST script that configures a SAF Agent, FileStore, JMS Server,<br>and JMS queue, which are required for reliable SOAP<br>messaging. Execute this script for the WebLogic Server instance<br>that hosts the reliable destination Web service. The<br>out-of-the-box Examples server has already been configured<br>for the source Web service that invokes an operation reliably. |

*Table 2–15 Files Used in WSRM/Security Example*

| File                                 | <b>Description</b>                                                                                                    |
|--------------------------------------|----------------------------------------------------------------------------------------------------|
| configWss.py                         | WLST script that configures a credential provider for Security<br>Context Token, a credential provider for Derived Key, a<br>credential provider for x.509, KeyStores for Confidentiality and<br>Integrity, and PKI Cred Mapper that are required for secure<br>SOAP messaging. Execute this script for the WebLogic Server<br>instance that hosts the source and destination Web service.<br>Remember to restart the Weblogic server after executing this<br>script                                                                                          |
| configWss_Service.py                 | WLST script that configures a credential provider for Security<br>Context Token, a credential provider for Derived Key, a<br>credential provider for x.509, KeyStores for Confidentiality and<br>Integrity that are required by the server host the destination<br>Web service for secure SOAP messaging. Execute this script for<br>the WebLogic Server instance that hosts the destination Web<br>service when the source and destination Web service are hosted<br>in two servers. Remember to restart the Weblogic server after<br>executing this script. |
| configWssRuntime.py                  | WLST script that configures a KeyPair Credential for invoking<br>the destination Web service.                                                                                                    |
| certs/testServerCertTem<br>pCert.der | Server-side certificate, used create client-side<br>BinarySecurityToken credential provider.                                                                                                    |
| certs/clientKeyStore.jks             | Client-side key store, used to create client-side<br>BinarySecurityToken credential provider.                                                                                                    |
| certs/serverKeyStore.jks             | Server-side key store, used to create Server-side<br>BinarySecurityToken credential provider.                                                                                                    |
| WsrmSecurityClient.java              | Standalone Java client application that invokes the source<br>WebLogic Web service, that in turn invokes an operation of the<br>ReliableEchoService Web service in a reliable and secure way.                                                                                                    |

*Table 2–15 (Cont.) Files Used in WSRM/Security Example*

#### **2.23.4 Revised ReliableEchoServiceImpl.java**

The ReliableEchoServiceImpl.java JWS file is the same as that in *WL\_ HOME*\samples\server\examples\src\examples\webservices\wsrm\_ security\ReliableEchoServiceImpl.java, with the revised Policy annotation shown in bold.

#### *Example 2–30 ReliableEchoServiceImpl.java*

```
@WebService(name = "ReliableEchoPort",
    serviceName = "ReliableEchoService")
@WLHttpTransport(contextPath = "WsrmSecurity", serviceUri = "ReliableEchoService")
@Policies({
  @Policy(uri="policy:Wssp1.2-2007-Wssc1.3-Bootstrap-Wss1.0.xml"),
  @Policy(uri="policy:Reliability1.1_SequenceSTR")}
\lambda
```
You can specify the @Policy annotation at both the class- and method- level. In this example, the annotation is used at the class-level to specify the predefined WS-Policy files, which means all public operations of the Web service are associated with the specified WS-Policy files.

#### **2.23.5 Revised configWss.py**

The ReliableEchoServiceImpl Web service does not explicitly invoke any WebLogic Server API to handle the requirements imposed by any associated policy files, nor does this Web service have to understand which, if any, security providers, tokens, or other such mechanisms are involved.

The script file configWss.py uses WLST to create and configure the default Web service security configuration, default\_wss, for the active security realm. (The default Web service security configuration is used by *all* Web services in the domain unless they have been explicitly programmed to use a different configuration.) Further, this script makes sure that x509 tokens are supported, creates the needed security providers, and so forth.

The configWss.py file is the same as that in *WL\_ HOME*\samples\server\examples\src\examples\webservices\wsrm\_ security\configWss.py, with the changes shown in bold. The build.xml file provides the command input.

**Note:** Long lines in this script have been formatted for readability.

#### *Example 2–31 configWss.py*

```
:
#Create credential provider for SCT
cpName='default_sct_cp'
wtm=defaultWss.lookupWebserviceCredentialProvider(cpName)
if wtm == None:
  print 'creating new webservice credential provider : ' + cpName
  wtm = defaultWss.createWebserviceCredentialProvider(cpName)
 wtm.setClassName('weblogic.wsee.security.wssc.v13.sct.
     ServerSCCredentialProvider')
  wtm.setTokenType('sct')
  cpm = wtm.createConfigurationProperty('TokenLifeTime')
  cpm.setValue('43200000')
else:
  print 'found exsiting bean for: ' + cpName
#Create credential provider for DK
cpName='default_dk_cp'
wtm=defaultWss.lookupWebserviceCredentialProvider(cpName)
if wtm == None:
         wtm = defaultWss.createWebserviceCredentialProvider(cpName)
       wtm.setClassName('weblogic.wsee.security.wssc.v13.
            dk.DKCredentialProvider')
         wtm.setTokenType('dk')
         cpm = wtm.createConfigurationProperty('Label')
         cpm.setValue('WS-SecureConversationWS-SecureConversation')
         cpm = wtm.createConfigurationProperty('Length')
         cpm.setValue('16')
else:
  print 'found exsiting bean for: DK ' + cpName
:
```
## **2.23.6 Revised configWss\_Service.py**

The configWss\_Service.py script is similar to configWss.py, but it is used only when the source and destination Web service are hosted in two servers.

The configWss\_Service.py file is the same as that in *WL\_ HOME*\samples\server\examples\src\examples\webservices\wsrm\_ security\configWss\_Service.py, with the changes shown in bold. The build.xml file provides the command input.

**Note:** Long lines in this script have been formatted for readability.

#### *Example 2–32 configWss\_Service.py*

```
:
  #Create credential provider for SCT
cpName='default_sct_cp'
wtm=defaultWss.lookupWebserviceCredentialProvider(cpName)
if wtm == None:
  print 'creating new webservice credential provider : ' + cpName
  wtm = defaultWss.createWebserviceCredentialProvider(cpName)
wtm.setClassName('weblogic.wsee.security.wssc.
        v13.sct.ServerSCCredentialProvider')
  wtm.setTokenType('sct')
  cpm = wtm.createConfigurationProperty('TokenLifeTime')
  cpm.setValue('43200000')
else:
  print 'found exsiting bean for: ' + cpName
#Create credential provider for DK
cpName='default_dk_cp'
wtm=defaultWss.lookupWebserviceCredentialProvider(cpName)
if wtm == None:
        wtm = defaultWss.createWebserviceCredentialProvider(cpName)
       wtm.setClassName('weblogic.wsee.security.wssc.v13.dk.
           DKCredentialProvider')
        wtm.setTokenType('dk')
         cpm = wtm.createConfigurationProperty('Label')
         cpm.setValue('WS-SecureConversationWS-SecureConversation')
         cpm = wtm.createConfigurationProperty('Length')
         cpm.setValue('16')
else:
  print 'found existing bean for: DK ' + cpName
:
```
#### **2.23.7 Building and Running the Example**

After you have changed the example to use the new policy namespace, follow the steps in the *WL\_*

```
HOME\samples\server\examples\src\examples\webservices\wsrm_
security\instructions.html file to build and run the example.
```
There are no changes needed to these steps.

# **2.24 Securing Web Services Atomic Transactions**

When using Web services atomic transactions, as described in "Using Web Services Atomic Transactions" in *Programming Advanced Features of JAX-WS Web Services for Oracle WebLogic Server*, it is recommended that you secure the application message headers that contain the coordination context and IssuedTokens using one of the following predefined policies:

- Wssp1.2-2007-SignAndEncryptWSATHeaders.xml-Specifies that the WS-AtomicTransaction headers are signed and encrypted.
- Wssp1.2-2007-Wsp1.5-SignAndEncryptWSATHeaders.xml-Specifies that the WS-AtomicTransaction headers are signed and encrypted. Web Services Policy 1.5 is used.

**Note:** Because header encryption is available as part of the WS-Security 1.1 standard, it is highly recommended that you use only WS-Security 1.1 binding policies in conjunction with the policies listed above to secure the application request messages. WS-Security 1.1 binding policies contain <sp:Wss11> assertion in the policy and -Wss1.1 in the predefined policy name. If WS-Security 1.0 policies are used, WebLogic Server encrypts the header into WS-Security 1.0 non-standard format.

You can attach policies using one of the following methods:

- At design time, using the @Policy and @Policies annotations, as described in [Section 2.6, "Example of Adding Security to a JAX-WS Web Service".](#page-30-0)
- At deployment time, using the WebLogic Server Administration Console, as described in [Section 2.10, "Associating Policy Files at Runtime Using the](#page-59-0)  [Administration Console"](#page-59-0).

The following example shows how to secure a Web services atomic transaction programmatically, using the @Policy and @Policies annotations. Relevant code is shown in **bold**.

```
package jaxws.interop.rsp;
...
import javax.jws.WebService;
import javax.xml.ws.BindingType;
import weblogic.wsee.wstx.wsat.Transactional;
import weblogic.wsee.wstx.wsat.Transactional.TransactionalFlowType;
import weblogic.wsee.wstx.wsat.Transactional.Version;
import weblogic.jws.Policy;
import weblogic.jws.Policies;
...
@WebService(
      portName = "FlightServiceBindings_Basic", 
      serviceName = "FlightService", 
      targetNamespace = "http://wsinterop.org/samples", 
      wsdlLocation = "/wsdls/FlightService.wsdl", 
      endpointInterface = "jaxws.interop.rsp.IFlightService"
)
@BindingType("http://schemas.xmlsoap.org/wsdl/soap/http")
@javax.xml.ws.soap.Addressing
public class FlightServiceImpl implements IFlightService {
...
     @Transactional(value = Transactional.TransactionFlowType.SUPPORTS,
                   version = Transactional.Version.WSAT12)
     @Policies({
        @Policy(uri="policy:Wssp1.2-2007-EncryptBody.xml"
        @Policy(uri="policy:Wssp1.2-2007-SignAndEncryptWSATHeaders.xml"
        @Policy(uri="policy:Wssp1.2-2007-SignBody.xml"
        @Policy(uri="policy:Wssp1.2-2007-Wss1.1-X509-Basic256.xml"
     })
     public FlightReservationResponse reserveFlight(FlightReservationRequest request) {
```
}

```
 //replace with your impl here
FlightReserverationEnitity entity = new FlightReserverationEnitity();
 entity.setAirlineID(request.getAirlineID());
entity.setFlightNumber(request.getFlightNumber());
 entity.setFlightType(request.getFlightType());
 boolean successful = saveRequest(entity);
 FlightReservationResponse response = new FlightReservationResponse();
 if (!successful) {
   response.setConfirmationNumber("OF" + CONF_NUMBER++ + "-" + request.getAirlineID() + 
           String.valueOf(entity.getId()));
 } else if (request.getFlightNumber() == null ||
           request.getFlightNumber().trim().endsWith("LAS")) {
   successful = false;
   response.setConfirmationNumber("OF" + "- No flight available for " +
          request.getAirlineID());
 } else {
   response.setConfirmationNumber("OF" + CONF_NUMBER++ + "-" + request.getAirlineID() +
          String.valueOf(entity.getId()));
 }
 response.setSuccess(successful);
 return response;
```
# **2.25 Proprietary Web Services Security Policy Files (JAX-RPC Only)**

Previous releases of WebLogic Server, released before the formulation of the WS-SecurityPolicy specification, used security policy files written under the WS-Policy specification, using a proprietary schema for security policy.

**Note:** The security policy files written under the Web services security policy schema are deprecated in this release.

WS-SecurityPolicy 1.2 policy files and proprietary Web services security policy schema files are not mutually compatible; you cannot define both types of policy file in the same Web service. If you want to use WS-Security 1.1 features, you must use the WS-SecurityPolicy 1.2 policy file format.

This section describes the set of predefined Web services security policy schema files included in WebLogic Server. These policy files are all abstract; see [Section 2.25.1,](#page-128-0)  ["Abstract and Concrete Policy Files"](#page-128-0) for details.

The policy assertions used in these security policy files to configure message-level security for a WebLogic Web service are based on the assertions described in the December 18, 2002 version of the *Web Services Security Policy Language* (WS-SecurityPolicy) specification. This means that although the exact syntax and usage of the assertions in WebLogic Server are different, they are similar in meaning to those described in the specification. The assertions are *not* based on later updates of the specification.

The predefined Web services security policy files are:

- [Section 2.25.2, "Auth.xml"](#page-129-0) specifies that the client must authenticate itself. Can be used on its own, or together with Sign.xml and Encrypt.xml.
- [Section 2.25.3, "Sign.xml"](#page-129-1) specifies that the SOAP messages are digitally signed. Can be used on its own, or together with Auth.xml and Encrypt.xml.
- [Section 2.25.4, "Encrypt.xml"](#page-130-0) specifies that the SOAP messages are encrypted. Can be used on its own, or together with Auth.xml and Sign.xml.
- [Section 2.25.5, "Wssc-dk.xml"](#page-131-0) specifies that the client and service share a security context when multiple messages are exchanged and that derived keys are used for encryption and digital signatures, as described by the WS-SecureConversation specification.

**Note:** This predefined policy file is meant to be used on its own and not together with Auth.xml, Sign.xml, Encrypt.xml, or Wssc-sct.xml. Also, Oracle recommends that you use this policy file, rather than Wssc-sct.xml ( [Section 2.25.6, "Wssc-sct.xml"](#page-132-0)), if you want the client and service to share a security context, due to its higher level of security.

[Section 2.25.6, "Wssc-sct.xml"](#page-132-0) specifies that the client and service share a security context when multiple messages are exchanged, as described by the WS-SecureConversation specification.

**Note:** This predefined policy file is meant to be used on its own and not together with Auth.xml, Sign.xml, Encrypt.xml, or Wssc-dk.xml. Also, Oracle provides this policy file to support the various use cases of the WS-SecureConversation specification; however, Oracle recommends that you use the Wssc-dk.xml ([Section 2.25.5,](#page-131-0)  ["Wssc-dk.xml"\)](#page-131-0) policy file, rather than Wssc-sct.xml [\(Section 2.25.6,](#page-132-0)  ["Wssc-sct.xml"\)](#page-132-0), if you want the client and service to share a security context, due to its higher level of security.

#### <span id="page-128-0"></span>**2.25.1 Abstract and Concrete Policy Files**

The WebLogic Web services runtime environment recognizes two slightly different types of security policy files: *abstract* and *concrete*.

**Abstract policy files** do not explicitly specify the security tokens that are used for authentication, encryption, and digital signatures, but rather, the Web services runtime environment determines the security tokens when the Web service is deployed. Specifically, this means the <Identity> and <Integrity> elements (or assertions) of the policy files do not contain a <SupportedTokens><SecurityToken> child element, and the <Confidentiality> element policy file does not contain a <KeyInfo><SecurityToken> child element.

If your Web service is associated with only the predefined policy files, then client authentication requires username tokens. Web services support only one type of token for encryption and digital signatures (X.509), which means that in the case of the <Integrity> and <Confidentiality> elements, concrete and abstract policy files end up being essentially the same.

If your Web service is associated with an abstract policy file and it is published as an attachment to the WSDL (which is the default behavior), the static WSDL file packaged in the Web service archive file (JAR or WAR) will be slightly different than the dynamic WSDL of the deployed Web service. This is because the static WSDL, being abstract, does not include specific <SecurityToken> elements, but the dynamic WSDL *does* include these elements because the Web services runtime has automatically filled them in when it deployed the service. For this reason, in the code that creates the JAX-RPC stub in your client application, ensure that you specify the dynamic WSDL

or you will get a runtime error when you try to invoke an operation: HelloService service = new HelloService(Dynamic\_WSDL);

You can specify either the static or dynamic WSDL to the clientgen Ant task in this case. See "Browsing to the WSDL of the Web Service" in *Getting Started With JAX-RPC Web Services for Oracle WebLogic Server* for information on viewing the dynamic WSDL of a deployed Web service.

**Concrete policy files** explicitly specify the details of the security tokens at the time the Web service is programmed. Programmers create concrete security policy files when they know, at the time they are programming the service, the details of the type of authentication (such as using x509 or SAML tokens); whether multiple private key and certificate pairs from the keystore are going to be used for encryption and digital signatures; and so on.

## <span id="page-129-0"></span>**2.25.2 Auth.xml**

The WebLogic Server Auth.xml file, shown below, specifies that the client application invoking the Web service must authenticate itself with one of the tokens (username or X.509) that support authentication.

Because the predefined Web services security policy schema files are abstract, there is no specific username or X.509 token assertions in the Auth.xml file at development-time. Depending on how you have configured security for WebLogic Server, either a username token, an X.509 token, or both will appear in the actual runtime-version of the Auth.xml policy file associated with your Web service. Additionally, if the runtime-version of the policy file includes an X.509 token and it is applied to a client invoke, then the entire body of the SOAP message is signed.

If you want to specify that *only* X.509, and never username tokens, be used for identity, or want to specify that, when using X.509 for identity, only certain parts of the SOAP message be signed, then you must create a custom security policy file.

#### *Example 2–33 Auth.xml*

```
<?xml version="1.0"?>
<wsp:Policy
  xmlns:wsp="http://schemas.xmlsoap.org/ws/2004/09/policy"
  xmlns:wssp="http://www.bea.com/wls90/security/policy"
  \rightarrow <wssp:Identity/>
</wsp:Policy>
```
## <span id="page-129-1"></span>**2.25.3 Sign.xml**

The WebLogic Server Sign.xml file specifies that the body and WebLogic-specific system headers of the SOAP message be digitally signed. It also specifies that the SOAP message include a Timestamp, which is digitally signed, and that the token used for signing is also digitally signed. The token used for signing is included in the SOAP message.

The following headers are signed when using the Sign.xml security policy file:

- SequenceAcknowledgement
- AckRequested
- **Sequence**
- Action
- FaultTo
- From
- MessageID
- RelatesTo
- ReplyTo
- $To$
- SetCookie
- **Timestamp**

The WebLogic Server Sign.xml file is shown below:

#### *Example 2–34 Sign.xml*

```
<?xml version="1.0"?>
<wsp:Policy
  xmlns:wsp="http://schemas.xmlsoap.org/ws/2004/09/policy"
  xmlns:wssp="http://www.bea.com/wls90/security/policy"
xmlns:wsu="http://docs.oasis-open.org/wss/2004/01/oasis-200401-wss-wssecurity-util
ity-1.0.xsd"
  xmlns:wls="http://www.bea.com/wls90/security/policy/wsee#part"
  >
   <wssp:Integrity>
     <wssp:SignatureAlgorithm URI="http://www.w3.org/2000/09/xmldsig#rsa-sha1"/>
     <wssp:CanonicalizationAlgorithm 
           URI="http://www.w3.org/2001/10/xml-exc-c14n#"/>
     <wssp:Target>
       <wssp:DigestAlgorithm URI="http://www.w3.org/2000/09/xmldsig#sha1" />
       <wssp:MessageParts 
           Dialect="http://www.bea.com/wls90/security/policy/wsee#part">
           wls:SystemHeaders()
       </wssp:MessageParts>
     </wssp:Target>
     <wssp:Target>
       <wssp:DigestAlgorithm URI="http://www.w3.org/2000/09/xmldsig#sha1" />
       <wssp:MessageParts 
           Dialect="http://www.bea.com/wls90/security/policy/wsee#part">
           wls:SecurityHeader(wsu:Timestamp)
       </wssp:MessageParts>
     </wssp:Target>
     <wssp:Target>
       <wssp:DigestAlgorithm URI="http://www.w3.org/2000/09/xmldsig#sha1" />
       <wssp:MessageParts 
           Dialect="http://schemas.xmlsoap.org/2002/12/wsse#part">
           wsp:Body()
       </wssp:MessageParts>
     </wssp:Target>
   </wssp:Integrity>
   <wssp:MessageAge/>
</wsp:Policy>
```
## <span id="page-130-0"></span>**2.25.4 Encrypt.xml**

The WebLogic Server Encrypt.xml file specifies that the entire body of the SOAP message be encrypted. By default, the encryption token is *not* included in the SOAP message.

#### *Example 2–35 Encrypt.xml*

```
<?xml version="1.0"?>
<wsp:Policy
  xmlns:wsp="http://schemas.xmlsoap.org/ws/2004/09/policy"
  xmlns:wssp="http://www.bea.com/wls90/security/policy"
 >
   <wssp:Confidentiality>
     <wssp:KeyWrappingAlgorithm URI="http://www.w3.org/2001/04/xmlenc#rsa-1_5"/>
     <wssp:Target>
       <wssp:EncryptionAlgorithm 
         URI="http://www.w3.org/2001/04/xmlenc#tripledes-cbc"/>
       <wssp:MessageParts 
         Dialect="http://schemas.xmlsoap.org/2002/12/wsse#part">
          wsp:Body()
       </wssp:MessageParts>
     </wssp:Target>
     <wssp:KeyInfo/>
   </wssp:Confidentiality>
</wsp:Policy>
```
## <span id="page-131-0"></span>**2.25.5 Wssc-dk.xml**

Specifies that the client and Web service share a security context, as described by the WS-SecureConversation specification, and that a derived key token is used. This ensures the highest form of security.

This policy file provides the following configuration:

- A derived key token is used to sign all system SOAP headers, the timestamp security SOAP header, and the SOAP body.
- A derived key token is used to encrypt the body of the SOAP message. This token is different from the one used for signing.
- Each SOAP message uses its own pair of derived keys.
- For both digital signatures and encryption, the key length is 16 (as opposed to the default 32)
- The lifetime of the security context is 12 hours.

If you need to change the default security context and derived key behavior, you will have to create a custom security policy file, described in later sections.

**Note:** If you specify this predefined security policy file, you should not also specify any other predefined security policy file.

#### *Example 2–36 Wssc-dk.xml*

```
<?xml version="1.0"?>
<wsp:Policy
  xmlns:wsp="http://schemas.xmlsoap.org/ws/2004/09/policy"
   xmlns:wssp="http://www.bea.com/wls90/security/policy"
xmlns:wsu="http://docs.oasis-open.org/wss/2004/01/oasis-200401-wss-wssecurity-util
ity-1.0.xsd"
   xmlns:wls="http://www.bea.com/wls90/security/policy/wsee#part"
   >
   <wssp:Integrity SupportTrust10="true">
     <wssp:SignatureAlgorithm URI="http://www.w3.org/2000/09/xmldsig#hmac-sha1"/>
```

```
 <wssp:CanonicalizationAlgorithm 
URI="http://www.w3.org/2001/10/xml-exc-c14n#"/>
    <wssp:Target>
       <wssp:DigestAlgorithm URI="http://www.w3.org/2000/09/xmldsig#sha1"/>
       <wssp:MessageParts 
Dialect="http://www.bea.com/wls90/security/policy/wsee#part">
           wls:SystemHeaders()
       </wssp:MessageParts>
     </wssp:Target>
     <wssp:Target>
       <wssp:DigestAlgorithm URI="http://www.w3.org/2000/09/xmldsig#sha1"/>
       <wssp:MessageParts 
Dialect="http://www.bea.com/wls90/security/policy/wsee#part">
           wls:SecurityHeader(wsu:Timestamp)
       </wssp:MessageParts>
     </wssp:Target>
     <wssp:Target>
       <wssp:DigestAlgorithm URI="http://www.w3.org/2000/09/xmldsig#sha1"/>
       <wssp:MessageParts Dialect="http://schemas.xmlsoap.org/2002/12/wsse#part">
        wsp:Body()
       </wssp:MessageParts>
     </wssp:Target>
     <wssp:SupportedTokens>
       <wssp:SecurityToken IncludeInMessage="true"
         TokenType="http://schemas.xmlsoap.org/ws/2005/02/sc/dk"
         DerivedFromTokenType="http://schemas.xmlsoap.org/ws/2005/02/sc/sct">
         <wssp:Claims>
           <wssp:Label>WS-SecureConversationWS-SecureConversation</wssp:Label>
           <wssp:Length>16</wssp:Length>
         </wssp:Claims>
       </wssp:SecurityToken>
     </wssp:SupportedTokens>
   </wssp:Integrity>
   <wssp:Confidentiality SupportTrust10="true">
     <wssp:Target>
       <wssp:EncryptionAlgorithm 
URI="http://www.w3.org/2001/04/xmlenc#aes128-cbc"/>
       <wssp:MessageParts Dialect="http://schemas.xmlsoap.org/2002/12/wsse#part">
wsp:Body()</wssp:MessageParts>
     </wssp:Target>
     <wssp:KeyInfo>
       <wssp:SecurityToken IncludeInMessage="true"
         TokenType="http://schemas.xmlsoap.org/ws/2005/02/sc/dk"
         DerivedFromTokenType="http://schemas.xmlsoap.org/ws/2005/02/sc/sct">
         <wssp:Claims>
           <wssp:Label>WS-SecureConversationWS-SecureConversation</wssp:Label>
           <wssp:Length>16</wssp:Length>
         </wssp:Claims>
       </wssp:SecurityToken>
     </wssp:KeyInfo>
   </wssp:Confidentiality>
   <wssp:MessageAge/>
</wsp:Policy>
```
## <span id="page-132-0"></span>**2.25.6 Wssc-sct.xml**

Specifies that the client and Web service share a security context, as described by the WS-SecureConversation specification. In this case, security context tokens are used to encrypt and sign the SOAP messages, which differs from Wssc-dk.xml ([Section 2.25.5,](#page-131-0)  ["Wssc-dk.xml"\)](#page-131-0) in which derived key tokens are used. The Wssc-sct.xml policy file

is provided to support all the use cases of the specification; for utmost security, however, Oracle recommends you always use Wssc-dk.xml ([Section 2.25.5,](#page-131-0)  ["Wssc-dk.xml"\)](#page-131-0) when specifying shared security contexts due to its higher level of security.

This security policy file provides the following configuration:

- A security context token is used to sign all system SOAP headers, the timestamp security SOAP header, and the SOAP body.
- A security context token is used to encrypt the body of the SOAP message.
- The lifetime of the security context is 12 hours.

If you need to change the default security context and derived key behavior, you will have to create a custom security policy file, described in later sections.

**Note:** If you specify this predefined security policy file, you should not also specify any other predefined security policy file.

#### *Example 2–37 Wssc-sct.xml*

```
<?xml version="1.0"?>
<wsp:Policy
  xmlns:wsp="http://schemas.xmlsoap.org/ws/2004/09/policy"
  xmlns:wssp="http://www.bea.com/wls90/security/policy"
xmlns:wsu="http://docs.oasis-open.org/wss/2004/01/oasis-200401-wss-wssecurity-util
ity-1.0.xsd"
  xmlns:wls="http://www.bea.com/wls90/security/policy/wsee#part"
 >
   <wssp:Integrity SupportTrust10="true">
     <wssp:SignatureAlgorithm URI="http://www.w3.org/2000/09/xmldsig#hmac-sha1"/>
     <wssp:CanonicalizationAlgorithm 
URI="http://www.w3.org/2001/10/xml-exc-c14n#"/>
     <wssp:Target>
       <wssp:DigestAlgorithm URI="http://www.w3.org/2000/09/xmldsig#sha1"/>
       <wssp:MessageParts 
Dialect="http://www.bea.com/wls90/security/policy/wsee#part">
         wls:SystemHeaders()
      </wssp:MessageParts>
     </wssp:Target>
     <wssp:Target>
       <wssp:DigestAlgorithm URI="http://www.w3.org/2000/09/xmldsig#sha1"/>
       <wssp:MessageParts 
Dialect="http://www.bea.com/wls90/security/policy/wsee#part">
         wls:SecurityHeader(wsu:Timestamp)
       </wssp:MessageParts>
     </wssp:Target>
     <wssp:Target>
       <wssp:DigestAlgorithm URI="http://www.w3.org/2000/09/xmldsig#sha1"/>
       <wssp:MessageParts Dialect="http://schemas.xmlsoap.org/2002/12/wsse#part">
       wsp:Body()
       </wssp:MessageParts>
     </wssp:Target>
     <wssp:SupportedTokens>
       <wssp:SecurityToken IncludeInMessage="true"
        TokenType="http://schemas.xmlsoap.org/ws/2005/02/sc/sct">
       </wssp:SecurityToken>
     </wssp:SupportedTokens>
```

```
 </wssp:Integrity>
   <wssp:Confidentiality SupportTrust10="true">
     <wssp:Target>
       <wssp:EncryptionAlgorithm 
URI="http://www.w3.org/2001/04/xmlenc#aes128-cbc"/>
       <wssp:MessageParts Dialect="http://schemas.xmlsoap.org/2002/12/wsse#part">
wsp:Body()</wssp:MessageParts>
     </wssp:Target>
     <wssp:KeyInfo>
       <wssp:SecurityToken IncludeInMessage="true"
         TokenType="http://schemas.xmlsoap.org/ws/2005/02/sc/sct">
       </wssp:SecurityToken>
     </wssp:KeyInfo>
   </wssp:Confidentiality>
   <wssp:MessageAge />
</wsp:Policy>
```
# <sup>3</sup>**Configuring Transport-Level Security**

The chapter describes how to configure transport-level security for your WebLogic Web service using Java API for XML Web Services (JAX-WS) and Java API for XML-based RPC (JAX-RPC).

Transport-level security refers to securing the connection between a client application and a Web service with Secure Sockets Layer (SSL).

SSL provides secure connections by allowing two applications connecting over a network to authenticate the other's identity and by encrypting the data exchanged between the applications. Authentication allows a server, and optionally a client, to verify the identity of the application on the other end of a network connection. A client certificate (two-way SSL) can be used to authenticate the user.

See "Secure Sockets Layer (SSL)" in *Understanding Security for Oracle WebLogic Server* for general information about SSL and the implementations included in WebLogic Server.

Transport-level security includes HTTP BASIC authentication as well as SSL.

This chapter includes the following sections:

- [Section 3.1, "Configuring Transport-Level Security Through Policy"](#page-136-0)
- [Section 3.2, "Available Transport-Level Policies"](#page-137-0)
- [Section 3.3, "Prerequisite: Configure SSL"](#page-138-0)
- [Section 3.4, "Configuring Transport-Level Security Through Policy: Main Steps"](#page-140-0)
- [Section 3.5, "Example of Configuring Transport Security for JAX-WS"](#page-141-0)
- [Section 3.6, "Persisting the State of a Request over SSL \(JAX-WS Only\)"](#page-146-0)
- Section 3.7, "Configuring Transport-Level Security Via UserDataConstraint: Main [Steps \(JAX-RPC Only\)"](#page-148-0)
- Section 3.8, "Using a Custom SSL Adapter with Reliable Messaging (JAX-RPC) [Only\)"](#page-149-0)

# <span id="page-136-0"></span>**3.1 Configuring Transport-Level Security Through Policy**

WebLogic Server includes the predefined transport-level policy files described in [Section 3.2, "Available Transport-Level Policies",](#page-137-0) which typically satisfy the security needs of most programmers and use cases.

You can also create and use your own WS-SecurityPolicy file if you need additional configuration, as described in Section 2.7, "Creating and Using a Custom Policy File". If you need to do this, you can use the predefined WS-SecurityPolicy files as templates to create your own custom files. The policy .xml files are located in *MW\_HOME/WL\_*

*HOME*/server/lib/weblogic.jar. Within weblogic.jar, the policy files are located in /weblogic/wsee/policy/runtime.

For example, the Oracle-supplied Wssp1.2-2007-Saml2.0-Bearer-Https.xml policy file includes the following assertion indicating that the policy requires one-way SSL, as shown in [Example 3–1](#page-137-1).

#### <span id="page-137-1"></span>*Example 3–1 Specifying SSL in a Policy*

<sp:TransportToken> <wsp:Policy> <sp:HttpsToken/> </wsp:Policy> </sp:TransportToken>

If you needed to instead use two-way SSL, you could create a custom policy that adds the RequireClientCertificate assertion, as shown in Example 3–2.

#### *Example 3–2 Two-Way SSL in a Policy*

```
<sp:TransportToken>
<wsp:Policy>
<sp:HttpsToken >
<wsp:Policy>
<sp:RequireClientCertificate/>
</wsp:Policy>
</sp:HttpsToken>
</wsp:Policy>
</sp:TransportToken>
```
The Wssp1.2-2007-Https-BasicAuth.xml policy file requires both SSL and HTTP BASIC Authentication, as shown in Example 3–3.

#### *Example 3–3 SSL and HTTP Basic Authentication in a Policy*

```
<sp:TransportToken>
<wsp:Policy>
<sp:HttpsToken>
<wsp:Policy>
<sp:HttpBasicAuthentication/>
</wsp:Policy>
</sp:HttpsToken>
</wsp:Policy>
</sp:TransportToken>
```
# <span id="page-137-0"></span>**3.2 Available Transport-Level Policies**

These policies require use of the https protocol to access the WSDL and invoke Web services operations:

*Table 3–1 Transport Level Policies*

| <b>Policy File</b> | <b>Description</b>                                                                                             |
|--------------------|----------------------------------------------------------------------------------------------------|
| arer-Https.xml     | Wssp1.2-2007-Saml2.0-Be One-way SSL uses SAML 2.0 token with Bearer confirmation<br>method for Authentication. |

| <b>Policy File</b>                                           | <b>Description</b>                                                                                                    |
|--------------------------------------------------------------|----------------------------------------------------------------------------------------------------|
| Wssp1.2-2007-Saml2.0-Be<br>arer-Https-Basic256Sha25<br>6.xml | Same as Wssp1.2-2007-Saml2.0-Bearer-Https.xml but uses a<br>stronger hash algorithm of Sha-256.                                                                                                    |
| arer-Https.xml                                               | Wssp1.2-2007-Saml1.1-Be One-way SSL uses SAML 1.1 token with Bearer confirmation<br>method for Authentication.                                                                                               |
| Wssp1.2-2007-Saml1.1-Be<br>arer-Https-Basic256Sha25<br>6.xml | Same as Wssp1.2-2007-Saml1.1-Bearer-Https.xml but uses a<br>stronger hash algorithm of Sha-256.                                                                                                    |
| Wssp1.2-2007-Https.xml                                       | One way SSL.                                                                                                    |
| Wssp1.2-2007-Https-Basi<br>cAuth.xml                         | One way SSL with Basic Authentication. A 401 challenge<br>occurs if the Authorization header is not present in the request.                                                                                  |
| Wssp1.2-2007-Https-Clie<br>ntCertReq.xml                     | Two way SSL. The recipient checks for the initiator's public<br>certificate. Note that the client certificate can be used for<br>authentication.                                                             |
|                                                              | Set Two Way Client Cert Behavior to "Client Certs Requested<br>But Not Enforced." See "Configure two-way SSL" in Oracle<br>WebLogic Server Administration Console Help for information on<br>how to do this. |
| Wssp1.2-2007-Https-User<br>nameToken-Digest.xml              | One way SSL with digest Username Token.                                                                                                    |
| Wssp1.2-2007-Https-User<br>nameToken-Plain.xml               | One way SSL with plain text Username Token.                                                                                                    |
| 6Sha256.xml                                                  | Wssp1.2-2007-Https-User Same as Wssp1.2-2007-Https-UsernameToken-Plain.xml but<br>nameToken-Plain-Basic25 uses a stronger hash algorithm of Sha-256.                                                         |
| Wssp1.2-Https.xml                                            | One way SSL.                                                                                                    |
| Wssp1.2-Https-BasicAut<br>h.xml                              | One way SSL with Basic Authentication. A 401 challenge<br>occurs if the Authorization header is not present in the request.                                                                                  |
| Wssp1.2-Https-Usernam<br>eToken-Digest.xml                   | One way SSL with digest Username Token.                                                                                                    |
| Wssp1.2-Https-Usernam<br>eToken-Plain.xml                    | One way SSL with plain text Username Token.                                                                                                    |
| Wssp1.2-Https-ClientCer<br>tReq.xml                          | Two way SSL. The recipient checks for the initiator's public<br>certificate. Note that the client certificate can be used for<br>authentication.                                                             |

*Table 3–1 (Cont.) Transport Level Policies*

# <span id="page-138-0"></span>**3.3 Prerequisite: Configure SSL**

Before you can use a transport-level policy to protect a Web service, you must configure SSL for the core WebLogic Server security subsystem.

The out-of-the-box private key and X.509 certificate pairs are provided for demonstration and testing purposes. For this reason Oracle highly recommends you use your own keystore and key pair in production.

You can configure one-way SSL where WebLogic Server is required to present a certificate to the client application, or two-way SSL where both the client applications and WebLogic server present certificates to each other.

To configure two-way or one-way SSL for the core WebLogic Server security subsystem, see "Configuring SSL" in *Securing Oracle WebLogic Server*.

If you configure two-way SSL for WebLogic Server, you must also configure SSL for the client application, as described in [Section 3.3.2, "Configuring Two-Way SSL for a](#page-139-0)  [Client Application"](#page-139-0)

## **3.3.1 Configuring SSL: Main Steps**

This section summarizes the procedure described in Setting Up SSL: Main Steps. The steps are described here for your convenience; see Setting Up SSL: Main Steps for complete information.

To set up SSL:

- **1.** Configure identity and trust, as described in Configure Identity and Trust:
	- **a.** Obtain digital certificates, private keys, and trusted CA certificates from the CertGen utility, the keytool utility, or a reputable vendor such as Entrust or Verisign. You can also use the digital certificates, private keys, and trusted CA certificates provided by the WebLogic Server kit. The demonstration digital certificates, private keys, and trusted CA certificates should be used in a development environment only.
	- **b.** Store the private keys, digital certificates, and trusted CA certificates. Private keys and trusted CA certificates are stored in a keystore.
	- **c.** Configure the identity and trust keystores for WebLogic Server in the WebLogic Server Administration Console. See "Configure keystores" in the *Oracle WebLogic Server Administration Console Help*.
- **2.** Set SSL configuration options for the private key alias and password in the WebLogic Server Administration Console.

Optionally, set configuration options that require the presentation of client certificates (for two-way SSL). See "Configure two-way SSL" in the *Oracle WebLogic Server Administration Console Help*.

# <span id="page-139-0"></span>**3.3.2 Configuring Two-Way SSL for a Client Application**

**Note:** Web services using asynchronous or reliable messaging will automatically use the server's SSL certificate when establishing a new connection (back from the receiving service to the sending service) for the purposes of sending asynchronous responses, acknowledgments, and so forth.

If you configured two-way SSL for WebLogic Server, the client application must present a certificate to WebLogic Server, in addition to WebLogic Server presenting a certificate to the client application as required by one-way SSL. You must also follow these requirements:

Create a client-side keystore that contains the client's private key and X.509 certificate pair.

The SSL package of Java SE requires that the password of the client's private key must be the same as the password of the client's keystore. For this reason, the client keystore can include only *one* private key and X.509 certificate pair.

Configure the core WebLogic Server's security subsystem, mapping the client's X.509 certificate in the client keystore to a user. See "Configuring a User Name Mapper" in *Securing Oracle WebLogic Server*.

■ Create a *truststore* which contains the certificates that the client trusts; the client application uses this truststore to validate the certificate it receives from WebLogic Server. Because of the Java SE password requirement described in the preceding bullet item, this truststore must be different from the keystore that contains the key pair that the client presents to the server.

You can use the Cert Gen utility or the keytool (http://download.oracle.com/javase/6/docs/technotes/tools/win dows/keytool.html) utility to perform this step. For development purposes, the keytool utility is the easiest way to get started.

See "Obtaining Private Keys, Digital Certificates, and Trusted Certificate Authorities" in *Securing Oracle WebLogic Server*.

- Set Two Way Client Cert Behavior to "Client Certs Requested But Not Enforced." See "Configure two-way SSL" in *Oracle WebLogic Server Administration Console Help* for information on how to do this.
- When you run the client application that invokes the Web service, specify the following properties:
	- **–** -Djavax.net.ssl.trustStore=trustStore
	- **–** -Djavax.net.ssl.trustStorePassword=trustStorePassword

where *trustStore* specifies the name of the client-side truststore that contains the list of trusted certificates (one of which should be the server's certificate) and *trustStorePassword* specifies the truststore's password.

The preceding properties are in addition to the standard properties you must set to specify the client-side keystore:

- **–** -Djavax.net.ssl.keyStore=keyStore
- **–** -Djavax.net.ssl.keyStorePassword=keyStorePassword

# <span id="page-140-0"></span>**3.4 Configuring Transport-Level Security Through Policy: Main Steps**

To configure transport-level Web services security via one or more policy files:

**1.** As outlined in [Section 3.3, "Prerequisite: Configure SSL",](#page-138-0) configure SSL for the core WebLogic Server security subsystem.

You can configure one-way SSL where WebLogic Server is required to present a certificate to the client application, or two-way SSL where both the client applications and WebLogic server present certificates to each other.

To configure two-way or one-way SSL for the core WebLogic Server security subsystem, see "Configuring SSL" in *Securing Oracle WebLogic Server*.

**2.** Use @Policy or @Policies JWS annotations in your JWS file, or associate policy files only at runtime using the Administration Console, or specify some policy files using the annotations and then associate additional ones at runtime.

See Table 3–1 for a description of the available transport-level policies.

**Note:** If you specify a transport-level security policy for your Web service, it must be at the class level.

In addition, the transport-level security policy must apply to both the inbound and outbound directions. That is, you cannot have HTTPS for inbound and HTTP for outbound.

....

The following example attaches the policy at the class level:

```
@Policy(uri="policy:Wssp1.2-2007-Saml2.0-Bearer-Https.xml")
public class EchoService {
```
- **3.** If you added @Policy or @Policies JWS annotations in your JWS file, compile and redeploy your Web service as part of the normal iterative development process.
- **4.** When you run the client application that invokes the Web service, specify certain properties to indicate the SSL implementation that your application should use. In particular:
	- To specify the Certicom SSL implementation, use the following properties

```
-Djava.protocol.handler.pkgs=weblogic.net
-Dweblogic.security.SSL.trustedCAKeyStore=trustStore
```
where *trustStore* specifies the name of the client-side truststore that contains the list of trusted certificates (one of which should be the server's certificate). To disable host name verification, also specify the following property:

-Dweblogic.security.SSL.ignoreHostnameVerification=true

To specify the Sun SSL implementation, use the following properties:

-Djavax.net.ssl.trustStore=trustStore

where *trustStore* specifies the name of the client-side truststore that contains the list of trusted certificates (one of which should be the server's certificate). To disable host name verification, also specify the following property:

-Dweblogic.wsee.client.ssl.stricthostchecking=false

See [Section 3.3.2, "Configuring Two-Way SSL for a Client Application"](#page-139-0) for additional details about two-way SSL.

# <span id="page-141-0"></span>**3.5 Example of Configuring Transport Security for JAX-WS**

This section describes a simple example for configuring JAX-WS with Transport Security from a standalone client for one-way SSL.

See the following documentation for additional prerequisite information:

- "Configuring SSL" in *Securing Oracle WebLogic Server*
- "Configure SSL" in the *Oracle WebLogic Server Administration Console Help*
- "Configure KeyStores" in the *Oracle WebLogic Server Administration Console Help*

## **3.5.1 One-Way SSL (HTTPS and HTTP Basic Authentication Example)**

The Web service Java source is shown in Example 3–4:

**Note:** If you specify a transport-level security policy for your Web service, it must be at the class level.

In addition, the transport-level security policy must apply to both the inbound and outbound directions. That is, you cannot have HTTPS for inbound and HTTP for outbound.

```
Example 3–4 Web Service One-Way SSL Example
package httpbasicauth
import javax.jws.WebMethod;
import javax.jws.WebService;
import weblogic.jws.Policy;
@WebService(name="HttpsBasicAuth", portName="HttpsBasicAuthSoapPort"
 targetNamespace="https://httpsbasicauth")
// Security Policy for Https and Http Basic Authentication
@Policy(uri = "policy:Wssp1.2-2007-Https-BasicAuth.xml)
public class HttpsBasicAuth {
 public HttpsBasicAuth() {}
 WebMethod()
 public String echoString(String input) {
   return("[HttpsBasicAuth.echoString]: " + input); 
 } 
}
```
The standalone Java Web service client code that uses "weblogic.net" as the Java protocol handler is shown in Example 3–5:

#### *Example 3–5 Web Service Client One-Way SSL Example With weblogic.net*

```
package httpbasicauth.client
import java.net.URL;
import java.security.cert.X509Certificate;
import java.util.Map;
import javax.xml.namespace.QName;
import javax.xml.ws.BindingProvider;
import httpsbasicauth.client.HttpsBasicAuthService;
import httpsbasicauth.client.HttpsBasicAuth;
public class HttpsBasicAuthClient
  private final static String ENDPOINT = .....;
  private final static String TARGET_NAMESPACE = "https://httpsbasicauth
  private final static String USERNAME = ....;
  private final static String PASSWORD = ....;
  private final static String TRUST_STORE_LOCATION = .....;
  private final static String TARGET_NAMESPACE = ....;
  private HttpsBasicAuthService service;
  private HttpsBasicAuth stub;
```

```
 public HttpsBasicAuthClient() {
     try {
      // This ignores the host name verifcation for the Public Certificate used by 
the Server 
System.setProperty("weblogic.security.SSL.ignoreHostnameVerification","true");
       System.setProperty("java.protocol.handler.pkgs", "weblogic.net");
       System.setProperty("weblogic.security.TrustKeyStore","CustomTrust");
       System.setProperty("weblogic.security.CustomTrustKeyStoreFileName", "TRUST_
STORE_LOCATION");
      System.setProperty("weblogic.security.CustomTrustKeyStorePassPhrase","TRUST_
STORE_PASSWORD"); 
      System.setProperty("weblogic.security.CustomTrustKeyStoreType","JKS");
      URL url = new URL(endpoint+"?WSDL");
       QName serviceName = new QName(TARGET_NAMESPACE, "HttpsBasicAuthService");
      service = new HttpsBasicAuthService();
       stub = service.getHttpsBasicAuthSoapPort();
       BindingProvider bp = (BindingProvider) stub;
      Map<String,Object> context = bp.getRequestContext(); 
      context.put(BindingProvider.USERNAME_PROPERTY, USERNAME)
      context.put(BindingProvider.PASSWORD_PROPERTY, PASSWORD);
      context.put(BindingProvider.ENDPOINT_ADDRESS_PROPERTY, ENDPOINT);
    } catch (Exception e) {
     System.out.println("Error in creating the stub : " + e.getMessage());
      if (verbose) e.printStackTrace();
     } 
   }
  public void invokeEchoString() throws Exception {
    String output = stub.echoString(ENDPOINT);
    System.out.println("[HttpsBasicAuthClient.invokeGEchoString]: " + output);
   }
  public static void main(String[] argv) throws Exception {
    HttpsBasicAuthClient client = new HttpsBasicAuthClient();
    System.setProperty("weblogic.wsee.verbose","*");
    System.out.println("----------------------");
   System.out.println(" Invoking echoString ");
    client.invokeEchoString();
  }
}
```
The standalone Java Web service client code that uses the default Java protocol handler is shown in Example 3–6:

### *Example 3–6 Web Service Client One-Way SSL Example With java.net*

package httpbasicauth.client import java.net.URL; import java.security.cert.X509Certificate; import java.util.Map; import javax.xml.namespace.QName; import javax.xml.ws.BindingProvider; import httpsbasicauth.client.HttpsBasicAuthService; import httpsbasicauth.client.HttpsBasicAuth; public class HttpsBasicAuthClient private final static String ENDPOINT = .....; private final static String TARGET\_NAMESPACE = "https://httpsbasicauth private final static String USERNAME = ....; private final static String PASSWORD = ....; private final static String TRUST\_STORE\_LOCATION = .....; private final static String TARGET\_NAMESPACE = ....; private HttpsBasicAuthService service; private HttpsBasicAuth stub; public HttpsBasicAuthClient() { try { System.setProperty("java.protocol.handler.pkgs", "java.net"); System.setProperty("javax.net.ssl.trustStore", TRUST\_STORE\_LOCATION); System.setProperty("javax.net.ssl.trustStorePassword", TRUST\_STORE\_ PASSWORD); URL url = new URL(ENDPOINT+"?WSDL"); QName serviceName = new QName(TARGET\_NAMESPACE, "HttpsBasicAuthService"); service = new HttpsBasicAuthService(); stub = service.getHttpsBasicAuthSoapPort(); BindingProvider bp = (BindingProvider) stub; Map<String,Object> context = bp.getRequestContext(); context.put(BindingProvider.USERNAME\_PROPERTY, USERNAME) context.put(BindingProvider.PASSWORD\_PROPERTY, PASSWORD); context.put(BindingProvider.ENDPOINT\_ADDRESS\_PROPERTY, ENDPOINT); } catch (Exception e) { System.out.println("Error in creating the stub : " + e.getMessage()); if (verbose) e.printStackTrace(); }

```
 }
 public void invokeEchoString() throws Exception {
   String output = stub.echoString(ENDPOINT);
   System.out.println("[HttpsBasicAuthClient.invokeGEchoString]: " + output);
 }
 public static void main(String[] argv) throws Exception {
   HttpsBasicAuthClient client = new HttpsBasicAuthClient();
   System.setProperty("weblogic.wsee.verbose","*");
   System.out.println("----------------------");
  System.out.println(" Invoking echoString ");
   client.invokeEchoString();
 }
```
The related portion of the ant build file is shown in Example 3–7:

#### *Example 3–7 Ant Build File*

}

```
<property name="output.dir" value="../../build/httpsbasicauth" />
<property name="service.dir" value="${output.dir}/httpsbasicauthApp" />
<property name="output.dir.client" value="${output.dir}/client" />
<property name="clientclasses.dir" value="${output.dir}/client" />
<property name="service.name" value="HttpsBasicAuth" />
<property name="wsdl.name" value="HttpsBasicAuthService" />
<property name="packageName" value="httpsbasicauth.client" />
<path id="client.class.path">
  <pathelement path="${java.class.path}" />
  <pathelement path="${clientclasses.dir}" />
</path>
<taskdef name="clientgen"
           classname="weblogic.wsee.tools.anttasks.ClientGenTask" />
<taskdef name="jwsc" classname="weblogic.wsee.tools.anttasks.JwscTask"/>
 <target name="jwsc">
     <jwsc srcdir="." destdir="${output.dir.server}" sourcepath="../" debug="true" 
keepGenerated="true">
       <module name="HttpsBasicAuth" contextPath="httpsbasicauth">
         <jws file="HttpsBasicAuth.java" type="JAXWS" generateWsdl="true">
           <WLHttpTransport contextPath="httpsbasicauth" 
serviceUri="httpsbasicauth"/>
         </jws>
```

```
3-10 Securing WebLogic Web Services for Oracle WebLogic Server
```
</jwsc>

```
 </target>
   <target name="client">
     <clientgen 
wsdl="jar:file:${service.dir}/${service.name}.war!/WEB-INF/${wsdl.name}.wsdl"
                type="JAXWS"
                destDir="${clientclasses.dir}"
                packageName="${packageName}">
     </clientgen>
      <javac srcdir="${clientclasses.dir}"
            destdir="${clientclasses.dir}"
            includes="**/*.java"
            classpathref="client.class.path" /> 
     <javac srcdir="./"
            destdir="${clientclasses.dir}"
            includes="HttpsBasicAuthClient.java"
            classpathref="client.class.path" />
   </target>
   <target name="run">
     <java classname="httpsbasicauth.client.HttpsBasicAuthClient" 
           classpathref="client.class.path" 
           fork="true" />
   </target>
```
# **3.6 Persisting the State of a Request over SSL (JAX-WS Only)**

JAX-RPC clients can use the SSLAdapter mechanism described in [Section 3.8, "Using a](#page-149-0)  [Custom SSL Adapter with Reliable Messaging \(JAX-RPC Only\)"](#page-149-0) to persist the state of a request over an SSL connection. In doing so, they persist the instance of the custom SSLAdapter used to establish the connection.

Oracle WebLogic Server includes a two-way SSL client API for JAX-WS that you can use to construct an *SSLSocketFactory* from system properties or from a new *weblogic.wsee.jaxws.sslclient.PersistentSSLInfo class*. The API can persist SSL info for Reliable Messaging, callbacks, and so forth, and supports the following well-known system properties:

- *weblogic.wsee.client.ssl.relaxedtrustmanager*
- *weblogic.security.SSL.ignoreHostnameVerification*

The following new classes are available. See the Javadoc for complete descriptions.

- *weblogic.wsee.jaxws.sslclient.SSLClientUtil.* This class has the following methods:
	- **–** *public static SSLSocketFactory getSSLSocketFactory(KeyManager[] kms, TrustManager[] tms);*
	- **–** *public static SSLSocketFactory getSSLSocketFactory(PersistentSSLInfo sslInfo);*
	- **–** *public static SSLSocketFactory getSSLSocketFactoryFromSysProperties();*
- *weblogic.wsee.jaxws.sslclient.PersistentSSLInfo*, a Javabean for setting SSL info.

■ *weblogic.wsee.jaxws.JAXWSProperties*, includes a *CLIENT\_PERSISTENT\_SSL\_INFO* property.

### **3.6.1 Example of Getting SSLSocketFactory From System Properties**

Example 3–8 shows an example of getting the SSLSocketFactory from system properties and using them in the request context.

> **Note:** The *clientKeyStore* and *clientKeyStorePasswd* have this restriction: the SSL package of Java SE requires that the password of the client's private key must be the same as the password of the client's keystore. For this reason, the client keystore can include only one private key and X.509 certificate pair.

*Example 3–8 Getting SSLSocketFactory From System Properties*

```
String clientKeyStore = ...;
       String clientKeyStorePasswd = ...;
       String trustKeystore = ...;
       String trustKeystorePasswd = ...;
       System.setProperty("javax.net.ssl.keyStore", clientKeyStore);
      System.setProperty("javax.net.ssl.keyStorePassword", clientKeyStorePasswd);
       System.setProperty("javax.net.ssl.trustStore", trustKeystore);
      System.setProperty("javax.net.ssl.trustStorePasswd", trustKeystorePasswd);
       ((BindingProvider) port).getRequestContext().put(
           JAXWSProperties.SSL_SOCKET_FACTORY, 
           SSLClientUtil.getSSLSocketFactoryFromSysProperties());
```
Example 3–9 shows an example of getting SSLSocketFactory from persistent info (PersistentSSLInfo), as well as directly setting a *SSLSocketFactory* if persistence is not needed.

### *Example 3–9 Getting SSLSocketFactory from PersistentSSLInfo*

```
String clientKeyStore = ...;
       String clientKeyStorePasswd = ...;
       String clientKeyAlias = ...;
       String clientKeyPass = ...;
       String trustKeystore = ...;
       String trustKeystorePasswd = ...;
       PersistentSSLInfo sslInfo = new PersistentSSLInfo();
       sslInfo.setKeystore(clientKeyStore);
       sslInfo.setKeystorePassword(clientKeyStorePasswd);
       sslInfo.setKeyAlias(clientKeyAlias);
       sslInfo.setKeyPassword(clientKeyPass);
       sslInfo.setTrustKeystore(trustKeystore);
       //user can print out the sslInfo for debug
       System.out.print(sslInfo.toString());
//Put sslInfo into requestContext for persistence, it might be required by JAX-WS
advance features, such as, RM, Callback
       ((BindingProvider) port).getRequestContext().put(
         JAXWSProperties.CLIENT_PERSISTENT_SSL_INFO, sslInfo);
```
 //Alternatively, you can directly set a SSLSocketFactory if persistence is not necessary. Note: The following line should be omitted if sslInfo is set with above line.

```
 ((BindingProvider) port).getRequestContext().put(
   JAXWSProperties.SSL_SOCKET_FACTORY, 
   SSLClientUtil.getSSLSocketFactory(sslInfo));
```
*sslInfo* can set a key alias (*clientKeyAlias*) that points to a key in keystore (as an SSL client-side key) in the event that the client keystore has multiple keys.

# <span id="page-148-0"></span>**3.7 Configuring Transport-Level Security Via UserDataConstraint: Main Steps (JAX-RPC Only)**

The UserDataConstraint annotation requires that the Web service be invoked using the HTTPS transport.

To configure transport-level Web services security via the UserDataConstraint annotation in your JWS file:

**1.** Configure SSL for the core WebLogic Server security subsystem.

You can configure one-way SSL where WebLogic Server is required to present a certificate to the client application, or two-way SSL where both the client applications and WebLogic server present certificates to each other.

To configure two-way or one-way SSL for the core WebLogic Server security subsystem, see "Configuring SSL" in *Securing Oracle WebLogic Server*.

**2.** In the JWS file that implements your Web service, add the @weblogic.jws.security.UserDataConstraint annotation to require that the Web service be invoked using the HTTPS transport.

For details, see "weblogic.jws.security.UserDataConstraint" in the *WebLogic Web Services Reference for Oracle WebLogic Server*.

**3.** Recompile and redeploy your Web service as part of the normal iterative development process.

See "Developing WebLogic Web Services" in *Getting Started With JAX-RPC Web Services for Oracle WebLogic Server*

**4.** Update the build.xml file that invokes the clientgen Ant task to use a static WSDL to generate the JAX-RPC stubs of the Web service, rather than the dynamic deployed WSDL of the service.

The reason clientgen cannot generate the stubs from the dynamic WSDL in this case is that when you specify the @UserDataConstraint annotation, all client applications are required to specify a truststore, including clientgen. However, there is currently no way for clientgen to specify a truststore, thus the Ant task must generate its client components from a static WSDL that describes the Web service in the same way as the dynamic WSDL.

- **5.** When you run the client application that invokes the Web service, specify certain properties to indicate the SSL implementation that your application should use. In particular:
	- To specify the Certicom SSL implementation, use the following properties

-Djava.protocol.handler.pkgs=weblogic.net -Dweblogic.security.SSL.trustedCAKeyStore=trustStore where *trustStore* specifies the name of the client-side truststore that contains the list of trusted certificates (one of which should be the server's certificate).To disable host name verification, also specify the following property:

-Dweblogic.security.SSL.ignoreHostnameVerification=true

To specify the Sun SSL implementation, use the following properties:

-Djavax.net.ssl.trustStore=trustStore

where *trustStore* specifies the name of the client-side truststore that contains the list of trusted certificates (one of which should be the server's certificate). To disable host name verification, also specify the following property:

-Dweblogic.wsee.client.ssl.stricthostchecking=false

See [Section 3.3.2, "Configuring Two-Way SSL for a Client Application"](#page-139-0) for details about two-way SSL.

# <span id="page-149-0"></span>**3.8 Using a Custom SSL Adapter with Reliable Messaging (JAX-RPC Only)**

**Note:** All objects placed into Stub and MessageContext properties must be serializable and externalizable, and must have their implementations available on the server system CLASSPATH. This section describes the specific case of a custom SSLAdapter implementation.

You can use a custom *SSLAdapter* implementation to provide client certificates and other services needed to establish SSL connections between client and server when using reliable messaging or buffering. The reliable messaging and buffering subsystems persist the state of a request over an SSL connection. In doing so, they persist the instance of the custom SSLAdapter used to establish the connection.

When the request is restored from persistence, the persistence facility must have access to the custom SSLAdapter class in order to properly restore the custom SSLAdapter object saved with the request. To allow for this, you must provide your custom SSLAdapter class via the server's system CLASSPATH (and not within an application deployed to the server).

The custom SSLAdapter must extend *SSLAdapter*, and is installed and enabled via the following procedure:

- **1.** Create an instance of weblogic.wsee.connection.transport.https.HttpsTransportInfo.
- **2.** Set the custom SSL adapter on that transport info by calling HttpsTransportInfo.setSSLAdapter(SSLAdapter adapter).
- **3.** Set the transport info on the web services stub instance (stub of type javax.xml.rpc.Stub) by calling

stub.\_setProperty(weblogic.wsee.connection.soap.SoapClientConnection.TRANSPORT\_ INFO\_PROPERTY, ti);

Where stub is the Web services stub, and ti is the HttpsTransportInfo you configured.

If you do not follow this procedure and provide the custom SSLAdapter class on the system CLASSPATH, a ClassNotFoundException exception is generated:

java.io.IOException: java.lang.ClassNotFoundException: examples.webservices.client.ServiceBase\$TestSSLAdapter

# <sup>4</sup>**Configuring Access Control Security (JAX-RPC Only)**

The chapter describes how to configure access control security for your WebLogic Web service using Java API for XML-based RPC (JAX-RPC).

This chapter includes the following sections:

- [Section 4.1, "Configuring Access Control Security: Main Steps"](#page-152-0)
- [Section 4.2, "Updating the JWS File With the Security-Related Annotations"](#page-154-0)
- [Section 4.3, "Updating the JWS File With the @RunAs Annotation"](#page-156-0)
- Section 4.4, "Setting the Username and Password When Creating the Service [Object"](#page-156-1)

# <span id="page-152-0"></span>**4.1 Configuring Access Control Security: Main Steps**

Access control security refers to configuring the Web service to control the users who are allowed to access it, and then coding your client application to authenticate itself, using HTTP/S or username tokens, to the Web service when the client invokes one of its operations.

You specify access control security for your Web service by using one or more of the following annotations in your JWS file:

- weblogic.jws.security.RolesAllowed
- weblogic.jws.security.SecurityRole
- weblogic.jws.security.RolesReferenced
- weblogic.jws.security.SecurityRoleRef
- weblogic.jws.security.RunAs

**Note:** The @weblogic.security.jws.SecurityRoles and @weblogic.security.jws.SecurityIdentity JWS annotations were deprecated as of WebLogic Server 9.1.

The following procedure describes the high-level steps to use these annotations to enable access control security; later sections in the chapter describe the steps in more detail.

**Note:** It is assumed in the following procedure that you have already created a JWS file that implements a WebLogic Web service and you want to update it with access control security.

It is also assumed that you use Ant build scripts to iteratively develop your Web service and that you have a working build.xml file that you can update with new information.

Finally, it is assumed that you have a client application that invokes the non-secured Web service. If these assumptions are not true, see *Getting Started With JAX-RPC Web Services for Oracle WebLogic Server*.

**1.** Update your JWS file, adding the @weblogic.jws.security.RolesAllowed, @weblogic.jws.security.SecurityRole, @weblogic.jws.security.RolesReferenced, or @weblogic.jws.security.SecurityRoleRef annotations as needed at the appropriate level (class or operation).

See [Section 4.2, "Updating the JWS File With the Security-Related Annotations"](#page-154-0).

**2.** Optionally specify that WebLogic Server internally run the Web service using a specific role, rather than the role assigned to the user who actually invokes the Web service, by adding the @weblogic.jws.security.RunAs JWS annotation.

See [Section 4.3, "Updating the JWS File With the @RunAs Annotation".](#page-156-0)

**3.** Optionally specify that your Web service can be, or is required to be, invoked using HTTPS by adding the @weblogic.jws.security.UserDataConstraint JWS annotation.

See [Section 3.7, "Configuring Transport-Level Security Via UserDataConstraint:](#page-148-0)  [Main Steps \(JAX-RPC Only\)"](#page-148-0) for details. This section also discusses how to update your client application to use SSL.

**4.** Recompile and redeploy your Web service as part of the normal iterative development process.

See "Developing WebLogic Web Services" in *Getting Started With WebLogic Web Services Using JAX-RPC*.

**5.** Using the Administration Console, create valid WebLogic Server users, if they do not already exist. If the mapping of users to roles is external, also use the Administration Console to create the roles specified by the @SecurityRole annotation and map the users to the roles.

**Note:** The mapping of users to roles is defined externally if you do not specify the mapToPrincipals attribute of the @SecurityRole annotation in your JWS file to list all users who can invoke the Web service.

See "Users, Groups, and Security Roles" in *Securing WebLogic Resources Using Roles and Policies*.

**6.** Update your client application to use the HttpTransportInfo WebLogic API to specify the appropriate user and password when creating the Service object.

See [Section 4.4, "Setting the Username and Password When Creating the Service](#page-156-1)  [Object".](#page-156-1)

**7.** Update the clientgen Ant task in your build. xml file to specify the username and password of a valid WebLogic user (in the case where your Web service uses the @RolesAllowed annotation) and the trust store that contains the list of trusted certificates, including WebLogic Server's (in the case you specify @UserDataConstraint).

You do this by adding the standard Ant <sysproperty> nested element to the clientgen Ant task, and set the key attribute to the required Java property, as shown in the following example.

**Note:** The example hard-codes the username and password; prompting for both provides more security. You need the username and password for @RolesAllowed, and trustStore if SSL must be used.

```
<clientgen
     wsdl="http://example.com/myapp/myservice.wsdl"
     destDir="/output/clientclasses"
     packageName="myapp.myservice.client"
     serviceName="StockQuoteService" >
     <sysproperty key="javax.net.ssl.trustStore"
                  value="/keystores/DemoTrust.jks"/>
     <sysproperty key="weblogic.wsee.client.ssl.stricthostchecking"
                  value="false"/>
     <sysproperty key="javax.xml.rpc.security.auth.username"
                  value="juliet"/>
     <sysproperty key="javax.xml.rpc.security.auth.password"
                  value="secret"/>
</clientgen>
```
**8.** Regenerate client-side components and recompile client Java code as usual.

# <span id="page-154-0"></span>**4.2 Updating the JWS File With the Security-Related Annotations**

Use the WebLogic-specific @weblogic.jws.security.RolesAllowed annotation in your JWS file to specify an array of @weblogic.jws.security.SecurityRoles annotations that list the roles that are allowed to invoke the Web service. You can specify these two annotations at either the class- or method-level. When set at the class-level, the roles apply to all public operations. You can add additional roles to a particular operation by specifying the annotation at the method level.

The @SecurityRole annotation has the following two attributes:

- role is the name of the role that is allowed to invoke the Web service.
- mapToPrincipals is the list of users that map to the role. If you specify one or more users with this attribute, you do not have to externally create the mapping between users and roles, typically using the Administration Console. However, the mapping specified with this attribute applies only within the context of the Web service.

The @RolesAllowed annotation does not have any attributes.

You can also use the @weblogic.jws.security.RolesReferenced annotation to specify an array of @weblogic.jws.security.SecurityRoleRef annotations that list references to existing roles. For example, if the role manager is already allowed to invoke the Web service, you can specify that the mgr role be linked to the manager role and any user mapped to mgr is also able to invoke the Web service. You can specify these two annotations only at the class-level.

The @SecurityRoleRef annotation has the following two attributes:

- role is the name of the role reference.
- link is the name of the already-specified role that is allowed to invoke the Web service. The value of this attribute corresponds to the value of the role attribute of a @SecurityRole annotation specified in the same JWS file.

The @RolesReferenced annotation does not have any attributes.

The following example shows how to use the annotations described in this section in a JWS file, with the relevant sections shown in bold:

```
package examples.webservices.security_roles;
import javax.jws.WebMethod;
import javax.jws.WebService;
// WebLogic JWS annotations
import weblogic.jws.WLHttpTransport;
import weblogic.jws.security.RolesAllowed;
import weblogic.jws.security.RolesReferenced;
import weblogic.jws.security.SecurityRole;
import weblogic.jws.security.SecurityRoleRef;
@WebService(name="SecurityRolesPortType",
             serviceName="SecurityRolesService",
             targetNamespace="http://example.org")
@WLHttpTransport(contextPath="security", 
                  serviceUri="SecurityRolesService",
                   portName="SecurityRolesPort")
@RolesAllowed ( {
     @SecurityRole (role="manager",
                    mapToPrincipals={ "juliet","amanda" }),
     @SecurityRole (role="vp")
} )
@RolesReferenced (
     @SecurityRoleRef (role="mgr", link="manager")
)
/**
  * This JWS file forms the basis of simple Java-class implemented WebLogic
  * Web Service with a single operation: sayHello
 *
  */
public class SecurityRolesImpl {
   @WebMethod()
  public String sayHello(String message) {
    System.out.println("sayHello:" + message);
     return "Here is the message: '" + message + "'";
   }
}
```
The example shows how to specify that only the manager, vp, and mgr roles are allowed to invoke the Web service. The mgr role is actually a reference to the manager role. The users juliet and amanda are mapped to the manager role within the context of the Web service. Because no users are mapped to the vp role, it is assumed that the mapping occurs externally, typically using the Administration Console to update the WebLogic Server security realm.

See "JWS Annotation Reference" in *WebLogic Web Services Reference* for reference information on these annotations.

## <span id="page-156-0"></span>**4.3 Updating the JWS File With the @RunAs Annotation**

Use the WebLogic-specific @weblogic.jws.security.RunAs annotation in your JWS file to specify that the Web service is always run as a particular role. This means that regardless of the user who initially invokes the Web service (and the role to which the user is mapped), the service is internally executed as the specified role.

You can set the @RunAs annotation only at the class-level. The annotation has the following attributes:

- role is the role which the Web service should run as.
- mapToPrincipal is the principal user that maps to the role.

The following example shows how to use the @RunAs annotation in a JWS file, with the relevant sections shown in bold:

```
package examples.webservices.security_roles;
import javax.jws.WebMethod;
import javax.jws.WebService;
// WebLogic JWS annotations
import weblogic.jws.WLHttpTransport;
import weblogic.jws.security.RunAs;
@WebService(name="SecurityRunAsPortType",
             serviceName="SecurityRunAsService",
             targetNamespace="http://example.org")
@WLHttpTransport(contextPath="security_runas",
                  serviceUri="SecurityRunAsService",
                  portName="SecurityRunAsPort")
@RunAs (role="manager", mapToPrincipal="juliet")
/**
  * This JWS file forms the basis of simple WebLogic
  * Web Service with a single operation: sayHello
 *
  */
public class SecurityRunAsImpl {
  @WebMethod()
  public String sayHello(String message) {
     System.out.println("sayHello:" + message);
     return "Here is the message: '" + message + "'";
   }
}
```
# <span id="page-156-1"></span>**4.4 Setting the Username and Password When Creating the Service Object**

When you use the @RolesAllowed JWS annotation to secure a Web service, only the specified roles are allowed to invoke the Web service operations. This means that you must specify the username and password of a user that maps to the role when creating the Service object in your client application that invokes the protected Web service.

WebLogic Server provides the HttpTransportInfo class for setting the username and password and passing it to the Service constructor. The following example is based on the standard way to invoke a Web service from a standalone Java client (as described in *Invoking Web Services* in *Getting Started With WebLogic Web Services Using JAX-RPC*) but also shows how to use the HttpTransportInfo class to set the username and password. The sections in bold are discussed after the example.

package examples.webservices.sec\_wsdl.client; **import weblogic.wsee.connection.transport.http.HttpTransportInfo;** import java.rmi.RemoteException;

```
import javax.xml.rpc.ServiceException;
import javax.xml.rpc.Stub;
/**
  * This is a simple standalone client application that invokes the
 * the <code>sayHello</code> operation of the SecWsdlService Web service.
 *
  * @author Copyright © 1996, 2008, Oracle and/or its affiliates. 
  * All rights reserved.
  */
public class Main {
  public static void main(String[] args)
       throws ServiceException, RemoteException{
     HttpTransportInfo info = new HttpTransportInfo();
     info.setUsername("juliet".getBytes());
     info.setPassword("secret".getBytes());
     SecWsdlService service = new SecWsdlService_Impl(args[0] + "?WSDL", info);
     SecWsdlPortType port = service.getSecWsdlPort();
     try {
      String result = null;
      result = port.sayHello("Hi there!");
       System.out.println( "Got result: " + result );
     } catch (RemoteException e) {
       throw e;
 }
   }
}
```
The main points to note in the preceding example are as follows:

Import the HttpTransportInfo class into your client application:

```
import weblogic.wsee.connection.transport.http.HttpTransportInfo;
```
Use the setXXX() methods of the  $H$ ttpTransportInfo class to set the username and password:

```
HttpTransportInfo info = new HttpTransportInfo();
info.setUsername("juliet".getBytes());
info.setPassword("secret".getBytes());
```
In the example, it is assumed that the user juliet with password secret is a valid WebLogic Server user and has been mapped to the role specified in the @RolesAllowed JWS annotation of the Web service.

If you are accessing a Web service using a proxy, the Java code would be similar to:

```
HttpTransportInfo info = new HttpTransportInfo();
Proxy p = new Proxy(Proxy.Type.HTTP, new InetSocketAddress(proxyHost, 
Integer.parseInt(proxyPort)));
info.setProxy(p);
info.setProxyUsername(user.getBytes());
info.setProxyPassword(pass.getBytes());
```
Pass the info object that contains the username and password to the Service constructor as the second argument, in addition to the standard WSDL first argument:

SecWsdlService service = new SecWsdlService\_Impl(args[0] + "?WSDL", info);

See "Invoking Web Services" in *Getting Started With WebLogic Web Services Using JAX-RPC* for general information about invoking a non-secured Web service.

**A**

# **Using Oracle Web Services Manager Security Policies**

This appendix describes how to use Oracle Web Services Manager (WSM) WS-Security policies with WebLogic Web services.

This appendix includes the following sections:

- ["Overview" on page A-1](#page-158-0)
- ["What Oracle WSM Security Policies Are Available?" on page A-4](#page-161-0)
- ["What Oracle WSM WS-Security Policies Are Not Available?" on page A-10](#page-167-0)
- ["Where are the Oracle WSM Policies Documented?" on page A-10](#page-167-1)
- ["Adding Oracle WSM WS-Security Policies to Clients" on page A-15](#page-172-0)
- ["Configuring Permission-Based Authorization Policies" on page A-17](#page-174-0)
- ["Configuring the Credential Store Using WLST" on page A-17](#page-174-1)
- ["Adding Oracle WSM WS-Security Policies to a Web Service" on page A-11](#page-168-0)
- ["Policy Configuration Overrides for the Web Service Client" on page A-20](#page-177-0)
- ["Monitoring and Testing the Web Service" on page A-21](#page-178-0)

### <span id="page-158-0"></span>**A.1 Overview**

Oracle Fusion Middleware 11*g* Release 1 (10.3.6) products install a portability layer on top of WebLogic Server that integrates Oracle Web Services Manager WS-Security policies into the WebLogic Server environment. This portability layer provides Oracle WSM WS-Security policies that you can use to protect WebLogic Server JAX-WS Web services and Web service clients.

You can use the Oracle WSM policies as an alternative to the WebLogic Server WS-Security policies for enforcing security for Web services. You can also create custom Oracle WSM WS-Security policies and use them with WebLogic Web services.

### **A.1.1 When Should You Use Oracle WS-Security Policies?**

You might want to use Oracle WSM WS-Security policies to protect JAX-WS Web services if you already use SOA, ADF, or Web Center applications elsewhere in your environment and you want to have a consistent security environment.

You should secure a WebLogic Server JAX-WS Web service with Oracle WSM WS-Security policies to have consistent and interoperable Web service security when these Web services are used in conjunction with Oracle Fusion Middleware applications.

That is, you should secure WebLogic Server JAX-WS Web services with Oracle WSM WS-Security policies for use with applications that interact with Oracle Fusion Middleware applications, not with standalone WebLogic Server web service applications.

Consider the following scenarios:

- If you develop WebLogic Server JAX-WS Web services or clients that interact with SOA Composite Services, ADF Components, or WebCenter Services, then you should use the Oracle WSM WS-Security policies.
- If you develop only WebLogic Server native Java JAX-WS Web services, then you should use WebLogic Server's WS-Security policies.

Table A–1 lists policy selection guidelines for using the Oracle WSM policies.

In the table, the *@Policy* annotation applies to WebLogic Web policies, and the *@SecurityPolicy* annotation applies to Oracle WSM policies.

| @Policy | @Security<br><b>Policy</b> | Feature to be<br>Implemented             | <b>Which Policies to Use</b>                                               |
|---------|----------------------------|------------------------------------------|----------------------------------------------------------------------------|
| Yes     | No                         | WSS1.0 with multiple<br>must support key | Wssp1.2-2007-Wss1.0-UsernameT<br>oken-Plain-X509-Basic256.xml              |
|         |                            | reference methods                        | Wssp1.2-2007-Saml1.1-SenderVou<br>ches-Wss1.0.xml                          |
| Yes     | No                         | Username Token digest<br>authentication  | Wssp1.2-2007-Https-UsernameTok<br>en-Digest.xml                            |
|         |                            |                                          | Wssp1.2-2007-Wss1.0-UsernameT<br>oken-Digest-X509-Basic256.xml             |
|         |                            |                                          | Wssp1.2-2007-Wss1.1-UsernameT<br>oken-Digest-X509-Basic256.xml             |
| No      | Yes                        | Kerberos Authentication                  | oracle/wss11_kerberos_token_<br>client_policy                              |
|         |                            |                                          | oracle/wss11_kerberos_token_<br>service_policy                             |
|         |                            |                                          | oracle/wss11_kerberos_token_<br>with_message_protection_client_<br>policy  |
|         |                            |                                          | oracle/wss11_kerberos_token_<br>with_message_protection_<br>service_policy |
| Yes     | No                         | WSS 1.1 Derived Key                      | Wssp1.2-2007-Wss1.1-DK-X509-Si<br>gnedEndorsing.xml                        |
|         |                            |                                          | Wssp1.2-2007-Wss1.1-UsernameT<br>oken-Plain-DK.xml                         |

*Table A–1 Policy Selection Guidelines*

| @Policy | @Security<br>Policy | <b>Feature to be</b><br><b>Implemented</b> | <b>Which Policies to Use</b>                                                                                                    |
|---------|---------------------|--------------------------------------------|----------------------------------------------------------------------------------------------------|
| Yes     | No                  | <b>All Secure Conversations</b>            | Wssp1.2-2007-Wssc1.3-Bootstrap-<br>Https.xml                                                                                                    |
|         |                     |                                            | Wssp1.2-2007-Wssc1.3-Bootstrap-<br>Https-BasicAuth.xml                                                                                                    |
|         |                     |                                            | Wssp1.2-2007-Wssc1.3-Bootstrap-<br>Https-ClientCertReq.xml                                                                                                    |
|         |                     |                                            | Wssp1.2-2007-Wssc1.3-Bootstrap-<br>Https-UNT.xml                                                                                                    |
|         |                     |                                            | Wssp1.2-2007-Wssc1.3-Bootstrap-<br>Wss1.0.xml                                                                                                    |
|         |                     |                                            | Wssp1.2-2007-Wssc1.3-Bootstrap-<br>Wss1.1.xml                                                                                                    |
| Yes     | No                  | All SAML 2.0 scenarios                     | Wssp1.2-2007-Saml2.0-Bearer-Htt<br>ps.xml                                                                                                    |
|         |                     |                                            | Wssp1.2-2007-Saml2.0-SenderVou<br>ches-Wss1.1.xml                                                                                                    |
|         |                     |                                            | Wssp1.2-2007-Saml2.0-HolderOfK<br>ey-Wss1.1-Asymmetric.xml                                                                                                    |
|         |                     |                                            | Wssp1.2-2007-Saml2.0-SenderVou<br>ches-Wss1.1-Asymmetric.xm                                                                                                    |
| No      | Yes                 | SAML 1.1 Bearer<br>Confirmation for HTTPS  | oracle/wss_saml_token_bearer_<br>over_ssl_client_policy                                                                                                    |
|         |                     |                                            | oracle/wss_saml_token_bearer_<br>over_ssl_service_policy                                                                                                    |
| Yes     | No                  | Encrypt before signing                     | Policy assertion<br><sp:encryptbeforesigning></sp:encryptbeforesigning> in<br>both WSS10 or WSS11, Symmetric<br>Binding or Asymmetric Binding,<br>such as the following: |
|         |                     |                                            | <wsp:policy xmlns:wsp=""><br/><sp:symmetricbinding><br/><wsp:policy></wsp:policy></sp:symmetricbinding></wsp:policy>                                                     |
|         |                     |                                            | $\ddotsc$                                                                                                    |
|         |                     |                                            | <sp:encryptbeforesigning></sp:encryptbeforesigning>                                                                                                    |
|         |                     |                                            |                                                                                                    |
|         |                     |                                            |                                                                                                    |
|         |                     |                                            |                                                                                                    |

*Table A–1 (Cont.) Policy Selection Guidelines*

| @Policy | @Security<br><b>Policy</b> | Feature to be<br><b>Implemented</b> | <b>Which Policies to Use</b>                                                                                                  |
|---------|----------------------------|-------------------------------------|----------------------------------------------------------------------------------------------------|
| Yes     | N <sub>0</sub>             | Multiple policy<br>alternatives     | Policy assertion such as the<br>following:                                                                                    |
|         |                            |                                     | <wsp:policy xmlns:wsp=""><br/><wsp:exactlyone><br/><wsp:all><br/> ALternative 1<br/>.</wsp:all></wsp:exactlyone></wsp:policy> |
|         |                            |                                     | $\langle$ /wsp:All><br>$<$ w $sp:$ All><br>ALternative 2                                                                      |
|         |                            |                                     | .                                                                                                    |
|         |                            |                                     | $\langle$ /wsp:All>                                                                                                    |
|         |                            |                                     |                                                                                                    |
|         |                            |                                     |                                                                                                    |

*Table A–1 (Cont.) Policy Selection Guidelines*

For non-security features, such as WS-RM and MTOM, use WebLogic Web services.

For specific policy instances, you can attach an Oracle WSM policy to the Web service client or service, and an Oracle WebLogic Server policy to the WebLogic Java EE Web service or client, and they will interoperate. The specific interoperability scenarios are described in "Interoperability with Oracle WebLogic Server 11g Web Service Security Environments" in *Oracle Fusion Middleware Interoperability Guide for Oracle Web Services Manager*.

For these interoperability scenarios, you can use either Oracle WSM or WebLogic policies, depending on the following considerations:

If additional non-standard policy assertions in the Oracle WSM policy are needed for configuration, then use the *@SecurityPolicy* annotation.

Examples of these non-standard assertions might be as follows:

```
<oralgp:Logging 
xmlns:oralgp="http://schemas.oracle.com/ws/2006/01/loggingpolicy" . . .
   orawsp:category="security/logging">
       . . .
</oralgp:Logging>
or
<orawsp:Config xmlns:orawsp="http://schemas.oracle.com/ws/2006/01/policy" . . 
.>
    <orawsp:PropertySet . . .>
           . . .
    </orawsp:PropertySet>
</orawsp:Config>
```
If the application will be used to interoperate with existing WebLogic Web services or Microsoft Windows Communication Foundation (WCF)/.NET 3.5 Framework services, and the previously-mentioned non-standard policy assertions are not required, then use the *@Policy* annotation with the WebLogic policies.

# <span id="page-161-0"></span>**A.2 What Oracle WSM Security Policies Are Available?**

The available Oracle WSM policies are shown in Table A–2.

| <b>Service Policy</b><br>Name                                                 | <b>Client Policy</b><br>Name                                                     | <b>Description</b>                                                                                                    |
|-------------------------------------------------------------------------------|----------------------------------------------------------------------------------|----------------------------------------------------------------------------------------------------|
| oracle/binding<br>authorization<br>denyall_policy                             | None                                                                             | This policy is a special case of simple role based<br>authorization policy based upon the authenticated<br>subject. This policy denies all users with any roles.<br>This policy should follow an authentication policy<br>where the subject is established. This policy can be<br>attached to any SOAP-based endpoint.                                                                                                    |
| oracle/binding_None<br>authorization<br>permitall_policy                      |                                                                                  | This policy is a special case of simple role based<br>authorization policy based upon the authenticated<br>subject. This policy permits all users with any roles.<br>This policy should follow an authentication policy<br>where the subject is established. This policy can be<br>attached to any SOAP-based endpoint.                                                                                                    |
| oracle/binding_None<br>permission_<br>authorization<br>policy                 |                                                                                  | This policy is a special case of simple Permission<br>based authorization policy based upon the<br>authenticated subject. This policy checks if the<br>subject has permission to invoke any operation on a<br>Web service. This policy should follow an<br>authentication policy where the subject is<br>established. This policy can be attached to any<br>SOAP-based endpoint.                                                                                                    |
| oracle/wss10<br>message_<br>protection_<br>service_policy                     | oracle/wss10<br>message_<br>protection_<br>client_policy                         | This policy enforces message integrity and<br>confidentiality for inbound SOAP requests in<br>accordance with the WS-Security v1.0 standard. The<br>messages are protected using WS-Security's Basic<br>128 suite of asymmetric key technologies,<br>specifically RSA key mechanism for message<br>confidentiality, SHA-1 hashing algorithm for<br>message integrity, and AES-128 bit encryption. The<br>keystore is configured through the security<br>configuration. This policy does not authenticate or<br>authorize the requestor.       |
| oracle/wss10<br>saml_token_<br>service_policy                                 | oracle/wss10_<br>saml_token_<br>client_policy                                    | This policy is not secure and is provided for<br>demonstration purposes only. Although the SAML<br>issuer name is present, the SAML token is not<br>endorsed. Therefore, it is possible to spoof the<br>message.<br>This policy authenticates users using credentials<br>provided in SAML tokens in the WS-Security SOAP<br>header. The credentials in the SAML token are<br>authenticated against a SAML login module. This<br>policy can be applied to any SOAP-based endpoint.                                                             |
| oracle/wss10_<br>saml_token_<br>with_message_<br>integrity_<br>service_policy | oracle/wss10<br>saml_token_<br>with_message_<br>$integrity_{-}$<br>client_policy | This policy enforces message-level integrity<br>protection and SAML-based authentication for<br>inbound SOAP requests in accordance with the<br>WS-Security 1.0 standard. It uses WS-Security's<br>Basic 128 suite of asymmetric key technologies,<br>SHA-1 hashing algorithm for message integrity. The<br>keystore is configured through the security<br>configuration. It extracts the SAML token from the<br>WS-Security binary security token, and uses those<br>credentials to validate users against the configured<br>identity store. |

*Table A–2 Available Oracle WSM WS-Security Policies*

| <b>Service Policy</b><br>Name                                                               | <b>Client Policy</b><br>Name                                                              | <b>Description</b>                                                                                                    |
|---------------------------------------------------------------------------------------------|-------------------------------------------------------------------------------------------|----------------------------------------------------------------------------------------------------|
| oracle/wss10<br>saml_token_<br>with_message_<br>protection_<br>service_policy               | oracle/wss10<br>saml_token_<br>with_message_<br>protection_<br>client_policy              | This policy enforces message-level protection and<br>SAML-based authentication for inbound SOAP<br>requests in accordance with the WS-Security 1.0<br>standard. It uses WS-Security's Basic 128 suite of<br>asymmetric key technologies, specifically RSA key<br>mechanisms for message confidentiality, SHA-1<br>hashing algorithm for message integrity, and<br>AES-128 bit encryption. This policy uses subject Key<br>Identifier (ski) reference mechanism for encryption<br>key in the request and for both signature and<br>encryption keys in the response. The keystore is<br>configured through the security configuration. It<br>extracts the SAML token from the WS-Security<br>binary security token, and uses those credentials to<br>validate users against the configured identity store. |
| oracle/wss10_<br>username_id_<br>propagation_<br>with_msg_<br>protection_<br>service_policy | oracle/wss10<br>username_id_<br>propagation_<br>with_msg_<br>protection_<br>client_policy | This policy enforces message level protection (i.e.,<br>integrity and confidentiality) and identity<br>propagation for inbound SOAP requests using<br>mechanisms described in WS-Security 1.0. Message<br>protection is provided using WS-Security 1.0's<br>Basic128 suite of asymmetric key technologies.<br>Specifically RSA key mechanisms for confidentiality,<br>SHA-1 hashing algorithm for integrity and AES-128<br>bit encryption. The keystore is configured through<br>the security configuration. Identity is set using<br>username provided via the UsernameToken<br>WS-Security SOAP header. The subject is established<br>against the currently configured identity store. This<br>policy can be applied to any SOAP based endpoint.                                                       |
| oracle/wss10_<br>username_<br>token_with_<br>message_<br>protection_<br>service_policy      | oracle/wss10_<br>username_<br>token_with_<br>message_<br>protection_<br>client_policy     | This policy enforces message-level protection<br>(message integrity and confidentiality) and<br>authentication for inbound SOAP requests in<br>accordance with the WS-Security v1.0 standard. It<br>uses WS-Security's Basic 128 suite of asymmetric key<br>technologies, specifically RSA key mechanism for<br>message confidentiality, SHA-1 hashing algorithm<br>for message integrity, and AES-128 bit encryption.<br>The keystore is configured through the security<br>configuration. Authentication is enforced using<br>credentials in the WS-Security UsernameToken<br>SOAP header. Both plain text and digest<br>mechanisms are supported. Credentials are<br>authenticated against the configured credential<br>store. This policy can be attached to any<br>SOAP-based endpoint.             |
| oracle/wss10<br>x509_token_<br>with_message_<br>protection_<br>service_policy               | oracle/wss10<br>x509_token_<br>with_message_<br>protection_<br>client_policy              | This policy enforces message-level protection and<br>certificate-based authentication for inbound SOAP<br>requests in accordance with the WS-Security 1.0<br>standard. It uses WS-Security's Basic 128 suite of<br>asymmetric key technologies, specifically RSA key<br>mechanisms for message confidentiality, SHA-1<br>hashing algorithm for message integrity, and<br>AES-128 bit encryption. The keystore is configured<br>through the security configuration. The user is<br>authenticated by extracting the certificate from the<br>WS-Security binary security token and validating<br>those credentials against the configured identity<br>store.                                                                                                    |

*Table A–2 (Cont.) Available Oracle WSM WS-Security Policies*

| <b>Service Policy</b><br>Name                                                          | <b>Client Policy</b><br>Name                                                          | <b>Description</b>                                                                                                    |
|----------------------------------------------------------------------------------------|---------------------------------------------------------------------------------------|----------------------------------------------------------------------------------------------------|
| oracle/wss11_<br>kerberos_token_<br>service_<br>policy                                 | oracle/wss11<br>kerberos_token<br>client<br>policy                                    | This policy is enforced in accordance with the<br>WS-Security Kerberos Token Profile v1.1 standard. It<br>extracts the Kerberos token from the SOAP header<br>and authenticates the user. The container must have<br>the Kerberos security infrastructure configured.<br>This policy can be attached to any SOAP endpoint.<br>This policy is compatible with MIT and Active<br>Directory KDCs.                                                                                                    |
| oracle/wss11_<br>kerberos_token_<br>with_message_<br>protection_<br>service_policy     | oracle/wss11_<br>kerberos_token_<br>with_message_<br>protection_<br>client_policy     | This policy is enforced in accordance with the<br>WS-Security Kerberos Token Profile v1.1 standard. It<br>extracts the Kerberos token from the SOAP header<br>and authenticates the user, and it enforces message<br>integrity and confidentiality using Kerberos keys.<br>The container must have the Kerberos security<br>infrastructure configured. This policy can be<br>attached to any SOAP endpoint. This policy is<br>compatible with MIT KDC only.                                                                                                    |
| oracle/wss11_<br>message_<br>protection_<br>service_policy                             | oracle/wss11_<br>message_<br>protection_<br>client_policy                             | This policy enforces message integrity and<br>confidentiality for inbound SOAP requests in<br>accordance with the WS-Security 1.1 standard. The<br>messages are protected using WS-Security's Basic<br>128 suite of symmetric key technologies, specifically<br>RSA key mechanisms for message confidentiality,<br>SHA-1 hashing algorithm for message integrity and<br>AES-128 bit encryption. The keystore is configured<br>through the security configuration.                                                                                                    |
| oracle/wss11_<br>saml_token_<br>with_message_<br>protection_<br>service_policy         | oracle/wss11<br>saml_token_<br>with_message_<br>protection_<br>client_policy          | This policy enforces message-level protection (that<br>is, message integrity and message confidentiality)<br>and SAML-based authentication for inbound SOAP<br>requests in accordance with the WS-Security 1.1<br>standard. Messages are protected using<br>WS-Security's Basic 128 suite of symmetric key<br>technologies, specifically RSA key mechanisms for<br>message confidentiality, SHA-1 hashing algorithm<br>for message integrity, and AES-128 bit encryption.<br>The keystore is configured through the security<br>configuration. It extracts the SAML token from the<br>WS-Security binary security token, and uses those<br>credentials to validate users against the configured<br>identity store. This policy can be attached to any<br>SOAP-based endpoint.                                        |
| oracle/wss11_<br>username_<br>token_with_<br>message_<br>protection_<br>service_policy | oracle/wss11_<br>username_<br>token_with_<br>message_<br>protection_<br>client_policy | This policy enforces message-level protection (that<br>is, message integrity and message confidentiality)<br>and authentication for inbound SOAP requests in<br>accordance with the WS-Security 1.1 standard.<br>Messages are protected using WS-Security's Basic<br>128 suite of symmetric key technologies, specifically<br>RSA key mechanisms for message confidentiality,<br>SHA-1 hashing algorithm for message integrity, and<br>AES-128 bit encryption. The keystore is configured<br>through the security configuration. Credentials are<br>provided through the UsernameToken WS-Security<br>SOAP header. Both plain text and digest<br>mechanisms are supported. The credentials are<br>authenticated against the configured identity store.<br>This policy can be attached to any SOAP-based<br>endpoint. |

*Table A–2 (Cont.) Available Oracle WSM WS-Security Policies*

| <b>Service Policy</b><br>Name                                       | <b>Client Policy</b><br>Name                                   | <b>Description</b>                                                                                                    |
|---------------------------------------------------------------------|----------------------------------------------------------------|----------------------------------------------------------------------------------------------------|
| oracle/wss11_<br>x509_token_<br>with_message_                       | oracle/wss11<br>x509_token_<br>with_message_                   | This policy enforces message-level protection and<br>certificate-based authentication for inbound SOAP<br>requests in accordance with the WS-Security 1.1                                                                                                    |
| protection_<br>service_policy                                       | protection_<br>client_policy                                   | standard. Messages are protected using<br>WS-Security's Basic 128 suite of symmetric key<br>technologies, specifically RSA key mechanisms for<br>message confidentiality, SHA-1 hashing algorithm<br>for message integrity, and AES-128 bit encryption.<br>The keystore is configured through the security<br>configuration. The certificate is extracted from the<br>WS-Security binary security token header, and the<br>credentials in the certificate are validated against the<br>configured identity store. |
| oracle/wss_<br>oam_token_<br>service_policy                         | oracle/wss_<br>oam_token_<br>client_policy                     | This policy uses the credentials in the WS-Security<br>header's binary security token to authenticate users<br>against the Oracle Access Manager identity store.<br>This policy can be attached to any SOAP endpoint.                                                                                                    |
| oracle/wss_<br>saml_token_<br>bearer_over_<br>ssl_service<br>policy | oracle/wss_<br>saml_token_<br>bearer over<br>ssl_client_policy | This policy authenticates users using credentials<br>provided in SAML tokens with confirmation<br>method 'Bearer' in the WS-Security SOAP header.<br>The credentials in the SAML token are authenticated<br>against a SAML login module. The policy verifies<br>that the transport protocol provides SSL message<br>protection. This policy can be applied to any<br>SOAP-based endpoint.                                                                                                    |
| oracle/wss_<br>saml token<br>over_ssl_<br>service_policy            | oracle/wss_<br>saml_token_<br>over_ssl_<br>client_policy       | This policy authenticates users using credentials<br>provided in SAML tokens in the WS-Security SOAP<br>header. The credentials in the SAML token are<br>authenticated against a SAML login module. The<br>policy verifies that the transport protocol provides<br>SSL message protection. This policy can be applied<br>to any SOAP-based endpoint.                                                                                                    |
| oracle/wss_<br>username_<br>token over ssl<br>service_policy        | oracle/wss_<br>username_<br>token_over_ssl_<br>client_policy   | This policy uses the credentials in the<br>UsernameToken WS-Security SOAP header to<br>authenticate users against the configured identity<br>store. Both plain text and digest mechanisms are<br>supported. The policy verifies that the transport<br>protocol provides SSL message protection. This<br>policy can be attached to any SOAP-based endpoint.                                                                                                    |
| oracle/wss_<br>username_<br>token_service_<br>policy                | oracle/wss_<br>username<br>token_client_<br>policy             | This policy is not secure; it transmits the password<br>in clear text. You should use this policy in low<br>security situations only, or when you know that the<br>transport is protected using some other mechanism.<br>Alternatively, consider using the SSL version of this<br>policy, oracle/wss_username_token_over_ssl_<br>service/client_policy.                                                                                                    |
|                                                                     |                                                                | This policy uses the credentials in the<br>UsernameToken WS-Security SOAP header to<br>authenticate users against the configured identity<br>store. Both plain text and digest mechanisms are<br>supported. The policy verifies that the transport<br>protocol provides SSL message protection. This<br>policy can be attached to any SOAP-based endpoint.                                                                                                    |

*Table A–2 (Cont.) Available Oracle WSM WS-Security Policies*

| <b>Service Policy</b><br><b>Name</b> | <b>Client Policy</b><br><b>Name</b> | <b>Description</b>                                                                                                    |
|--------------------------------------|-------------------------------------|----------------------------------------------------------------------------------------------------|
| oracle/wss10                         | oracle/wss10                        | This policy enforces message-level protection and                                                                                                    |
| saml hok<br>token_with_<br>message_  | saml hok<br>token_with_<br>message_ | SAM holder of key based authentication for inbound<br>SOAP requests in accordance with the WS-Security<br>1.0 standard. It uses WS-Security's Basic 128 suite of<br>asymmetric key technologies, specifically RSA key                                                                                                    |
| protection_<br>service_policy        | protection_<br>client_policy        | mechanisms for message confidentiality, SHA-1<br>hashing algorithm for message integrity, and<br>AES-128 bit encryption. The keystore is configured<br>through the security configuration. It extracts the<br>SAML token from the WS-Security binary security<br>token, and uses those credentials to validate users<br>against the configured identity store. |

*Table A–2 (Cont.) Available Oracle WSM WS-Security Policies*

### **A.2.1 Is There Compatibility Between WebLogic Policies and Oracle WSM Policies?**

A subset of WebLogic Web service policies interoperate with Oracle WSM policies.

That is, for specific policy instances, you can attach an Oracle WSM policy to the Web service client or service, and an Oracle WebLogic Server policy to the WebLogic Java EE Web service or client, and they will interoperate.

The specific interoperability scenarios are described in "Interoperability with Oracle WebLogic Server 11g Web Service Security Environments" in *Oracle Fusion Middleware Interoperability Guide for Oracle Web Services Manager*.

This release of WebLogic Server includes the policies shown in [Table A–3](#page-166-0) for interoperability with Oracle WSM.

<span id="page-166-0"></span>

| <b>Policy Name</b>                                                           | <b>Description</b>                                                                                                    |
|------------------------------------------------------------------------------|----------------------------------------------------------------------------------------------------|
| Wssp1.2-2007-Saml1.1-Hold<br>erOfKey-Wss1.0-Basic128.x<br>ml                 | This policy provides similar security features to that of<br>Wssp1.2-2007-Saml1.1-HolderOfKey-Wss1.0.xml, including<br>SAML token for authentication with holder of key confirmation<br>method, in which the key inside the SAML Token is used for the<br>signature. It requires using Basic128 algorithm suite (AES128 for<br>encryption) instead of Basic256 algorithm suite (AES256).                                                    |
| Wssp1.2-wss11_saml_<br>token_with_message_<br>protection_owsm_<br>policy.xml | This policy provides similar security features to that of<br>Wssp1.2-2007-Saml1.1-SenderVouches-Wss1.1.xml, including a<br>SAML token for authentication with the sender vouches<br>confirmation method, signed and encrypted on both request and<br>response with WSS1.1 X509 symmetric binding.                                                                                                    |
|                                                                              | It endorses with the sender's X509 certificate, and message<br>signature is protected. It requires the use of the Basic128<br>algorithm suite (AES128 for encryption) instead of the Basic256<br>algorithm suite (AES256).                                                                                                    |
| Wssp1.2-wss10_saml_<br>token_with_message_<br>protection_owsm_<br>policy.xml | This policy provides similar security features to that of<br>Wssp1.2-2007-Saml1.1-SenderVouches-Wss1.0.xml, including<br>SAML token for authentication with sender vouches<br>confirmation method, signed with the client's private key. It<br>requires using Basic128 algorithm suite (AES128 for encryption)<br>instead of Basic256 algorithm suite (AES256). It also uses the<br>direct key reference that includes public certificates. |
| Wssp1.2-2007-Saml1.1-Send<br>erVouches-Https.xml                             | Two-way SSL that uses SAML 1.1 token with sender vouches<br>confirmation method for authentication. It requires client<br>certificates, and the recipient checks for the initiator's public<br>certificate.                                                                                                    |

*Table A–3 Interoperability WS-Security Policies*

| <b>Policy Name</b>                                                               | <b>Description</b>                                                                                                    |  |
|----------------------------------------------------------------------------------|----------------------------------------------------------------------------------------------------|--|
| Wssp1.2-wss10_x509_<br>token_with_message_<br>protection_owsm_<br>policy.xml     | This policy provides similar security features to that of<br>Wssp1.2-2007-Wss1.0-X509-Basic256.xml for mutual<br>authentication with X.509 Certificates. It requires using Basic128<br>algorithm suite (AES128 for encryption) instead of Basic256<br>algorithm suite (AES256). It also usesthe direct key reference<br>that includes public certificates.                                                                    |  |
| Wssp1.2-2007-Wss1.1-Encry<br>ptedKey-Basic128.xml                                | This policy provides similar security features to that of<br>Wssp1.2-Wss1.1-EncryptedKey.xml. The policy requires the<br>message to be encrypted and signed without X509 certificate<br>from the client side. It is used for anonymous authentication.                                                                                                    |  |
| Wssp1.2-wss11_x509_token_<br>with_message_protection_<br>owsm_policy.xml         | This policy provides similar security features to that of<br>Wssp1.2-Wss1.1-EncryptedKey-X509-SignedEndorsing.xml. It<br>endorses with the sender's X509 certificate, and the message<br>signature is protected. It requires the use of the Basic128<br>algorithm suite (AES128 for encryption) instead of the Basic256<br>algorithm suite (AES256).                                                                          |  |
| Wssp1.2-2007-Wss1.1-Usern<br>ameToken-Plain-Encrypted<br>Key-Basic128.xml        | This policy provides similar security features to that of<br>Wssp1.2-Wss1.1-UsernameToken-Plain-X509-Basic256.xml,<br>which has WSS 1.1 X509 with asymmetric binding and<br>authentication with plain-text Username Token. It requires using<br>Basic128 algorithm suite (AES128 for encryption) instead of<br>Basic256 algorithm suite (AES256).                                                                             |  |
| Wssp1.2-wss10_username_<br>token_with_message_<br>protection_owsm_<br>policy.xml | This policy provides similar security features to that of<br>Wssp1.2-Wss1.0-UsernameToken-Plain-X509-Basic256.xml,<br>including encrypted plain text password for authentication,<br>signed with the client's private key. It requires using Basic128<br>algorithm suite (AES128 for encryption) instead of Basic256<br>algorithm suite (AES256). It also uses the direct key reference<br>that includes public certificates. |  |

*Table A–3 (Cont.) Interoperability WS-Security Policies*

# <span id="page-167-0"></span>**A.3 What Oracle WSM WS-Security Policies Are Not Available?**

If you are already familiar with the wide range of Oracle WSM WS-Security policies included in Oracle Fusion Middleware 11*g* Release 1 (10.3.6) products, note that the following Oracle WSM WS-Security policies are not currently supported with WebLogic Server JAX-WS:

- Log policies
- WS-Addressing Policies
- **MTOM Policies**
- Reliable Message Policies
- HTTP-based authentication:
	- **–** oracle/wss\_http\_token\_client\_policy
	- **–** oracle/wss\_http\_token\_service\_policy
	- **–** oracle/wss\_http\_token\_over\_ssl\_client\_policy
	- **–** oracle/wss\_http\_token\_over\_ssl\_service\_policy

# <span id="page-167-1"></span>**A.4 Where are the Oracle WSM Policies Documented?**

The Oracle WSM policies are documented in the *Oracle Fusion Middleware Security and Administrator's Guide for Web Services*.

The description for each policy is repeated in Table A–2 for your convenience, but see the *Oracle Fusion Middleware Security and Administrator's Guide for Web Services* for complete information regarding these policies.

# <span id="page-168-0"></span>**A.5 Adding Oracle WSM WS-Security Policies to a Web Service**

The Oracle WSM WS-Security policy attachment model is similar to that of the WebLogic Web service policies:

- Through policy annotations at design time
- Via the Administration Console at runtime
- Via Fusion Middleware Control or WLST. See *Oracle Fusion Middleware Security and Administrator's Guide for Web Services* for information about how to do this.

You can attach only one type of security policy to a Web service, either WebLogic Server security policies or Oracle WSM policies. You cannot attach both WebLogic Server policies and Oracle WSM policies to the same Web service, through either the annotation mechanism, the Administration Console, Fusion Middleware Control, or a combination of the three.

You can attach an Oracle WSM WS-Security policy only to a JAX-WS Web service; you cannot attach this type of policy to a JAX-RPC Web service.

### **A.5.1 Refresh Cache When Adding Policies**

WebLogic Server caches data for a deployed resource, and there is one cache per session. You may need to clear this cache in order to see a policy attached to a Web service.

In typical use, each Administration Console user has the last deployed resource that they interacted with cached. Any changes made to a cached deployment by an external tool or API (such as Fusion Middleware Control ,WLST, or the JMX API) would not be reflected in this cache.

Consider the following scenario.

- **1.** Assume that you have a Web service deployed to WebLogic Server and you navigate to the configuration page of that Web service in the Administration Console. The information for this deployed resource is now cached.
- **2.** If you attach an Oracle WSM security policy to this Web service using Fusion Middleware Control, the change does not reflect in the Administration Console, even if you refresh the page.

To see the policy, you need clear the cache. You can do this in two ways:

- **1.** Navigate to another deployment (thus caching it) and then revisit your original page.
- **2.** Log out of the Administation Console and back in again.

### **A.5.2 SecurityPolicy and SecurityPolicies Annotations**

The Oracle WSM policies use unique *@SecurityPolicy* (single policy) and *@SecurityPolicies* (multiple policies) annotations that have similar syntax and semantics to the existing *@Policies* and *@Policy* annotations used by the WebLogic Server WS-Security policies, with the following exceptions:

■ @SecurityPolicy and @SecurityPolicies can be applied only at the class level.

"Direction" is not used in the @SecurityPolicy annotation.

For example:

#### *Example A–1 Attaching a Policy Using SecurityPolicy Annotation*

```
@SecurityPolicies({
@SecurityPolicy(uri=
"policy:oracle/wss10_username_token_with_message_protection_server_policy"),
@SecurityPolicy(uri=
"policy:oracle/authorization_policy")})
```
To add Oracle OWSM WS-Security policies via JWS annotations at design time:

- **1.** Update your JWS file, adding @SecurityPolicy and @SecurityPolicies JWS annotations to specify the predefines Oracle OWSM WS-Security policy files that are attached to the entire Web service.
- **2.** Recompile and redeploy your Web service as part of the normal iterative development process.

See "Developing WebLogic Web Services" in *Getting Started With WebLogic Web Services Using JAX-WS* .

**3.** Using the Administration Console, create users for authentication in your security realm.

See *Securing WebLogic Resources Using Roles and Policies*.

- **4.** Update your client application by adding the Java code to invoke the message-secured Web service, as described in ["Adding Oracle WSM WS-Security](#page-172-0)  [Policies to Clients" on page A-15](#page-172-0).
- **5.** Recompile your client application.

See *Getting Started With WebLogic Web Services Using JAX-WS*.

### **A.5.3 Configuring Oracle WSM Security Policies in Administration Console**

Attaching one of the Oracle WSM policies to a deployed Web service at runtime in the Administration Console is similar to attaching WebLogic Server policies, as described in [Chapter 2, "Configuring Message-Level Security".](#page-10-0)

You can choose to not use *@SecurityPolicy* or *@SecurityPolicies* annotations at all in your JWS file and associate policy files only at runtime using the Administration Console. Or, you can specify some policy files using the annotations and then associate additional ones at runtime.

If you associate a policy file using the JWS annotations, you can then delete this association at runtime using the Administration Console.

At runtime, the Administration Console allows you to associate as many policy files as you want with a Web service and its operations, even if the policy assertions in the files contradict each other or contradict the assertions in policy files associated with the JWS annotations. It is up to you to ensure that multiple associated policy files work together. If any contradictions do exist, WebLogic Server returns a runtime error when a client application invokes the Web service operation.

There is no policy validation. Only the following specific combinations are valid:

- Only one Management policy can be attached to a policy subject.
- Only one Security policy with subtype authentication can be attached to a subject.
- Only one Security policy with subtype message protection can be attached to a subject.
- Only one security policy with subtype authorization can be attached to a subject.

**Note:** There may be either one or two security policies attached to a policy subject. A security policy can contain an assertion that belongs to the authentication or message protection subtype categories, or an assertion that belongs to both subtype categories. The second security policy contains an assertion that belongs to the authorization subtype.

If an authentication policy and an authorization policy are both attached to a policy subject, the authentication policy must precede the authorization policy.

Perform the following steps to attach an Oracle WSM WS-Security policy via the Administration Console:

**1.** Using the Administration Console, create the default Web service security configuration, which must be named default\_wss. The default Web service security configuration is used by *all* Web services in the domain unless they have been explicitly programmed to use a different configuration.

See "Create a Web Service Security Configuration" in the *WebLogic Server Administration Console Online Help*.

- **2.** From the Summary of Deployments page, select the application for which you want to secure a Web service.
- **3.** Click the plus sign (+) to expand the application. Select the Web service you want to secure.
- **4.** Select the **Configuration** page.
- **5.** Select the **WS-Policy** page.
- **6.** Select the Web service endpoint, as shown in Figure A–1. You can attach Oracle WSM WS-Security policies only at the class/port level.

#### *Figure A–1 Service Endpoints for the Web Service*

This page lists the policy files that are associated with the endpoints and operations of this WebService. The operations are listed below the<br>endpoint - click on the +sign to view them. Click on the endpoint or operation specify that the policy file applies only for inbound (request) SOAP messages, and so on .

#### WS-Policy Files Associated With This Web Service

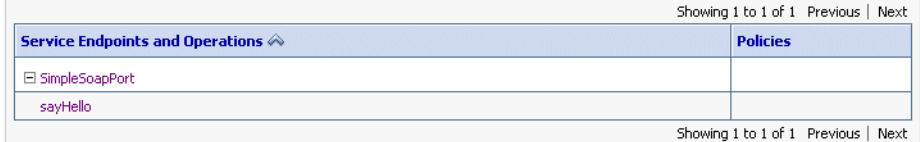

**7.** Select OWSM, as shown in Figure A–2.

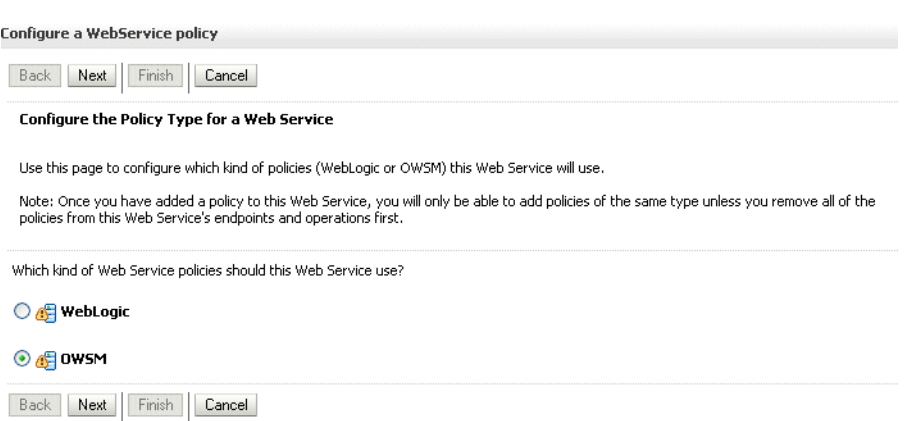

#### *Figure A–2 Selecting the Oracle WSM WS-Security Policy Type*

**8.** If you had instead mistakenly selected a particular Web service operation, note that you are not presented with the policy choice screen, as shown in Figure A–3. Click **Cancel** to start over.

#### *Figure A–3 WebLogic Server Policy Page*

Configure a WebService policy Back Next Finish Cancel Click 'Next' if you want to configure this Web Service to use WebLogic policies. There are no Web Service policies configured for this Web Service yet. Operations only support WebLogic policies. If you add a policy to this<br>operation, you will implictly configure this Web Service to only use WebLogic po Note: If you add a WebLogic policy to this operation, then later want to change this Web Service to use OWSM policies, you will first need to<br>remove all policies from this Web Service's endpoints and operations. Back Next Finish Cancel

**9.** Select the Oracle WSM WS-Security policies that you want to attach to this Web service, and use the control to move them into the Chosen Endpoint Policies box, as shown in Figure A–4. Click Finish when done.

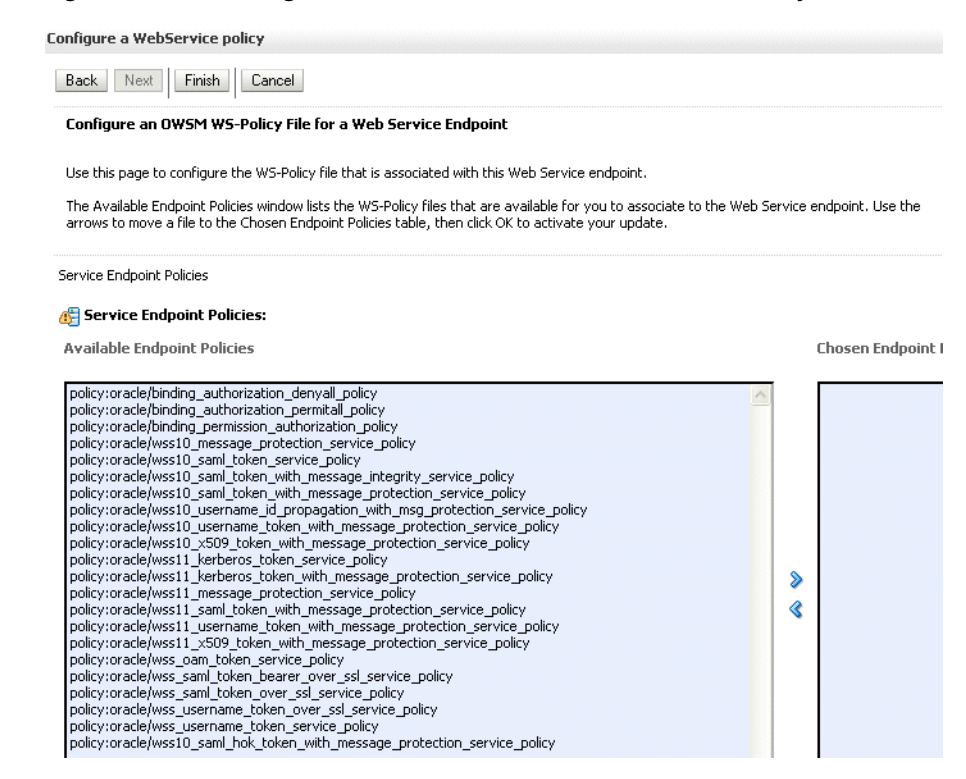

#### *Figure A–4 Selecting From the Available Oracle WSM WS-Security Policies*

- **10.** Save the deployment plan.
- **11.** If the change is not automatically activated as indicated in the WebLogic Server change message, restart the deployed application to reflect the new deployment plan.

# <span id="page-172-0"></span>**A.6 Adding Oracle WSM WS-Security Policies to Clients**

**Note:** It is recommended that you use the Fusion Middleware Control Enterprise Manager to attach Oracle WSM policies to a Web service client post-deployment. For more information, see "Attaching Policies to Web Service Clients" in *Security and Administrator's Guide for Web Services*. If you attach Oracle WSM policies programmatically at development time (as described in this section), you will not be able to add or modify the policies using Fusion Middleware Control Enterprise Manager after the client application is deployed.

You use *weblogic.wsee.jws.jaxws.owsm.SecurityPolicyFeature* class to attach a single policy, and *weblogic.wsee.jws.jaxws.owsm.SecurityPoliciesFeature* to attach multiple policies. The available client policies are listed in Table A–2.

Consider the following examples:

**Note:** The oracle/wss\_username\_token\_client policy shown in this example is not secure; it transmits the password in clear text. You should use this policy in low security situations only, or when you know that the transport is protected using some other mechanism. Alternatively, consider using the SSL version of this policy, oracle/wss\_username\_token\_over\_ssl\_client\_ policy.

#### *Example A–2 Using SecurityPolicyFeature*

```
JAXWSService jaxWsService = new JAXWSService ();
weblogic.wsee.jws.jaxws.owsm.SecurityPolicyFeature securityFeature = new
weblogic.wsee.jws.jaxws.owsm.SecurityPolicyFeature {
new weblogic.wsee.jws.jaxws.owsm.SecurityPolicyFeature("policy:oracle/wss_
username_token_client_policy") };
```
JAXWSServicePort port = jaxWsService.getJaxWsServicePort(securityFeature);

#### *Example A–3 Using SecurityPoliciesFeature*

```
weblogic.wsee.jws.jaxws.owsm.SecurityPoliciesFeature 
securityFeature = new weblogic.wsee.jws.jaxws.owsm.SecurityPoliciesFeature 
{
new weblogic.wsee.jws.jaxws.owsm.SecurityPolicyFeature("policy:oracle/wss_
username_token_client_policy") ,
new weblogic.wsee.jws.jaxws.owsm.SecurityPolicyFeature("policy:oracle/log_
policy")};
```
### **A.6.1 Associating a Policy File with a Client Application: Main Steps**

The following procedure describes the high-level steps to associate an Oracle WSM WS-Security policy file with the client application that invokes a Web service operation.

It is assumed that you have created the client application that invokes a deployed Web service, and that you want to update it by associating a client-side policy file. It is also assumed that you have set up an Ant-based development environment and that you have a working build.xml file that includes a target for running the clientgen Ant task.

See "Invoking Web Services" in *Getting Started With WebLogic Web Services Using JAX-WS*.

- **1.** Select the client-side security policy files you want to attach from Table A–2.
- **2.** Update the build.xml file that builds your client application.
- **3.** Update your Java client application.
- **4.** Rebuild your client application by running the relevant task. For example:

prompt> ant build-client

When you next run the client application, it will load the policy files that the Web service client runtime uses to enable security for the SOAP request message.

# <span id="page-174-0"></span>**A.7 Configuring Permission-Based Authorization Policies**

The permission-based policy *oracle/binding\_permission\_authorization\_policy* provides a permission-based authorization policy based on the authenticated subject.

The policies ensure that the subject has permission to perform the operation. To do this, the Oracle WSM Authorization Policy executor leverages Oracle Platform Security Services (OPSS) to check if the authentiated subject has been granted *oracle.wsm.security.WSFunctionPermission* (or whatever permission class is specified in *Permission Check Class*) using the *Resource Pattern* and *Action Pattern* as parameters.

*Resource Pattern* and *Action Pattern* are used to identify if the authorization assertion is to be enforced for this particular request. Access is allowed if the authenticated subject has been granted *WSFunctionPermission*.

You can grant the *WSFunctionPermission* permission to a user, a group, or an application role. If you grant *WSFunctionPermission* to a user or group it will apply to all applications that are deployed in the domain.

To do this, edit the *system-jazn-data.xml* file under *<domain-home>/config/fmwconfig* to grant the *WSFunctionPermission* permission to the user, group, or application that will attempt to authenticate to the Web service, as shown in Example A–4.

In the example, the user who has the ApplicationRole must be a valid WebLogic Server user.

*Example A–4 Editing the system-jazn-data.xml File to Grant Permission*

```
:
<jazn-policy>
    <grant>
        <grantee>
             <display-name>myPolicy</display-name>
                 <principals>
                    <principal>
<class>oracle.security.jps.service.policystore.ApplicationRole</class>
                       <name>testapp</name>
                    </principal>
                 </principals>
        </grantee>
        <permissions>
          <permission>
             <class>oracle.wsm.security.WSFunctionPermission</class>
              <name>*</name>
              <actions>echo1</actions>
          </permission>
        </permissions>
    </grant>
</jazn-policy>
:
```
# <span id="page-174-1"></span>**A.8 Configuring the Credential Store Using WLST**

In order to sign and encrypt SOAP messages you must first create and configure the Web Services Manager Keystore for a WebLogic domain. This keystore is used to store public and private keys for SOAP messages within the WebLogic Domain.

**Note:** The Web services manager runtime does **not** use the WebLogic Server keystore that is used for SSL.

The signature and encryption keys are used to sign, verify, encrypt, and decrypt the SOAP messages.

The keystore configuration is domain wide: all Web services and Web service clients in the domain use this keystore.

To set up the keystore used by Web Services Manager, follow these steps:

- **1.** Create the Keystore, as described in ["How to Create and Use a Java Keystore" on](#page-175-0)  [page A-18](#page-175-0)
- **2.** Use WLST to configure the credential store.

### <span id="page-175-0"></span>**A.8.1 How to Create and Use a Java Keystore**

The Java Keystore (JKS) is the proprietary keystore format. To create and manage the keys and certificates in the JKS, use the keytool utility. You can use the keytool utility to perform the following tasks:

- Create public and private key pairs, designate public keys belonging to other parties as trusted, and manage your keystore.
- Issue certificate requests to the appropriate Certification Authority (CA), and import the certificates which they return.
- Administer your own public and private key pairs and associated certificates. This allows you to use your own keys and certificates to authenticate yourself to other users and services. This process is known as "self-authentication." You can also use your own keys and certificates for data integrity and authentication services, using digital signatures.
- Cache the public keys of your communicating peers. The keys are cached in the form of certificates.

### <span id="page-175-1"></span>**A.8.1.1 How to Create Private Keys and Load Trusted Certificates**

The following section provides an outline of how to create and manage the JKS with the keytool utility. It describes how to create a keystore and to load private keys and trusted CA certificates. You can find more detailed information on the commands and arguments for the keytool utility at this Web address.

http://download.oracle.com/javase/6/docs/technotes/tools/windows /keytool.html

**1.** Create a new private key and self-signed certificate.

Use the genKey command to create a private key. It will create a new private key if one does not exist. The following command generates an RSA key, with RSA-SHA1 as the signature algorithm, with the alias test in the test.jks keystore.

keytool -genkey -alias test -keyalg "RSA" -sigalg "SHA1withRSA" -dname "CN=test, C=US" -keystore test.jks

Allow keytool to prompt you for the password. DSA key is not supported. Make sure you pass the parameter "-keyalg RSA " in the command.

**2.** Display the keystore.

The following command displays the contents of the keystore. It will prompt you for the keystore password.

keytool -list -v -keystore test.jks

**3.** Import a trusted CA certificate in the keystore.

Use the -import command to import the certificate. The following command imports a trusted CA certificate into the test.jks keystore. It will create a new keystore if one does not exist. Allow keytool to prompt you for the password.

keytool -import -alias aliasfortrustedcacert -trustcacerts -file trustedcafilename -keystore test.jks

**4.** Generate a certificate request.

Use the -certreq command to generate the request. The following command generates a certificate request for the test alias. The CA will return a certificate or a certificate chain. Allow keytool to prompt you for the password.

keytool -certreq -alias test -sigalg "RSAwithSHA1" -file certreq\_file -storetype jks -keystore test.jks

**5.** Replace the self-signed certificate with the trusted CA certificate.

You must replace the existing self-signed certificate with the certificate from the CA. To do this, use the -import command. The following command replaces the trusted CA certificate in the test.jks keystore.

keytool -import -alias test -file trustedcafilename -keystore test.jks

### **A.8.2 Manage the Credential Store Framework**

Oracle WSM uses the Credential Store Framework (CSF) to manage the credentials in a secure form. The CSF configuration is maintained in the *jps-config.xml* file under *<domain-home>/config/fmwconfig*.

CSF provides a way to store, retrieve, and delete credentials for a Web service and other applications. For example, the *oracle/wss\_username\_token\_client\_policy* policy includes the *csf-key* property, with a default value of *basic.credentials*. This credential is stored in the CSF.

A password credential can store a username and password. A generic credential can store any credential object.

Each credential is stored in the store using the alias and the key pair. The alias, called the *map name*, is a logical name that defines a group of various keys and one credential associated with that key. That is, the map name and the key name are combined to make a primary key in the store.

Typically the map name is the name of the application or component to make it easy to identify. By convention, Web services should use *oracle.wsm.security*.

Consider the keystore example shown in Example A–5.

### *Example A–5 Example Keystore from jps-config.xml*

```
serviceInstance name="keystore" provider="keystore.provider"
location="./default-keystore.jks">
             <description>Default JPS Keystore Service</description>
             <property name="keystore.type" value="JKS"/>
             <property name="keystore.csf.map" value="oracle.wsm.security"/>
             <property name="keystore.pass.csf.key" value="keystore-csf-key"/>
             <property name="keystore.sig.csf.key" value="sign-csf-key"/>
```

```
 <property name="keystore.enc.csf.key" value="enc-csf-key"/>
 </serviceInstance>
```
The keystore provider location must identify the location of the keystore you created in ["How to Create Private Keys and Load Trusted Certificates" on page A-18.](#page-175-1)

The *keystore.csf.map* property points to the CSF map that contains the CSF aliases. In this case *keystore.csf.map* is defined as the recommended name *oracle.wsm.security*, but it can be any value.

The *keystore.pass.csf.key* property points to the CSF alias that is mapped to the username and password of the keystore. Only the password is used; username is redundant in the case of the keystore.

The *keystore.sig.csf.key* property points to the CSF alias that is mapped to the username and password of the private key that is used for signing.

 The *keystore.enc.csf.key* property points to the CSF alias that is mapped to the username and password of the private key that is used for decryption.

### **A.8.2.1 How to Update Your Credential Store Using WLST**

Perform the following steps to update the credential store:

- **1.** Start WLST.
- **2.** Connect to the running server.

```
wls:/offline> connect()
Please enter your username [weblogic] :weblogic
Please enter your password [...] :
Please enter your server URL [t3://localhost:7001] :t3://localhost:7101
Connecting to t3://localhost:7101 with userid weblogic ...
Successfully connected to Admin Server 'DefaultServer' that belongs to domain 
'DefaultDomain'.
```
Warning: An insecure protocol was used to connect to the server. To ensure on-the-wire security, the SSL port or Admin port should be used instead.

wls:/DefaultDomain/serverConfig>

**3.** Create an entry in the credential store.

```
wls:/DefaultDomain/serverConfig> createCred(map="oracle.wsm.security",
key="basic.credentials", user="john", desc="test-key")
```
This adds the key *basic.credentials* to the map *oracle.wsm.security* with the username as *john*. This entry will be stored inside <your domain>/config/fmwconfig/cwallet.sso.

**4.** Optionally, list the value of the key.

```
wls:/DefaultDomain/serverConfig> listCred(map="oracle.wsm.security", 
key="basic.credentials")
```
# <span id="page-177-0"></span>**A.9 Policy Configuration Overrides for the Web Service Client**

You have the option to override the default settings of an Oracle WSM WS-Security policy programmatically at design time, as described in the *Oracle Fusion Middleware Security and Administrator's Guide for Web Services*.

**Note:** You cannot override a server-side policy, either through annotations, through Fusion Middleware Control, or through the Administration Console.

For example, you might set the *csf key*, specify the recipient key alias, and so forth. To do this, you use the standard JAX-WS RequestContext, as shown in Example A–6.

#### *Example A–6 Web Service Client Programmatic Overrides*

```
import oracle.wsm.security.util.SecurityConstants.ClientConstants;
...
public class MyClientJaxWs {
    public void doWork(String[] args) {
         try {
             RequestContext context = …
    // the user code does this for passing the Policy Names that are used for the 
call
JAXWSService jaxWsService = new JAXWSService ();
weblogic.wsee.jws.jaxws.owsm.SecurityPolicyFeature [] 
securityFeature = new weblogic.wsee.jws.jaxws.owsm.SecurityPolicyFeature [] {
new weblogic.wsee.jws.jaxws.owsm.SecurityPolicyFeature("policy:oracle/wss_
username_token_client_policy") };
JAXWSServicePort port = jaxWsService.getJaxWsServicePort(securityFeature);
        context.put(BindingProvider.USERNAME_PROPERTY, getCurrentUsername() );
        context.put(BindingProvider.PASSWORD_PROPERTY, getCurrentPassword() );
        context.put(ClientConstants.WSS_KEYSTORE_LOCATION, "c:/mykeystore.jks");
        context.put(ClientConstants.WSS_KEYSTORE_PASSWORD, "keystorepassword" );
        context.put(ClientConstants.WSS_KEYSTORE_TYPE, "JKS" );
        context.put(ClientConstants.WSS_SIG_KEY_ALIAS, "your signature alias" );
        context.put(ClientConstants.WSS_SIG_KEY_PASSWORD, "your signature password" 
);
        context.put(ClientConstants.WSS_ENC_KEY_ALIAS, "your encryption alias" );
        context.put(ClientConstants.WSS_ENC_KEY_PASSWORD, "your encryption 
password" );
        System.out.println(proxy.myOperation("MyInput"));
…
         } catch (Exception e) {
             e.printStackTrace();
 }
     }
}
```
## <span id="page-178-0"></span>**A.10 Monitoring and Testing the Web Service**

You can use either the Administration Console or Fusion Middleware Control to monitor and test a WebLogic JAX-WS Web service that is protected with an Oracle WSM WS-Security policy.

To test or monitor the Web service from the Administration Console, follow these steps:

**1.** From the Summary of Deployments page, select the application for which you want to test the a Web service.

**2.** From the settings page, select the **Testing** tab to test the Web service, or **Monitoring** to monitor it.

To test or monitor the Web service from Fusion Middleware Control, see *Oracle Fusion Middleware Security and Administrator's Guide for Web Services*.